VisualAge Pacbase

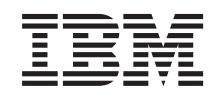

# Les Procédures du Développeur Serveur UNIX

*Version 3.5*

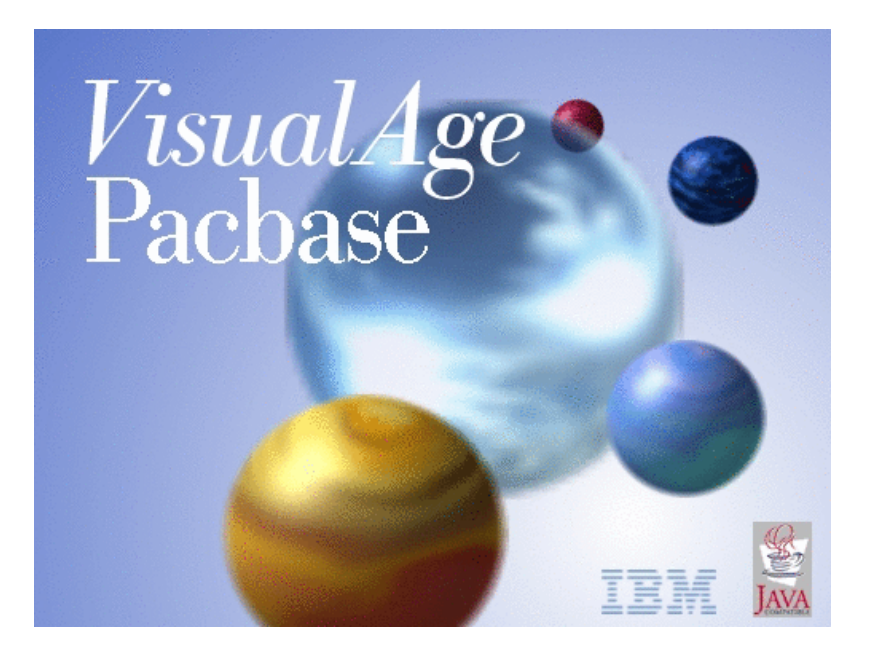

VisualAge Pacbase

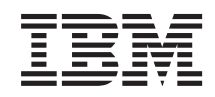

# Les Procédures du Développeur Serveur UNIX

*Version 3.5*

#### **Note**

Avant d'utiliser le présent document et le produit associé, prenez connaissance des informations générales figurant à la section [«Notices», à la page vii.](#page-8-0)

Vous pouvez consulter ou télécharger la documentation de VisualAge Pacbase, régulièrement mise à jour, à partir de :

http://www.ibm.com/support/docview.wss?rs=37&context=SSEP67&uid=swg27005478

La section Catalogue dans la page d'accueil de la Documentation vous permet d'identifier la dernière édition disponible du présent document.

#### **Septième édition (Décembre 2010)**

La présente édition s'applique à : • VisualAge Pacbase Version 3.5

Vous pouvez nous adresser tout commentaire sur ce document (en indiquant sa référence) via le site Web de notre Support Technique à l'adresse suivante : http://www.ibm.com/software/awdtools/vapacbase/support.html ou en nous adressant un courrier à :

IBM France Software Laboratory, Rational Division 1, place Jean–Baptiste Clément 93881 Noisy-le-Grand, France.

IBM pourra disposer comme elle l'entendra des informations contenues dans vos commentaires, sans aucune obligation de sa part.

#### **© Copyright IBM Corporation 1983,2010.**

# **Table des matières**

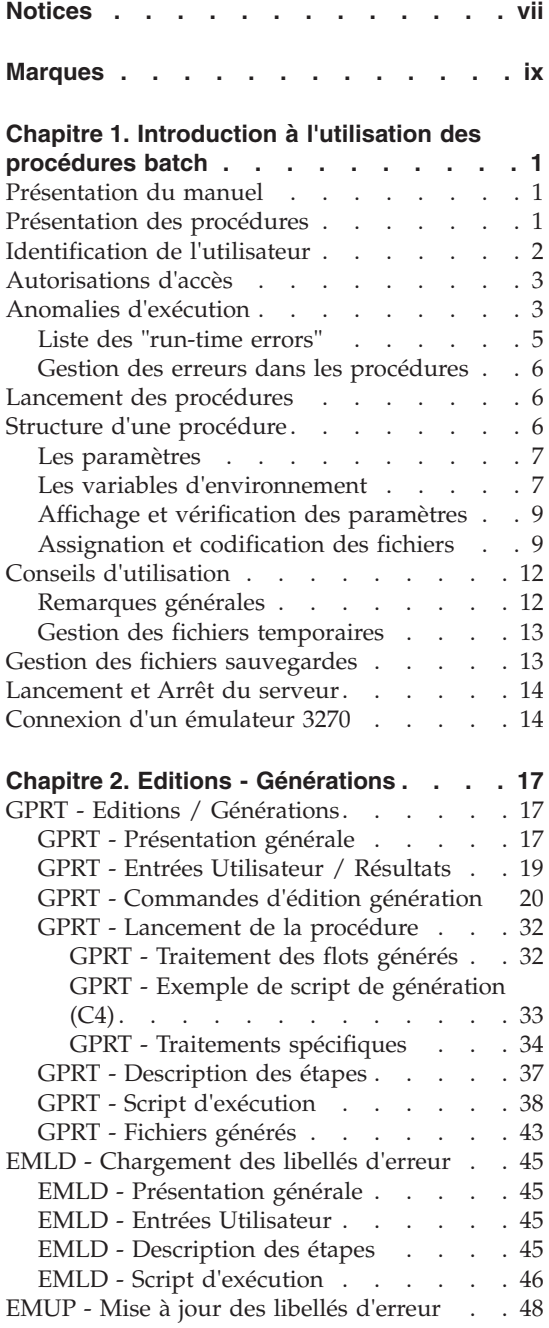

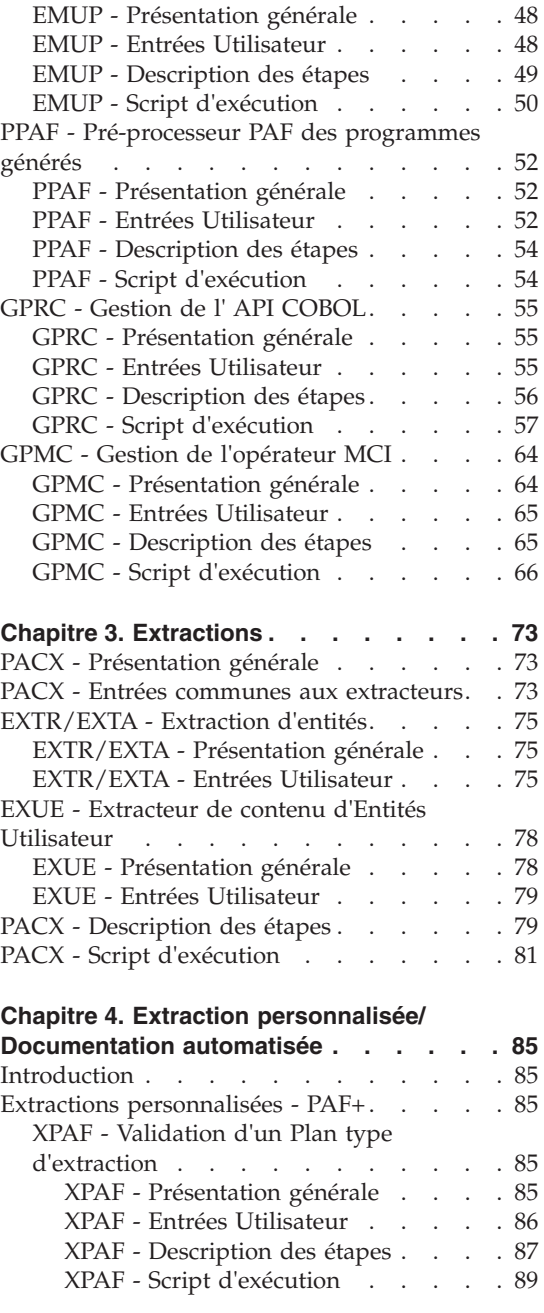

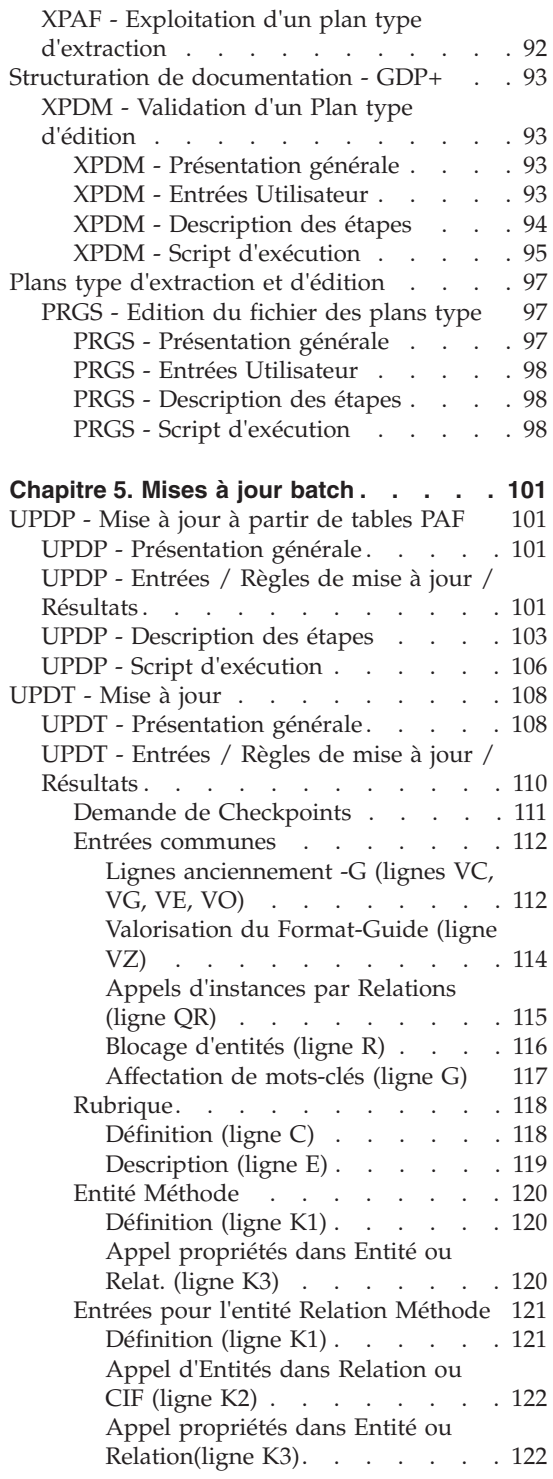

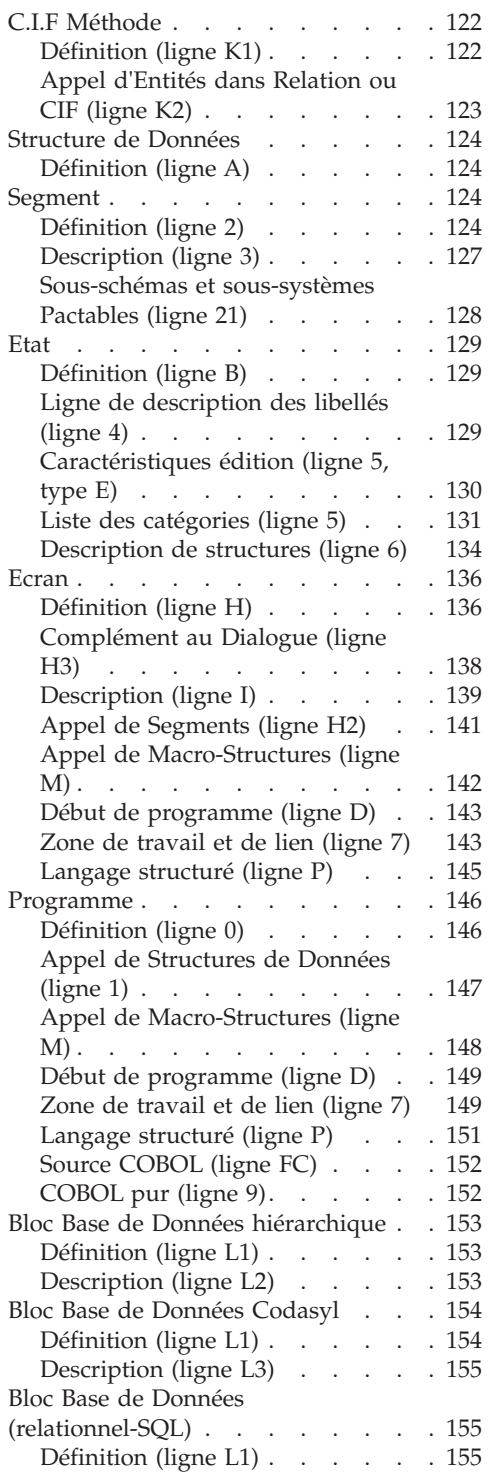

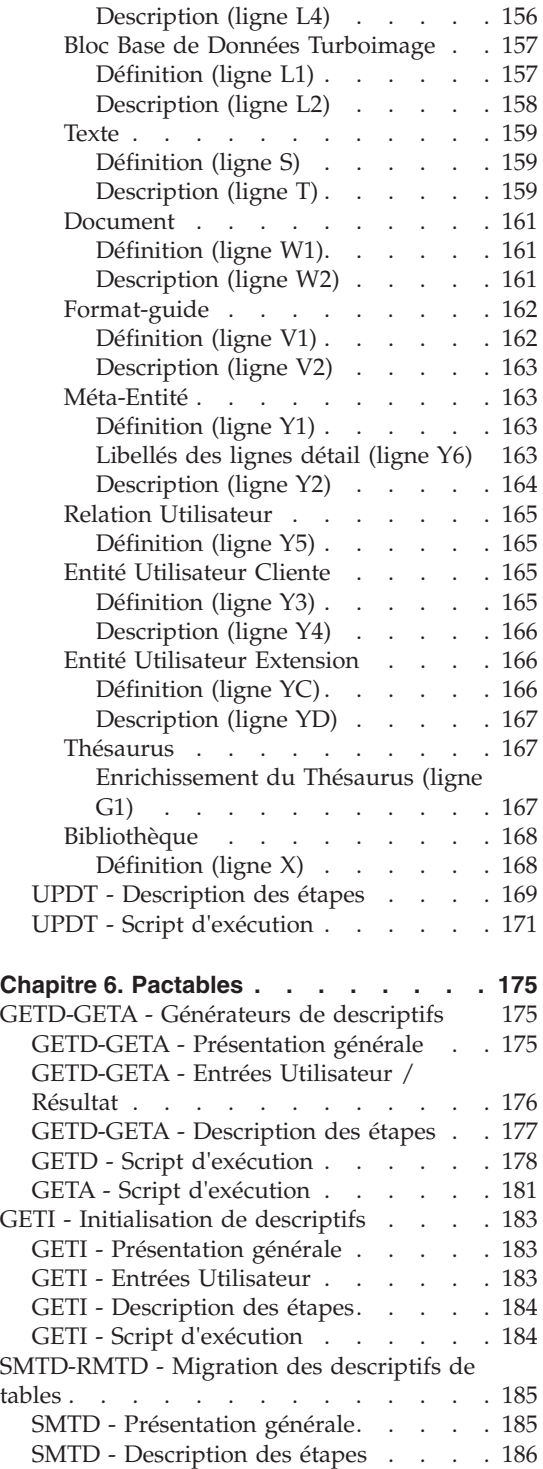

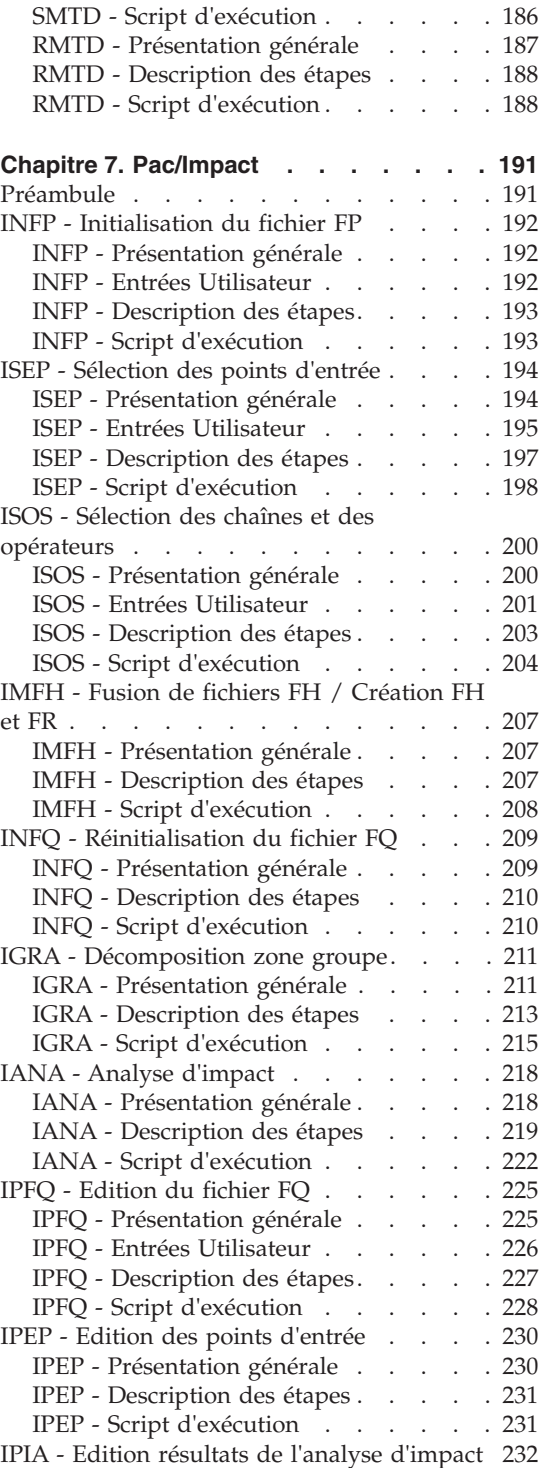

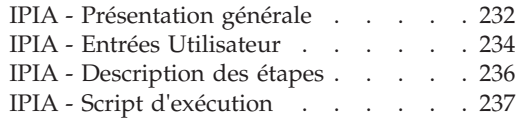

# **[Chapitre 8. Contrôle d'intégrité](#page-252-0)**

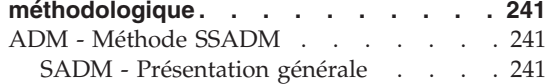

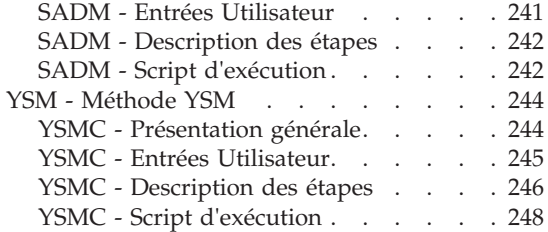

# <span id="page-8-0"></span>**Notices**

Ce document peut contenir des informations ou des références concernant certains produits, logiciels ou services IBM. Cela ne signifie pas qu'IBM ait l'intention de les annoncer dans tous les pays où la compagnie est présente. Toute référence à un produit, logiciel ou service IBM n'implique pas que seul ce produit, logiciel ou service puisse être utilisé. Tout autre élément fonctionnellement équivalent peut être utilisé, s'il n'enfreint aucun droit d'IBM. Il est de la responsabilité de l'utilisateur d'évaluer et de vérifier lui-même les installations et applications réalisées avec des produits, logiciels ou services non expressément référencés par IBM.

IBM peut détenir des brevets ou des demandes de brevet couvrant les produits mentionnés dans le présent document. La remise de ce document ne vous donne aucun droit de licence sur ces brevets ou demandes de brevet. Si vous désirez recevoir des informations concernant l'acquisition de licences, veuillez en faire la demande par écrit à l'adresse suivante : IBM Director of Licensing, IBM Corporation, North Castle Drive, Armonk NY 10504–1785, U.S.A.

Les détenteurs de licences du présent produit souhaitant obtenir des informations sur celui-ci à des fins : (i) d'échange d'informations entre des programmes développés indépendamment et d'autres programmes (y compris celui-ci) et (ii) d'utilisation mutuelle des informations ainsi échangées doivent s'adresser à : IBM France Software Laboratory - Rational Division, 1 place J.B.Clément, 93881 Noisy-Le-Grand Cedex, France. De telles informations peuvent être mises à la disposition du Client et seront soumises aux termes et conditions appropriés, y compris dans certains cas au paiement d'une redevance.

IBM peut modifier ce document, le produit qu'il décrit ou les deux.

# <span id="page-10-0"></span>**Marques**

IBM est une marque d'International Business Machines Corporation, Inc. AIX, AS/400, CICS, CICS/MVS, CICS/VSE, COBOL/2, DB2, IMS, MQSeries, OS/2, VisualAge Pacbase, RACF, RS/6000, SQL/DS et VisualAge sont des marques d'International Business Machines Corporation, Inc. dans certains pays.

Java et toutes les marques et logos incluant Java sont des marques de Sun Microsystems, Inc. dans certains pays.

Microsoft, Windows, Windows NT et le logo Windows sont des marques de Microsoft Corporation dans certains pays.

UNIX est une marque enregistrée aux Etats-Unis et/ou dans d'autres pays et utilisée avec l'autorisation exclusive de la société X/Open Company Limited.

D'autres sociétés peuvent être propriétaires des autres marques, noms de produits ou logos qui pourraient apparaître dans ce document.

# <span id="page-12-0"></span>**Chapitre 1. Introduction à l'utilisation des procédures batch**

# **Présentation du manuel**

Ce guide a pour objectif de décrire les procédures batch que tout utilisateur du produit peut être amené à utiliser.

Il s'agit d'une part des procédures standard de mise à jour, éditions-générations, et extractions.

D'autre part, sont documentées dans ce volume les procédures concernant les domaines suivants :

- v l'extraction personnalisée et la documentation automatique,
- v les contrôles d'intégrité sur les occurrences Méthode (liés à l'utilisation du module Pacdesign de la Station de travail pour SSADM et YSM),
- Pac/Impact.

# **Présentation des procédures**

Les traitements batch sont regroupés en procédures. L'objectif des chapitres suivants est de présenter chacune des procédures susceptibles d'être utilisées et d'en préciser les conditions d'exécution.

Pour chaque procédure, on trouvera :

- une présentation générale incluant
	- les conditions d'exécution,
	- les actions à entreprendre en cas d'anomalie d'exécution,
- v la description des entrées utilisateur, des traitements et des résultats obtenus, ainsi que les recommandations éventuelles pour l'utilisation,
- la description des étapes.

Pour utiliser une procédure sur une base donnée, un utilisateur devra en avoir l'autorisation.

Chaque utilisateur possède :

- un niveau général de droit aux procédures batch,
- un niveau de droit par base.

Les autorisations utilisateur sont définies dans la Base Administration.

# <span id="page-13-0"></span>**Identification de l'utilisateur**

Les procédures batch accédant aux bases requièrent, en tête des entrées utilisateur, une ligne '\*', qui permet d'identifier l'utilisateur ainsi que la bibliothèque et la session où il désire travailler.

Certains des renseignements portés sur cette ligne correspondent aux informations indiquées sur l'écran de connexion en début de conversation et permettent donc de contrôler la compatibilité des commandes avec les autorisations données à l'utilisateur.

En effet, avant de lancer une procédure batch il est nécessaire de vérifier qu'on dispose bien du niveau d'autorisation requis.

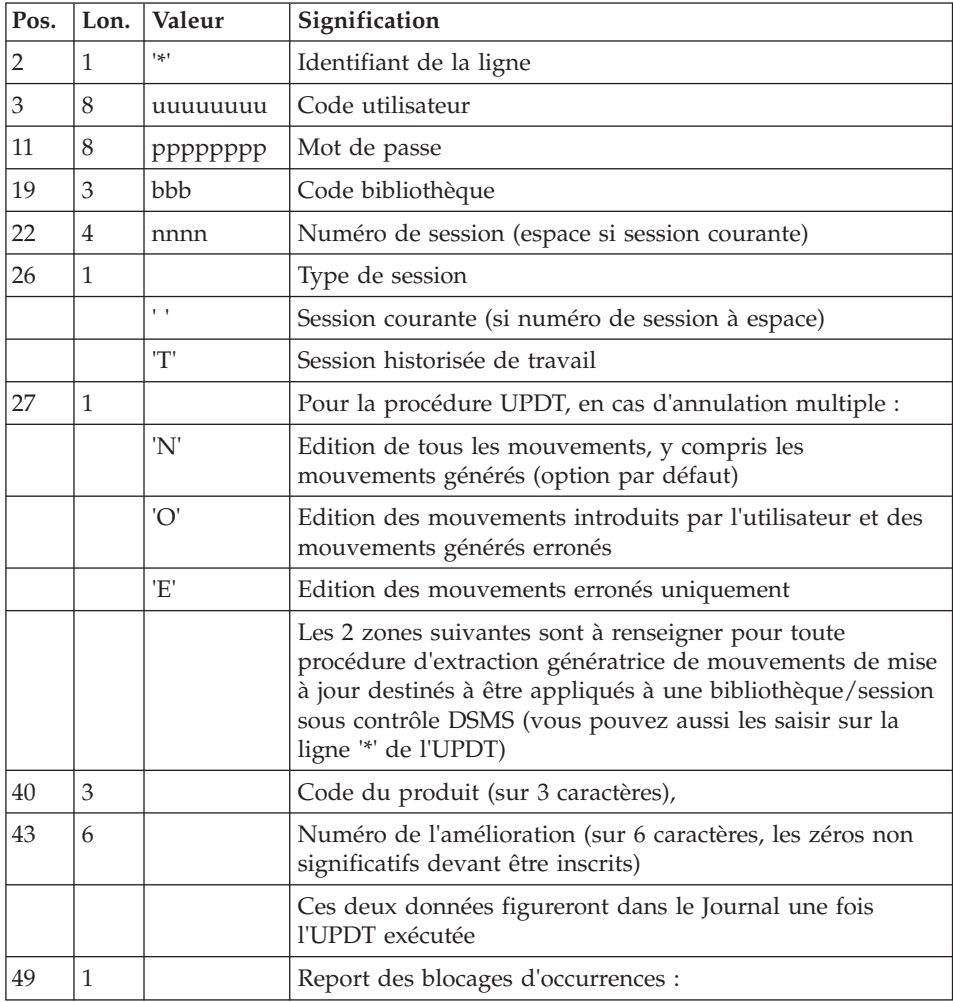

<span id="page-14-0"></span>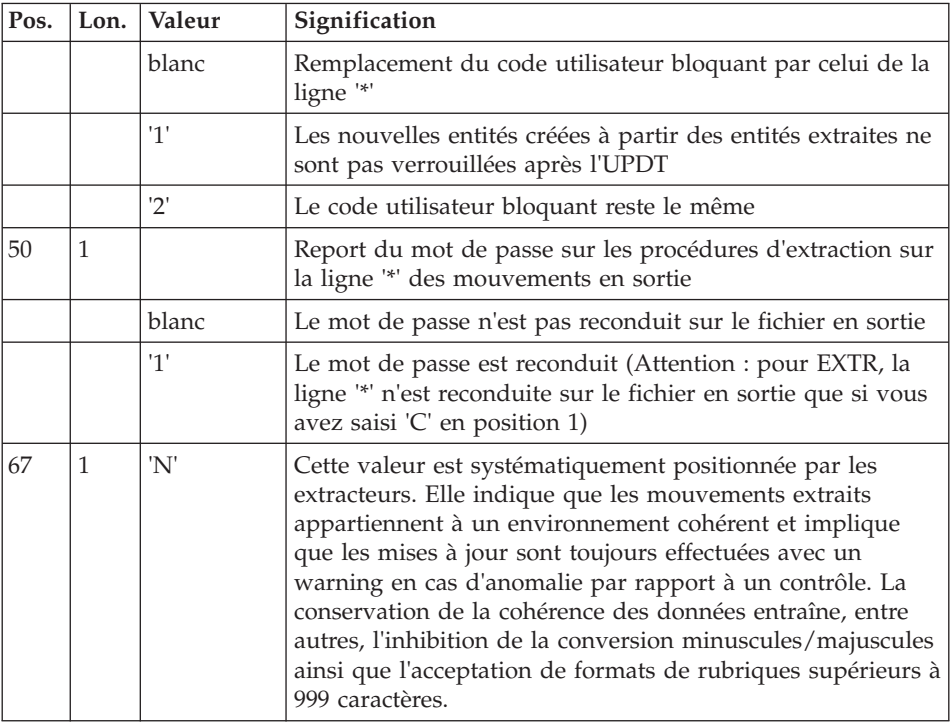

# **Autorisations d'accès**

La ligne \* avec Code utilisateur et Mot de passe est obligatoire pour chaque procédure.

Le contrôle des autorisations d'accès est géré par l'Administrateur via l'Administrator workbench.

# **Anomalies d'exécution**

Il arrive que des anomalies se produisent lors de l'exécution d'un programme batch. En particulier, les erreurs entrée-sortie sur les fichiers du système ou de la base provoquent une fin anormale avec un code erreur, accompagné d'un message affiché à l'écran.

Dans cette situation, vous devez avant tout rechercher la présence de ce message :

PROGR : pppppp INPUT-OUTPUT ERROR : FILE ff OP : oo STATUS : ss END OF RUN DUE TO PROVOKED ABEND

Dans la plupart des cas, l'examen du 'status' et le type d'opération effectuée permettent de trouver la cause de la fin anormale.

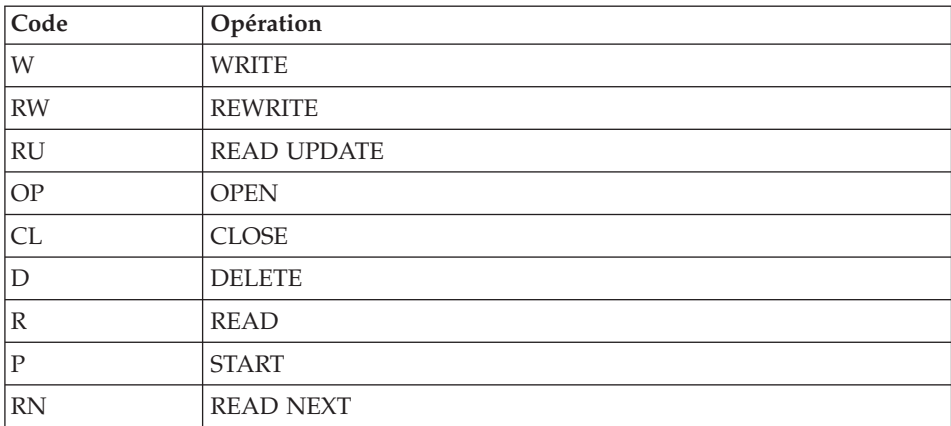

Quelques valeurs courantes du code opération et du status :

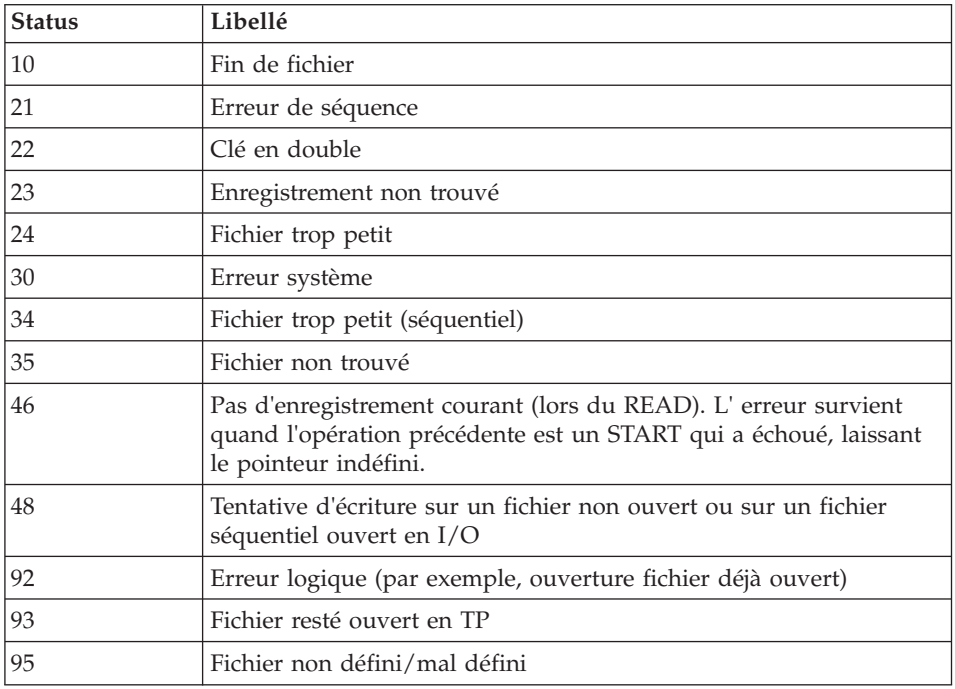

Si le message est absent et que le type de l'erreur concerne directement les programmes du produit, il est nécessaire de contacter l'équipe technique du produit chez IBM et de conserver tous les comptes-rendus utiles à l'analyse du problème.

<span id="page-16-0"></span>En cas d'erreur autre qu'une erreur d'entrée-sortie sur un fichier de la base, le message suivant s'affiche :

Run Time Error nnn

où nnn est le numéro de l'erreur.

Le runtime Error 013 est le plus fréquent, il signale que la procédure n'a pas trouvé un fichier en entrée du programme.

Le sous-chapitre suivant contient la liste des erreurs les plus fréquentes. Chaque runtime Error est accompagné d'un message explicatif relativement succinct.

Si le runtime Error n'est pas dans la liste suivante ou si le message est insuffisant et que le type d'anomalie met en cause directement les programmes du système, il est nécessaire de contacter le Support Technique ("Hot Line") et de conserver tous les listings qui pourront servir à l'analyse du problème.

#### **Liste des "run-time errors"**

La liste suivante n'est pas exhaustive, elle décrit les erreurs les plus fréquentes.

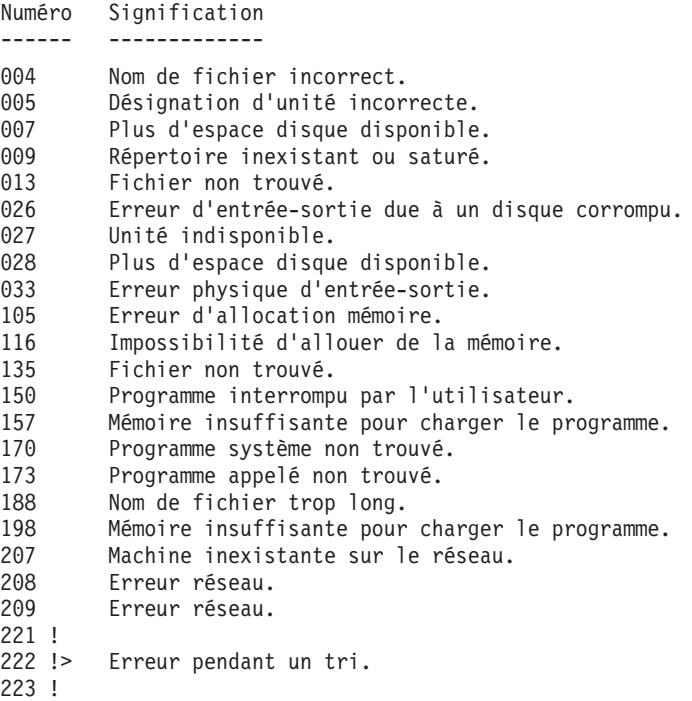

# <span id="page-17-0"></span>**Gestion des erreurs dans les procédures**

Dès lors qu'une erreur est détectée dans une étape, les étapes suivantes ne sont pas exécutées. On affiche alors le nom du programme en erreur et si possible le type d'erreur décelée.

La procédure affiche ensuite le message :

"Press Return to carry on"

L'utilisateur doit alors intervenir pour terminer l'arrêt de la procédure, ce qui permet de visualiser l'erreur dans le cas d'enchaînement de procédures.

(La variable d'environnement NOBVPERR positionnée à "yes" supprime l'affichage de ce message et l'intervention de l'utilisateur.)

La procédure s'arrête avec un code retour différent de zéro. Ce code est récupérable dans la variable Return tout de suite après la commande de lancement de la procédure, pour permettre d'empêcher l'exécution d'une suite si plusieurs procédures sont enchaînées.

#### **Lancement des procédures**

Les fichiers de commande des procédures sont créés sous le répertoire \$PACDIR/system/proc au moment de l'installation.

Il y a deux façons de lancer une procédure batch :

v Directement avec le fichier de commande de la procédure, suivi de paramètres :

procédure "code base" -i "fichier entrée utilisateur" +t

-u "répertoire utilisateur" -t "répertoire temporaire"

v Par l'intermédiaire d'un script de lancement :

Ce script, écrit en shell UNIX positionne des variables d'environnement (éventuellement l'entrée utilisateur) et lance le fichier de commande de la procédure.

Un exemple de script opérationnel est fourni pour la plupart des procédures et pour chaque base créée, dans le répertoire : \$PACDIR/data/"code base"/script

Dans tous les cas il faut vérifier les entrées utilisateurs livrées pour les rendre conformes à votre environnement.

## **Structure d'une procédure**

Le gestionnaire de la base est parfois amené à modifier les fichiers de commandes des procédures batch.

<span id="page-18-0"></span>Par exemple, s'il souhaite séparer les fichiers AN et AR sur deux disques ou déplacer le fichier AE, les modifications induites dans les fichiers de commandes pourraient être considérables.

C'est pourquoi les procédures sont conçues pour faciliter toute modification de l'installation standard et pour minimiser les adaptations des procédures liées aux contraintes d'exploitation.

L'objet de ce sous-chapitre est d'analyser une procédure batch afin d'en expliquer le fonctionnement et de guider ainsi l'utilisateur dans ses éventuelles adaptations.

# **Les paramètres**

- v Le code de la base (sur 4 caractères). Il est obligatoire.
- v Le nom complet du fichier des entrées utilisateur :

Il est obligatoire dans le cas d'un lancement direct de la procédure.

v Le paramètre "+t" :

Il est facultatif et permet d'empêcher l'effacement par défaut des fichiers temporaires.

• Le répertoire utilisateur :

Il est facultatif et permet de remplacer l'assignation par défaut du répertoire utilisateur.

• Le répertoire temporaire :

Il est facultatif et permet de remplacer l'assignation par défaut du répertoire des fichiers temporaires.

# **Les variables d'environnement**

 $\cdot$  BVPINPUT :

Cette variable contient l'entrée utilisateur; l'assignation s'effectue de la façon suivante :

```
BVPINPUT=`cat <<eof
1ere ligne utilisateur
2eme ligne utilisateur
   .
   .
eof`
export BVPINPUT
```
Si les caractères :  $\frac{1}{2}$  `'" sont utilisés, ils doivent être précédés de deux \.

Cette variable est sans effet si le paramètre -i est utilisé.

 $\cdot$  BVPUTI :

Cette variable contient le code utilisateur qui servira à l'assignation des répertoires "users" et "tmp". Elle est positionnée par défaut avec le code utilisateur VA Pacbase défini dans l'entrée utilisateur.

Elle est obligatoire si l'entrée utilisateur n'est pas renseignée ou si elle ne comporte pas de code utilisateur VA Pacbase.

L'assignation s'effectue de la façon suivante :

BVPUTI="code utilisateur" export BVPUTI

• BVPBASE:

Cette variable contient le code de la base, qui se substitue au code entré en paramètre de la procédure.

L'assignation s'effectue de la façon suivante :

BVPBASE="code base" export BVPBASE

NOBVPPAUSE :

Cette variable, si elle est positionnée à "yes", inhibe la suspension de l'exécution lors de l'affichage des messages d'information de la procédure.

L'assignation s'effectue de la façon suivante :

NOBVPPAUSE="yes" export NOBVPPAUSE

• NOBVPERR :

Cette variable, si elle est positionnée à "yes", inhibe la suspension de l'exécution lors de l'affichage des messages d'erreur de la procédure.

L'assignation s'effectue de la façon suivante :

NOBVPERR="yes" export NOBVPERR

• "procédure" INPUT :

Cette variable permet d'indiquer le nom complet (répertoire et nom) du fichier contenant l'entrée utilisateur.

L'assignation s'effectue de la façon suivante :

```
"procédure"_INPUT="répertoire/fichier"
export "procédure"_INPUT
```
v Des variables d'environnement permettent également de remplacer les assignations par défaut des fichiers temporaires et des fichiers utilisateurs produits (états ou fichiers résultats), soit dans toute la procédure, soit seulement dans une étape de la procédure.

L'assignation s'effectue de la façon suivante :

```
"procédure" "code fichier"="répertoire/fichier"
export "procédure" "code fichier"
```
ou

```
"étape" "code fichier"="répertoire/fichier"
export "étape" "code fichier"
```
Le nom des étapes et les codes fichiers sont décris dans paragraphe "Description des étapes" de chaque procédure.

#### <span id="page-20-0"></span>**Affichage et vérification des paramètres**

L'exécution d'une procédure débute par l'exécution du fichier de commande :

. \$PACDIR/system/proc/BVPINIT.ini

Ce fichier est créé à l'installation dans le répertoire \$PACDIR/system/proc et contrôle les paramètres en fonction de la procédure.

S'il détecte une anomalie, BVPINIT.ini affiche le message d'erreur correspondant et stoppe la procédure avec un code retour égal à 20.

Sinon l'exécution de la procédure se poursuit par l'affichage des assignations des répertoires.

Afin de visualiser cet affichage, au moins pendant les tests de l'installation, l'exécution est suspendue par le message suivant :

\*\*\*\*\*\*\*\*\*\* Check your parameters \*\*\*\*\*\*\*\*\* Press Control C to stop the execution Press Return to carry on

Si l'on ne souhaite pas suspendre l'exécution, il faut positionner la variable d'environnement NOBVPPAUSE à "yes".

#### **Assignation et codification des fichiers**

Chaque étape nécessite qu'on lui assigne les fichiers adéquats.

- LES FICHIERS CONSTITUANT LA BASE

Ces assignations sont effectuées via l'appel de fichiers de commandes, créés à l'installation sous le répertoire :

\$PACDIR/config/"code base"

Exemple de l'assignation du fichier AE :

. \$PACDIR/config/"code base"/PAC7AE.ini

L'intérêt fondamental de ces fichiers est de centraliser en un lieu unique l'assignation de chaque fichier de la base.

L'utilisateur souhaitant modifier la localisation standard d'un fichier n'aura qu'à adapter le fichier d'assignation.

Remarque : les mêmes fichiers sont utilisés lors du lancement des listeners.

- LES FICHIERS SAUVEGARDES

De même que pour les fichiers de la base, ces assignations sont effectuées via l'appel de fichiers de commandes, créés à l'installation sous le répertoire :

\$PACDIR/config/"code base"

Exemple de l'assignation du fichier PC :

. \$PACDIR/config/"code base"/PACSAVPC.ini

Par défaut, les fichiers PC, PJ et PY sont localisés sous le répertoire \$PACDIR/data/"code base"/save.

Toutes les procédures batch qui utilisent un des fichiers sauvegardes sont uniformisées quant au nom des fichiers :

```
sauvegarde en entrée (consultée) = Px
sauvegarde en sortie (créée par la procédure) = Px.NEW
(avec x = C, J, ou Y)
```
Ceci simplifie la gestion de ces fichiers (voir par exemple le paragraphe "Gestion des fichiers sauvegardes" ci-après).

#### - LES ETATS EN SORTIE ET LES FICHIERS RESULTATS

La localisation des états et des fichiers résultats est déterminée par l'appel du fichier de commande PACUSERS.ini :

```
. $PACDIR/config/"code base"/PACUSERS.ini
```
Ce fichier est créé lors de la création de chaque base dans le répertoire : \$PACDIR/config/"code base".

Il contient :

```
# Command file for assignment of PACUSERS environment
variable
# ( 'users' directory )
# Description of parameter : $BVPUTI = VA Pac user code
PACUSERS=$PACDIR/data/"code base"/users/$BVPUTI
export PACUSERS
```
L'utilisation du paramètre -u se substitue à cette assignation par défaut.

L'exécution d'une procédure crée dans le répertoire \$PACUSERS, un sous-répertoire "code procédure"\_"numéro de process".

Dans le cas de GPRT, le numéro de process est remplacé par le numéro de job.

Le nom des états en sortie commence par le code de la procédure dont ils sont issus.

Plus précisément, les états sont codifiés sur neuf caractères plus une extension (.txt), de la façon suivante :

- les 4 premiers caractères correspondent au code de la procédure,
- v les 2 suivants correspondent aux 2 derniers caractères du fichier (EU dans PAC7EU),
- v les 3 derniers représente les 3 derniers caractères du code programme (520 dans PTU520).

Exemple : procédure PACS (option SAVE), programme PTU520

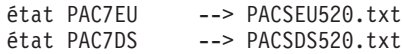

Pour la codification des fichiers résultats, se référer au paragraphe "Description des étapes" de chaque procédure.

#### - LES FICHIERS TEMPORAIRES

La localisation des fichiers temporaires est déterminée par l'appel du fichier de commande PACTMP.ini :

```
. $PACDIR/config/"code base"/PACTMP.ini
```
Ce fichier est créé lors de la création de chaque base dans le répertoire : \$PACDIR/config/"code base"

```
Il contient :
# Command file for assignment of temporary files environment
variable
# Description of parameter : $BVPUTI = VA Pac user code
# Temporary file directory 'tmp'
PACTMP=$PACDIR/data/"code base"/tmp/$BVPUTI
export PACTMP
# Sort Flag
SORTSPACE=10M
export SORTSPACE
# MicroFocus Server Express "Automatic License Retry"
variable
# 1 retry every 5 seconds, 100 times
```

```
ASLMFRETRY=100,5
export ASLMFRETRY
# Sort temporary file directory
# (this directory must contain 3 times the size of the file
# to be sort)
if [ -z "$TMPDIR" ]
then
 TMPDIR=$PACTMP
 export TMPDIR
fi
```
L'utilisation du paramètre -t se substitue à cette assignation par défaut.

L'exécution d'une procédure crée dans le répertoire \$PACTMP, un sous-répertoire "code procédure"\_"numéro de process".

Dans le cas de GPRT, le numéro de process est remplacé par le numéro de job.

Pour la codification des fichiers temporaires, se référer au paragraphe "Description des étapes" de chaque procédure.

#### **Conseils d'utilisation**

L'objet de ce sous-chapitre est de sensibiliser le responsable de la base aux spécificités des procédures VA Pac exécutées sous le système UNIX.

## **Remarques générales**

- 1. Chaque procédure nécessite qu'on lui transmette des paramètres. Tous les paramètres prévus à l'appel d'une procédure sont obligatoirement présents, même s'ils ne sont pas utilisés.
- 2. Lorsqu'une entrée utilisateur est prévue dans une procédure, même si elle est facultative, le fichier mouvement correspondant doit être présent lors de l'exécution de la procédure.

Pour une entrée utilisateur directement saisie dans le script, si les caractères:\$`'" sont utilisés, ils doivent être précédés de deux \.

3. Aucune protection n'est assurée dans le cas où une procédure BATCH mettant à jour les fichiers système ou évolutifs de la base est lancée pendant que des utilisateurs mettent à jour de manière interactive ces mêmes fichiers. Une seule personne (le gestionnaire de la base) doit avoir la possibilité de lancer des procédures batch mettant à jour les bases. Il doit donc assurer lui-même la protection des données de la base (en fermant les serveurs TP par exemple).

- <span id="page-24-0"></span>4. Les fichiers temporaires de travail créés par les procédures batch sont automatiquement détruits en fin de procédure, sauf si une étape se déroule mal et envoie un code retour différent de 0.
- 5. Les procédures batch doivent être soumises à partir de la machine UNIX.
- 6. La présence de caractères spéciaux dans les codes entités est fortement déconseillée, par exemple le caractère EURO. Ce dernier constitue un réel problème sur ACU.

## **Gestion des fichiers temporaires**

L'utilisateur se reportera, pour chaque procédure, au chapitre correspondant pour une description détaillée de ces fichiers.

Dans tous les cas, il faut veiller à libérer suffisamment d'espace disque, sous le répertoire utilisateur choisi, pour un bon déroulement de la procédure.

Fichiers temporaires de tri :

Lorsqu'un programme exécute un tri, les routines COBOL appelées utilisent également un fichier temporaire, indépendant de ceux cités ci-dessus.

Ce fichier est créé par défaut dans le répertoire /usr/tmp.

Sa taille peut être égale à 3 ou 4 fois celle du fichier à trier.

Si le répertoire par défaut est trop petit, la variable TMPDIR permet d'assigner un autre répertoire pour les fichiers temporaires de tri :

```
TMPDIR=/tmp2
export TMPDIR
```
#### **Gestion des fichiers sauvegardes**

Toutes les procédures créant une des sauvegardes appellent un fichier de commandes en fin de procédure sans erreur.

Ces fichiers sont localisés sous le répertoire \$PACDIR/ config/"nom\_base" et sont nommés xxBACKUP.ini ( avec xx = PC, PD, PJ, FH, FO, FQ, FR, JQ). Ils sont créés à la création de la base et contiennent, par exemple, pour PJBACKUP.ini :

```
# Script de rotation du fichier de sauvegarde du journal
if [ -f "$PACSAVPJ" -a -f "$PACSAVPJ.NEW" ]
then
  mv -f $PACSAVPJ $PACSAVPJ'-1'
fi
if [ -f "$PACSAVPJ.NEW" ]
```

```
then
  mv -f $PACSAVPJ.NEW $PACSAVPJ
fi
```
Caractéristiques des fichiers xxBACKUP :

- procèdent par 'mv' pour éviter des copies pouvant être très longues, des fichiers sauvegardes,
- garantissent que le fichier xx est bien la dernière sauvegarde (xx étant systématiquement utilisé en entrée d'une procédure),

Ces fichiers ne prétendent pas couvrir toutes les contraintes d'exploitation de tous les sites. Le gestionnaire de la base devra en général les adapter, en tenant compte des caractéristiques ci-dessus.

Utilisation des fichiers xxBACKUP :

- . PCBACKUP.ini : utilisé dans les procédures SAVE, MLIB, et REOR.
- . PJBACKUP.ini : utilisé dans la procédure ARCH.

# **Lancement et Arrêt du serveur**

Pour que les Stations et les terminaux puissent se connecter à VisualAge Pacbase, il faut démarrer le listener.

Les commandes relatives à l'utilitaire 'pactp' sont décrites dans le manuel "Guide d'installation Serveur et Composants Client".

Il s'utilise de la façon suivante :

- v pactp start [server\_name] : démarrage du listener
- pactp stop [server\_name] : arrêt du listener
- v pactp info [server\_name] : indique l'état du listener

# **Connexion d'un émulateur 3270**

Il est possible de se connecter en mode terminal passif sur un serveur TP à l'aide d'un émulateur 3270.

Pour accéder à une base de donnée, en mode 3270 via un serveur TP, il est nécessaire de configurer l'émulateur en indiquant :

- l'utilisation du protocole TN3270,

- l'adresse IP de la machine où est implémenté le serveur TP,

- le numéro de port d'écoute du serveur TP, choisi à l'installation lors de la création de la base.

Le code page de l'émulateur doit être valorisé en fonction du code langue de la base :

- code page 1147 pour une base française,

- code page 1146 pour une base anglaise.

Ces codes pages sont positionnés automatiquement, lors de la création de la base de données.

# <span id="page-28-0"></span>**Chapitre 2. Editions - Générations**

# **GPRT - Editions / Générations**

# **GPRT - Présentation générale**

Cette procédure a deux rôles :

- Editer de la documentation à partir de données appartenant à la base,
- v Générer les programmes, écrans, composants eBusiness, descriptions de base de données, structures de données, libellés d'erreur.

Cette procédure n'a aucune influence sur la base, ce qui signifie qu'il est possible de l'utiliser pendant que celle-ci est manipulée en conversationnel.

Cependant, si l'utilisateur décide de prendre en compte les demandes d'édition introduites en conversationnel (commande +AG), il faut que les fichiers de la Base de Développement aient été fermés. En effet, cette procédure va invalider les demandes d'édition introduites en conversationnel, ce qui nécessite la disponibilité en mise à jour des fichiers.

Cette procédure fait appel à un programme unique (BVPACB), qui sert de moniteur d'enchaînement des différents programmes de la procédure.

Tous les programmes de la procédure sont donc considérés comme des sous-programmes de ce moniteur, avec lequel ils communiquent par l'intermédiaire d'une zone de communication et de codes retour particuliers. Les demandes de l'utilisateur étant très diverses, cette procédure est décomposée en 'sous-chaînes' qui traitent intégralement la préparation des éditions-générations des familles qu'elles gèrent.

A la suite de deux programmes généraux communs à toutes les chaînes (BVPACA10 et BVPACA20), les différentes sous-chaînes sont activées si nécessaire :

- v Blocs base de données
- Blocs base de données SOL
- Programmes COBOL
- Ecrans Dialogue
- Ecrans Client
- Ecrans Serveur
- Libellés d'erreur eBusiness
- Libellés d'erreur et 'Windowing' Dialogue
- v Gestionnaire de documentation personnalisée
- Programmes langage batch
- Dictionnaire

Les fichiers contenant le généré à compiler ou à ranger en bibliothèque source ou à assembler, etc. sont concaténés sur un seul fichier physique qui est repris dans l'étape suivante.

Le fichier des 'Libellés d'erreur de l'utilisateur' est mis à jour à partir du fichier suffixé LG pour être récupéré sur le fichier suffixé GL. Ce fichier sert à la mise à jour des libellés d'erreur du client. Il doit être en entrée des procédures EMLD ou EMUP. Par ailleurs, ces éléments sont édités sur le fichier suffixé IL.

La procédure installée ne prévoyant pas de nom pour les deux versions de ce fichier, ces noms doivent être précisés lors de la demande de génération de ces libellés.

L'impression ordinaire de la documentation personnalisée est récupérée sur le fichier suffixé IN. Cette documentation peut également être éditée sur le fichier suffixé GN (longueur d'enregistrement 265) avec le caractère de saut ASA en 1ère position de chaque enregistrement pour permettre d'éventuels traitements particuliers d'édition.

Le fichier contenant les éléments nécessaire au "Windowing" d'applications dialogue est codifié PAC7GT (longueur d'enregistrement 260). Son nom doit être précisé lors de la demande de génération.

## RPPz Utilitaires :

En option C9, cette procédure permet de générer les entités avec les micro-patterns.

Elle effectue la génération des micro-patterns pour les lignes -W de type I, E, S, F qui ne proviennent pas de macros.

La génération est effectuée sans numéro de ligne.

La partie droite (colonnes 73 à 80) est générée à blanc sauf sur les lignes étiquettes où l'on a lvnn (avec nn = niveau de la fonction/sous-fonction).

# Condition d'exécution

<span id="page-30-0"></span>Les fichiers peuvent rester ouverts, sauf si l'utilisateur a demandé la prise en compte des demandes en conversationnel par la commande ' +AG'. Dans ce cas, les fichiers de la Base de Développement doivent avoir été fermés.

#### Anomalies d'exécution

Se reporter au sous-chapitre "Anomalies d'exécution" du chapitre "Introduction à l'utilisation des procédures batch".

#### GPRT et le module SCM

Si le module SCM est disponible sur le site, la génération peut donner lieu à des mouvements dans le fichier QJ, journal de SCM de stockage des caractéristiques du généré (CONSTANTES-PACBASE ou PACBASE-CONSTANTS).

Seules les entités définies dans un Environnement SCM et générées à partir d'une session de production ou de la session courante sont traitées pour compléter le fichier QJ.

L'application dans la(les) Base(s) de Développement des mouvements enregistrés dans QJ peut être effectuée automatiquement après la génération, par des options indiquées comme paramètres au niveau de l'étape de génération. Cette opération ne requiert pas la fermeture de cette(ces) Base(s) de Développement.

Les entités générées définies dans les Environnements SCM sont ainsi complétées par des informations concernant le dernier traitement de ces entités. Celles qui sont générées en session courante passent à l'état "en attente de mise en production".

Des erreurs éventuellement détectées sont mémorisées dans le fichier QJ. Elles sont éditées lors de l'archivage des mouvements par la procédure ARPM, et les mouvements erronés sont restaurés dans le fichier QJ pour un nouveau traitement.

# **GPRT - Entrées Utilisateur / Résultats**

#### Entrées utilisateur

Les entrées nécessaires pour soumettre une commande batch d'édition-génération sont :

- v Une ligne obligatoire identifiant l'utilisateur et le contexte d'édition-génération,
- v Autant de lignes que de demandes d'édition ou de génération désirées,

<span id="page-31-0"></span>v Une ligne (' +AG'), optionnelle, permettant la prise en compte des demandes déjà introduites en conversationnel.

Tous les autres types de mouvements sont ignorés.

### Résultats

On obtient deux types de résultats :

- Un compte-rendu des demandes,
- v L'ensemble des éditions demandées.

Les éditions sont triées par utilisateur/bibliothèque et sont précédées d'une bannière (page de garde).

Remarque :

Cette procédure n'incrémente pas le numéro de session.

# **GPRT - Commandes d'édition génération**

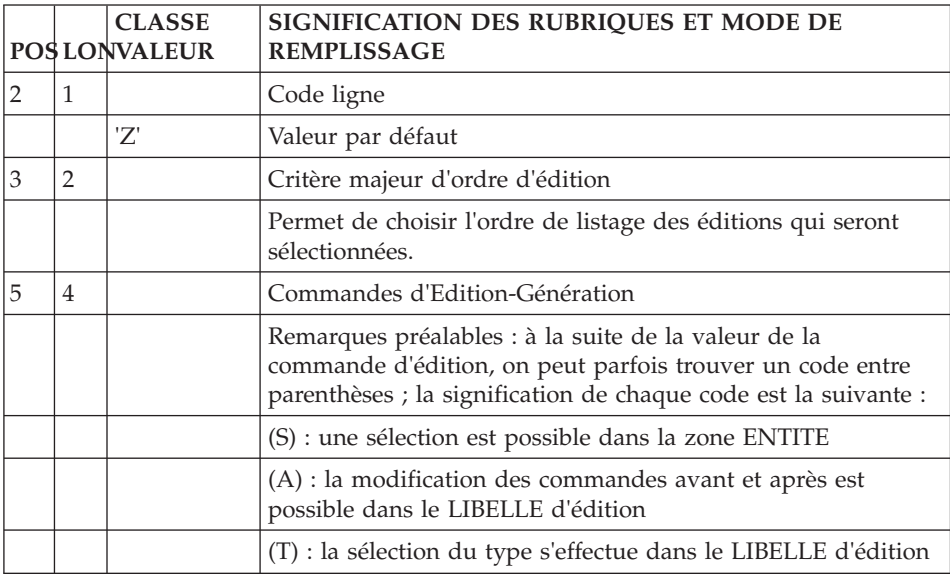

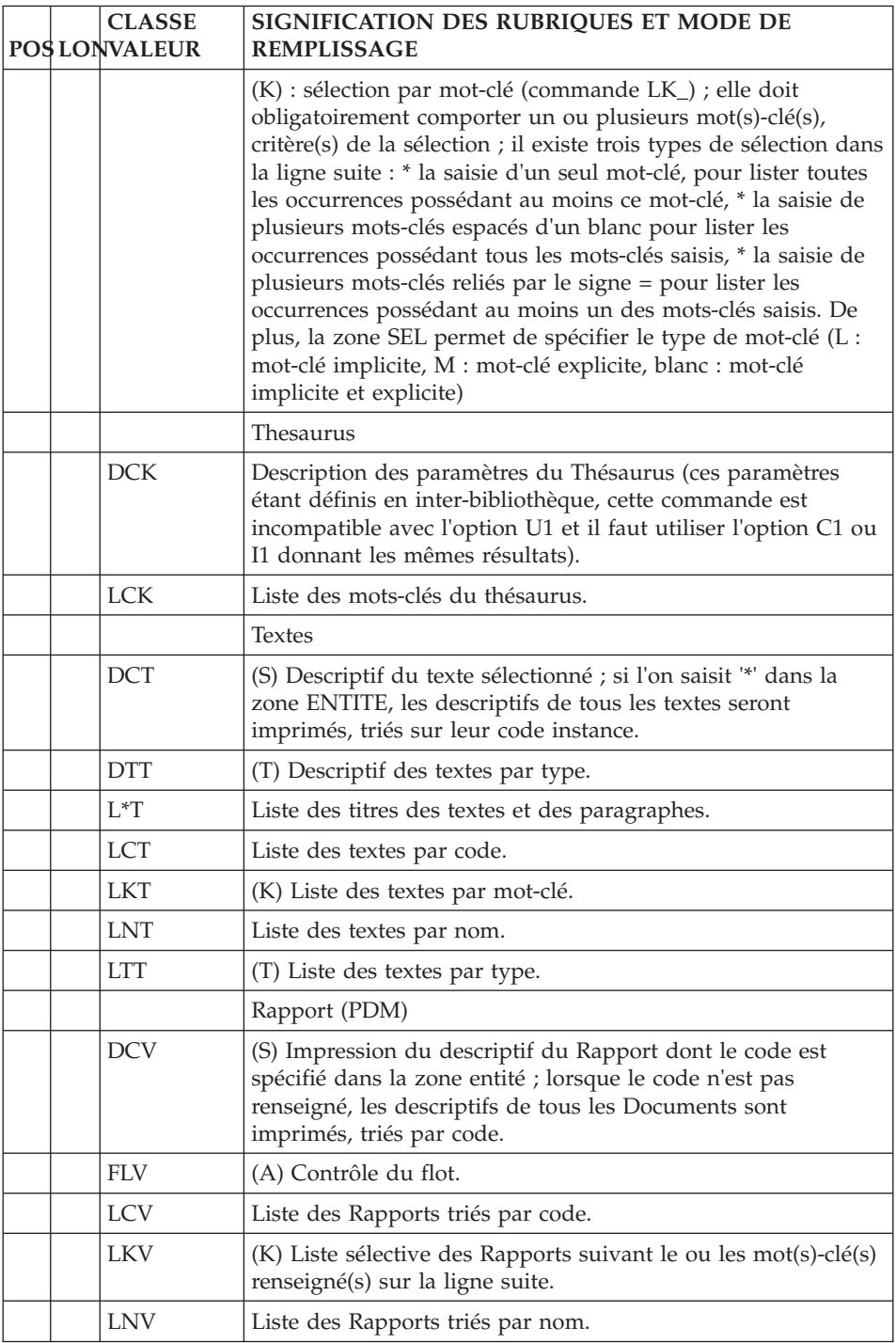

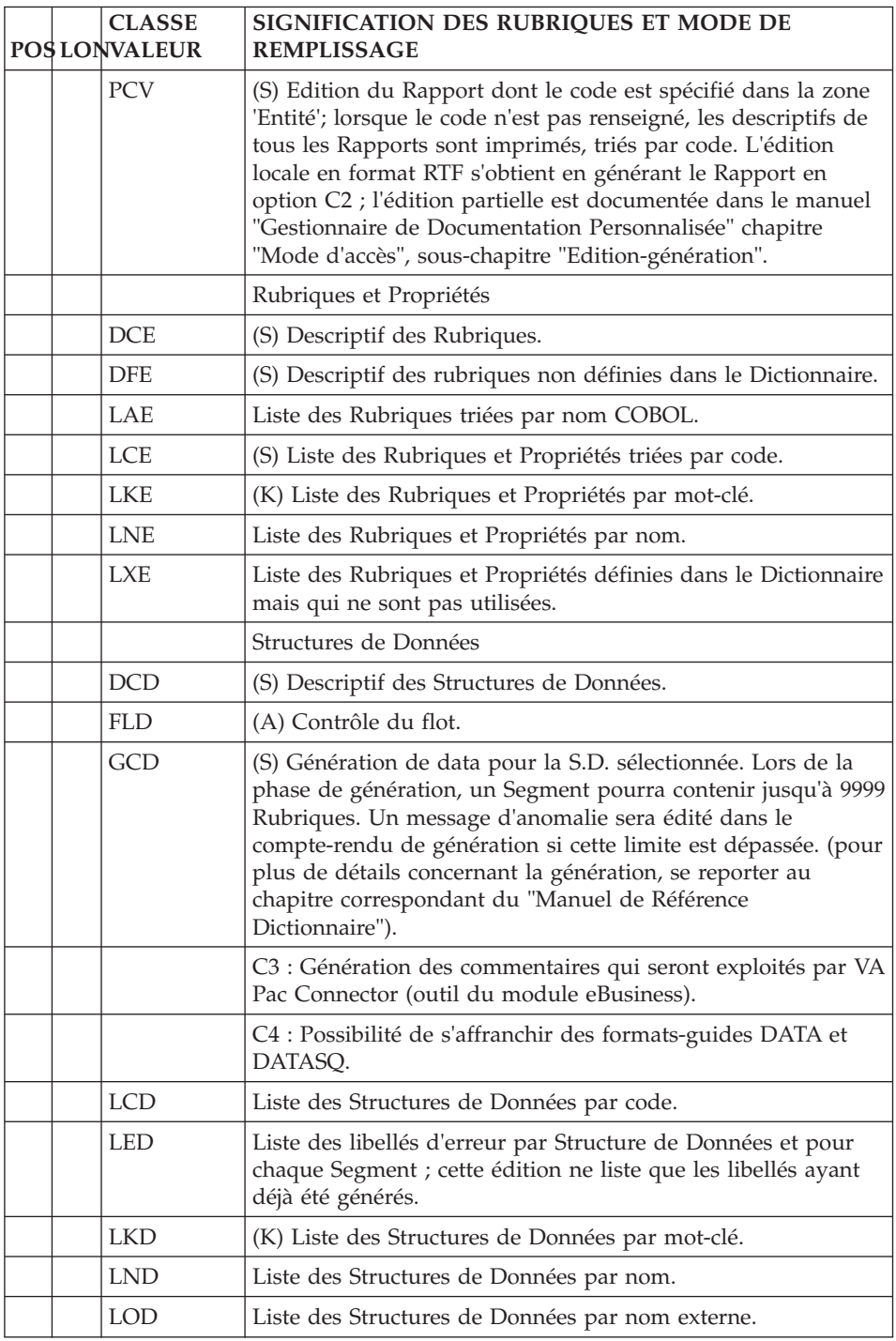

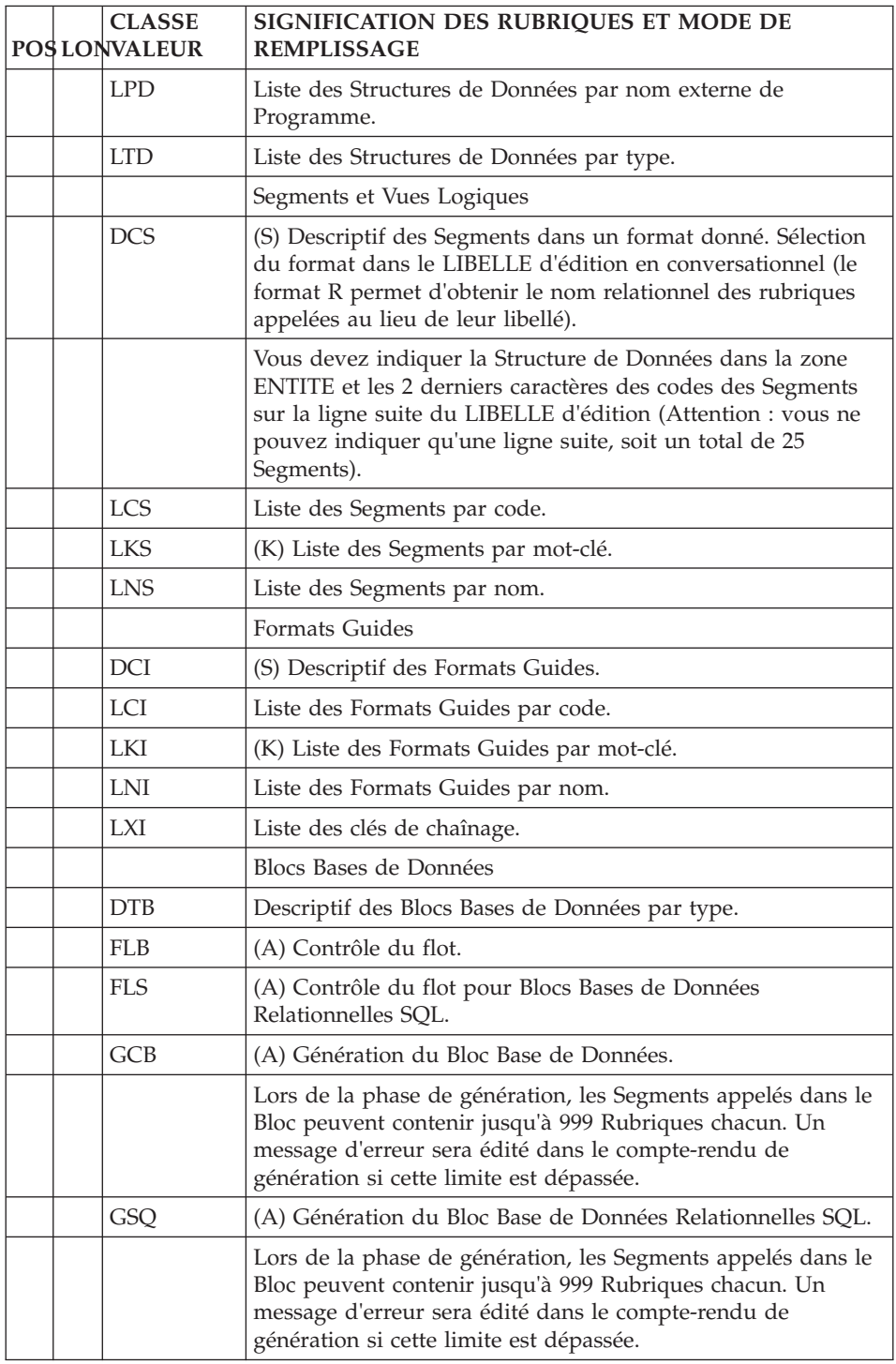

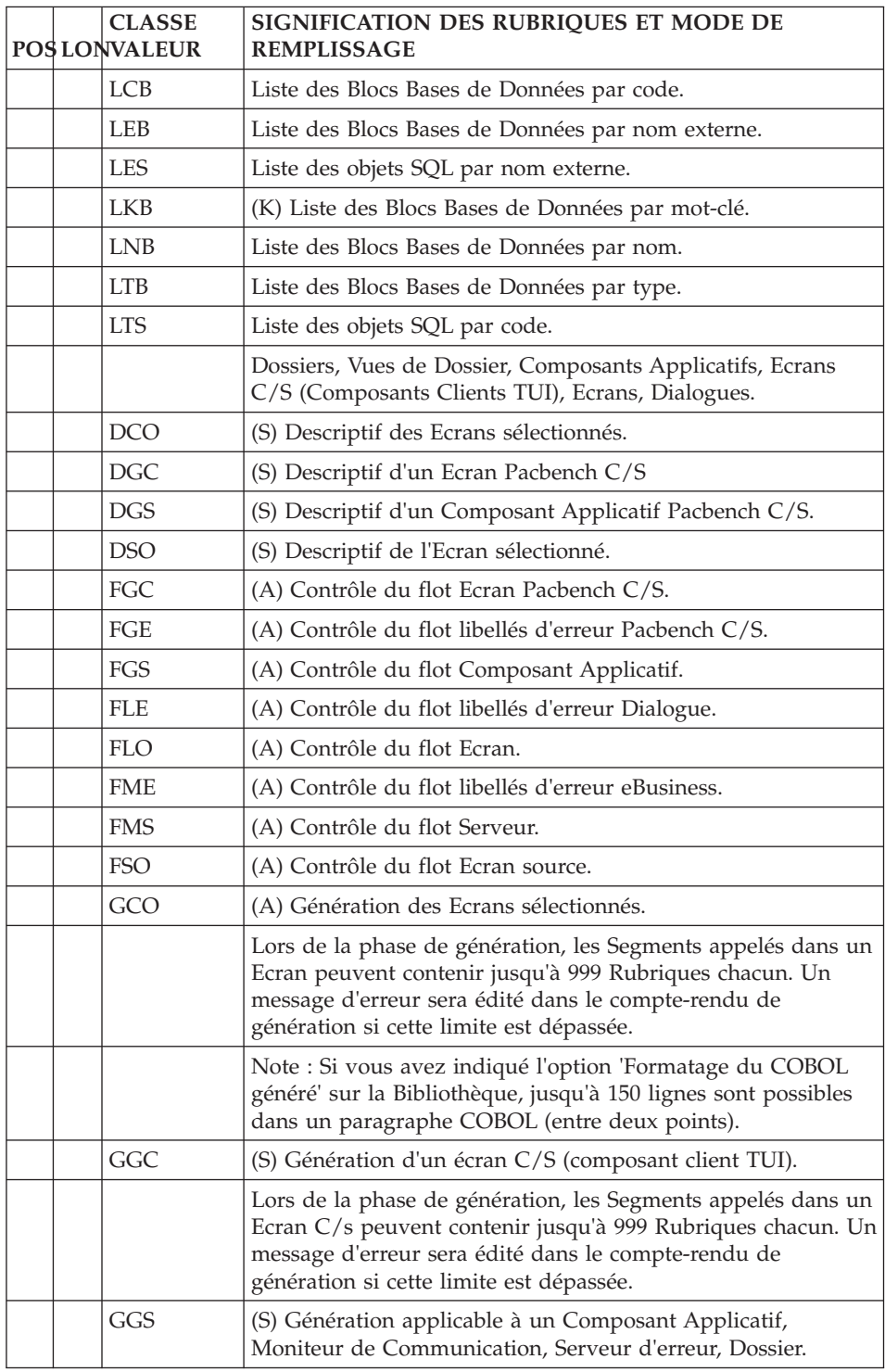
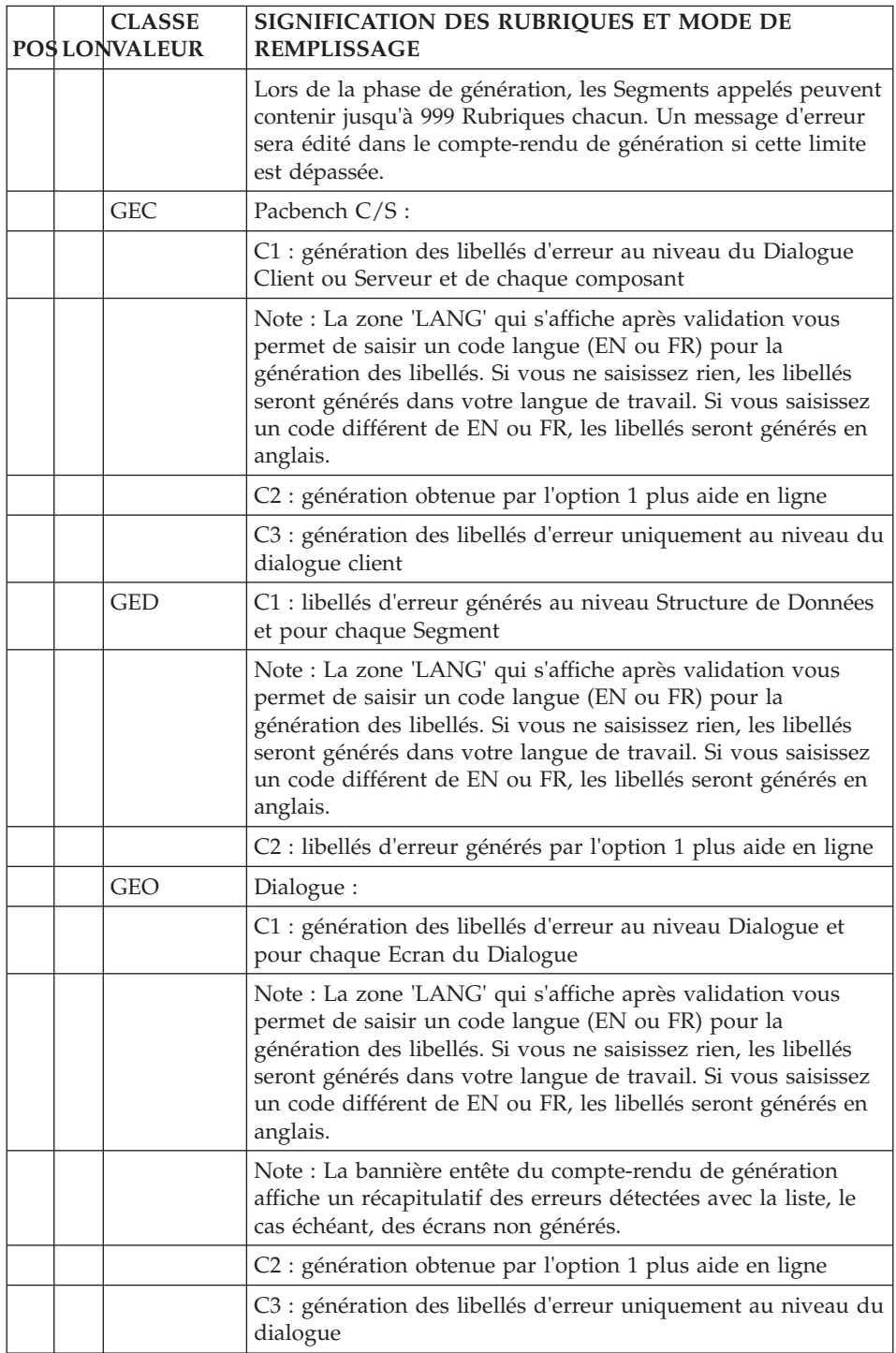

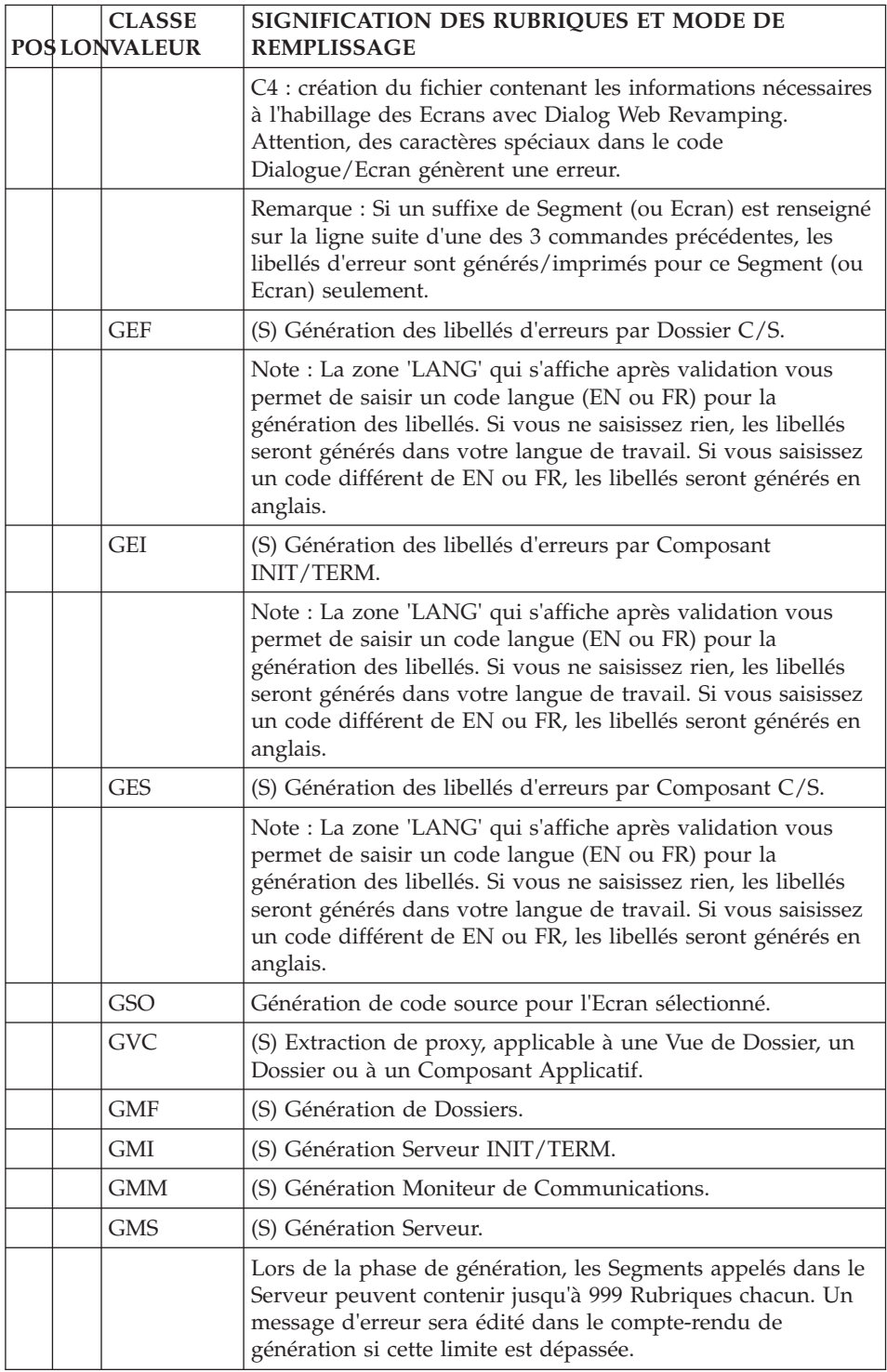

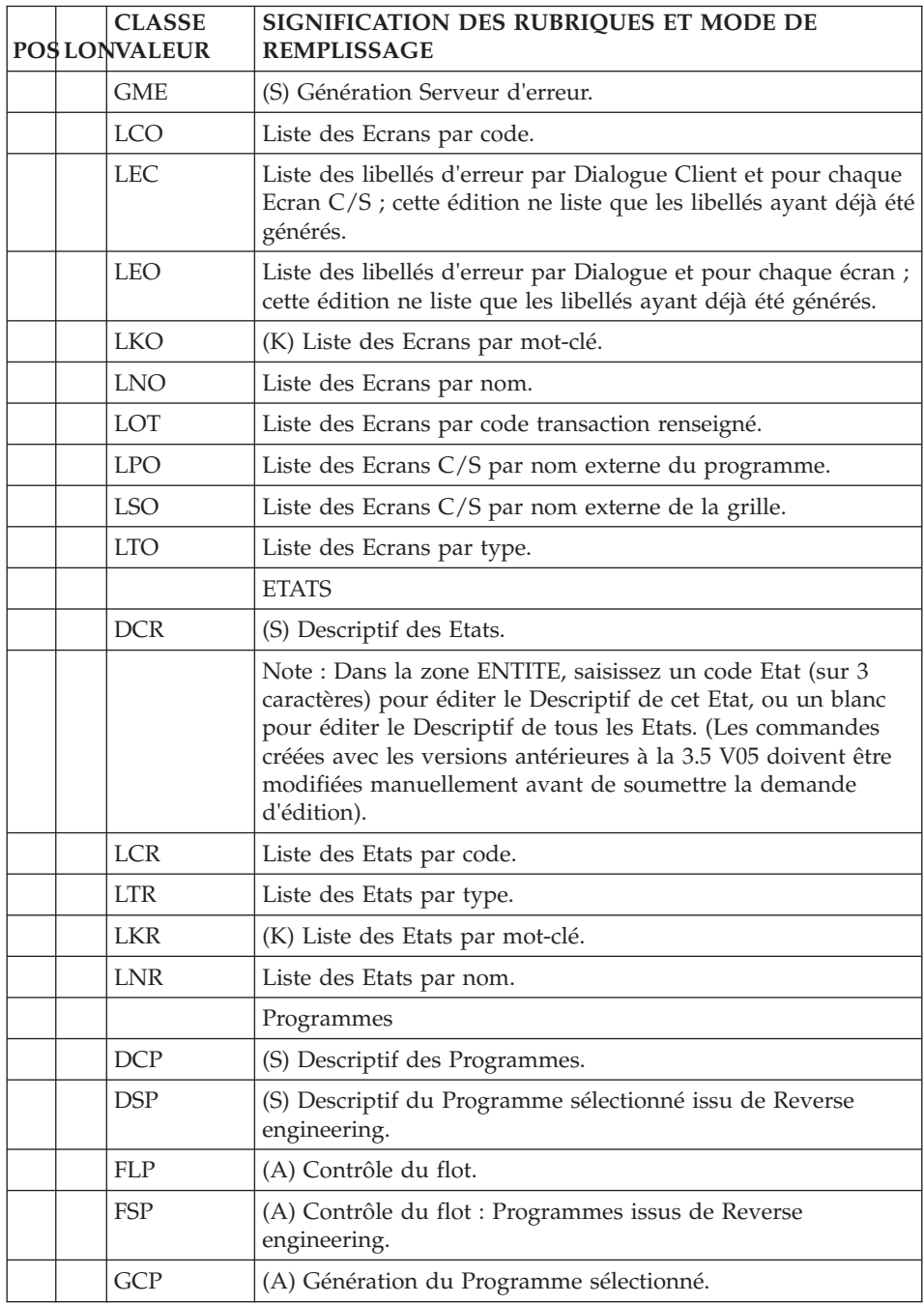

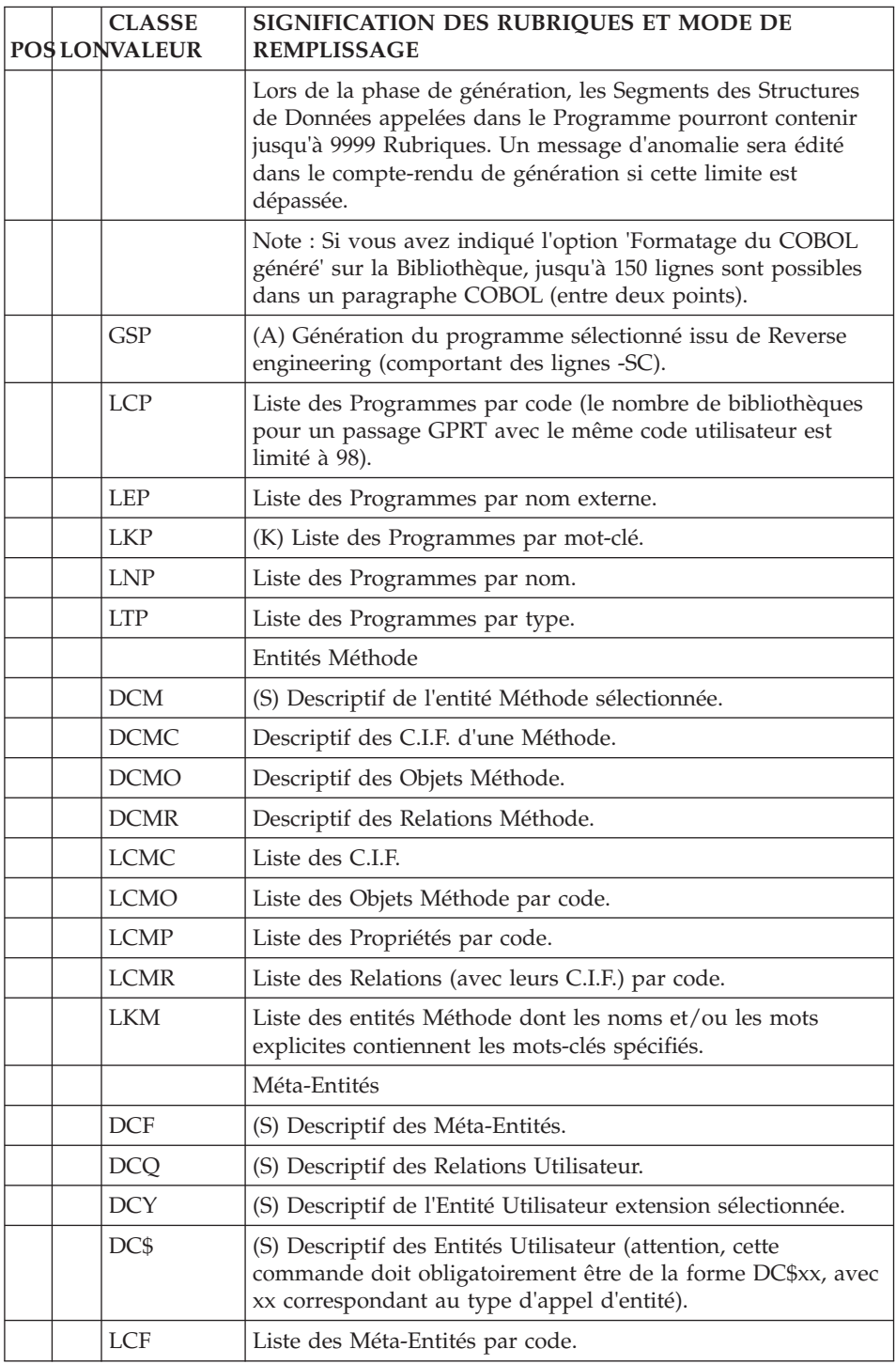

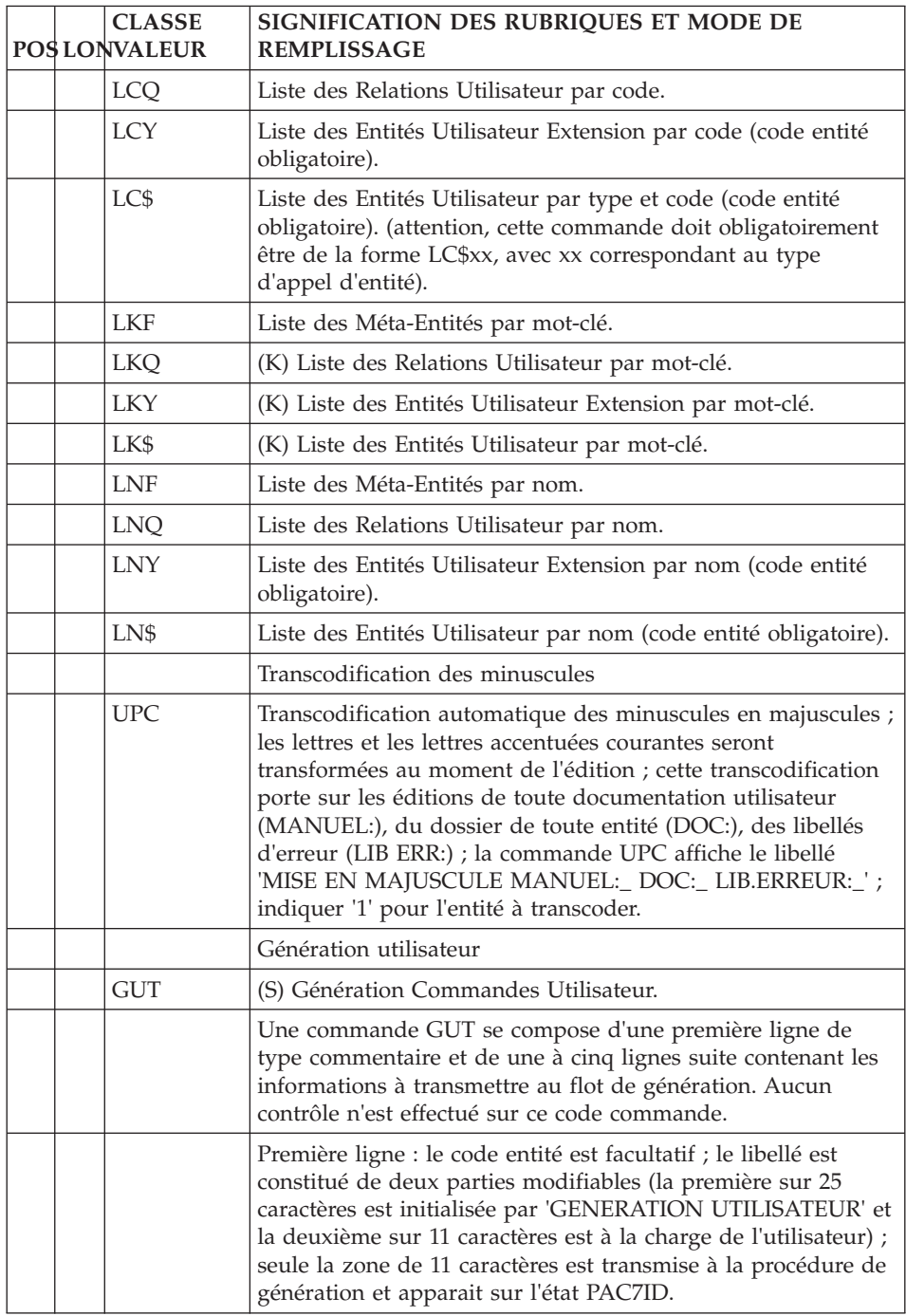

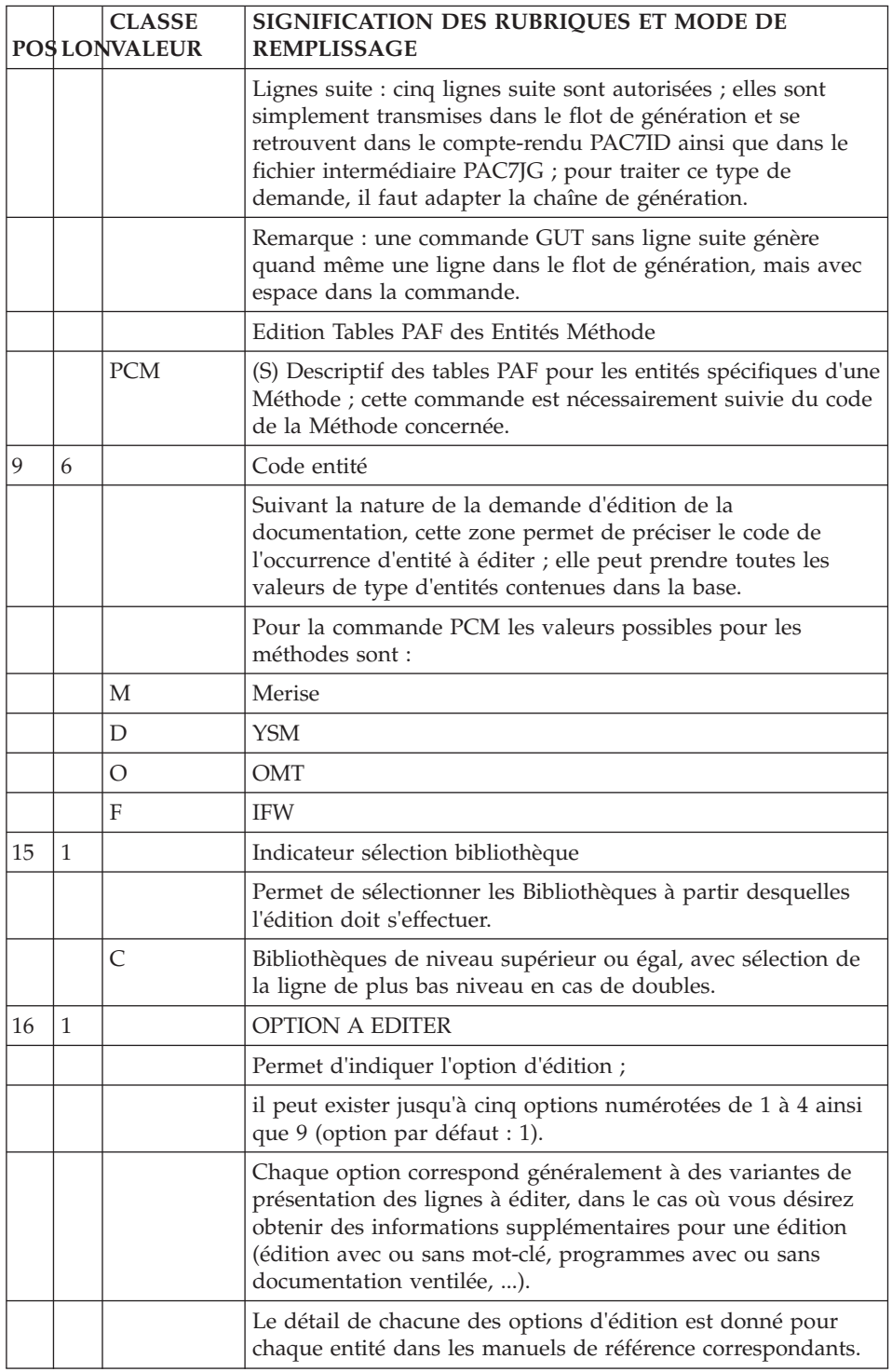

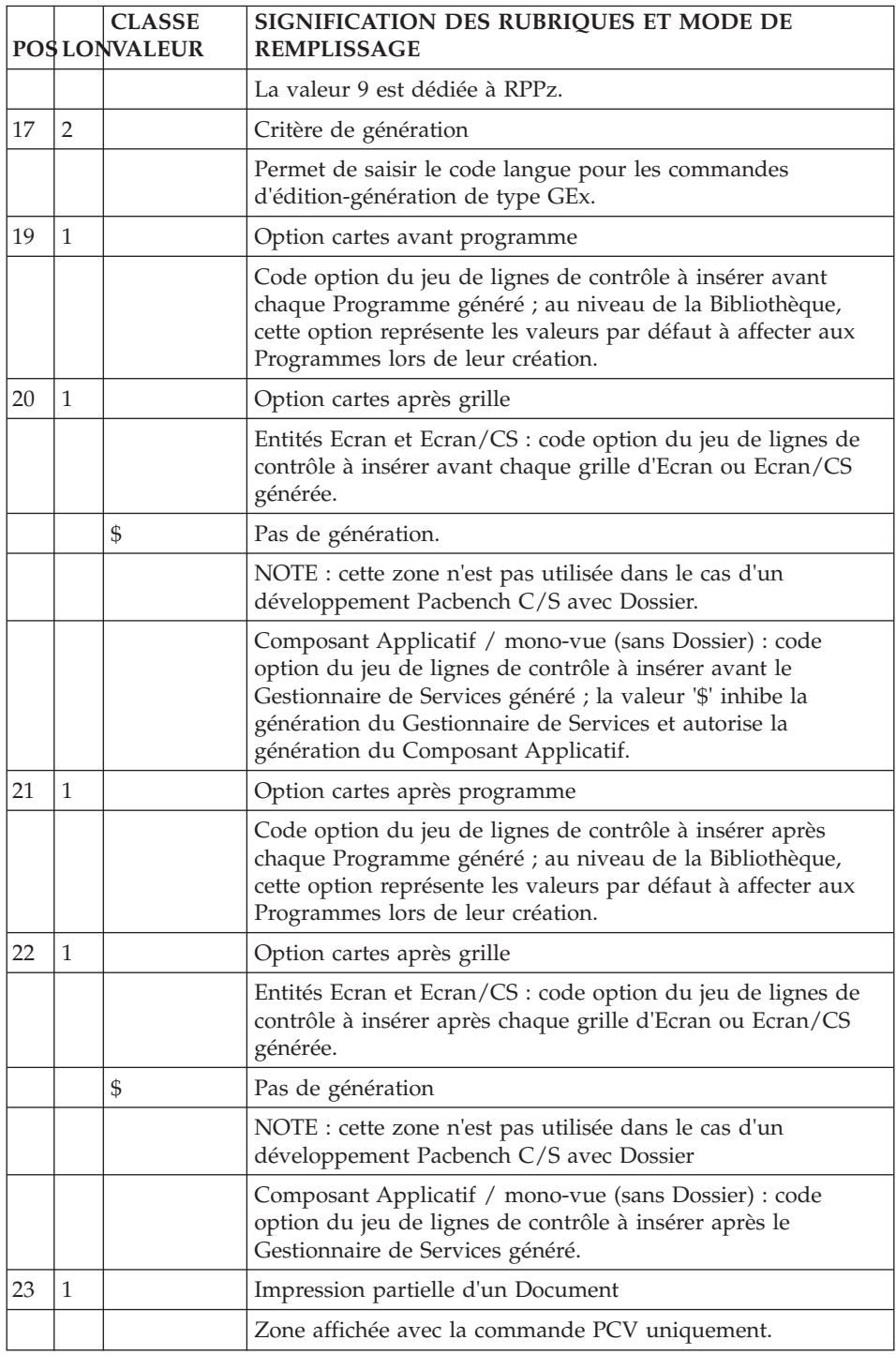

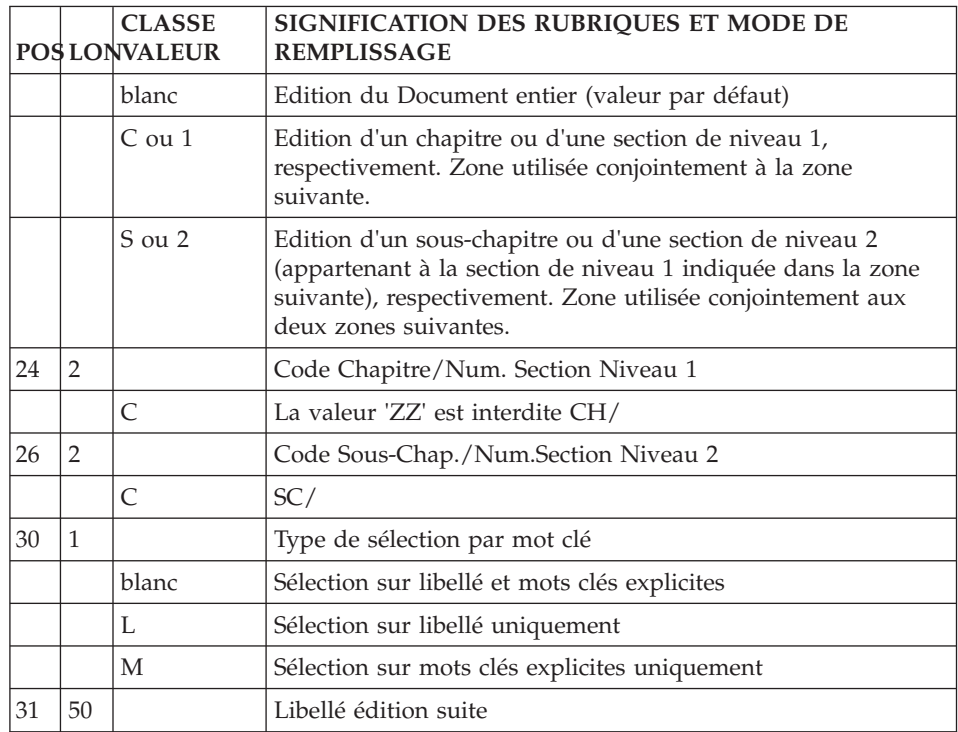

## **GPRT - Lancement de la procédure**

## **GPRT - Traitement des flots générés**

Dans le cas où il y a génération de sources à compiler et où le code retour de l'étape précédente est inférieur à 8, le flot généré doit être traité pour assurer la compilation et l'édition de lien des sources produits.

Quelle que soit la solution adoptée, les différents sources générés peuvent être précédés et/ou suivis de lignes de commande, dont la saisie est optionnelle.

Les Lignes de Commande AVANT/APRES sont saisies par l'Administrateur.

Ce sont des commandes qui permettent d'ajouter des lignes au début et/ou à la fin du source COBOL généré (par exemple pour séparer les différents programmes).

Pour chaque type de lignes AV/AP, il y a un code précisé sur la Définition du Programme ou de la Bibliothèque, ou bien encore lors de la Demande de Génération.

## **GPRT - Exemple de script de génération (C4)**

Ces instructions permettent d'exécuter toute commande d'Edition/Génération, saisie soit dans le Gestionnaire de génération de Developer workbench, soit dans l'écran GP.

L'Administrateur initialise pour chaque utilisateur les scripts de génération adaptés à une Base VisualAge Pacbase.

Chaque utilisateur peut modifier SON script de génération en utilisant soit le Gestionnaire de génération de Developer workbench (Onglet Lignes de commandes), soit l'écran GP en vue C4.

```
Script de Génération (C4) - Lignes Avant
```
#!/bin/sh # TESTGPRT (job name) # Initialize input BVPINPUT=`cat <<eof

```
Script de Génération (C4) - Lignes Après
```
eof` export BVPINPUT # Initialize database name BVPBASE=BVAP;export BVPBASE BVP\_Updtpm="YES";export BVP\_Updtpm # Initialize BVPACAGP script #BVPACAGP "script path" #export BVPACAGP # Initialize log file LOG=\$PACDIR/data/\$BVPBASE/users/gp.log # Start the GPRT procedure GPRT \$BVPBASE > \$LOG 2>&1 # Delete the generated script rm -f \$BVPGPCMD >> \$LOG 2>&1

Dans ces Lignes Après, on doit positionner les variables d'environnement suivantes pour exécuter PACAGP :

BVP\_Merge, permet de fusionner dans le fichier GPRTOM les fichiers générés dans l'étape GPRT.

BVPACAGP, pour permettre l'exécution du traitement spécifique PACAGP.

Pour utiliser SCM, la variable d'environnement suivante doit être positionnée dans ces Lignes Après :

BVP\_Updtpm, qui déclenche l'exécution de la mise à jour UPPM, pour SCM.

Pour que le format des fichiers générés dans la Station de Travail (module GPMON) soit correct, il est nécessaire de positionner le paramètre suivant dans les Lignes Après :

BVP\_Gpmon="YES";export BVP\_Gpmon

Le lancement des commandes d'Edition/Génération, saisies soit dans le Gestionnaire de génération de Developer workbench, soit dans l'écran GP exécute le script désigné par la variable BVPGP.

Cette variable est assignée dans le fichier \$PACDIR/config/"code base"/BVPSERVER.ini, sa valeur par défaut étant \$PACDIR/system/proc/ BVPGP.

Dans ce script, on conserve une trace des commandes d'Edition/Génération lancées dans le fichier désigné par la variable BVPGPLOG, sa valeur par défaut étant \$PACDIR/system/log/BVPGP.log.

Ce fichier pouvant devenir volumineux, on peut le réinitialiser à volonté ou désactiver cette trace en assignant la valeur /dev/null à la variable BVPGPLOG.

#### **GPRT - Traitements spécifiques**

#### INTERFACE AVEC WORKBENCH

L'objet de cette interface est de séparer dans des fichiers distincts les sources des programmes, écrans ou clauses 'COPY' générés, puis d'écrire ces fichiers sous un répertoire spécifié par l'utilisateur.

Le programme 'bvpsplit' effectue ces traitements.

La mise en oeuvre de cette option ne peut se faire qu'en activant un fichier de commandes dans la procédure GPRT (exemple BVPACAGP) et nécessite la définition de LIGNES AVANT pour les entités VA Pac à traiter, dans le Gestionnaire de Génération.

#### DEFINITION DES LIGNES de COMMANDE - AVANT (Gestionnaire)

Afin que le programme 'bvpsplit' puisse séparer les fichiers source en sortie de génération, il est nécessaire d'insérer des LIGNES AVANT contenant, outre des chaînes de caractères spécifiques à ces lignes, le nom du fichier à produire, son extension et le répertoire sous lequel il est attendu.

La première LIGNE de COMMANDE AVANT doit contenir :

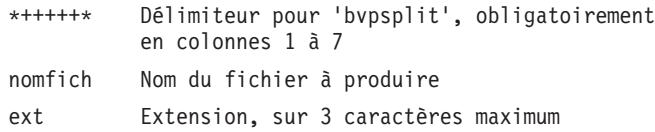

Les informations sont séparées par un blanc. Par exemple : \*+++++\* MONPROG cbl

La deuxième LIGNE de COMMANDE AVANT, doit contenir :

\*&&&&&\* Délimiteur pour 'bvpsplit', obligatoirement en colonnes1à7

chemin Répertoire d'écriture des fichiers. Le répertoire choisi doit exister et doit être accessible par la procédure GPRT.

Les informations sont séparées par un blanc.

Par exemple :

\*&&&&&\* /vapac/cobol

Soit, par exemple pour les LIGNES AVANT programme :

l'utilisateur génère à partir de sessions historisées et souhaite récupérer ses programmes générés sous la forme

'nom\_externe'.cbl, sous le répertoire

/vapac/cobol du réseau.

Les cartes de contrôle sont définies dans le Workbench Administration ('D' définit la carte AVANT et 'W' sera le code carte) :

\*+++++\* <External name of generated program or block> cbl \*&&&&&\* vapac/cobol

Il faut ensuite appeler ces LIGNES AVANT (code 'W' dans l'exemple) sur les entités à générer.

#### MISE EN OEUVRE DANS LA PROCEDURE GPRT

Dans le fichier de lancement de la procédure GPRT, la variable BVPACAGP doit être positionnée et contenir le chemin du fichier des commandes qui sera exécuté à la fin de la procédure GPRT, après les éditions générations.

Ensuite, il faut appeler le programme 'bvpsplit' dans le fichier des commandes BVPACAGP, en lui indiquant le répertoire de génération de l'utilisateur.

BVPACAGP doit donc contenir la ligne :

bvpsplit \$3

#### TRAITEMENTS ET MESSAGES D'ERREUR

Le programme 'bvpsplit' traite tous les fichiers GPRTO\* en sortie de la procédure GPRT, sous le répertoire \$3.

Un compte rendu d'exécution est édité sous le répertoire de l'utilisateur (\$3) et s'appelle bvpsplit.log.

#### REMARQUE :

Le nom de chaque fichier produit 'nomfich.ext' spécifié sur une ligne \*+++++\* peut être transcodé en minuscules si le programme 'bvpsplit' est exécuté par la commande :

bvpsplit \$3 x

où 'x' est un caractère quelconque.

En l'absence de ce deuxième paramètre, les noms des fichiers ne subissent aucune transformation.

Exemple de script BVPACAGP

```
#!/bin/sh
# **********************************************************
# * BVPACAGP Procedure : executed at the end of generation
# * and print
# *
# * Condition of execution : BVPACAGP="script path"
# * in GPRT start script
# *
# * Arguments of the procedure : $1 = VA Pac User Code
# *<br>
# *<br>
# *<br>
# *<br>
# *<br>
# *<br>
# *<br>
# *<br>
# *<br>
# *$3 = User directory# * $4 = GPRT return code
# *
# * The content of this file is an example.
# * It is listing the output files of the generation and
# * print requests and execute bypslit program.
# *
# * This procedure must be modified according to the users
# * needs.
# **********************************************************
LOGFILE=$3/`basename $0`.log
echo "Begin $0" > $LOGFILE
echo "Utilisateur : $1" >> $LOGFILE
echo "Job numero : $2" >> $LOGFILE
echo "User directory : $3" >> $LOGFILE
echo "GPRT return code : $4" >> $LOGFILE
```

```
sleep 5
list=`find $3 -name "GPRTO*" -print`
echo "List of generated files $list" >> $LOGFILE
if [ -n "$list" ]
then
  echo bvpsplit $3
  for i in `bvpsplit $3`
   do
      echo "compile the $i file"
   done
fi >> $LOGFILE 2>&1
echo "End $0" >> $LOGFILE
exit 0
```
## **GPRT - Description des étapes**

Editions et générations : PACB

La documentation fournie dépend des commandes d'édition-génération prises en compte ; son volume ainsi que celui des fichiers intermédiaires est donc extrêmement variable. Des bannières en tête et en fin de la documentation permettent d'identifier les utilisateurs qui ont lancé des éditions.

Tous les programmes, écrans, blocs base de données, etc., éventuellement générés sont récupérés sur des fichiers dont le nom est de la forme GPRTOx.

Certains programmes appelés par le moniteur peuvent envoyer des codes retour particuliers :

- v BVPACA10 (Récupération des mouvements) :
	- $0 \cdot OK$
	- 2 : OK avec présence de la commande ' +AG'
	- 8 : Aucune demande. Dans ce cas, la procédure s'arrête.
- BVPACB31 (Génération SQL) :

8 : Une erreur a été détectée lors de la génération.

- Extracteurs ou générateurs (30 ou 40)
	- 0 : OK Pas de génération
	- 4 : OK Génération

Autre : Erreurs

v BVPACW10 (Support gestion de configuration)

 $0:$  OK

- 2 : Pas de traitement
- 4 : Au moins une erreur de paramétrage est rencontrée.
- 8 : Au moins une erreur de contexte rencontrée.

Cette étape envoie également un code retour général :

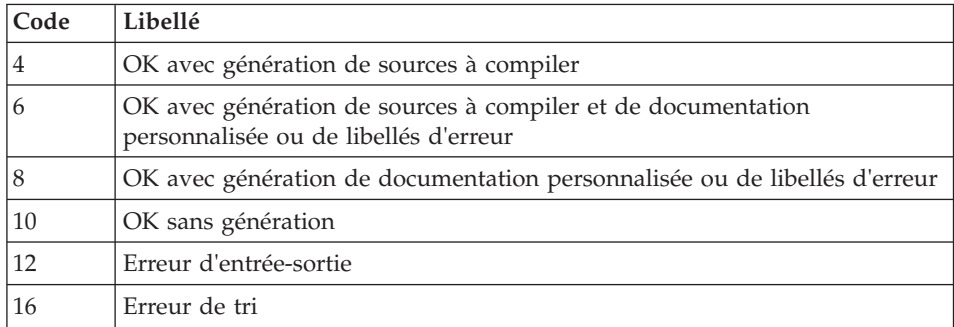

#### **GPRT - Script d'exécution**

```
#!/bin/sh
#@(#)VA Pac xxx xxx (R) GPRT BATCH PROCEDURE
# * ------------------------------------------------------
# * VISUALAGE PACBASE
# *
# * ------------------------------------------------------
\# * - GENERATION (IN INTERNAL READER) AND PRINTING -
# *
# * ------------------------------------------------------
# *
# * IN ADDITION TO THE GENERATED ENTITIES, THE FILE MUST
# * CONTAIN THE JCL REQUIRED TO COMPILE THEM,
# * USING THE BEGINNING/END OF JCL JOB STREAM OPTIONS AND
# * THE BEFORE/AFTER PROGRAM OPTIONS.
# *
# * THE GENERATION AND PRINTING PROCEDURE, GPRT, HAS A
# * TWO-FOLD PURPOSE:
# * . TO PRINT DOCUMENTATION USING DATA CONTAINED IN THE
# * DATABASE, AND
# * . TO GENERATE PROGRAMS, SCREENS, DATABASE
# * DESCRIPTIONS DATA STRUCTURES, AND ERROR MESSAGES.
# *
# * ------------------------------------------------------
# *
# Parameter control
. $PACDIR/system/proc/BVPINIT.ini
echo ""
echo "---------------------------------------------------------"
BVPMSG 1004 "GPRT"
echo " =============="
BVPMSG 1047 "$BVPBASE"
BVPMSG 1005 "$PACDIR/config/$1"
BVPMSG 1006 "$PACTMP"
BVPMSG 1073 "$PACUSERS"
BVPMSG 1007 "$PACINPUT"
BVPMSG 1036 LG `BVPENV PACB PAC7LG /dev/null`
BVPMSG 1036 LK `BVPENV PACB PAC7LK /dev/null`
BVPMSG 1036 LM `BVPENV PACB PAC7LM /dev/null`
echo "---------------------------------------------------------"
echo ""
```
#### BVPPAUSE BVPMKDIR

# --------------------------------------------------------- . \$PACDIR/config/\$1/PAC7AE.ini . \$PACDIR/config/\$1/PAC7AJ.ini . \$PACDIR/config/\$1/PAC7AN.ini . \$PACDIR/config/\$1/PAC7AR.ini . \$PACDIR/config/\$1/PAC7AY.ini . \$PACDIR/config/\$1/PACGGN.ini . \$PACDIR/config/\$1/PACGGK.ini . \$PACDIR/config/\$1/PACGGR.ini . \$PACDIR/config/\$1/PACGGU.ini . \$PACDIR/config/\$1/PAC7GS.ini . \$PACDIR/config/\$1/PAC7LB.ini . \$PACDIR/config/\$1/PAC7QJ.ini . \$PACDIR/config/\$1/SEMLOCK.ini . \$PACDIR/config/\$1/SQUEL.ini PAC7BM=`BVPENV PACB PAC7BM \$PACTMP/WBM` export PAC7BM PAC7DB=`BVPENV PACB PAC7DB \$PACUSERS/GPRTDB.txt` export PAC7DB PAC7DG=`BVPENV PACB PAC7DG \$PACTMP/WDG` export PAC7DG PAC7EB=`BVPENV PACB PAC7EB \$PACTMP/WEB` export PAC7EB PAC7EE=`BVPENV PACB PAC7EE \$PACTMP/WEE` export PAC7EE PAC7EG=`BVPENV PACB PAC7EG \$PACTMP/WEG` export PAC7EG PAC7EI=`BVPENV PACB PAC7EI \$PACTMP/WEI` export PAC7EI PAC7EN=`BVPENV PACB PAC7EN \$PACTMP/WEN` export PAC7EN PAC7EP=`BVPENV PACB PAC7EP \$PACTMP/WEP` export PAC7EP PAC7EQ=`BVPENV PACB PAC7EQ \$PACTMP/WEQ` export PAC7EQ PAC7ER=`BVPENV PACB PAC7ER \$PACTMP/WER` export PAC7ER PAC7EV=`BVPENV PACB PAC7EV \$PACTMP/WEV` export PAC7EV PAC7EW=`BVPENV PACB PAC7EW \$PACTMP/WEW` export PAC7EW PAC7GB=`BVPENV PACB PAC7GB \$PACTMP/WGB` export PAC7GB PAC7GD=`BVPENV PACB PAC7GD \$PACTMP/WGD` export PAC7GD PAC7GE=`BVPENV PACB PAC7GE \$PACTMP/WGE` export PAC7GE PAC7GF=`BVPENV PACB PAC7GF \$PACTMP/WGF` export PAC7GF PAC7GG=`BVPENV PACB PAC7GG \$PACTMP/WGG` export PAC7GG PAC7GI=`BVPENV PACB PAC7GI \$PACUSERS/XGI` export PAC7GI

PAC7GK=`BVPENV PACB PAC7GK \`dirname \$PACUSERS\`/ERR.GK` export PAC7GK PAC7GL=`BVPENV PACB PAC7GL \`dirname \$PACUSERS\`/ERR.GL` export PAC7GL PAC7GM=`BVPENV PACB PAC7GM \`dirname \$PACUSERS\`/ERR.GM` export PAC7GM PAC7GN=`BVPENV PACB PAC7GN \$PACUSERS/XGN` export PAC7GN PAC7GO=`BVPENV PACB PAC7GO \$PACTMP/WGO` export PAC7GO PAC7GP=`BVPENV PACB PAC7GP \$PACTMP/WGP` export PAC7GP PAC7GQ=`BVPENV PACB PAC7GQ \$PACTMP/WGQ` export PAC7GQ PAC7GR=`BVPENV PACB PAC7GR \$PACTMP/WGR` export PAC7GR PAC7GT=`BVPENV PACB PAC7GT \$PACUSERS/PAW.GT` export PAC7GT PAC7GV=`BVPENV PACB PAC7GV \$PACTMP/WGV` export PAC7GV PAC7G6=`BVPENV PACB PAC7G6 \$PACUSERS/GPRT.G6` export PAC7G6 PAC7IA=`BVPENV PACB PAC7IA \$PACUSERS/GPRTIA.txt` export PAC7IA PAC7ID=`BVPENV PACB PAC7ID \$PACUSERS/GPRTID.txt` export PAC7ID PAC7IK=`BVPENV PACB PAC7IK \$PACUSERS/GPRTIK.txt` export PAC7IK PAC7IL=`BVPENV PACB PAC7IL \$PACUSERS/GPRTIL.txt` export PAC7IL PAC7IM=`BVPENV PACB PAC7IM \$PACUSERS/GPRTIM.txt` export PAC7IM PAC7IN=`BVPENV PACB PAC7IN \$PACUSERS/GPRTIN.txt` export PAC7IN PAC7IO=`BVPENV PACB PAC7IO \$PACUSERS/GPRTIO.txt` export PAC7IO PAC7IW=`BVPENV PACB PAC7IW \$PACUSERS/GPRTIW.txt` export PAC7IW PAC7JG=`BVPENV PACB PAC7JG \$PACTMP/WJG` export PAC7JG PAC7KB=`BVPENV PACB PAC7KB \$PACTMP/WKB` export PAC7KB PAC7KD=`BVPENV PACB PAC7KD \$PACTMP/WKD` export PAC7KD PAC7KE=`BVPENV PACB PAC7KE \$PACTMP/WKE` export PAC7KE PAC7KF=`BVPENV PACB PAC7KF \$PACTMP/WKF` export PAC7KF PAC7KG=`BVPENV PACB PAC7KG \$PACTMP/WKG` export PAC7KG PAC7KM=`BVPENV PACB PAC7KM \$PACTMP/WKM` export PAC7KM PAC7KN=`BVPENV PACB PAC7KN \$PACTMP/WKN` export PAC7KN PAC7KP=`BVPENV PACB PAC7KP \$PACTMP/WKP`

```
export PAC7KP
PAC7KQ=`BVPENV PACB PAC7KQ $PACTMP/WKQ`
export PAC7KQ
PAC7KR=`BVPENV PACB PAC7KR $PACTMP/WKR`
export PAC7KR
PAC7KS=`BVPENV PACB PAC7KS $PACTMP/WKS`
export PAC7KS
PAC7KU=`BVPENV PACB PAC7KU $PACTMP/WKU`
export PAC7KU
PAC7KV=`BVPENV PACB PAC7KV $PACTMP/WKV`
export PAC7KV
PAC7LG=`BVPENV PACB PAC7LG /dev/null`
if [ "$PAC7LG" = "/dev/null" ]
then
PAC7LG=$PACTMP/LG
touch $PAC7LG
fi
export PAC7LG
PAC7LI=`BVPENV PACB PAC7LI $PACTMP/WLI`
export PAC7LI
PAC7LK=`BVPENV PACB PAC7LK /dev/null`
if [ "$PAC7LK" = "/dev/null" ]
then
 PAC7LK=$PACTMP/LK
touch $PAC7LK
fi
export PAC7LK
PAC7LM=`BVPENV PACB PAC7LM /dev/null`
if \int "$PAC7LM" = "/dev/null" ]
then
 PAC7LM=$PACTMP/LM
touch $PAC7LM
fi
export PAC7LM
PAC7ME=$PACINPUT
export PAC7ME
PAC7MG=`BVPENV PACB PAC7MG $PACTMP/WMG`
export PAC7MG
PAC7MV=`BVPENV PACB PAC7MV $PACTMP/WMV`
export PAC7MV
PAC7OB=`BVPENV PACB PAC7OB $PACUSERS/GPRTOB`
export PAC7OB
PAC7OD=`BVPENV PACB PAC7OD $PACUSERS/GPRTOD`
export PAC7OD
PAC7OE=`BVPENV PACB PAC7OE $PACUSERS/GPRTOE`
export PAC7OE
PAC7OF=`BVPENV PACB PAC7OF $PACUSERS/GPRTOF`
export PAC7OF
PAC7OG=`BVPENV PACB PAC7OG $PACUSERS/GPRTOG`
export PAC7OG
PAC7OP=`BVPENV PACB PAC7OP $PACUSERS/GPRTOP`
export PAC7OP
PAC7OQ=`BVPENV PACB PAC7OQ $PACUSERS/GPRTOQ`
export PAC7OQ
PAC7OR=`BVPENV PACB PAC7OR $PACUSERS/GPRTOR`
```

```
export PAC7OR
PAC7OV=`BVPENV PACB PAC7OV $PACUSERS/GPRTOV`
export PAC7OV
PAC7SO=`BVPENV PACB PAC7SO $PACTMP/WSO`
export PAC7SO
PAC7WA=`BVPENV PACB PAC7WA $PACTMP/WWA`
export PAC7WA
PAC7W1=`BVPENV PACB PAC7W1 $PACTMP/WW1`
export PAC7W1
PAC7W2=`BVPENV PACB PAC7W2 $PACTMP/WW2`
export PAC7W2
PAC7W3=`BVPENV PACB PAC7W3 $PACTMP/WW3`
export PAC7W3
PAC7W4=`BVPENV PACB PAC7W4 $PACTMP/WW4`
export PAC7W4
PAC7W6=`BVPENV PACB PAC7W6 $PACTMP/WW6`
export PAC7W6
PAC7W7=`BVPENV PACB PAC7W7 $PACTMP/WW7`
export PAC7W7
PAC7W8=`BVPENV PACB PAC7W8 $PACTMP/WW8`
export PAC7W8
PAC7W9=`BVPENV PACB PAC7W9 $PACTMP/WW9`
export PAC7W9
SYSPAF=`BVPENV PACB SYSPAF $PACTMP/WSY`
export SYSPAF
BVPMSG 1009 "BVPACB"
rtspac BVPACB
GPRT_RETURN=$?
export GPRT_RETURN
if [ "$GPRT_RETURN" -le 8 ]
then
   RETURN=0
else
   RETURN=$GPRT_RETURN
fi
# ---------------------------------------------------------
if [ "$BVP_Merge" = "YES" ]
then
for i in `echo OB OP OQ OE OR OG OV OD OF`
do
 fich=`eval echo '$'PAC7$i`
 if [ -f "$fich" ]
 then
  cat $fich >> $PACUSERS/GPRTOM
  rm $fich
  fi
done
fi
# ---------------------------------------------------------
if [ -n "$BVPACAGP" ]
then
BVPMSG 1009 "$BVPACAGP"
$BVPACAGP $BVPUTI $NUJOB $PACUSERS $GPRT RETURN
fi
# ---------------------------------------------------------
```

```
if \int \frac{1}{5} "$BVP Updtpm" = "YES" ]
then
 . $PACDIR/config/$1/PAC7AE.ini
 . $PACDIR/config/$1/PAC7AJ.ini
 . $PACDIR/config/$1/PAC7AN.ini
 . $PACDIR/config/$1/PAC7AR.ini
 . $PACDIR/config/$1/PAC7AY.ini
 . $PACDIR/config/$1/PACGGN.ini
 . $PACDIR/config/$1/PACGGR.ini
 . $PACDIR/config/$1/PACGGU.ini
 . $PACDIR/config/$1/PAC7DC.ini
 . $PACDIR/config/$1/PAC7QJ.ini
 . $PACDIR/config/$1/SEMLOCK.ini
 BVPMSG 1009 "BVPCMPUF"
 rtspac BVPCMPUF
 RETURN=$?
 case $RETURN in
 0)
  ;;
 *)
  BVPMSG 1012 "BVPCMPUF"
  BVPERR
  BVPRMTMP
  exit $RETURN
 ;;
 esac
fi
# ---------------------------------------------------------
BVPRMTMP
BVPMSG 1010
exit $RETURN
```
## **GPRT - Fichiers générés**

Codification des fichiers créés sur disque

Tous les fichiers résultats de la procédure d'édition génération sont créés sous le répertoire des fichiers temporaires.

Une codification particulière a été adoptée pour ces fichiers, afin que l'utilisateur retrouve aisément ses générés ou éditions.

Fichiers contenant des générés ou éditions

Ils sont tous préfixés par "GPRT.". Par exemple, on trouvera :

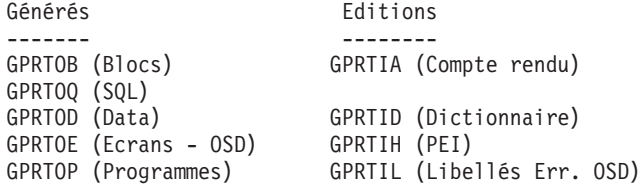

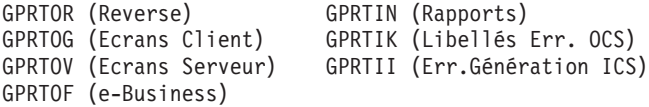

Fichiers des libellés d'erreur

Ils sont tous préfixés par "ERR.". On trouvera donc :

Fichiers en entrée : ERRLG et ERRLK Fichiers en entrée : ERR.LG (OSD) et ERR.LK (OCS) Fichiers en sortie : ERRGL et ERRGK

En fin de procédure, on assure la rotation de GL sur LG et de GK sur LK par une copie.

Fichier de l'habillage automatique d'applications Dialogue

Il est préfixé par "PAW.". On trouvera donc :

PAW.GT qui contient les éléments nécessaires au "windowing".

Fichiers temporaires

Ce sont des fichiers internes à la procédure.

Ils sont préfixés par "W" et sont détruits en fin de procédure. L'utilisateur n'a, a priori, jamais besoin de les récupérer.

#### Remarque concernant la génération des libellés d'erreur

Les libellés d'erreur (commandes GEO ou GGO) doivent être générés de préférence en mode batch. Leur génération par l'écran GP est déconseillée, car le serveur batch (qui traite les demandes soumises depuis l'écran GP) ne peut pas assurer la rotation des fichiers séquentiels générés (pas de génération cumulative possible). Le risque encouru est donc la perte des libellés précédemment générés. Pour éviter cette perte, il faut SYSTEMATIQUEMENT charger le fichier indexé des libellés d'erreur utilisateur (procédure EMUP) après chaque génération du fichier séquentiel.

Par défaut, la procédure GPRT ne fait pas de génération cumulative des libellés d'erreur, les fichiers LG et LK étant assignés comme fichiers nuls. Pour activer la génération cumulative il faut assigner les fichiers comme suit :

```
WshEnv("PAC7LG") = RepT_USR & "\ERRLG.txt"
WshEnv("PAC7LK") = RepT_USR & "\ERRLK.txt"
```
Traitement des éditions au format RTF (fic. GPRTG6.txt)

Les fichiers générés au format RTF sur le serveur VA Pac nécessitent une conversion au jeu de caractères ASCII avant leur traitement par la Station de Travail VA Pac.

Commande de conversion au jeu de caractères ASCII :

bvptrans <fichier source> <fichier dest> ibm-923 ibm-850

Ces commandes peuvent être incluses dans la procédure BVPACAGP.

## **EMLD - Chargement des libellés d'erreur**

#### **EMLD - Présentation générale**

Cette procédure permet de définir le fichier des libellés d'erreur de l'utilisateur, et d'effectuer son chargement initial avec les libellés d'erreur générés, sous forme séquentielle, par la procédure GPRT (fichier suffixé GL).

#### Condition d'exécution

Vous devez, au préalable, avoir procédé à l'exécution de la procédure GPRT avec demande de génération des libellés d'erreur.

Avant le traitement standard, on procède au tri ASCII du fichier des libellés d'erreur (PTUSGL).

## **EMLD - Entrées Utilisateur**

Une ligne '\*' avec Code utilisateur et Mot de passe.

## **EMLD - Description des étapes**

Tri des libellés d'erreur séquentiels générés : PTUSGL

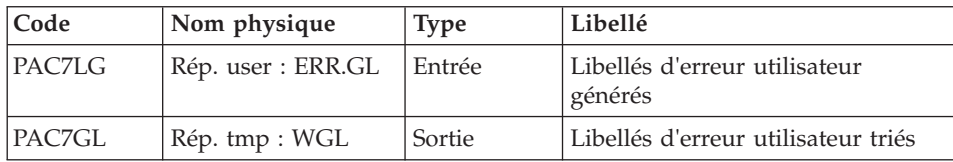

Chargement des libellés d'erreur en fichier indexé : PACL93

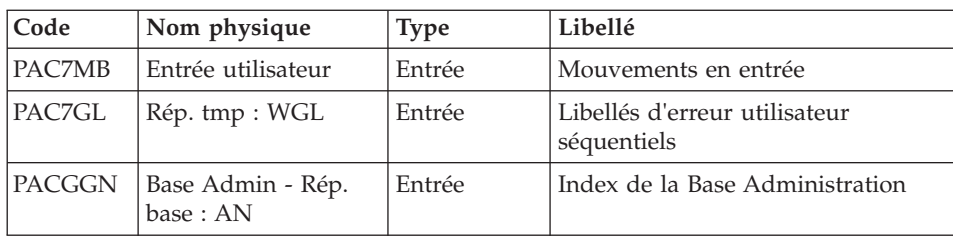

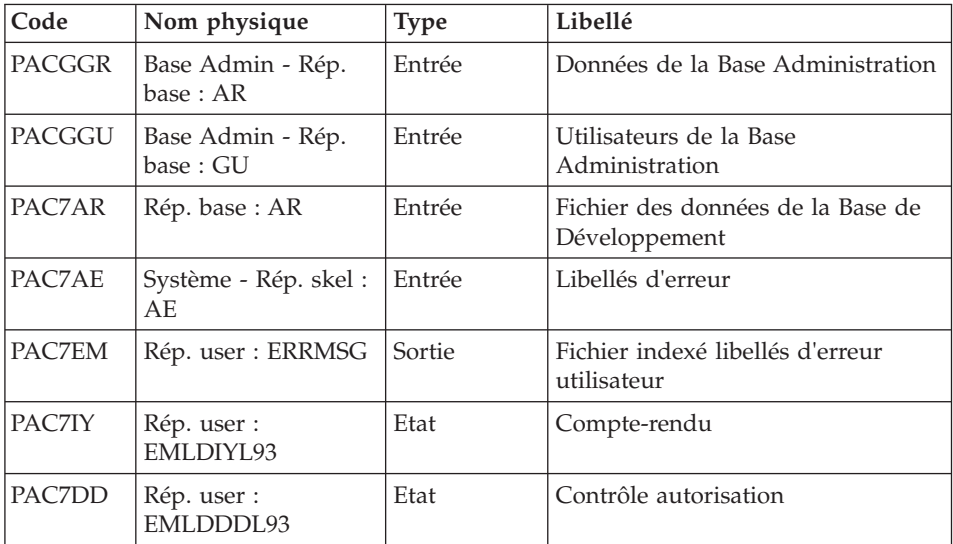

Code retour :

v 8 : Pas d'autorisation procédure batch.

## **EMLD - Script d'exécution**

```
#!/bin/sh
#@(#)VA Pac xxx xxx (R) EMLD BATCH PROCEDURE
# * ------------------------------------------------------
# * VISUALAGE PACBASE
# *
# * ------------------------------------------------------
# * - LOADING OF USER'S ERROR MESSAGES -
# *
# * ------------------------------------------------------
# *
# * THE EMLD PROCEDURE PERFORMS THE INITIAL LOADING OF USER
# * DEFINED ERROR MESSAGES. THESE MESSAGES ARE OBTAINED
# * FROM THE SEQUENTIAL OUTPUT FILE OF THE GPRT PROCEDURE
# * (FILE WITH THE GL SUFFIX).
# *
# *
# * INPUT :
# * - USER IDENTIFICATION LINE (REQUIRED)
# * ------------------------------------------------------
# \star# Parameter control
. $PACDIR/system/proc/BVPINIT.ini
echo ""
echo "---------------------------------------------------------"
BVPMSG 1004 "EMLD"
echo " =============="
BVPMSG 1047 "$BVPBASE"
BVPMSG 1005 "$PACDIR/config/$1"
```

```
BVPMSG 1006 "$PACTMP"
BVPMSG 1073 "$PACUSERS"
BVPMSG 1007 "$PACINPUT"
echo "---------------------------------------------------------"
echo ""
BVPPAUSE
BVPMKDIR
# ---------------------------------------------------------
PAC7LG=`BVPENV PTUSGL PAC7LG \`dirname $PACUSERS\`/ERR.GL`
export PAC7LG
if [ ! -f "$PAC7LG" ]
then
 BVPMSG 1034 $PAC7LG
 BVPMSG 1031
 BVPMSG 1032
 RETURN=1
 BVPRMTMP
 exit $RETURN
fi
PAC7GL=`BVPENV PTUSGL PAC7GL $PACTMP/WGL`
export PAC7GL
BVPMSG 1009 "BVPTUSGL"
rtspac BVPTUSGL
RETURN=$?
case $RETURN in
0)
 ;;
*)
 BVPMSG 1012 "BVPTUSGL"
 BVPERR
 BVPRMTMP
 exit $RETURN
;;
esac
# ---------------------------------------------------------
. $PACDIR/config/$1/PAC7AE.ini
. $PACDIR/config/$1/PAC7AR.ini
. $PACDIR/config/$1/PACGGN.ini
. $PACDIR/config/$1/PACGGR.ini
. $PACDIR/config/$1/PACGGU.ini
PAC7DD=`BVPENV PACL93 PAC7DD $PACUSERS/EMLDDDL93.txt`
export PAC7DD
PAC7EM=`BVPENV PACL93 PAC7EM \`dirname $PACUSERS\`/ERRMSG`
export PAC7EM
PAC7GL=`BVPENV PACL93 PAC7GL $PACTMP/WGL`
export PAC7GL
PAC7IY=`BVPENV PACL93 PAC7IY $PACUSERS/EMLDIYL93.txt`
export PAC7IY
PAC7MB=$PACINPUT
export PAC7MB
BVPMSG 1009 "BVPACL93"
rtspac BVPACL93
RETURN=$?
case $RETURN in
0)
```

```
;;
8)
BVPMSG 1012 "BVPACL93"
BVPMSG 1014
BVPERR
BVPRMTMP
exit $RETURN
 ;;
*)
BVPMSG 1012 "BVPACL93"
 BVPERR
BVPRMTMP
exit $RETURN
 ;;
esac
# ---------------------------------------------------------
BVPMSG 1010
BVPRMTMP
exit $RETURN
```
## **EMUP - Mise à jour des libellés d'erreur**

#### **EMUP - Présentation générale**

Cette procédure permet de mettre à jour le fichier des libellés d'erreur de l'utilisateur par les libellés d'erreur obtenus sous forme séquentielle par la procédure GPRT (fichier suffixé GL) ou par mouvements pour l'annulation de libellés d'erreur au niveau entité.

Condition d'exécution

Le fichier des libellés d'erreur utilisateur doit exister.

Dans le cas d'une création et/ou d'une modification de libellés d'erreur, la procédure GPRT doit avoir été exécutée, avec demande de génération de libellés d'erreur.

Avant le traitement standard, on procède au tri ASCII du fichier des libellés d'erreur (PTUSGL).

#### **EMUP - Entrées Utilisateur**

Une ligne '\*' par bibliothèque contenant les entités dont les libellés d'erreur doivent être annulés :

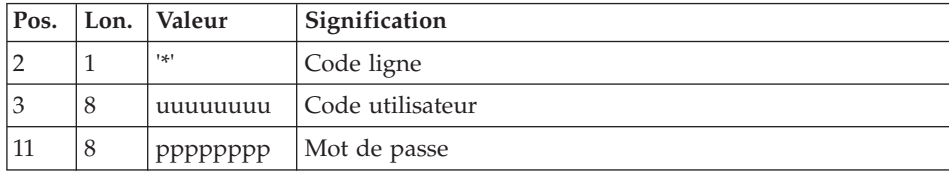

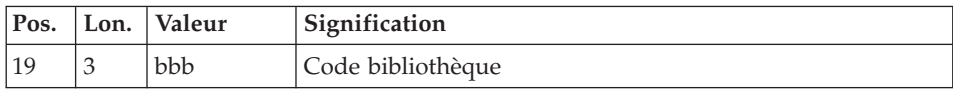

Une ligne commande par entité pour laquelle l'annulation des libellés d'erreur est demandée :

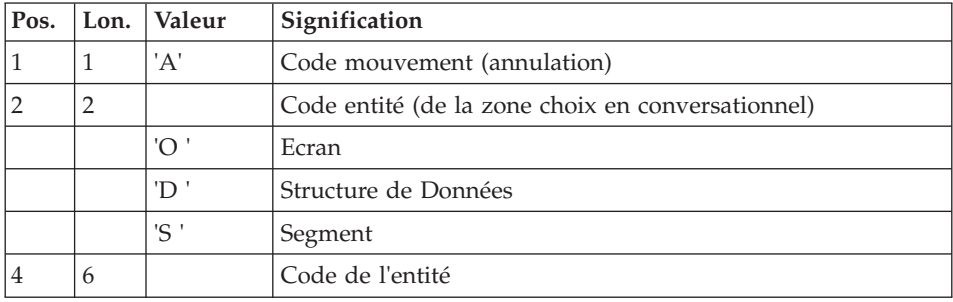

# **EMUP - Description des étapes**

Tri des libellés d'erreur séquentiels générés : PTUSGL

| Code          | Nom physique       | <b>Type</b> | Libellé                                  |
|---------------|--------------------|-------------|------------------------------------------|
| <b>PACZLG</b> | Rép. user : ERR.GL | Entrée      | Libellés d'erreur utilisateur<br>générés |
| <b>PAC7GL</b> | Rép. tmp : WGL     | Sortie      | Libellés d'erreur utilisateur triés      |

Mise à jour libellés d'erreur utilisateur indexés: PACL92

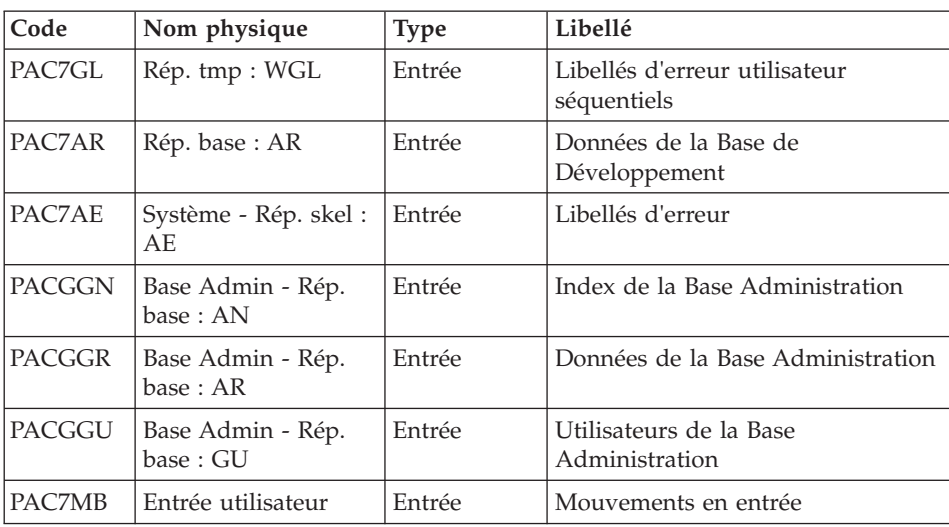

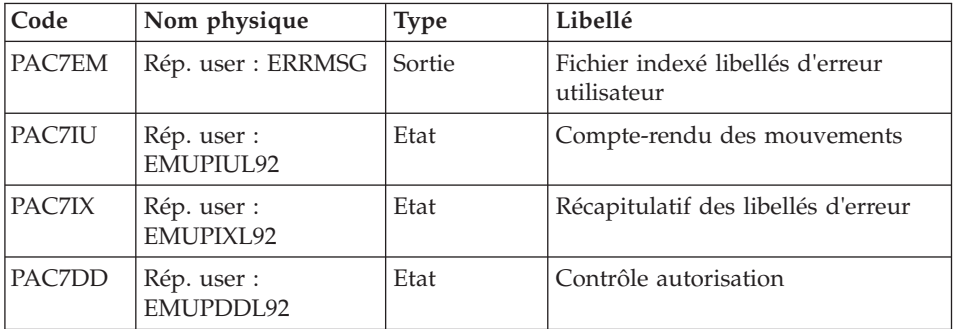

Code retour :

v 8 : Pas d'autorisation procédure Batch.

## **EMUP - Script d'exécution**

```
#!/bin/sh
#@(#)VA Pac xxx xxx (R) EMUP BATCH PROCEDURE
# * ------------------------------------------------------
# * VISUALAGE PACBASE
# *# * ------------------------------------------------------
# * - USER'S ERROR MESSAGES UPDATING -
# \star# * ------------------------------------------------------
# *
# * THE EMUP PROCEDURE UPDATES THE USER-DEFINED ERROR
# * MESSAGE FILE. THESE MESSAGES ARE OBTAINED FROM THE
# * SEQUENTIAL OUTPUT FILE OF THE GPRT PROCEDURE (FILE WITH
# * A GL SUFFIX) OR FROM TRANSACTIONS FOR ERROR
# * MESSAGE DELETIONS AT THE ENTITY LEVEL.
# \star# * INPUT :
# * - USER IDENTIFICATION LINE (REQUIRED)
# * - COMMAND LINE :
# * COL 1 : "D" TRANSACTION CODE (DELETION)
# * COL 2 : ENTITY TYPE; SAME AS IN CHOICE FIELD.
# * "O " SCREEN
# * "D " DATA STRUCTURE
\frac{1}{4} * \frac{1}{4} \frac{1}{8} \frac{1}{8} \frac{1}{8} SEGMENT
# * COL 4 : (6 CAR.) ENTITY CODE
# * ------------------------------------------------------
# *# Parameter control
. $PACDIR/system/proc/BVPINIT.ini
echo ""
echo "---------------------------------------------------------"
BVPMSG 1004 "EMUP"
echo " =============="
BVPMSG 1047 "$BVPBASE"
BVPMSG 1005 "$PACDIR/config/$1"
BVPMSG 1006 "$PACTMP"
```

```
BVPMSG 1073 "$PACUSERS"
BVPMSG 1007 "$PACINPUT"
echo "---------------------------------------------------------"
echo ""
BVPPAUSE
BVPMKDIR
# ---------------------------------------------------------
PAC7LG=`BVPENV PTUSGL PAC7LG \'dirname $PACUSERS\'/ERR.GL'
export PAC7LG
if [ ! -f "$PAC7LG" ]
then
 BVPMSG 1034 $PAC7LG
 BVPMSG 1031
 BVPMSG 1032
 RETURN=1
 BVPRMTMP
 exit $RETURN
fi
PAC7GL=`BVPENV PTUSGL PAC7GL $PACTMP/WGL`
export PAC7GL
BVPMSG 1009 "BVPTUSGL"
rtspac BVPTUSGL
RETURN=$?
case $RETURN in
0)
;;
*)
 BVPMSG 1012 "BVPTUSGL"
 BVPERR
 BVPRMTMP
 exit $RETURN
;;
esac
# ---------------------------------------------------------
. $PACDIR/config/$1/PAC7AE.ini
. $PACDIR/config/$1/PAC7AR.ini
. $PACDIR/config/$1/PACGGN.ini
. $PACDIR/config/$1/PACGGR.ini
. $PACDIR/config/$1/PACGGU.ini
PAC7DD=`BVPENV PACL92 PAC7DD $PACUSERS/EMUPDDL92.txt`
export PAC7DD
PAC7EM=`BVPENV PACL92 PAC7EM \`dirname $PACUSERS\`/ERRMSG`
export PAC7EM
PAC7GL=`BVPENV PACL92 PAC7GL $PACTMP/WGL`
export PAC7GL
PAC7IU=`BVPENV PACL92 PAC7IU $PACUSERS/EMUPIUL92.txt`
export PAC7IU
PAC7IX=`BVPENV PACL92 PAC7IX $PACUSERS/EMUPIXL92.txt`
export PAC7IX
PAC7MB=$PACINPUT
export PAC7MB
BVPMSG 1009 "BVPACL92"
rtspac BVPACL92
RETURN=$?
case $RETURN in
```

```
0)
 ;;
8)
BVPMSG 1012 "BVPACL92"
BVPMSG 1014
BVPERR
BVPRMTMP
exit $RETURN
 ;;
*)
 BVPMSG 1012 "BVPACL92"
BVPERR
BVPRMTMP
exit $RETURN
 ;;
esac
# ---------------------------------------------------------
BVPMSG 1010
BVPRMTMP
exit $RETURN
```
## **PPAF - Pré-processeur PAF des programmes générés**

# **PPAF - Présentation générale**

Cette procédure traite les programmes générés utilisateur contenant des requêtes SQL d'accès à la base par opérateurs PAF.

## Condition d'exécution

Aucune.

Mise en oeuvre

Cette procédure peut être exécutée de plusieurs manières :

- soit à la suite d'une génération de programmes par GPRT dont la sortie générée est reprise en entrée de la procédure PPAF avant envoi en compilation ou rangement dans une bibliothèque de programmes-sources,
- v soit par appel de la procédure dans les lignes de contrôle avant/après du programme généré . Il faut alors avoir préalablement entré le JCL adéquat dans les options choisies (écran PC).

## **PPAF - Entrées Utilisateur**

C'est le code source COBOL des programmes contenant des opérateurs PAF qui doit être résolu par le pré-processeur avant compilation.

Chaque programme contient, après la ligne "Identification division", une ligne de commande pour le pré-processeur :

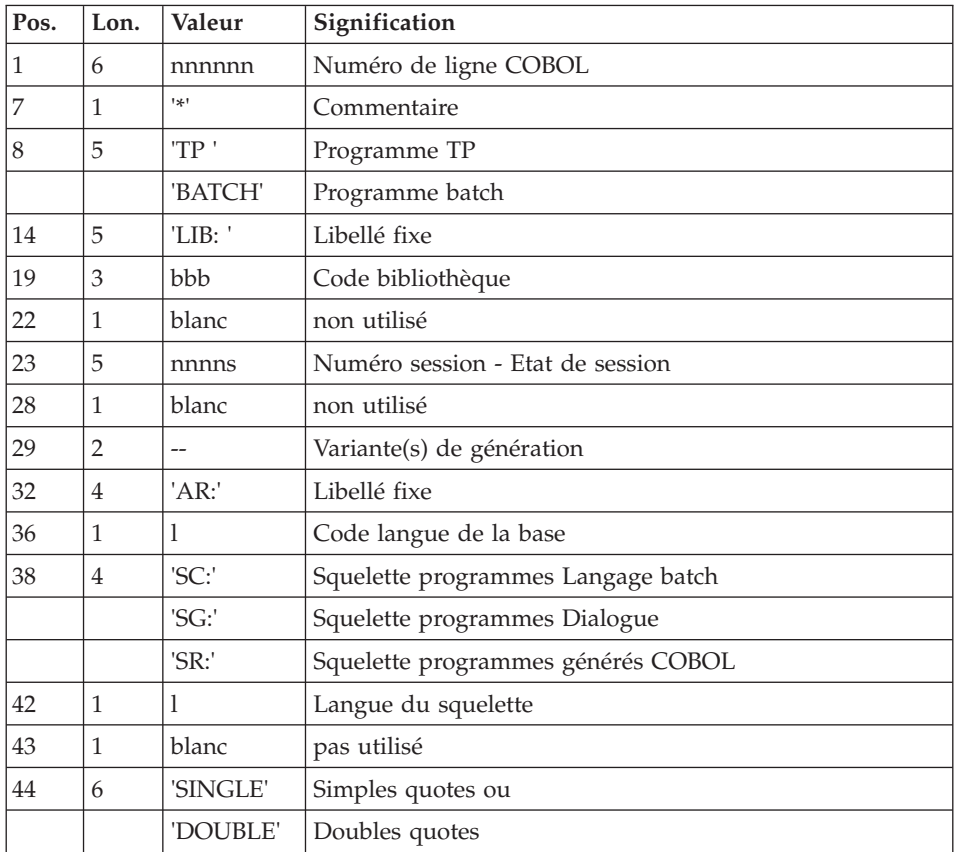

Exemples :

000020\*TP\_\_\_\_LIB:\_APP\_2345\_\_00\_AR:\_F\_SG:\_F\_SINGLE

```
000020*BATCH_LIB:_APP_2300T_4__AR:_F_SC:_F_DOUBLE
```
Cette ligne est générée automatiquement par la procédure GPRT.

Edition obtenue

Un compte-rendu des erreurs éventuellement rencontrées.

## Résultat obtenu

Le résultat obtenu est le source COBOL dans lequel ont été résolus les opérateurs PAF et générés les appels aux sous-programmes batch ou conversationnel d'accès à la base.

#### **PPAF - Description des étapes**

Pré-processeur : PAFP10

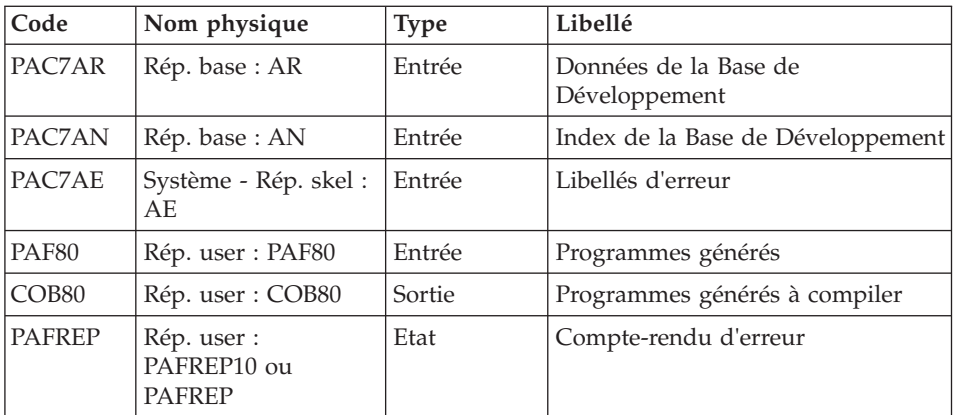

## **PPAF - Script d'exécution**

#!/bin/sh #@(#)VA Pac xxx xxx (R) PPAF BATCH PROCEDURE # \* ------------------------------------------------------ # \* VISUALAGE PACBASE  $#$  \* # \* ------------------------------------------------------ # \* - VA PAC ACCESS FACILITY PRE-PROCESSING - # \* # \* ------------------------------------------------------ # \* # \* USING PAF OPERATORS, THE PPAF PROCEDURE PROCESSES # \* GENERATED USER PROGRAMS CONTAINING SQL REQUESTS FOR # \* ACCESS TO THE DATABASE. # \* # \* USER INPUT IS THE COBOL SOURCE CODE OF PROGRAMS # \* CONTAINING PAF OPERATORS TO BE PROCESSED BY # \* BY THE PRE-PROCESSOR BEFORE COMPILATION. # \* # \* ------------------------------------------------------ # \* # Parameter control . \$PACDIR/system/proc/BVPINIT.ini echo "" echo "---------------------------------------------------------" BVPMSG 1004 "PPAF" echo " ==============" BVPMSG 1047 "\$BVPBASE" BVPMSG 1005 "\$PACDIR/config/\$1" BVPMSG 1006 "\$PACTMP" BVPMSG 1073 "\$PACUSERS" echo "---------------------------------------------------------" echo "" BVPPAUSE

```
BVPMKDIR
# ---------------------------------------------------------
COBSW=-N
export COBSW
. $PACDIR/config/$1/PAC7AE.ini
. $PACDIR/config/$1/PAC7AN.ini
. $PACDIR/config/$1/PAC7AR.ini
PAF80=`BVPENV PAFP10 PAF80 \`dirname $PACUSERS\`/PAF80`
export PAF80
COB80=`BVPENV PAFP10 COB80 \`dirname $PACUSERS\`/COB80`
export COB80
PAFREP=`BVPENV PAFP10 PAFREP $PACUSERS/PAFREP10`
export PAFREP
BVPMSG 1009 "BVPAFP10"
rtspac BVPAFP10
RETURN=$?
case $RETURN in
0)
 ;;
*)
 BVPMSG 1012 "BVPAFP10"
 BVPERR
 BVPRMTMP
 exit $RETURN
;;
esac
# ---------------------------------------------------------
BVPMSG 1010
BVPRMTMP
exit $RETURN
```
## **GPRC - Gestion de l' API COBOL**

#### **GPRC - Présentation générale**

GPRT et l'API COBOL : GPRC

Cette procédure permet l'utilisation en batch des services Client/Serveur tels que le Dossier et les Composants élémentaires.

Dans ce cas la procédure GPRT est complétée par des traitements spécifiques pour donner la procédure GPRC, c'est donc une génération de sources pour l' API COBOL du gestionnaire de dossier. GPRC est une procédure dédiée UNIQUEMENT à ce type de génération.

Pour plus de précisions il faut se référer au manuel "Guide d'utilisation de l'API COBOL".

#### **GPRC - Entrées Utilisateur**

Se reporter à la description des entrées utilisateurs GPRT.

## **GPRC - Description des étapes**

Editions et générations : PACB

Le source généré fourni dépend des commandes d'édition-génération prises en compte.

Les entités pouvant utiliser l'API COBOL sont :

- les programmes,
- les macros,
- les écrans,
- les composants élémentaires.

Pour plus de renseignements, se reporter à la description faite pour GPRT.

#### API COBOL extracteur : PAPG1S

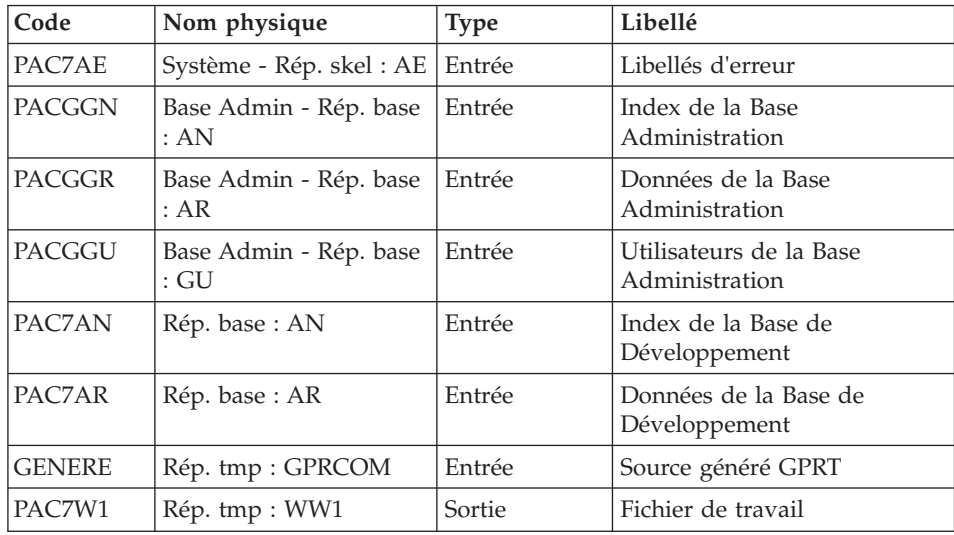

#### API COBOL : PAPG5S

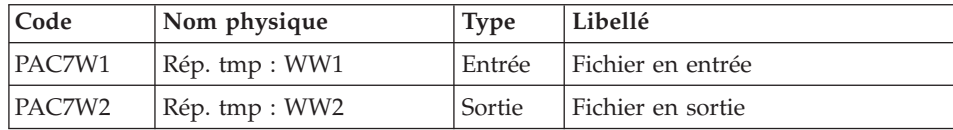

#### Générateur API COBOL : PAPG7S

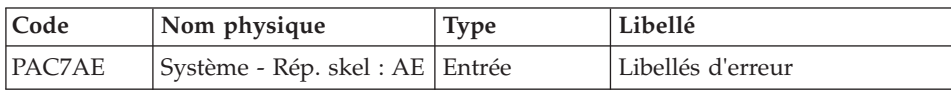

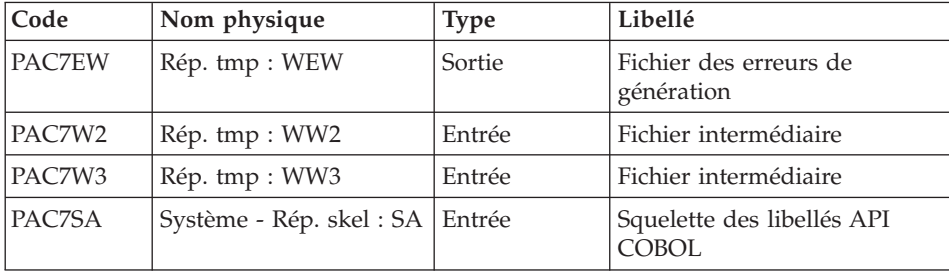

#### API COBOL - Insertion COBOL : PAPG9S

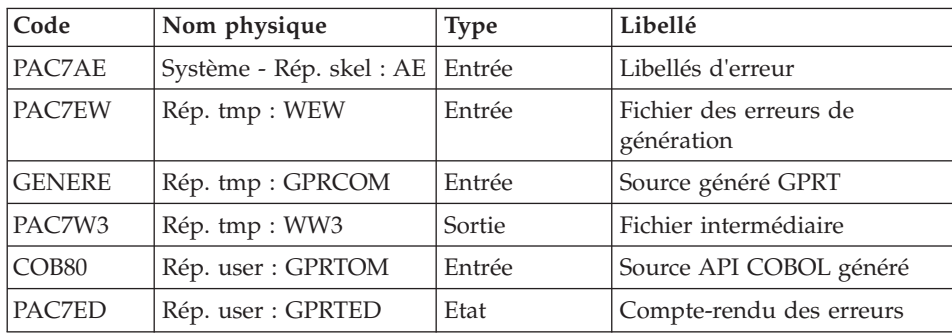

## **GPRC - Script d'exécution**

```
#!/bin/sh
#@(#)VA Pac xxx xxx (R) GPRC BATCH PROCEDURE
# * ------------------------------------------------------
# * VISUALAGE PACBASE
# *
# * ------------------------------------------------------
# * - GENERATION AND PRINTING WITH API COBOL -
# *
# * ------------------------------------------------------
# *
# * IN ADDITION TO THE GENERATED ENTITIES, THE FILE MUST
# * CONTAIN THE JCL REQUIRED TO COMPILE THEM,
# * USING THE BEGINNING/END OF JCL JOB STREAM OPTIONS AND
# * THE BEFORE/AFTER PROGRAM OPTIONS.
# *
# * ------------------------------------------------------
# *# Parameter control
. $PACDIR/system/proc/BVPINIT.ini
echo ""
echo "---------------------------------------------------------"
BVPMSG 1004 "GPRC"
echo " =============="
BVPMSG 1047 "$BVPBASE"
BVPMSG 1005 "$PACDIR/config/$1"
```

```
BVPMSG 1006 "$PACTMP"
BVPMSG 1073 "$PACUSERS"
BVPMSG 1007 "$PACINPUT"
BVPMSG 1036 LG `BVPENV PACB PAC7LG /dev/null`
BVPMSG 1036 LK `BVPENV PACB PAC7LK /dev/null`
BVPMSG 1036 LM `BVPENV PACB PAC7LM /dev/null`
echo "---------------------------------------------------------"
echo ""
BVPPAUSE
BVPMKDIR
# ---------------------------------------------------------
. $PACDIR/config/$1/PAC7AE.ini
. $PACDIR/config/$1/PAC7AJ.ini
. $PACDIR/config/$1/PAC7AN.ini
. $PACDIR/config/$1/PAC7AR.ini
. $PACDIR/config/$1/PAC7AY.ini
. $PACDIR/config/$1/PACGGN.ini
. $PACDIR/config/$1/PACGGR.ini
. $PACDIR/config/$1/PACGGU.ini
. $PACDIR/config/$1/PACGGK.ini
. $PACDIR/config/$1/PAC7GS.ini
. $PACDIR/config/$1/PAC7LB.ini
. $PACDIR/config/$1/PAC7QJ.ini
. $PACDIR/config/$1/SEMLOCK.ini
. $PACDIR/config/$1/SQUEL.ini
PAC7BM=`BVPENV PACB PAC7BM $PACTMP/WBM`
export PAC7BM
PAC7DB=`BVPENV PACB PAC7DB $PACUSERS/GPRCDB.txt`
export PAC7DB
PAC7DG=`BVPENV PACB PAC7DG $PACTMP/WDG`
export PAC7DG
PAC7EB=`BVPENV PACB PAC7EB $PACTMP/WEB`
export PAC7EB
PAC7EE=`BVPENV PACB PAC7EE $PACTMP/WEE`
export PAC7EE
PAC7EG=`BVPENV PACB PAC7EG $PACTMP/WEG`
export PAC7EG
PAC7EI=`BVPENV PACB PAC7EI $PACTMP/WEI`
export PAC7EI
PAC7EN=`BVPENV PACB PAC7EN $PACTMP/WEN`
export PAC7EN
PAC7EP=`BVPENV PACB PAC7EP $PACTMP/WEP`
export PAC7EP
PAC7EQ=`BVPENV PACB PAC7EQ $PACTMP/WEQ`
export PAC7EQ
PAC7ER=`BVPENV PACB PAC7ER $PACTMP/WER`
export PAC7ER
PAC7EV=`BVPENV PACB PAC7EV $PACTMP/WEV`
export PAC7EV
PAC7EW=`BVPENV PACB PAC7EW $PACTMP/WEW`
export PAC7EW
PAC7GB=`BVPENV PACB PAC7GB $PACTMP/WGB`
export PAC7GB
PAC7GD=`BVPENV PACB PAC7GD $PACTMP/WGD`
```
export PAC7GD PAC7GE=`BVPENV PACB PAC7GE \$PACTMP/WGE` export PAC7GE PAC7GF=`BVPENV PACB PAC7GF \$PACTMP/WGF` export PAC7GF PAC7GG=`BVPENV PACB PAC7GG \$PACTMP/WGG` export PAC7GG PAC7GI=`BVPENV PACB PAC7GI \$PACUSERS/XGI` export PAC7GI PAC7GK=`BVPENV PACB PAC7GK \`dirname \$PACUSERS\`/ERR.GK` export PAC7GK PAC7GL=`BVPENV PACB PAC7GL \`dirname \$PACUSERS\`/ERR.GL` export PAC7GL PAC7GM=`BVPENV PACB PAC7GM \`dirname \$PACUSERS\`/ERR.GM` export PAC7GM PAC7GN=`BVPENV PACB PAC7GN \$PACUSERS/XGN` export PAC7GN PAC7GO=`BVPENV PACB PAC7GO \$PACTMP/WGO` export PAC7GO PAC7GP=`BVPENV PACB PAC7GP \$PACTMP/WGP` export PAC7GP PAC7GQ=`BVPENV PACB PAC7GQ \$PACTMP/WGQ` export PAC7GQ PAC7GR=`BVPENV PACB PAC7GR \$PACTMP/WGR` export PAC7GR PAC7GT=`BVPENV PACB PAC7GT \$PACUSERS/PAW.GT` export PAC7GT PAC7GV=`BVPENV PACB PAC7GV \$PACTMP/WGV` export PAC7GV PAC7G6=`BVPENV PACB PAC7G6 \$PACUSERS/GPRC.G6` export PAC7G6 PAC7IA=`BVPENV PACB PAC7IA \$PACUSERS/GPRCIA.txt` export PAC7IA PAC7ID=`BVPENV PACB PAC7ID \$PACUSERS/GPRCID.txt` export PAC7ID PAC7IK=`BVPENV PACB PAC7IK \$PACUSERS/GPRCIK.txt` export PAC7IK PAC7IL=`BVPENV PACB PAC7IL \$PACUSERS/GPRCIL.txt` export PAC7IL PAC7IM=`BVPENV PACB PAC7IM \$PACUSERS/GPRCIM.txt` export PAC7IM PAC7IN=`BVPENV PACB PAC7IN \$PACUSERS/GPRCIN.txt` export PAC7IN PAC7IO=`BVPENV PACB PAC7IO \$PACUSERS/GPRCIO.txt` export PAC7IO PAC7IW=`BVPENV PACB PAC7IW \$PACUSERS/GPRCIW.txt` export PAC7IW PAC7JG=`BVPENV PACB PAC7JG \$PACTMP/WJG` export PAC7JG PAC7KB=`BVPENV PACB PAC7KB \$PACTMP/WKB` export PAC7KB PAC7KD=`BVPENV PACB PAC7KD \$PACTMP/WKD` export PAC7KD PAC7KE=`BVPENV PACB PAC7KE \$PACTMP/WKE` export PAC7KE

PAC7KF=`BVPENV PACB PAC7KF \$PACTMP/WKF` export PAC7KF PAC7KG=`BVPENV PACB PAC7KG \$PACTMP/WKG` export PAC7KG PAC7KM=`BVPENV PACB PAC7KM \$PACTMP/WKM` export PAC7KM PAC7KN=`BVPENV PACB PAC7KN \$PACTMP/WKN` export PAC7KN PAC7KP=`BVPENV PACB PAC7KP \$PACTMP/WKP` export PAC7KP PAC7KQ=`BVPENV PACB PAC7KQ \$PACTMP/WKQ` export PAC7KQ PAC7KR=`BVPENV PACB PAC7KR \$PACTMP/WKR` export PAC7KR PAC7KS=`BVPENV PACB PAC7KS \$PACTMP/WKS` export PAC7KS PAC7KU=`BVPENV PACB PAC7KU \$PACTMP/WKU` export PAC7KU PAC7KV=`BVPENV PACB PAC7KV \$PACTMP/WKV` export PAC7KV PAC7LG=`BVPENV PACB PAC7LG /dev/null` if [ "\$PAC7LG" = "/dev/null" ] then PAC7LG=\$PACTMP/LG touch \$PAC7LG fi export PAC7LG PAC7LI=`BVPENV PACB PAC7LI \$PACTMP/WLI` export PAC7LI PAC7LK=`BVPENV PACB PAC7LK /dev/null` if [ "\$PAC7LK" = "/dev/null" ] then PAC7LK=\$PACTMP/LK touch \$PAC7LK fi export PAC7LK PAC7LM=`BVPENV PACB PAC7LM /dev/null` if [ "\$PAC7LM" = "/dev/null" ] then PAC7LM=\$PACTMP/LM touch \$PAC7LM fi export PAC7LM PAC7ME=\$PACINPUT export PAC7ME PAC7MG=`BVPENV PACB PAC7MG \$PACTMP/WMG` export PAC7MG PAC7MV=`BVPENV PACB PAC7MV \$PACTMP/WMV` export PAC7MV PAC7OB=`BVPENV PACB PAC7OB \$PACUSERS/GPRCOB` export PAC7OB PAC7OD=`BVPENV PACB PAC7OD \$PACUSERS/GPRCOD` export PAC7OD PAC7OE=`BVPENV PACB PAC7OE \$PACUSERS/GPRCOE` export PAC7OE
```
PAC7OF=`BVPENV PACB PAC7OF $PACUSERS/GPRCOF`
export PAC7OF
PAC7OG=`BVPENV PACB PAC7OG $PACUSERS/GPRCOG`
export PAC7OG
PAC7OP=`BVPENV PACB PAC7OP $PACUSERS/GPRCOP`
export PAC7OP
PAC7OQ=`BVPENV PACB PAC7OQ $PACUSERS/GPRCOQ`
export PAC7OQ
PAC7OR=`BVPENV PACB PAC7OR $PACUSERS/GPRCOR`
export PAC7OR
PAC7OV=`BVPENV PACB PAC7OV $PACUSERS/GPRCOV`
export PAC7OV
PAC7SO=`BVPENV PACB PAC7SO $PACTMP/WSO`
export PAC7SO
PAC7WA=`BVPENV PACB PAC7WA $PACTMP/WWA`
export PAC7WA
PAC7W1=`BVPENV PACB PAC7W1 $PACTMP/WW1`
export PAC7W1
PAC7W2=`BVPENV PACB PAC7W2 $PACTMP/WW2`
export PAC7W2
PAC7W3=`BVPENV PACB PAC7W3 $PACTMP/WW3`
export PAC7W3
PAC7W4=`BVPENV PACB PAC7W4 $PACTMP/WW4`
export PAC7W4
PAC7W6=`BVPENV PACB PAC7W6 $PACTMP/WW6`
export PAC7W6
PAC7W7=`BVPENV PACB PAC7W7 $PACTMP/WW7`
export PAC7W7
PAC7W8=`BVPENV PACB PAC7W8 $PACTMP/WW8`
export PAC7W8
PAC7W9=`BVPENV PACB PAC7W9 $PACTMP/WW9`
export PAC7W9
SYSPAF=`BVPENV PACB SYSPAF $PACTMP/WSY`
export SYSPAF
BVPMSG 1009 "BVPACB"
rtspac BVPACB
GPRC_RETURN=$?
export GPRC_RETURN
if \lceil "$GPRC RETURN" -le 8 ]
then
   RETURN=0
else
   RETURN=$GPRC_RETURN
   BVPRMTMP
   BVPMSG 1010
  exit $RETURN
fi
# ---------------------------------------------------------
for i in `echo OB OP OQ OE OR OG OV OD OF`
do
 fich=`eval echo '$'PAC7$i`
 if [ -f "$fich" ]
 then
  cat $fich >> $PACTMP/GPRCOM
  rm $fich
```

```
done
# ---------------------------------------------------------
. $PACDIR/config/$1/PAC7AE.ini
. $PACDIR/config/$1/PAC7AN.ini
. $PACDIR/config/$1/PAC7AR.ini
. $PACDIR/config/$1/PACGGN.ini
. $PACDIR/config/$1/PACGGR.ini
. $PACDIR/config/$1/PACGGU.ini
GENERE=`BVPENV PACB GENERE $PACTMP/GPRCOM`
export GENERE
PAC7W1=`BVPENV PACB PAC7W1 $PACTMP/WW1`
export PAC7W1
BVPMSG 1009 "BVPAPG1S"
rtspac BVPAPG1S
RETURN=$?
case $RETURN in
0)
;;
*)
BVPMSG 1012 "BVPAPG1S"
BVPERR
BVPRMTMP
exit $RETURN
;;
esac
# ---------------------------------------------------------
PAC7W1=`BVPENV PACB PAC7W1 $PACTMP/WW1`
export PAC7W1
PAC7W2=`BVPENV PACB PAC7W2 $PACTMP/WW2`
export PAC7W2
BVPMSG 1009 "BVPAPG5S"
rtspac BVPAPG5S
RETURN=$?
case $RETURN in
0)
;;
*)
BVPMSG 1012 "BVPAPG5S"
BVPERR
BVPRMTMP
exit $RETURN
 ;;
esac
# ---------------------------------------------------------
. $PACDIR/config/$1/PAC7AE.ini
. $PACDIR/config/$1/SQUEL.ini
PAC7EW=`BVPENV PACB PAC7EW $PACTMP/WEW`
export PAC7EW
PAC7W2=`BVPENV PACB PAC7W2 $PACTMP/WW2`
export PAC7W2
PAC7W3=`BVPENV PACB PAC7W3 $PACTMP/WW3`
export PAC7W3
BVPMSG 1009 "BVPAPG7S"
rtspac BVPAPG7S
```
fi

```
RETURN=$?
case $RETURN in
0)
;;
*)
 BVPMSG 1012 "BVPAPG7S"
 BVPERR
 BVPRMTMP
 exit $RETURN
 ;;
esac
# ---------------------------------------------------------
. $PACDIR/config/$1/PAC7AE.ini
. $PACDIR/config/$1/SQUEL.ini
PAC7EW=`BVPENV PACB PAC7EW $PACTMP/WEW`
export PAC7EW
PAC7W3=`BVPENV PACB PAC7W3 $PACTMP/WW3`
export PAC7W3
GENERE=`BVPENV PACB GENERE $PACTMP/GPRCOM`
export GENERE
COB80=`BVPENV PACB COB80 $PACUSERS/GPRTOM`
export COB80
PAC7ED=`BVPENV PACB PAC7ED $PACUSERS/GPRCED.txt`
export PAC7ED
BVPMSG 1009 "BVPAPG9S"
rtspac BVPAPG9S
RETURN=$?
case $RETURN in
 0)
 ;;
 *)
 BVPMSG 1012 "BVPAPG9S"
 BVPERR
  BVPRMTMP
  exit $RETURN
  ;;
esac
# ---------------------------------------------------------
if [ -n "$BVPACAGP" ]
then
 BVPMSG 1009 "$BVPACAGP"
 $BVPACAGP $BVPUTI $NUJOB $PACUSERS $GPRC RETURN
fi
# ---------------------------------------------------------
if [ "$BVP_Updtpm" = "YES" ]
then
 . $PACDIR/config/$1/PAC7AE.ini
 . $PACDIR/config/$1/PAC7AJ.ini
 . $PACDIR/config/$1/PAC7AN.ini
 . $PACDIR/config/$1/PAC7AR.ini
 . $PACDIR/config/$1/PAC7AY.ini
 . $PACDIR/config/$1/PACGGN.ini
 . $PACDIR/config/$1/PACGGR.ini
 . $PACDIR/config/$1/PACGGU.ini
 . $PACDIR/config/$1/PAC7DC.ini
```

```
. $PACDIR/config/$1/PAC7QJ.ini
 . $PACDIR/config/$1/SEMLOCK.ini
 BVPMSG 1009 "BVPCMPUF"
 rtspac BVPCMPUF
 RETURN=$?
 case $RETURN in
 0)
  ;;
 *)
 BVPMSG 1012 "BVPCMPUF"
  BVPERR
 BVPRMTMP
 exit $RETURN
 ;;
esac
fi
# ---------------------------------------------------------
BVPRMTMP
BVPMSG 1010
exit $RETURN
```
# **GPMC - Gestion de l'opérateur MCI**

### **GPMC - Présentation générale**

Génération et Move Corresponding

L'opérateur MCI saisi sous VA Pacbase n'est pas interprété par le générateur PACB, mais plus tard par les deux programmes UTIMCR et UTIMCI qui travaillent sur le COBOL en sortie du générateur.

Règles de base :

L'ordre MOVE CORRESPONDING concerne deux zones groupe : le premier opérande doit être saisi sur la même ligne que l'opérateur, le second à la suite ou sur la ligne suivante.

Chaque zone dépendante du premier groupe doit avoir son équivalent dans le second pour apparaître dans le MOVE.

La comparaison entre les zones COBOL est faite uniquement sur leur code "rubrique", c'est à dire la chaîne de caractères suivant le premier tiret (qui lui, est précédé d'un préfixe).

Par exemple, dans "PREFIXE-ZONE-NUMERO-UN" toute la chaîne "ZONE-NUMERO-UN" est recherchée dans la décomposition de l'autre groupe pour la faire éventuellement intervenir dans le MOVE CORRESPONDING.

Lorsqu'un groupe est suivi d'un indice, toutes ses zones générées le sont de la même façon.

Aucun contrôle n'étant effectué sur la pertinence des "MOVE" ainsi générés, c'est le compilateur COBOL qui détectera les éventuelles erreurs.

Le fichier WKMCI, écrit par UTIMCR, répertorie les lignes des MCI détectés dans le COBOL analysé (une ou deux lignes par ordre selon la saisie de l'utilisateur) et est lu par le programme UTIMCI. Le fichier COB80 contenant le COBOL issu du générateur est lu par les deux programmes. Le fichier final (MCI80) est à l'image du fichier COB80 et ajoute, dans le COBOL d'origine, les lignes MCI recopiées en commentaires suivis des ordres MOVE en découlant.

# **GPMC - Entrées Utilisateur**

Se reporter à la description des entrées utilisateurs GPRT.

# **GPMC - Description des étapes**

Editions et générations : PACB

Le source généré fourni dépend des commandes d'édition-génération prises en compte.

Pour plus de renseignements, se reporter à la description faite pour GPRT.

| Code         | Nom physique       | <b>Type</b> | Libellé            |
|--------------|--------------------|-------------|--------------------|
| MCI80        | Rép. user : GPMCOM | Entrée      | Source généré GPRT |
| <b>WKMCI</b> | Rép. tmp : WWK     | Sortie      | Fichier de travail |

Générateur MCI : UTIMCR

Codes retour :

v 4 : Aucun ordre MCI n'a été détecté et le traitement s'arrête

#### Générateur MCI : UTIMCI

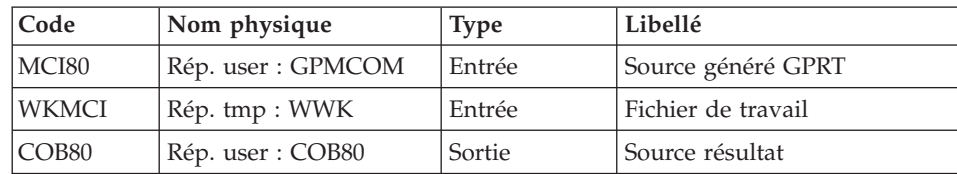

Code retour :

v 8 : Source ou Cible d'un opérateur MCI inexistante

# **GPMC - Script d'exécution**

```
#!/bin/sh
#@(#)VA Pac xxx xxx (R) GPMC BATCH PROCEDURE
# * ------------------------------------------------------
# * VISUALAGE PACBASE
# *
# * ------------------------------------------------------
# * - MOVE CORRESPONDING GENERATION -
# *
# * ------------------------------------------------------
# *
# * IN ADDITION TO THE GENERATED ENTITIES, THE FILE MUST
# * CONTAIN THE JCL REQUIRED TO COMPILE THEM,
# * USING THE BEGINNING/END OF JCL JOB STREAM OPTIONS AND
# * THE BEFORE/AFTER PROGRAM OPTIONS.
# *
# * ------------------------------------------------------
# *
# Parameter control
. $PACDIR/system/proc/BVPINIT.ini
echo ""
echo "---------------------------------------------------------"
BVPMSG 1004 "GPMC"
echo " =============="
BVPMSG 1047 "$BVPBASE"
BVPMSG 1005 "$PACDIR/config/$1"
BVPMSG 1006 "$PACTMP"
BVPMSG 1073 "$PACUSERS"
BVPMSG 1007 "$PACINPUT"
BVPMSG 1036 LG `BVPENV PACB PAC7LG /dev/null`
BVPMSG 1036 LK `BVPENV PACB PAC7LK /dev/null`
BVPMSG 1036 LM `BVPENV PACB PAC7LM /dev/null`
echo "---------------------------------------------------------"
echo ""
BVPPAUSE
BVPMKDIR
# ---------------------------------------------------------
. $PACDIR/config/$1/PAC7AE.ini
. $PACDIR/config/$1/PAC7AJ.ini
. $PACDIR/config/$1/PAC7AN.ini
. $PACDIR/config/$1/PAC7AR.ini
. $PACDIR/config/$1/PAC7AY.ini
. $PACDIR/config/$1/PACGGN.ini
. $PACDIR/config/$1/PACGGR.ini
. $PACDIR/config/$1/PACGGU.ini
. $PACDIR/config/$1/PACGGK.ini
. $PACDIR/config/$1/PAC7GS.ini
. $PACDIR/config/$1/PAC7LB.ini
. $PACDIR/config/$1/PAC7QJ.ini
. $PACDIR/config/$1/SEMLOCK.ini
. $PACDIR/config/$1/SQUEL.ini
PAC7BM=`BVPENV PACB PAC7BM $PACTMP/WBM`
export PAC7BM
PAC7DB=`BVPENV PACB PAC7DB $PACUSERS/GPMCDB.txt`
export PAC7DB
```
PAC7DG=`BVPENV PACB PAC7DG \$PACTMP/WDG` export PAC7DG PAC7EB=`BVPENV PACB PAC7EB \$PACTMP/WEB` export PAC7EB PAC7EE=`BVPENV PACB PAC7EE \$PACTMP/WEE` export PAC7EE PAC7EG=`BVPENV PACB PAC7EG \$PACTMP/WEG` export PAC7EG PAC7EI=`BVPENV PACB PAC7EI \$PACTMP/WEI` export PAC7EI PAC7EN=`BVPENV PACB PAC7EN \$PACTMP/WEN` export PAC7EN PAC7EP=`BVPENV PACB PAC7EP \$PACTMP/WEP` export PAC7EP PAC7EQ=`BVPENV PACB PAC7EQ \$PACTMP/WEQ` export PAC7EQ PAC7ER=`BVPENV PACB PAC7ER \$PACTMP/WER` export PAC7ER PAC7EV=`BVPENV PACB PAC7EV \$PACTMP/WEV` export PAC7EV PAC7EW=`BVPENV PACB PAC7EW \$PACTMP/WEW` export PAC7EW PAC7GB=`BVPENV PACB PAC7GB \$PACTMP/WGB` export PAC7GB PAC7GD=`BVPENV PACB PAC7GD \$PACTMP/WGD` export PAC7GD PAC7GE=`BVPENV PACB PAC7GE \$PACTMP/WGE` export PAC7GE PAC7GF=`BVPENV PACB PAC7GF \$PACTMP/WGF` export PAC7GF PAC7GG=`BVPENV PACB PAC7GG \$PACTMP/WGG` export PAC7GG PAC7GI=`BVPENV PACB PAC7GI \$PACUSERS/XGI` export PAC7GI PAC7GK=`BVPENV PACB PAC7GK \`dirname \$PACUSERS\`/ERR.GK` export PAC7GK PAC7GL=`BVPENV PACB PAC7GL \`dirname \$PACUSERS\`/ERR.GL` export PAC7GL PAC7GM=`BVPENV PACB PAC7GM \`dirname \$PACUSERS\`/ERR.GM` export PAC7GM PAC7GN=`BVPENV PACB PAC7GN \$PACUSERS/XGN` export PAC7GN PAC7GO=`BVPENV PACB PAC7GO \$PACTMP/WGO` export PAC7GO PAC7GP=`BVPENV PACB PAC7GP \$PACTMP/WGP` export PAC7GP PAC7GQ=`BVPENV PACB PAC7GQ \$PACTMP/WGQ` export PAC7GQ PAC7GR=`BVPENV PACB PAC7GR \$PACTMP/WGR` export PAC7GR PAC7GT=`BVPENV PACB PAC7GT \$PACUSERS/PAW.GT` export PAC7GT PAC7GV=`BVPENV PACB PAC7GV \$PACTMP/WGV` export PAC7GV PAC7G6=`BVPENV PACB PAC7G6 \$PACUSERS/GPMC.G6`

export PAC7G6 PAC7IA=`BVPENV PACB PAC7IA \$PACUSERS/GPMCIA.txt` export PAC7IA PAC7ID=`BVPENV PACB PAC7ID \$PACUSERS/GPMCID.txt` export PAC7ID PAC7IK=`BVPENV PACB PAC7IK \$PACUSERS/GPMCIK.txt` export PAC7IK PAC7IL=`BVPENV PACB PAC7IL \$PACUSERS/GPMCIL.txt` export PAC7IL PAC7IM=`BVPENV PACB PAC7IM \$PACUSERS/GPMCIM.txt` export PAC7IM PAC7IN=`BVPENV PACB PAC7IN \$PACUSERS/GPMCIN.txt` export PAC7IN PAC7IO=`BVPENV PACB PAC7IO \$PACUSERS/GPMCIO.txt` export PAC7IO PAC7IW=`BVPENV PACB PAC7IW \$PACUSERS/GPMCIW.txt` export PAC7IW PAC7JG=`BVPENV PACB PAC7JG \$PACTMP/WJG` export PAC7JG PAC7KB=`BVPENV PACB PAC7KB \$PACTMP/WKB` export PAC7KB PAC7KD=`BVPENV PACB PAC7KD \$PACTMP/WKD` export PAC7KD PAC7KE=`BVPENV PACB PAC7KE \$PACTMP/WKE` export PAC7KE PAC7KF=`BVPENV PACB PAC7KF \$PACTMP/WKF` export PAC7KF PAC7KG=`BVPENV PACB PAC7KG \$PACTMP/WKG` export PAC7KG PAC7KM=`BVPENV PACB PAC7KM \$PACTMP/WKM` export PAC7KM PAC7KN=`BVPENV PACB PAC7KN \$PACTMP/WKN` export PAC7KN PAC7KP=`BVPENV PACB PAC7KP \$PACTMP/WKP` export PAC7KP PAC7KQ=`BVPENV PACB PAC7KQ \$PACTMP/WKQ` export PAC7KQ PAC7KR=`BVPENV PACB PAC7KR \$PACTMP/WKR` export PAC7KR PAC7KS=`BVPENV PACB PAC7KS \$PACTMP/WKS` export PAC7KS PAC7KU=`BVPENV PACB PAC7KU \$PACTMP/WKU` export PAC7KU PAC7KV=`BVPENV PACB PAC7KV \$PACTMP/WKV` export PAC7KV PAC7LG=`BVPENV PACB PAC7LG /dev/null` if [ "\$PAC7LG" = "/dev/null" ] then PAC7LG=\$PACTMP/LG touch \$PAC7LG fi export PAC7LG PAC7LI=`BVPENV PACB PAC7LI \$PACTMP/WLI` export PAC7LI PAC7LK=`BVPENV PACB PAC7LK /dev/null`

```
if [ "$PAC7LK" = "/dev/null" ]
then
 PAC7LK=$PACTMP/LK
 touch $PAC7LK
fi
export PAC7LK
PAC7LM=`BVPENV PACB PAC7LM /dev/null`
if [ "$PAC7LM" = "/dev/null" ]
then
 PAC7LM=$PACTMP/LM
 touch $PAC7LM
fi
export PAC7LM
PAC7ME=$PACINPUT
export PAC7ME
PAC7MG=`BVPENV PACB PAC7MG $PACTMP/WMG`
export PAC7MG
PAC7MV=`BVPENV PACB PAC7MV $PACTMP/WMV`
export PAC7MV
PAC7OB=`BVPENV PACB PAC7OB $PACUSERS/GPMCOB`
export PAC7OB
PAC7OD=`BVPENV PACB PAC7OD $PACUSERS/GPMCOD`
export PAC7OD
PAC7OE=`BVPENV PACB PAC7OE $PACUSERS/GPMCOE`
export PAC7OE
PAC7OF=`BVPENV PACB PAC7OF $PACUSERS/GPMCOF`
export PAC7OF
PAC7OG=`BVPENV PACB PAC7OG $PACUSERS/GPMCOG`
export PAC7OG
PAC7OP=`BVPENV PACB PAC7OP $PACUSERS/GPMCOP`
export PAC7OP
PAC7OQ=`BVPENV PACB PAC7OQ $PACUSERS/GPMCOQ`
export PAC7OQ
PAC7OR=`BVPENV PACB PAC7OR $PACUSERS/GPMCOR`
export PAC7OR
PAC7OV=`BVPENV PACB PAC7OV $PACUSERS/GPMCOV`
export PAC7OV
PAC7SO=`BVPENV PACB PAC7SO $PACTMP/WSO`
export PAC7SO
PAC7WA=`BVPENV PACB PAC7WA $PACTMP/WWA`
export PAC7WA
PAC7W1=`BVPENV PACB PAC7W1 $PACTMP/WW1`
export PAC7W1
PAC7W2=`BVPENV PACB PAC7W2 $PACTMP/WW2`
export PAC7W2
PAC7W3=`BVPENV PACB PAC7W3 $PACTMP/WW3`
export PAC7W3
PAC7W4=`BVPENV PACB PAC7W4 $PACTMP/WW4`
export PAC7W4
PAC7W6=`BVPENV PACB PAC7W6 $PACTMP/WW6`
export PAC7W6
PAC7W7=`BVPENV PACB PAC7W7 $PACTMP/WW7`
export PAC7W7
PAC7W8=`BVPENV PACB PAC7W8 $PACTMP/WW8`
```

```
export PAC7W8
PAC7W9=`BVPENV PACB PAC7W9 $PACTMP/WW9`
export PAC7W9
SYSPAF=`BVPENV PACB SYSPAF $PACTMP/WSY`
export SYSPAF
BVPMSG 1009 "BVPACB"
rtspac BVPACB
GPMC_RETURN=$?
export GPMC_RETURN
if [ "$GPMC_RETURN" -le 8 ]
then
   RETURN=0
else
   RETURN=$GPMC_RETURN
   BVPRMTMP
   BVPMSG 1010
   exit $RETURN
fi
# ---------------------------------------------------------
for i in `echo OB OP OQ OE OR OG OV OD OF`
do
fich=`eval echo '$'PAC7$i`
if [ -f "$fich" ]
then
 cat $fich >> $PACTMP/GPMCOM
 rm $fich
 fi
done
# ---------------------------------------------------------
MCI80=`BVPENV UTIMCR MCI80 $PACTMP/GPMCOM`
export MCI80
WKMCI=`BVPENV UTIMCR WKMCI $PACTMP/WWK`
export WKMCI
BVPMSG 1009 "BVPUTMCR"
rtspac BVPUTMCR
RETURN=$?
case $RETURN in
4)
MCI="YES"
;;
8)
cat $PACTMP/GPMCOM > $PACUSERS/GPRTOM
;;
*)
BVPMSG 1012 "BVPUTMCR"
BVPERR
BVPRMTMP
exit $RETURN
;;
esac
# ---------------------------------------------------------
if [ "$MCI" = "YES" ]
then
MCI80=`BVPENV UTIMCI MCI80 $PACTMP/GPMCOM`
export MCI80
```

```
WKMCI=`BVPENV UTIMCI WKMCI $PACTMP/WWK`
export WKMCI
COB80=`BVPENV UTIMCI COB80 $PACUSERS/GPRTOM`
export COB80
BVPMSG 1009 "BVPUTMCI"
rtspac BVPUTMCI
RETURN=$?
case $RETURN in
0)
 ;;
 *)
 BVPMSG 1012 "BVPUTMCI"
 BVPERR
 BVPRMTMP
 exit $RETURN
 ,,
esac
fi
# ---------------------------------------------------------
if [ -n "$BVPACAGP" ]
then
BVPMSG 1009 "$BVPACAGP"
$BVPACAGP $BVPUTI $NUJOB $PACUSERS $GPMC RETURN
fi
# ---------------------------------------------------------
if [ "$BVP_Updtpm" = "YES" ]
then
 . $PACDIR/config/$1/PAC7AE.ini
 . $PACDIR/config/$1/PAC7AJ.ini
 . $PACDIR/config/$1/PAC7AN.ini
 . $PACDIR/config/$1/PAC7AR.ini
 . $PACDIR/config/$1/PAC7AY.ini
 . $PACDIR/config/$1/PACGGN.ini
 . $PACDIR/config/$1/PACGGR.ini
 . $PACDIR/config/$1/PACGGU.ini
 . $PACDIR/config/$1/PAC7DC.ini
 . $PACDIR/config/$1/PAC7QJ.ini
 . $PACDIR/config/$1/SEMLOCK.ini
BVPMSG 1009 "BVPCMPUF"
rtspac BVPCMPUF
RETURN=$?
case $RETURN in
0)
  ;;
 *)
 BVPMSG 1012 "BVPCMPUF"
 BVPERR
 BVPRMTMP
 exit $RETURN
 ;;
esac
fi
```
# ---------------------------------------------------------

BVPRMTMP BVPMSG 1010 exit \$RETURN

# **Chapitre 3. Extractions**

### **PACX - Présentation générale**

Cette procédure permet d'effectuer différents types d'extractions de données de la Base de Développement via l'utilisation d'un extracteur PAF (sélection de critères).

Voir le chapitre "UPDP - Mise à jour à partir de Tables PAF" dans le manuel "Les Procédures du Développeur".

Ces données sont extraites sous forme de mouvements qui pourront être utilisés en entrée des procédures suivantes :

- v UPDT
- v UPDP
- v CPSN (si l'utilitaire optionnel "Gestionnaire de Bases d'information réparties" a été acquis).

#### Condition d'exécution

Aucune puisque le réseau n'est pas directement mis à jour.

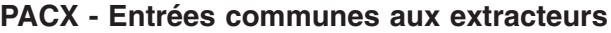

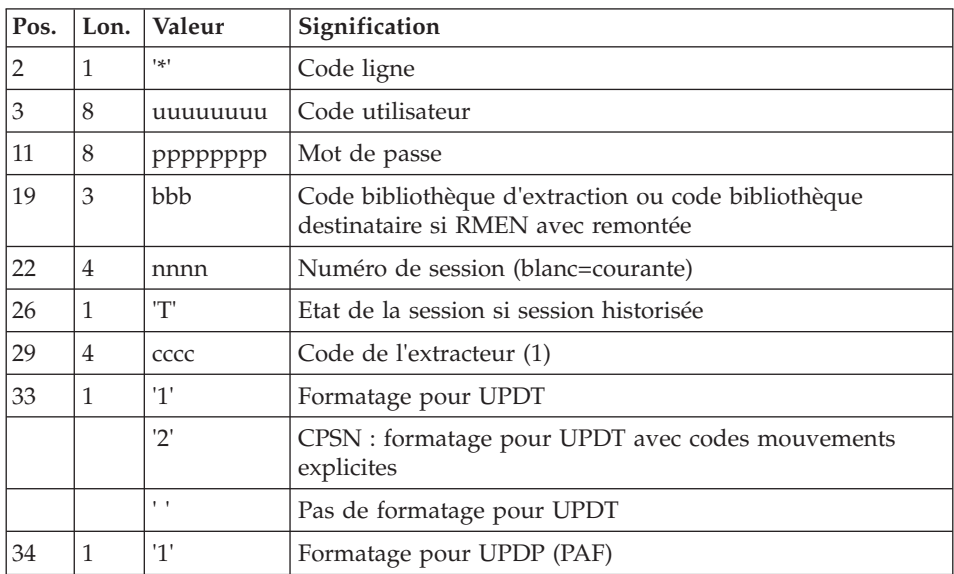

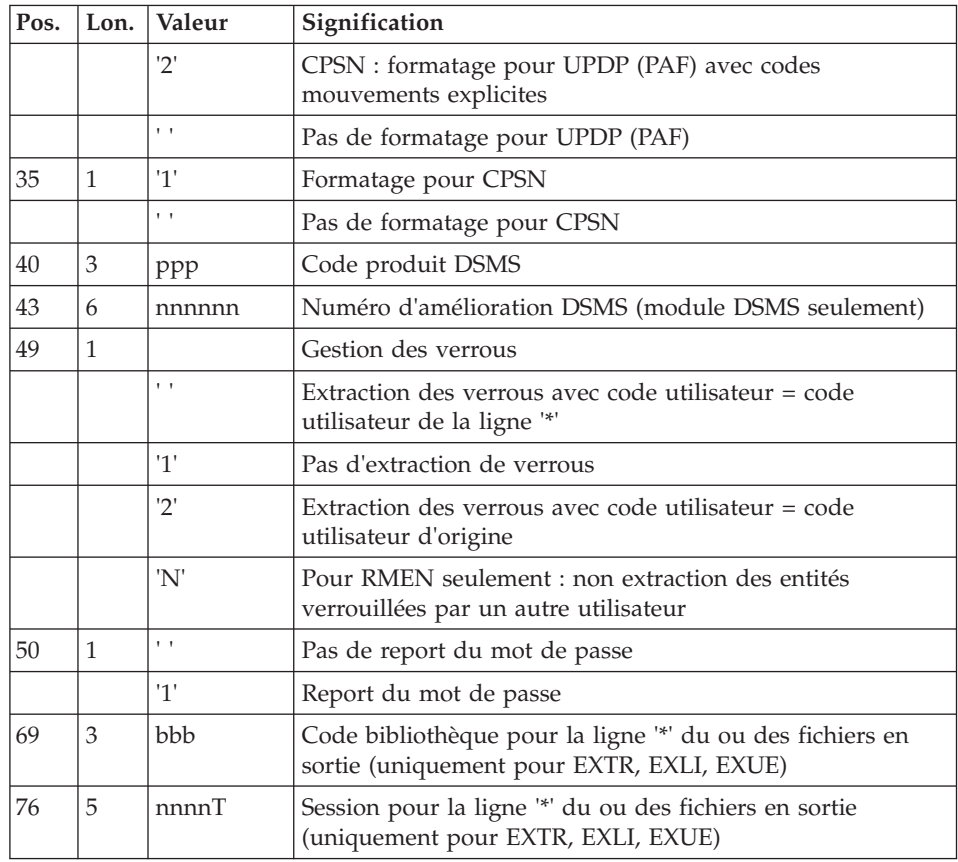

Les différentes valeurs du code extracteur sont :

- EXTR : extraction d'entités avec mouvements extraits triés.
- v EXTA : extraction d'entités avec mouvements extraits triés, mais respectant l'ordre des lignes d'identification de l'entrée. Ainsi, si chaque demande est précédée d'une ligne '\*', les mouvements extraits seront triés dans l'ordre des demandes. Le formatage est forcé à UPDT.
- v EXUE : extraction des Entités utilisateur.
- v EXPJ : extraction du journal (le formatage pour CPSN n'est pas possible).
- v EXLI : extraction de bibliothèques ou de sous-réseaux de bibliothèques (formatage pour UPDP, UPDT ou CPSN).
- v EXPU : extraction pour purge (le formatage pour CPSN n'est pas possible).
- v RMEN : extraction d'entités pour remontée/remplacement/recodification (le formatage pour CPSN n'est pas possible). RMEN est soumis à un contrat d'acquisition.
- CPSN : comparaison de sous-réseaux ou d'entités.

### Attention

- v Un seul type d'extracteur par lancement : si la procédure détecte plusieurs types d'extracteur, elle ne prendra en compte que le premier rencontré.
- v Seul le type de formatage de la première carte est pris en compte.
- v Formatage pour CPSN : cette procédure fait partie de l'utilitaire optionnel "Gestionnaire de bases d'informations réparties". A ce titre, son utilisation est soumise à un contrat d'acquisition.
- Nombre maximum de lignes '\*' en entrée : 1 pour RMEN et EXPJ, 1000 pour EXTR, EXTA, EXUE et EXPU.
- v Les verrous techniques de Pacdesign/Pacbench ne sont pas extraits par PACX.

### Edition obtenue

Cette procédure édite :

- v Un compte-rendu avec la liste des programmes exécutés et le nombre de mouvements générés.
- v La liste des demandes avec indication des erreurs éventuelles.
- v Un ou plusieurs comptes-rendus selon l'extracteur.

# **EXTR/EXTA - Extraction d'entités**

# **EXTR/EXTA - Présentation générale**

Ces types d'extracteur permettent la sélection de tout ou partie d'entité.

La demande de type 'ALL' extrait l'entité dans sa totalité, soit l'entité proprement dite, plus les entités utilisées, plus les entités utilisées par les entités utilisées etc. Les entités utilisées non chaînées ne sont pas extraites.

En fonction du formatage demandé, le fichier obtenu pourra être mis en entrée des procédures UPDT, UPDP ou CPSN (si la demande est de type 'ALL', 'ONLY' ou 'EXPT' le formatage pour CPSN est interdit).

Pour EXTA le formatage est forcé à UPDT.

### **EXTR/EXTA - Entrées Utilisateur**

Une ou deux lignes de commande par entité à extraire :

Première ligne :

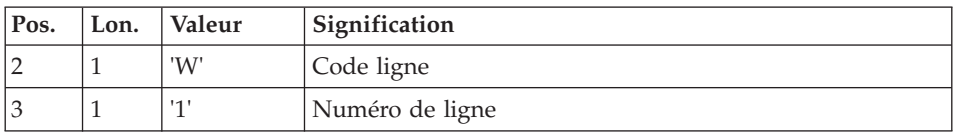

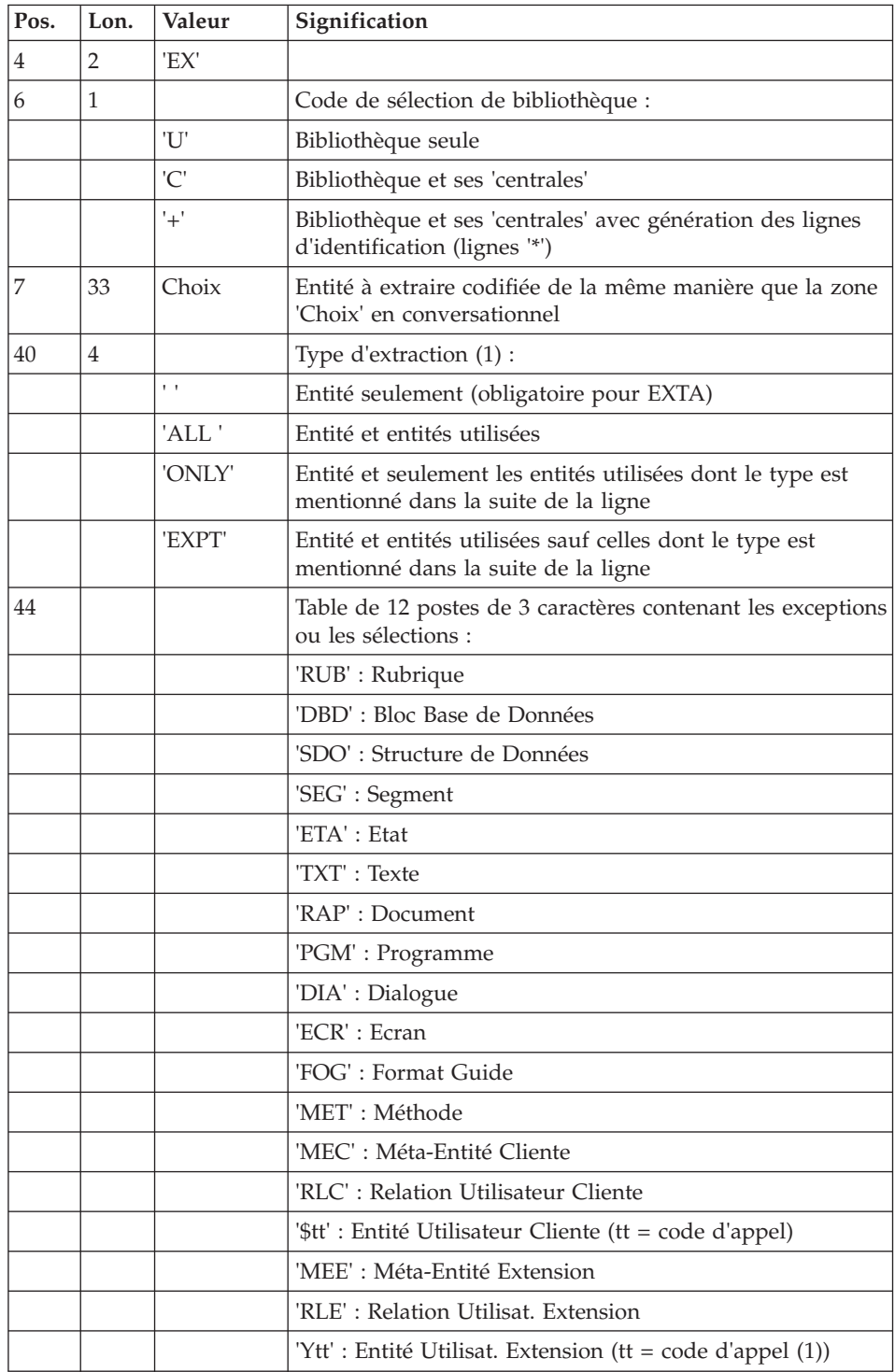

(1) Les valeurs ALL ONLY EXPT ne sont utilisables que si le module optionnel 'Extracteur profond' a été acquis.

Deuxième ligne (ligne suite pour sélections et exceptions) :

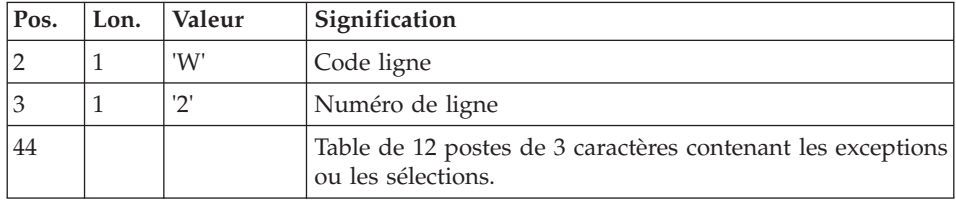

(1) Les valeurs des codes d'appels sont :

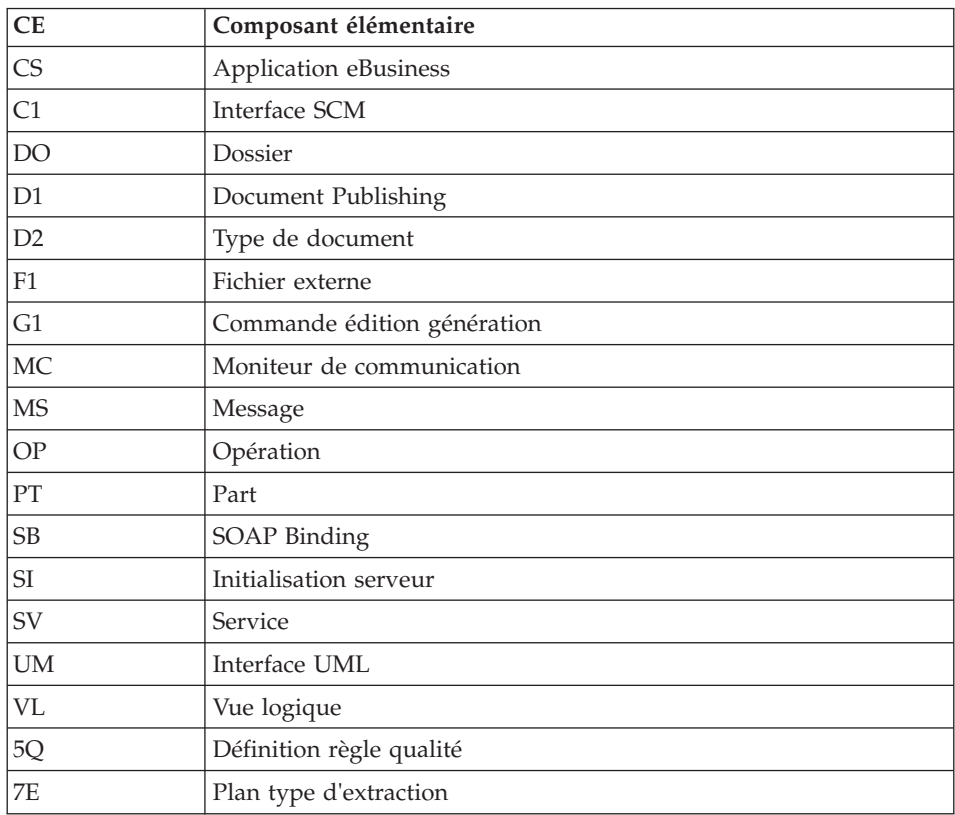

La procédure EXTR fonctionne également pour les choix propres à la Base de développement ; il suffit de les entrer à partir de la 7ème position de la façon suivante :

# //A\_\_CCCXXXXXX

où A représente le code méthode et CCC le code local de l'entité.

### Type d'extraction

- L'utilisation de l'option 'extracteur profond' (type d'extraction 'ALL', 'EXPT' ou 'ONLY') ne fonctionne pas pour l'extracteur EXTA pour lequel le type d'extraction doit être à blanc.
- v L'extraction d'une structure de données extrait par défaut ses segments. Si l'on ne souhaite pas l'extraction de ceux-ci, il faut renseigner le type d'extraction à la valeur 'EXPTSEG'. Ceci est possible même si l'option 'extracteur profond' n'a pas été acquise.
- v L'extraction d'un dialogue n'extrait par défaut que le dialogue. Pour extraire également les écrans du dialogue, il faut renseigner le type d'extraction à la valeur 'ALL'.
- v Idem pour une méta-entité et ses entités utilisateur.
- v L'extraction s'arrête au premier niveau de sélection ou d'exclusion. Par exemple si l'on extrait un programme avec le type d'extraction 'EXPTSEG', les rubriques utilisées par les segments utilisés par le programme ne seront pas extraites puisque l'extracteur n'aura pas considéré ces segments.

#### Edition obtenue

Cette procédure édite la liste des entités extraites :

- triées pour EXTR,
- dans l'ordre des demandes pour EXTA.

# **EXUE - Extracteur de contenu d'Entités Utilisateur**

### **EXUE - Présentation générale**

La procédure EXUE extrait les contenus des entités utilisateur sélectionnées par le type de la méta-entité sous la forme d'enregistrements simples sur un fichier séquentiel.

Cette procédure fait partie de l'utilitaire optionnel "Module de personnalisation". A ce titre, son utilisation est soumise à un contrat d'acquisition.

Voir le manuel "Personnalisation".

# **EXUE - Entrées Utilisateur**

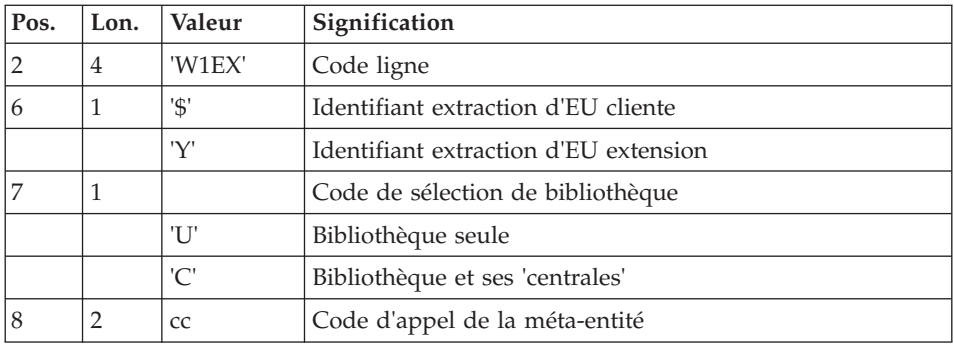

Une ligne commande par entité utilisateur :

### Edition obtenue

Cette procédure édite la liste des E.U. extraites.

#### Résultat obtenu

Le résultat obtenu est un fichier séquentiel de format fixe où sont enregistrés les contenus des entités sélectionnées.

Chaque enregistrement a une longueur de 230 caractères. Il comprend :

- v une partie commune contenant toutes les caractéristiques nécessaires à l'identification de chaque ligne extraite,
- v une partie spécifique dont le formatage dépend de la description de la méta-entité.

### **PACX - Description des étapes**

#### Extraction : PACX

Cette étape extrait les mouvements en fonction des entrées utilisateur.

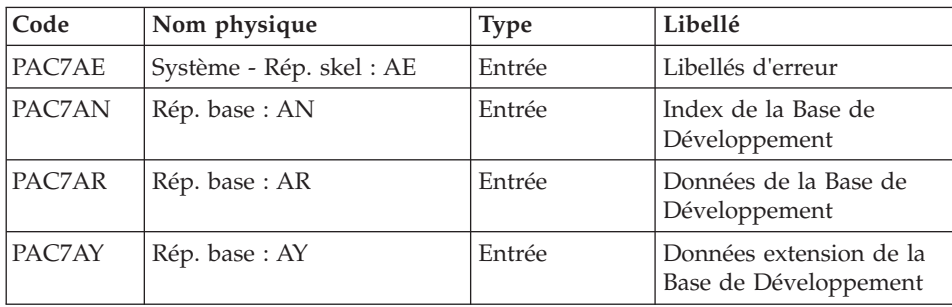

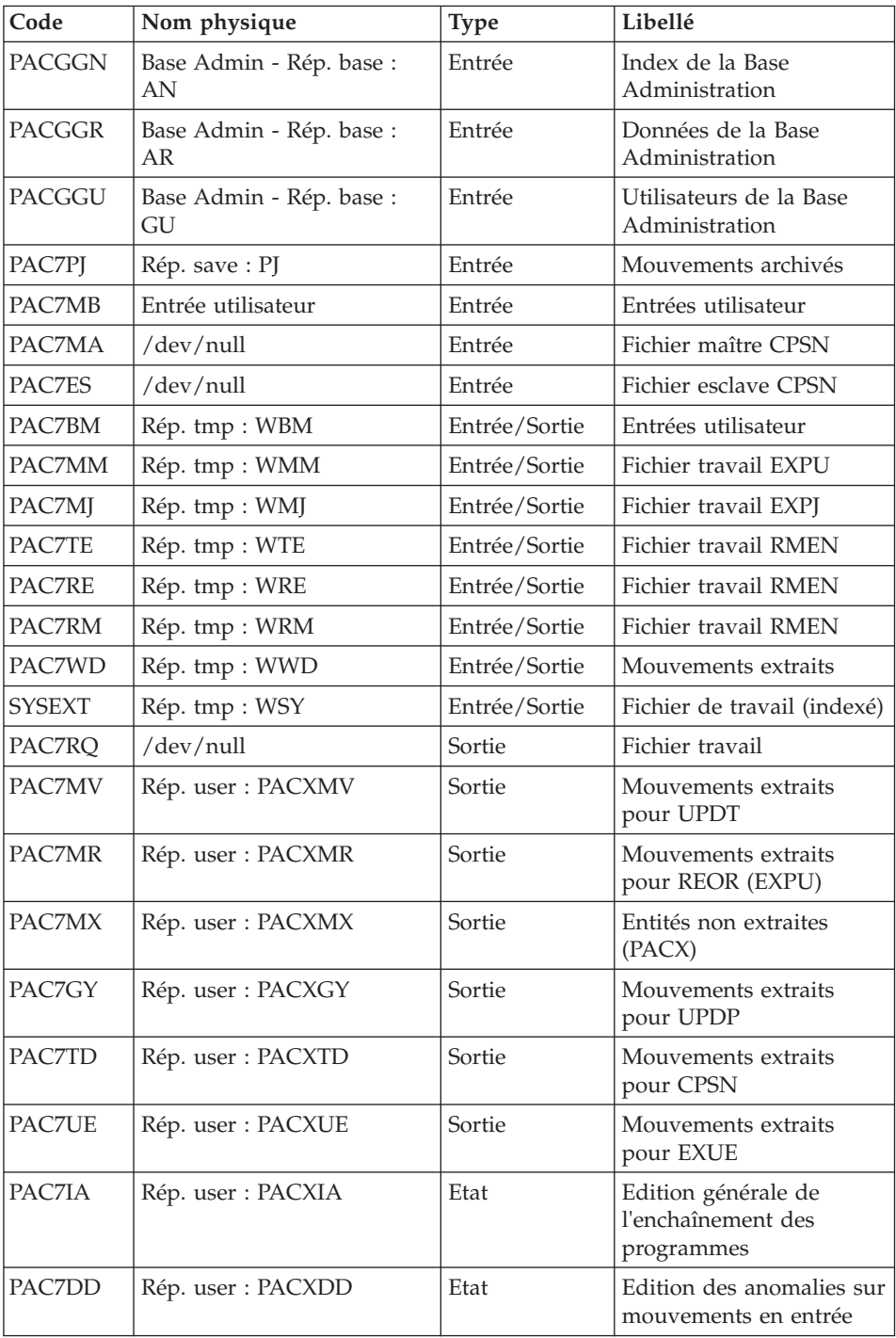

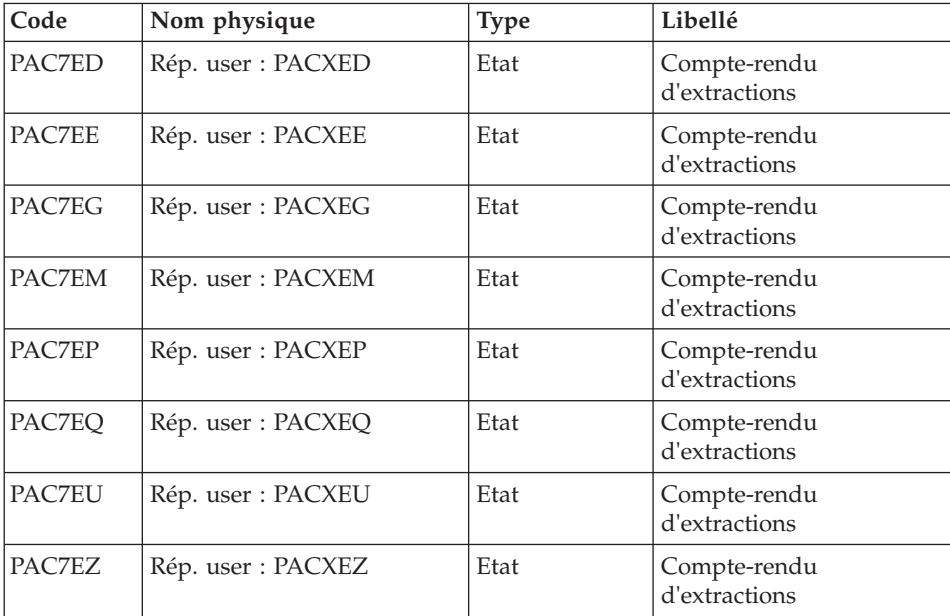

Codes retour :

- v 0 : Pas d'erreur
- v 4 : Erreur dans les entrées utilisateur (précisée dans PAC7EE) ou dans les extractions EXTR/EXUE (précisée dans PAC7EZ)
- v 8 : Erreur dans la ligne '\*' (précisée dans PAC7DD) ou dans EXLI (base indisponible)

# **PACX - Script d'exécution**

```
#!/bin/sh
#@(#)VA Pac xxx xxx (R) PACX BATCH PROCEDURE
# * ------------------------------------------------------
# * VISUALAGE PACBASE
# *
# * ------------------------------------------------------
# * - EXTRACTIONS FROM DATABASE -
# * - EXTRACTIONS COMPARATOR
# * ------------------------------------------------------
# *
# * THE PACX PROCEDURE ALLOWS TO PERFORM VARIOUS TYPES
# * OF DATA EXTRACTIONS FROM THE DEVELOPMENT DATABASE
# * VIA PAF EXTRACTOR.
# *
# * POSSIBLE VALUES FOR THE EXTRACTOR CODE INCLUDE:
# * - EXTR: EXTRACTION OF ENTITIES
# * - EXTA: EXTRACTION OF ENTITIES (EXTRACTED TRANSACTIONS
# * ARE SORTED, ACCORDING TO THE INPUT
```
# \* IDENTIFICATION LINES ORDER. # \* EACH REQUEST IS THUS PRECEDED BY A "\*" LINE, # \* EXTRACTED TRANSACTIONS WILL BE SORTED IN THE # \* REQUEST ORDER). # \* - EXUE: EXTRACTION OF USER ENTITIES # \* FOLLOWING VALUES ARE RESERVED FOR THE ADMINISTRATOR: # \* - EXLI:EXTRACTION OF LIBRARIES OR LIBRARY SUB-NETWORKS # \* - EXPJ:EXTRACTION OF JOURNAL (FORMATTING FOR CPSN IS<br># \* NOT POSSIBLE) NOT POSSIBLE) # \* - EXPU:EXTRACTION OF ENTITIES TO BE PURGED # \* (FORMATTING FOR CPSN IS NOT POSSIBLE) # \* - RMEN:EXTRACTION OF ENTITIES FOR UPLOAD/REPLACEMENT/ # \* RECODING (FORMATTING FOR CPSN IS NOT POSSIBLE). # \* RMEN IS SUBJECT TO A SEPARATE PURCHASE AGREEMENT # \* - CPSN:COMPARISON OF SUB-NETWORKS.  $# *$ # \* ------------------------------------------------------ # \* # Parameter control . \$PACDIR/system/proc/BVPINIT.ini echo "" echo "---------------------------------------------------------" BVPMSG 1004 "PACX" echo " ==============" BVPMSG 1047 "\$BVPBASE" BVPMSG 1005 "\$PACDIR/config/\$1" BVPMSG 1006 "\$PACTMP" BVPMSG 1073 "\$PACUSERS" BVPMSG 1007 "\$PACINPUT" echo "---------------------------------------------------------" echo "" BVPPAUSE BVPMKDIR # --------------------------------------------------------- . \$PACDIR/config/\$1/PAC7AE.ini . \$PACDIR/config/\$1/PAC7AN.ini . \$PACDIR/config/\$1/PAC7AR.ini . \$PACDIR/config/\$1/PAC7AY.ini . \$PACDIR/config/\$1/PACGGN.ini . \$PACDIR/config/\$1/PACGGR.ini . \$PACDIR/config/\$1/PACGGU.ini . \$PACDIR/config/\$1/PACGGY.ini . \$PACDIR/config/\$1/PACSAVPJ.ini PAC7PJ=`BVPENV PACX PAC7PJ \$PACSAVPJ` export PAC7PJ PAC7BM=`BVPENV PACX PAC7BM \$PACTMP/WBM` export PAC7BM PAC7DD=`BVPENV PACX PAC7DD \$PACUSERS/PACXDD.txt` export PAC7DD PAC7ED=`BVPENV PACX PAC7ED \$PACUSERS/PACXED.txt` export PAC7ED PAC7EE=`BVPENV PACX PAC7EE \$PACUSERS/PACXEE.txt` export PAC7EE PAC7EG=`BVPENV PACX PAC7EG \$PACUSERS/PACXEG.txt` export PAC7EG

```
PAC7EM=`BVPENV PACX PAC7EM $PACUSERS/PACXEM.txt`
export PAC7EM
PAC7EP=`BVPENV PACX PAC7EP $PACUSERS/PACXEP.txt`
export PAC7EP
PAC7EQ=`BVPENV PACX PAC7EQ $PACUSERS/PACXEQ.txt`
export PAC7EQ
PAC7ES=`BVPENV PACX PAC7ES /dev/null`
if [ "$PAC7ES" = "/dev/null" ]
then
 PAC7ES=$PACTMP/ES
 touch $PAC7ES
fi
export PAC7ES
PAC7EU=`BVPENV PACX PAC7EU $PACUSERS/PACXEU.txt`
export PAC7EU
PAC7EZ=`BVPENV PACX PAC7EZ $PACUSERS/PACXEZ.txt`
export PAC7EZ
PAC7GY=`BVPENV PACX PAC7GY $PACUSERS/PACXGY`
export PAC7GY
PAC7IA=`BVPENV PACX PAC7IA $PACUSERS/PACXIA.txt`
export PAC7IA
PAC7MA=`BVPENV PACX PAC7MA /dev/null`
if [ "$PAC7MA" = "/dev/null" ]
then
 PAC7MA=$PACTMP/MA
 touch $PAC7MA
fi
export PAC7MA
PAC7MB=$PACINPUT
export PAC7MB
PAC7MM=`BVPENV PACX PAC7MM $PACTMP/WMM`
export PAC7MM
PAC7MJ=`BVPENV PACX PAC7MJ $PACTMP/WMJ`
export PAC7MJ
PAC7MR=`BVPENV PACX PAC7MR $PACUSERS/PACXMR`
export PAC7MR
PAC7MV=`BVPENV PACX PAC7MV $PACUSERS/PACXMV`
export PAC7MV
PAC7MX=`BVPENV PACX PAC7MX $PACUSERS/PACXMX`
export PAC7MX
. $PACDIR/config/$1/PACSAVPC.ini
PAC7PC=`BVPENV PACX PAC7PC $PACSAVPC`
export PAC7PC
PAC7RE=`BVPENV PACX PAC7RE $PACTMP/WRE`
export PAC7RE
PAC7RM=`BVPENV PACX PAC7RM $PACTMP/WRM`
export PAC7RM
PAC7RQ=`BVPENV PACX PAC7RQ /dev/null`
export PAC7RQ
PAC7TD=`BVPENV PACX PAC7TD $PACUSERS/PACXTD`
export PAC7TD
PAC7TE=`BVPENV PACX PAC7TE $PACTMP/WTE`
export PAC7TE
PAC7UE=`BVPENV PACX PAC7UE $PACUSERS/PACXUE`
export PAC7UE
```

```
PAC7WD=`BVPENV PACX PAC7WD $PACTMP/WWD`
export PAC7WD
SYSEXT=`BVPENV PACX SYSEXT $PACTMP/WSY`
export SYSEXT
BVPMSG 1009 "BVPACX"
rtspac BVPACX
RETURN=$?
case $RETURN in
0)
;;
8)
BVPMSG 1012 "BVPACX"
BVPMSG 1014
BVPERR
BVPRMTMP
exit $RETURN
;;
4)
BVPMSG 1012 "BVPACX"
BVPMSG 1043
BVPMSG 1010
BVPERR
BVPRMTMP
exit $RETURN
 ;;
*)
BVPMSG 1012 "BVPACX"
BVPMSG 1025
BVPERR
BVPRMTMP
exit $RETURN
;;
esac
# ---------------------------------------------------------
BVPMSG 1010
BVPRMTMP
exit $RETURN
```
# **Chapitre 4. Extraction personnalisée/Documentation automatisée**

### **Introduction**

Les fonctions PAF+/Extraction et GDP+/Edition peuvent être utilisées séparément l'une de l'autre ou conjointement (PAF-GDP).

PAF+ permet l'écriture du Plan type d'extraction et son exploitation quand le PTEx est un Extracteur utilisateur.

GDP+ permet l'écriture et l'exploitation du Plan type d'édition.

Les fonctionnalités PAF-GDP sont mises en oeuvre quand le Plan type d'édition fait appel à un Plan type d'extraction de type macro-commande.

- v Lorsque la fonction PAF+/Extraction est utilisée seule, elle permet de générer un Programme extracteur utilisateur avec possibilité de mise en forme des données extraites.
- Lorsque la fonction GDP+/Edition est utilisée seule, elle permet de créer des squelettes de normalisation pour l'édition des rapports (options d'édition standard, textes systématiquement appelés, codification des appels normalisée).
- v Lorsque les deux fonctions sont utilisées conjointement, PAF+ extrait des données de la base qui seront ensuite exploitées par GDP+, pour être finalement éditées dans un Volume.

Pour plus d'informations sur ces fonctionnalités, se reporter aux manuels "Pacbase Access Facility (PAF)" et "Gestionnaire de Documentation Personnalisée (GDP)".

# **Extractions personnalisées - PAF+**

# **XPAF - Validation d'un Plan type d'extraction**

### **XPAF - Présentation générale**

La procédure de validation d'un Plan type d'extraction permet à l'utilisateur de réaliser des extractions spécifiques que les procédures standard ne peuvent réaliser. Se reporter au manuel "Pacbase Access Facility (PAF)".

### Résultat obtenu

Il est de deux types suivant que le domaine extrait est destiné ou non à s'intégrer dans un document : macro-commande ou extracteur utilisateur.

Macro-commande : c'est un sous-programme à activer dans une demande d'édition par GPRT (PCV).

Extracteur utilisateur : c'est un programme source à compiler et à exécuter.

### Condition préalable

Pour pouvoir utiliser ce module, le gestionnaire de la base aura effectué une mise à jour de la base avec le fichier mouvements fourni à l'installation et contenant la méta-entité extension .PPTEX, de type 7E (procédure VINS).

Le fichier GS, initialisé par la procédure LDGS, doit exister au préalable.

### Mise en oeuvre

Dans un premier temps, il s'agit pour l'utilisateur de créer une instance Y7E de cette méta-entité extension. Sa définition et sa description détermineront les caractéristiques et la mise en forme souhaitée de l'extraction.

### Anomalies d'exécution

Quelle que soit la cause de la fin anormale, la procédure peut être relancée telle quelle après suppression du problème.

### Edition obtenue

Cette procédure édite un compte-rendu de contrôle décrivant le 'Plan type d'extraction' ainsi que sa simulation.

# **XPAF - Entrées Utilisateur**

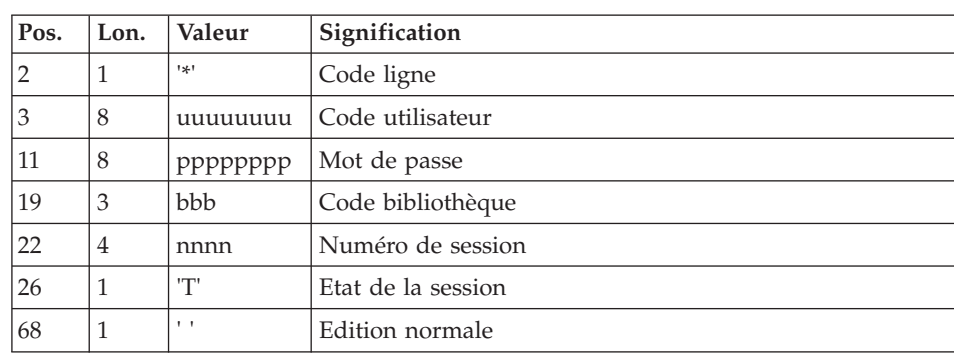

Une ligne '\*' pour la bibliothèque et la session à consulter.

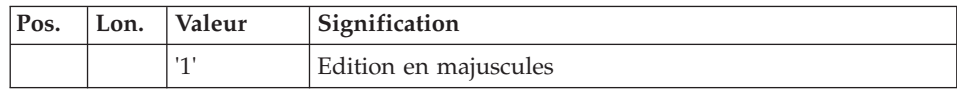

Une ligne 'EX' pour renseigner les éléments suivants :

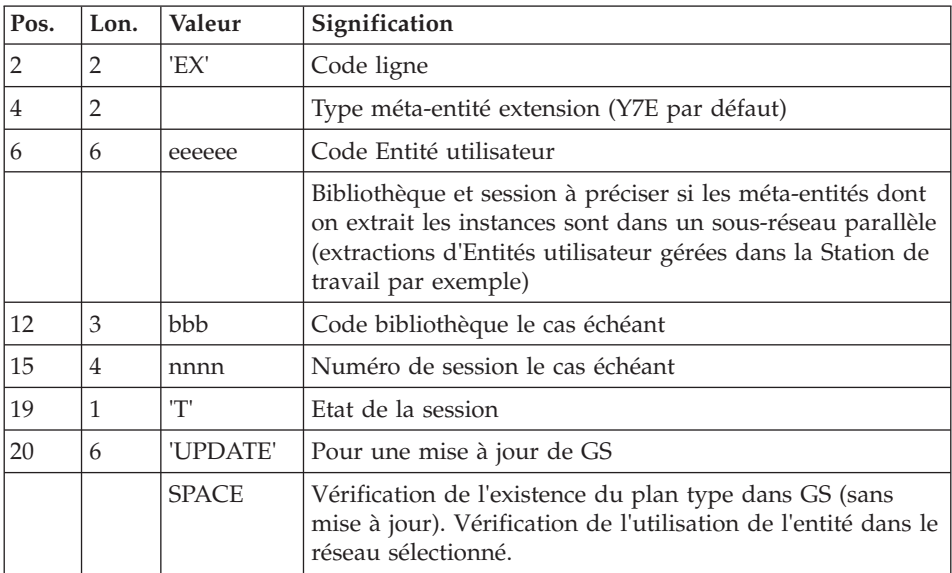

Exemples :

\*user\_\_\_\_passwordBIB

EX7EEXT002\_\_\_\_\_\_\_\_UPDATE

\*user\_\_\_\_passwordBIB

EX7EEXT002

# **XPAF - Description des étapes**

Accès et contrôle : PTEX30

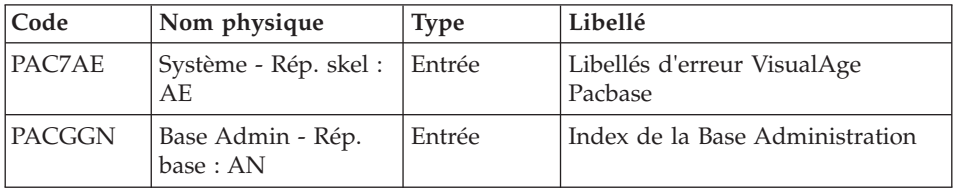

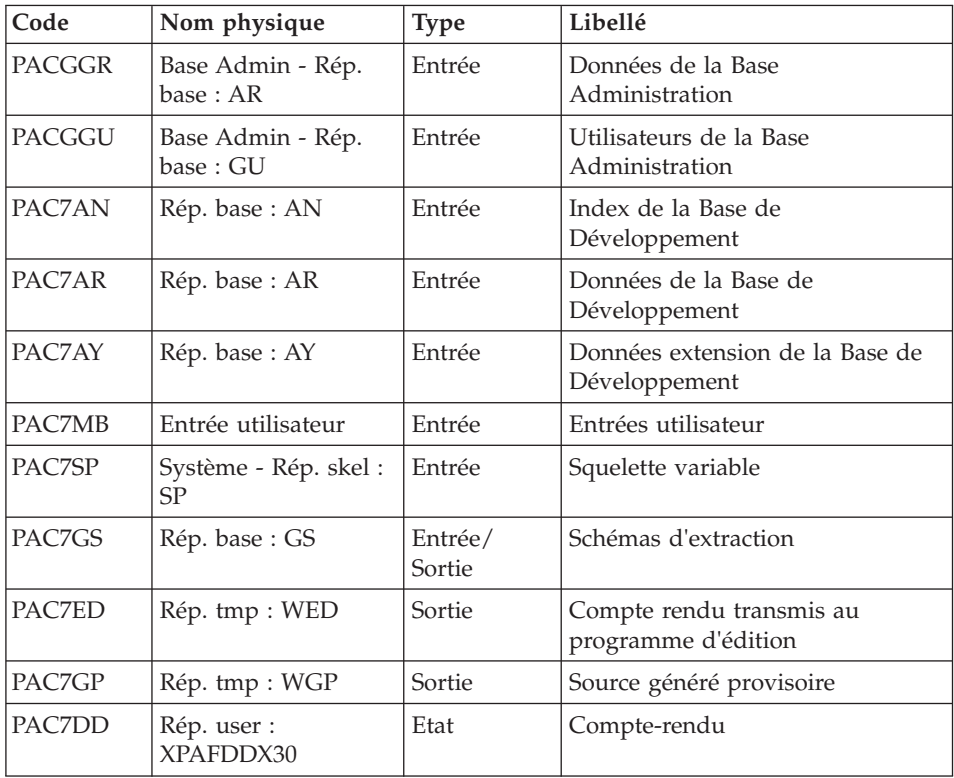

# Génération extracteur : PTEX80

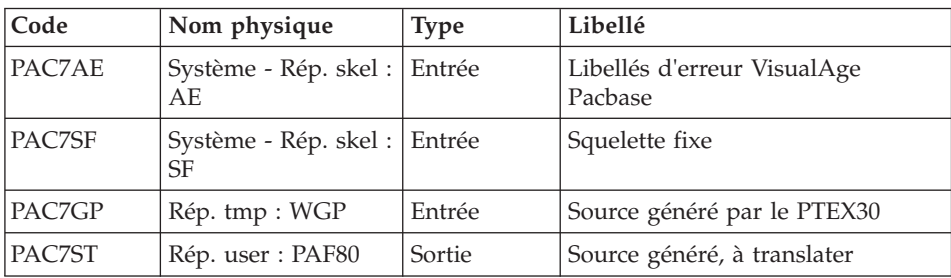

# Pré-processeur : PAFP10

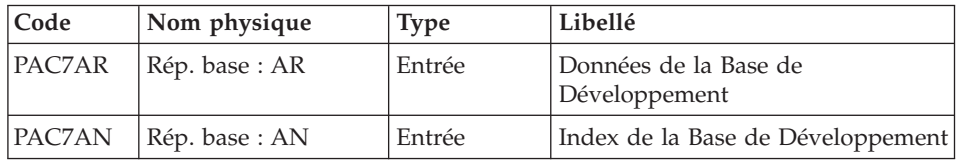

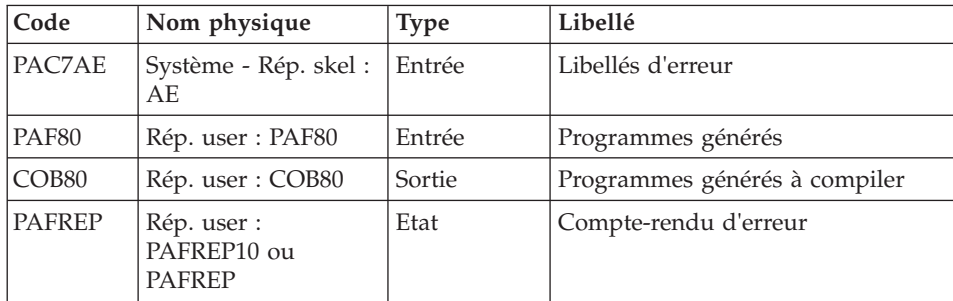

#### Edition du PTEX : PTEXD0

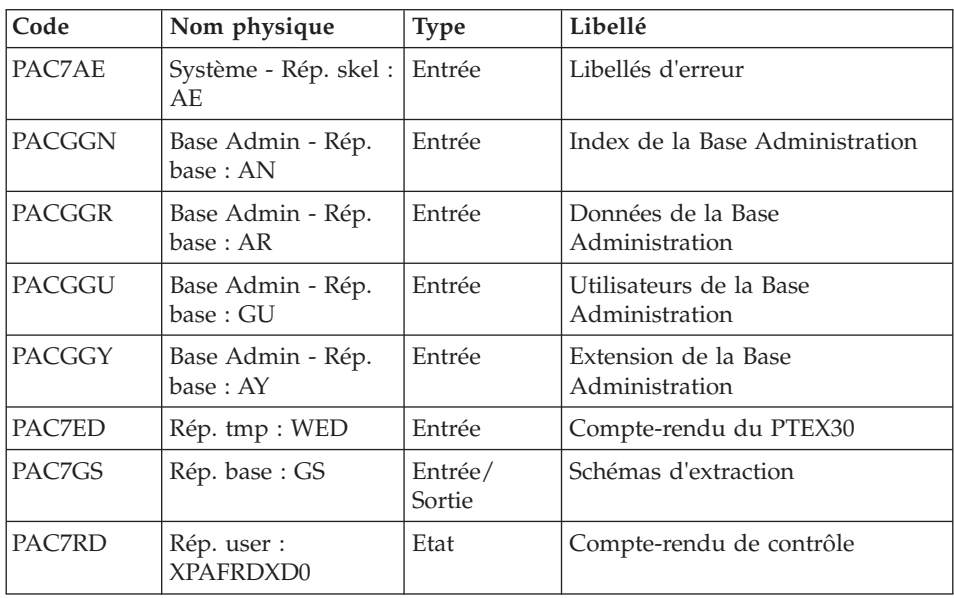

# **XPAF - Script d'exécution**

#!/bin/sh #@(#)VA Pac xxx xxx (R) XPAF BATCH PROCEDURE # \* ------------------------------------------------------ # \* VISUALAGE PACBASE # \* # \* ------------------------------------------------------ - XPAF (PAF EXTENSION) -# \* # \* ------------------------------------------------------  $# \star$ # \* THE EXTRACTION MASTER PATH VALIDATION PROCEDURE, # \* XPAF, ALLOWS FOR THE SIMULATION OF SPECIFIC EXTRACTIONS # \* THAT THE STANDARD PROCEDURES ARE NOT ABLE TO PERFORM. # \*

```
# * INPUT :
# * - USER IDENTIFICATION LINE (REQUIRED)
# * COL 2 : "*"
# * COL 3 : USERIDXX
# * COL 11 : PASSWORD
# * COL 19 : (BBB) LIBRARY CODE
\# * COL 22 : (4 N) SESSION NUMBER
# * COL 26 : (1 CAR.) SESSION VERSION
# * COL 68 : " " STANDARD PRINT
# * "1" UPPERCASE PRINT
# * - COMMAND LINE :
# * COL 2 : "EX" LINE CODE
# * COL 4 : (2 CAR.) METAENTITY TYPE (7E BY DEFAULT)
\# * COL 6 : (6 CAR.) USER ENTITY CODE
\# * COL 12 : (BBB) LIBRARY CODE (IF THE U.E.O.
# * COL 15 : (4 N) SESSION NUMBER ARE IN PARALLEL
# * COL 19 : (1 CAR.) SESSION VERSION SUB-NETWORK)
# * COL 20 : "UPDATE" UPDATE OF GS
# * " " CHECK OF THE PRESENCE OF THE
# * MASTER PATH IN GS.
# *
# * ------------------------------------------------------
# *
# Parameter control
. $PACDIR/system/proc/BVPINIT.ini
echo ""
echo "---------------------------------------------------------"
BVPMSG 1004 "XPAF"
echo " =============="
BVPMSG 1047 "$BVPBASE"
BVPMSG 1005 "$PACDIR/config/$1"
BVPMSG 1006 "$PACTMP"
BVPMSG 1073 "$PACUSERS"
BVPMSG 1007 "$PACINPUT"
echo "---------------------------------------------------------"
echo ""
BVPPAUSE
BVPMKDIR
# ---------------------------------------------------------
. $PACDIR/config/$1/PAC7AE.ini
. $PACDIR/config/$1/PAC7AN.ini
. $PACDIR/config/$1/PAC7AR.ini
. $PACDIR/config/$1/PAC7AY.ini
. $PACDIR/config/$1/PACGGN.ini
. $PACDIR/config/$1/PACGGR.ini
. $PACDIR/config/$1/PACGGU.ini
. $PACDIR/config/$1/PACGGY.ini
. $PACDIR/config/$1/PAC7GS.ini
. $PACDIR/config/$1/SQUEL.ini
PAC7DD=`BVPENV PTEX30 PAC7DD $PACUSERS/XPAFDDX30.txt`
export PAC7DD
PAC7ED=`BVPENV PTEX30 PAC7ED $PACTMP/WED`
export PAC7ED
PAC7GP=`BVPENV PTEX30 PAC7GP $PACTMP/WGP`
export PAC7GP
```

```
PAC7MB=$PACINPUT
export PAC7MB
BVPMSG 1009 "BVPTEX30"
rtspac BVPTEX30
RETURN=$?
case $RETURN in
0)
;;
8)
 ;;
*)
 BVPMSG 1012 "BVPTEX30"
 BVPERR
 BVPRMTMP
 exit $RETURN
 ;;
esac
# ---------------------------------------------------------
if [ "$RETURN" -lt "8" ]
then
 . $PACDIR/config/$1/PAC7AE.ini
 . $PACDIR/config/$1/SQUEL.ini
 PAC7GP=`BVPENV PTEX30 PAC7GP $PACTMP/WGP`
 export PAC7GP
 PAC7ST=`BVPENV PTEX80 PAC7ST $PACUSERS/PAF80`
 export PAC7ST
 BVPMSG 1009 "BVPTEX80"
 rtspac BVPTEX80
 RETURN=$?
 case $RETURN in
 0)
  ;;
 *)
  BVPMSG 1012 "BVPTEX80"
  BVPERR
  BVPRMTMP
  exit $RETURN
  ;;
 esac
 # ---------------------------------------------------------
 COBSW=-N
 export COBSW
 . $PACDIR/config/$1/PAC7AE.ini
 . $PACDIR/config/$1/PAC7AN.ini
 . $PACDIR/config/$1/PAC7AR.ini
 PAF80=`BVPENV PAFP10 PAF80 $PACUSERS/PAF80`
 export PAF80
 COB80=`BVPENV PAFP10 COB80 $PACUSERS/COB80`
 export COB80
 PAFREP=`BVPENV PAFP10 PAFREP $PACUSERS/PAFREP10`
 export PAFREP
 BVPMSG 1009 "BVPAFP10"
 rtspac BVPAFP10
 RETURN=$?
 case $RETURN in
```

```
0)
 ;;
 *)
 BVPMSG 1012 "BVPAFP10"
 BVPERR
 BVPRMTMP
 exit $RETURN
 ;;
esac
fi
# ---------------------------------------------------------
. $PACDIR/config/$1/PAC7AE.ini
. $PACDIR/config/$1/PACGGN.ini
. $PACDIR/config/$1/PACGGR.ini
. $PACDIR/config/$1/PACGGU.ini
. $PACDIR/config/$1/PACGGY.ini
. $PACDIR/config/$1/PAC7GS.ini
PAC7ED=`BVPENV PTEX30 PAC7ED $PACTMP/WED`
export PAC7ED
PAC7RD=`BVPENV PTEXD0 PAC7RD $PACUSERS/XPAFRDXD0.txt`
export PAC7RD
BVPMSG 1009 "BVPTEXD0"
rtspac BVPTEXD0
RETURN=$?
case $RETURN in
0)
 ;;
*)
BVPMSG 1012 "BVPTEXD0"
BVPERR
BVPRMTMP
exit $RETURN
;;
esac
# ---------------------------------------------------------
BVPMSG 1010
BVPRMTMP
exit $RETURN
```
# **XPAF - Exploitation d'un plan type d'extraction**

EXECUTION D'UN EXTRACTEUR UTILISATEUR (PTEx DE TYPE E)

Une fois validé, compilé et linké, un Programme Extracteur Utilisateur est prêt à être exécuté.

```
EXECUTION D'UNE MACRO-COMMANDE (PTEx DE TYPE M)
```
Une fois validée, compilée et linkée, une macro-commande n'est pas prête à être exécutée. Elle doit être appelée dans un Plan type d'édition.

### NOTE

Un PTEx est indépendant de la base où il est défini et décrit.

# **Structuration de documentation - GDP+**

# **XPDM - Validation d'un Plan type d'édition**

### **XPDM - Présentation générale**

Un Plan type d'édition est un rapport (entité 'V') de type P destiné à être appelé dans un autre rapport. Il peut remplir plusieurs fonctions :

- v Mémoriser des descriptions générales (options d'édition par exemple) qui ne seront plus à redéfinir pour chaque rapport.
- v Editer des informations extraites à l'aide d'un Plan type d'extraction avec des possibilités de récursivité.

La procédure XPDM met à jour le fichier GS des Plans type d'extraction si aucune erreur grave n'est détectée. La procédure peut aussi être utilisée sans mise à jour de GS.

Pour plus d'informations, se reporter au manuel "Gestionnaire de Documentation Personnalisée".

#### Anomalies d'exécution

Quelle que soit la cause de la fin anormale, la procédure peut être relancée telle quelle après suppression du problème.

#### Edition obtenue

Cette procédure édite la description du plan type d'édition ainsi que des commentaires et, éventuellement, un relevé des anomalies détectées.

### **XPDM - Entrées Utilisateur**

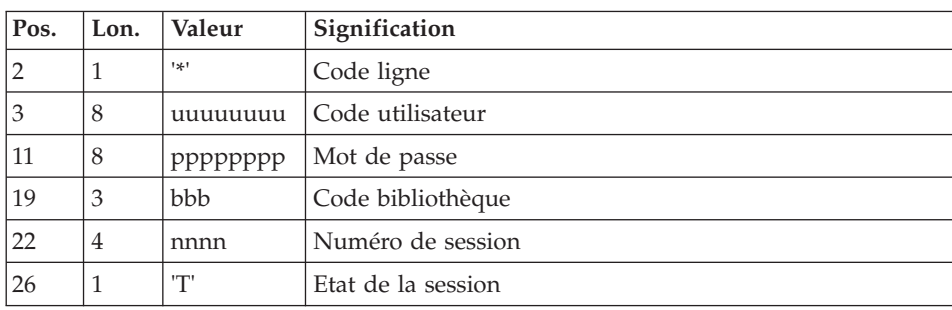

Une ligne '\*' pour définir le contexte.

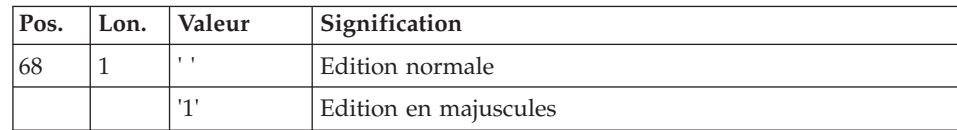

Une ligne 'EP' pour renseigner les éléments suivants :

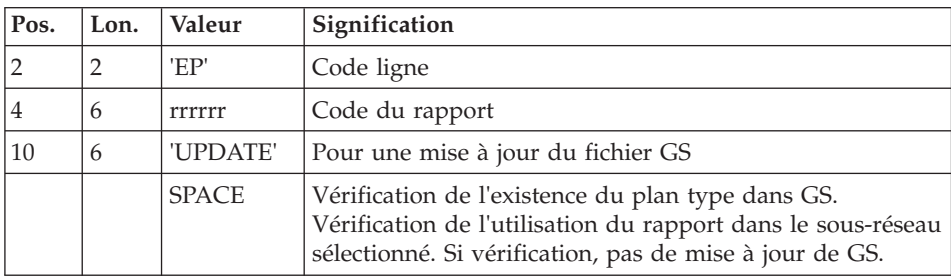

Exemples

\_\*user\_\_\_\_passwordBIB

\_EPMANUELUPDATE

\_\*user\_\_\_\_passwordBIB

\_EPMANUEL

# **XPDM - Description des étapes**

Extraction du plan type d'édition : PTED30

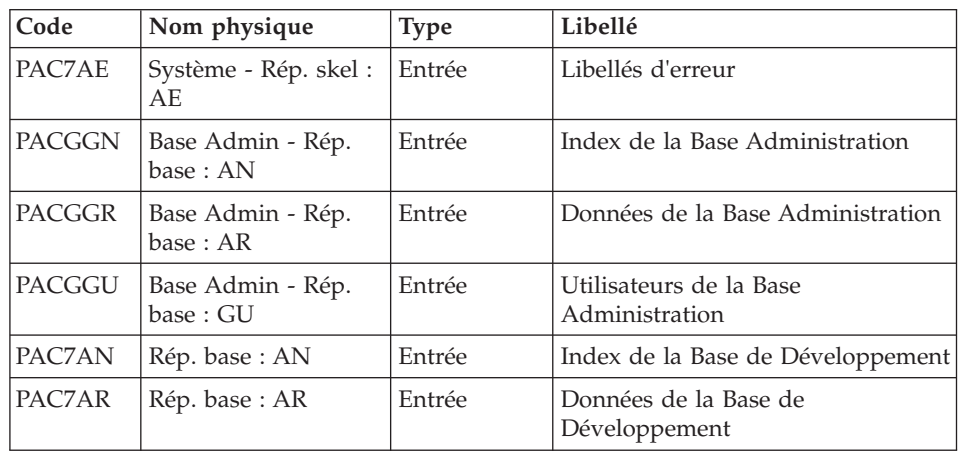

| Code   | Nom physique             | <b>Type</b>   | Libellé                                          |
|--------|--------------------------|---------------|--------------------------------------------------|
| PAC7AY | Rép. base: AY            | Entrée        | Données extension de la Base de<br>Développement |
| PAC7MB | Entrée utilisateur       | Entrée        | Entrées utilisateur                              |
| PAC7GS | Rép. base : GS           | Entrée/Sortie | Schémas d'extraction                             |
| PAC7ED | Rép. tmp: WED            | Sortie        | Fichier pour compte rendu                        |
| PAC7SG | Rép. tmp : WSG           | Sortie        | Préparation à la mise à jour de GS               |
| PAC7DD | Rép. user :<br>XPDMDDD30 | Etat          | Compte rendu                                     |

Maj de GS et édition du plan type d'édition : PTED60

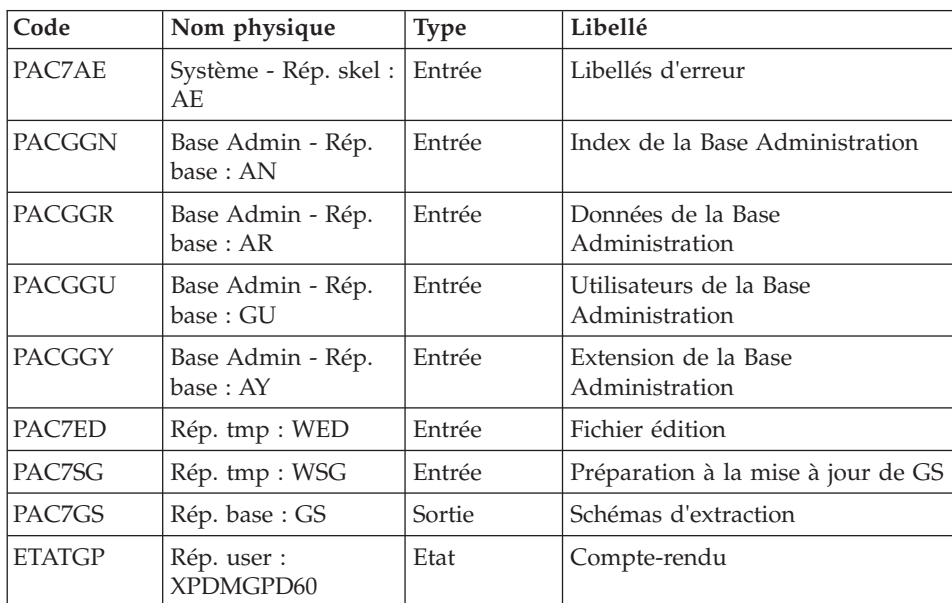

# **XPDM - Script d'exécution**

```
#!/bin/sh
#@(#)VA Pac xxx xxx (R) XPDM BATCH PROCEDURE
# * ------------------------------------------------------
# * VISUALAGE PACBASE
# *
# * ------------------------------------------------------
\# * - XPDM (PDM EXTENSION) -
# *
# * ------------------------------------------------------
# *
# * A MASTER OUTLINE IS A P-TYPE VOLUME ("V" ENTITY)
# * DESIGNED TO BE CALLED IN ANOTHER PDM VOLUME.
```

```
# *
# * INPUT :
# * - USER IDENTIFICATION LINE (REQUIRED)
# * COL 2 : "*"
# * COL 3 : USERIDXX
# * COL 11 : PASSWORD
# * COL 19 : (BBB) LIBRARY CODE
# * COL 22 : (4 N) SESSION NUMBER
    COL 26 : (1 CAR.) SESSION VERSION
# * COL 68 : " " STANDARD PRINT
# * "1" UPPERCASE PRINT
# * - COMMAND LINE :
# * COL 2 : "EP" LINE CODE
# * COL 4 : (6 CAR.) REPORT CODE
# * COL 10 : "UPDATE" UPDATE OF GS
# * " " CHECK OF THE PRESENCE OF VOLUME
# * IN GS.
# *
# * ------------------------------------------------------
# *# Parameter control
. $PACDIR/system/proc/BVPINIT.ini
echo ""
echo "---------------------------------------------------------"
BVPMSG 1004 "XPDM"
                            echo " =============="
BVPMSG 1047 "$BVPBASE"
BVPMSG 1005 "$PACDIR/config/$1"
BVPMSG 1006 "$PACTMP"
BVPMSG 1073 "$PACUSERS"
BVPMSG 1007 "$PACINPUT"
echo "---------------------------------------------------------"
echo ""
BVPPAUSE
BVPMKDIR
# ---------------------------------------------------------
. $PACDIR/config/$1/PAC7AE.ini
. $PACDIR/config/$1/PAC7AN.ini
. $PACDIR/config/$1/PAC7AR.ini
. $PACDIR/config/$1/PAC7AY.ini
. $PACDIR/config/$1/PACGGN.ini
. $PACDIR/config/$1/PACGGR.ini
. $PACDIR/config/$1/PACGGU.ini
. $PACDIR/config/$1/PACGGY.ini
. $PACDIR/config/$1/PAC7GS.ini
PAC7DD=`BVPENV PTED30 PAC7DD $PACUSERS/XPDMDDD30.txt`
export PAC7DD
PAC7ED=`BVPENV PTED30 PAC7ED $PACTMP/WED`
export PAC7ED
PAC7MB=$PACINPUT
export PAC7MB
PAC7SG=`BVPENV PTED30 PAC7SG $PACTMP/WSG`
export PAC7SG
BVPMSG 1009 "BVPTED30"
rtspac BVPTED30
```
```
RETURN=$?
case $RETURN in
0)
;;
*)
 BVPERR
 BVPRMTMP
 exit $RETURN
 BVPMSG 1012 "BVPTED30"
 ;;
esac
# ---------------------------------------------------------
. $PACDIR/config/$1/PAC7AE.ini
. $PACDIR/config/$1/PACGGN.ini
. $PACDIR/config/$1/PACGGR.ini
. $PACDIR/config/$1/PACGGU.ini
. $PACDIR/config/$1/PACGGY.ini
. $PACDIR/config/$1/PAC7GS.ini
PAC7ED=`BVPENV PTED30 PAC7ED $PACTMP/WED`
export PAC7ED
PAC7SG=`BVPENV PTED30 PAC7SG $PACTMP/WSG`
export PAC7SG
ETATGP=`BVPENV PTED60 ETATGP $PACUSERS/XPDMGPD60.txt`
export ETATGP
BVPMSG 1009 "BVPTED60"
rtspac BVPTED60
RETURN=$?
case $RETURN in
0)
;;
*)
 BVPMSG 1012 "BVPTED60"
 BVPERR
 BVPRMTMP
 exit $RETURN
 ;;
esac
# ---------------------------------------------------------
BVPMSG 1010
BVPRMTMP
exit $RETURN
```
#### **Plans type d'extraction et d'édition**

#### **PRGS - Edition du fichier des plans type**

#### **PRGS - Présentation générale**

Cette procédure permet l'édition du contenu du fichier PAC7GS où sont stockés les Plans types d'édition et les Plans types d'extraction.

#### Résultat obtenu

On obtient une édition faisant apparaître le Plan type d'extraction avec les Plans types d'édition qui s'y rattachent.

#### **PRGS - Entrées Utilisateur**

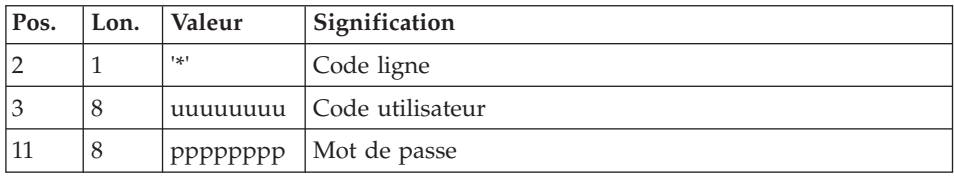

Une ligne '\*' pour identifier l'utilisateur.

#### **PRGS - Description des étapes**

Edition du fichier des plans types : PTEP90

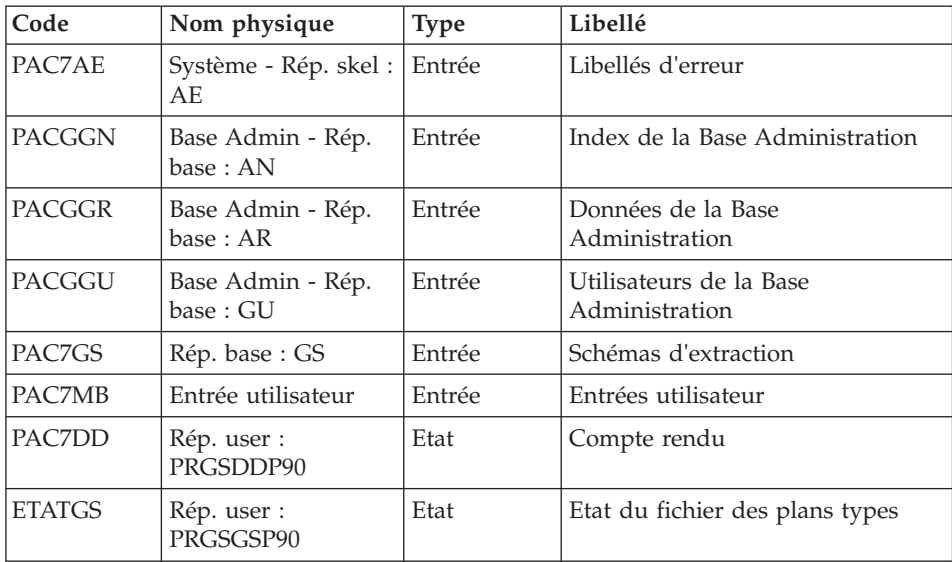

# **PRGS - Script d'exécution**

#!/bin/sh #@(#)VA Pac xxx xxx (R) PRGS BATCH PROCEDURE # \* ------------------------------------------------------ # \* VISUALAGE PACBASE  $# \star$ # \* ------------------------------------------------------ - PRINT OF MASTER PATH FILE -# \* # \* ------------------------------------------------------ # \*

```
# * THE PRGS PROCEDURE PRINTS THE CONTENTS OF THE
# * PAC7GS FILE, WHERE MASTER OUTLINES AND EXTRACTION
# * MASTER PATHS ARE STORED.
# \star# * ------------------------------------------------------
# *
# Parameter control
. $PACDIR/system/proc/BVPINIT.ini
echo ""
echo "---------------------------------------------------------"
BVPMSG 1004 "PRGS"
echo " =============="
BVPMSG 1047 "$BVPBASE"
BVPMSG 1005 "$PACDIR/config/$1"
BVPMSG 1006 "$PACTMP"
BVPMSG 1073 "$PACUSERS"
BVPMSG 1007 "$PACINPUT"
echo "---------------------------------------------------------"
echo ""
BVPPAUSE
BVPMKDIR
# ---------------------------------------------------------
. $PACDIR/config/$1/PAC7AE.ini
. $PACDIR/config/$1/PACGGN.ini
. $PACDIR/config/$1/PACGGR.ini
. $PACDIR/config/$1/PACGGU.ini
PAC7DD=`BVPENV PTEP90 PAC7DD $PACUSERS/PRGSDDP90.txt`
export PAC7DD
. $PACDIR/config/$1/PAC7GS.ini
PAC7MB=$PACINPUT
export PAC7MB
ETATGS=`BVPENV PTEP90 ETATGS $PACUSERS/PRGSGSP90.txt`
export ETATGS
BVPMSG 1009 "BVPTEP90"
rtspac BVPTEP90
RETURN=$?
case $RETURN in
0)
;;
8)
 BVPMSG 1012 "BVPTEP90"
 BVPMSG 1014
 BVPERR
 BVPRMTMP
 exit $RETURN
 ;;
*)
 BVPMSG 1012 "BVPTEP90"
 BVPMSG 1025
 BVPERR
 BVPRMTMP
 exit $RETURN
 ;;
esac
```
# ---------------------------------------------------------

BVPMSG 1010 BVPRMTMP exit \$RETURN

# **Chapitre 5. Mises à jour batch**

# **UPDP - Mise à jour à partir de tables PAF**

# **UPDP - Présentation générale**

Cette procédure effectue la mise à jour batch du réseau à partir d'un fichier séquentiel à l'image des tables PAF.

Son principe de fonctionnement est tout à fait similaire à celui de la procédure UPDT, excepté le format des mouvements en entrée.

Anomalies d'exécution

Se reporter au chapitre UPDT.

# **UPDP - Entrées / Règles de mise à jour / Résultats**

Le fichier séquentiel des mouvements en entrée provient d'un programme extracteur PAF ou de la procédure PACX. Ses enregistrements sont à l'image des tables PAF. Pour la description de ces tables, voir la documentation des Tables Pacbase Access Facility.

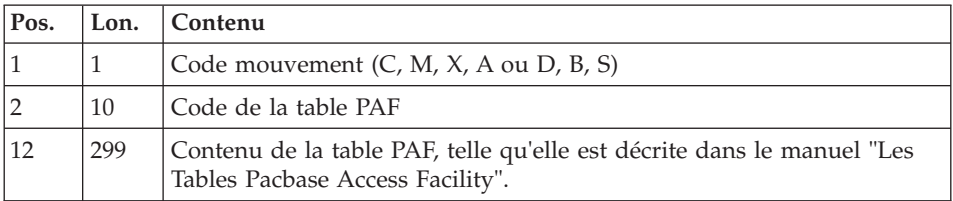

Restriction pour les Tables Description et Définition des Entités Utilisateur Clientes et Extensions.

La taille du fichier en entrée d'UPDP est de 310 caractères. Or, ces tables ont une longueur supérieure à 310 caractères. Il faut donc reformater ces enregistrements de la façon suivante :

Pour les fiches de définition des EUs Clientes et Extensions - \$TTDEF ou YTTDEF.

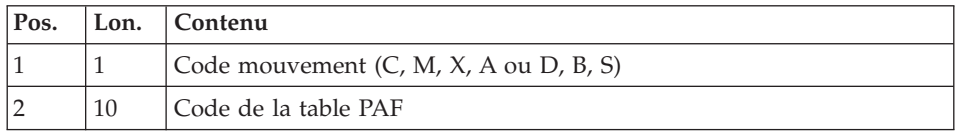

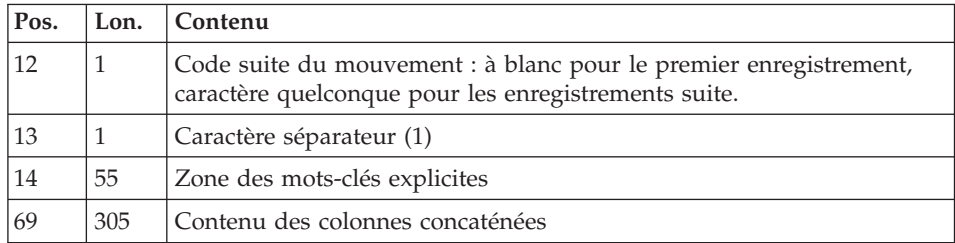

Pour les autres descriptions des EUs Clientes et Extensions - \$TTDxx ou YTTDxx.

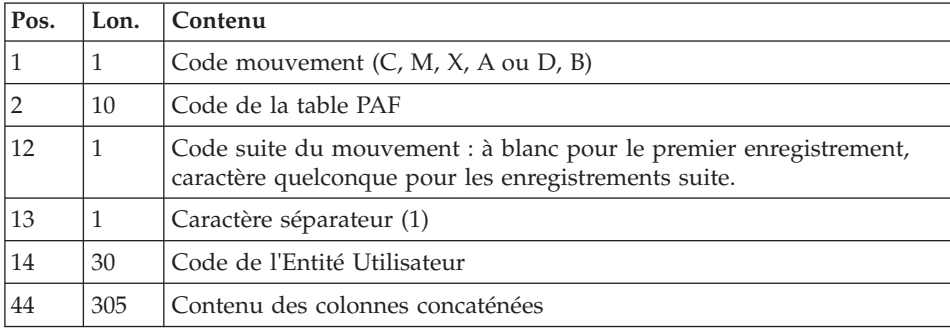

(1) Si le caractère séparateur est à blanc, les données sont concaténées les unes derrière les autres en respectant la longueur des données.

Si le caractère séparateur est présent, les données sont séparées par ce caractère. Les blancs non significatifs se trouvant à la fin de la donnée sont facultatifs.

Le caractère séparateur ne doit pas être présent dans la donnée naturellement.

#### Règles de mise à jour

Les mouvements de mise à jour ne sont pas triés.

Chaque ensemble de mouvements affectant une bibliothèque ou une session doit être précédé d'une ligne de code table ASSIGN :

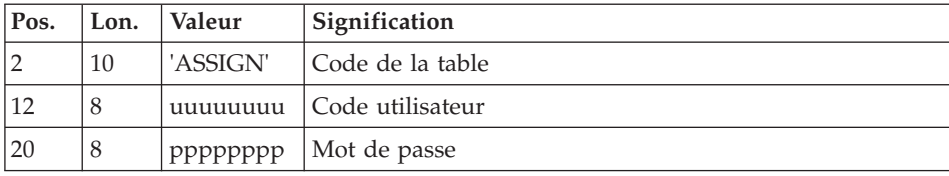

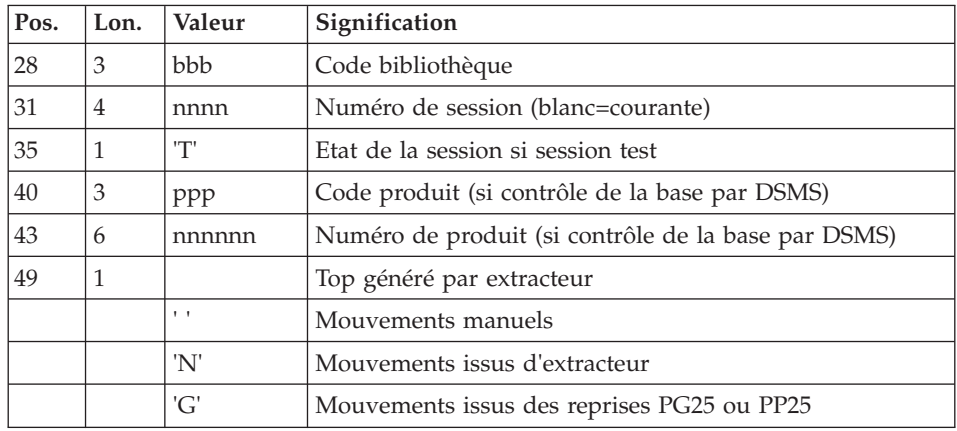

Lorsque la mise à jour s'effectue pendant que le conversationnel est actif , le flot des mouvements en entrée doit être précédé d'une ligne de code de la table CHECKP :

(Se reporter au chapitre UPDT).

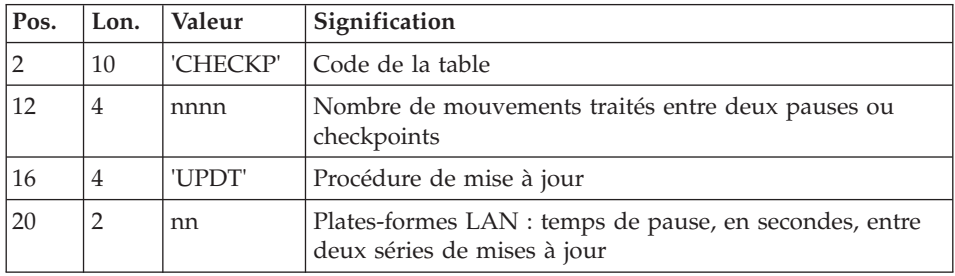

#### Editions obtenues

Se reporter au chapitre UPDT.

# Résultat obtenu

Se reporter au chapitre UPDT.

# **UPDP - Description des étapes**

Vérification de l'intégrité de la base : PTUBAS

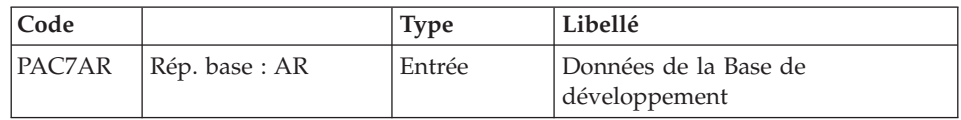

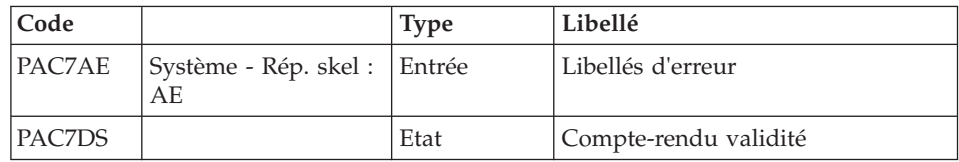

. Code retour :

Cet utilitaire envoie un code retour 4 et provoque un ABEND en cas d'invalidité de la base.

Mise en forme des mouvements : PAF900

| Code          | Nom physique                   | <b>Type</b> | Libellé                                                                                                    |
|---------------|--------------------------------|-------------|----------------------------------------------------------------------------------------------------|
| PAC7AR        | Rép. base: AR                  | Entrée      | Données de la Base de<br>Développement                                                                                                    |
| PAC7AN        | Rép. base: AN                  | Entrée      | Index de la Base de<br>Développement                                                                                                    |
| PAC7AE        | Système - Rép. skel :<br>AE    | Entrée      | Libellés d'erreur                                                                                                    |
| PACGGR        | Base Admin - Rép.<br>base : AR | Entrée      | Données de la Base<br>Administration                                                                                                    |
| <b>PACGGN</b> | Base Admin - Rép.<br>base: AN  | Entrée      | Index de la Base Administration                                                                                                    |
| <b>PACGGU</b> | Base Admin - Rép.<br>base: GU  | Entrée      | Utilisateurs de la Base<br>Administration                                                                                                    |
| PAC7GY        | Entrée utilisateur             | Entrée      | Mouvements de mise à jour                                                                                                    |
| PAC7MV        | Rép. tmp : WMV                 | Sortie      | Mouvements mis en forme (doit)<br>pouvoir contenir tous les<br>mouvements en entrée plus les<br>mouvements d'annulation<br>élémentaire générés par les<br>mouvements d'annulation<br>multiple) (longueur=170) |
| PAC7ME        | Rép. tmp : WME                 | Sortie      | Fichier de travail (longueur=372)                                                                                                    |
| PAC7MW        | Rép. tmp: WMW                  | Sortie      | Fichier de travail (longueur=170)                                                                                                    |
| PAC7MX        | Rép. tmp : WMX                 | Sortie      | Fichier de travail (longueur=743)                                                                                                    |
| PAC7MY        | Rép. tmp : WMY                 | Sortie      | Fichier de travail (longueur=743)                                                                                                    |

#### Mise à jour de la Base de Développement : PACA15

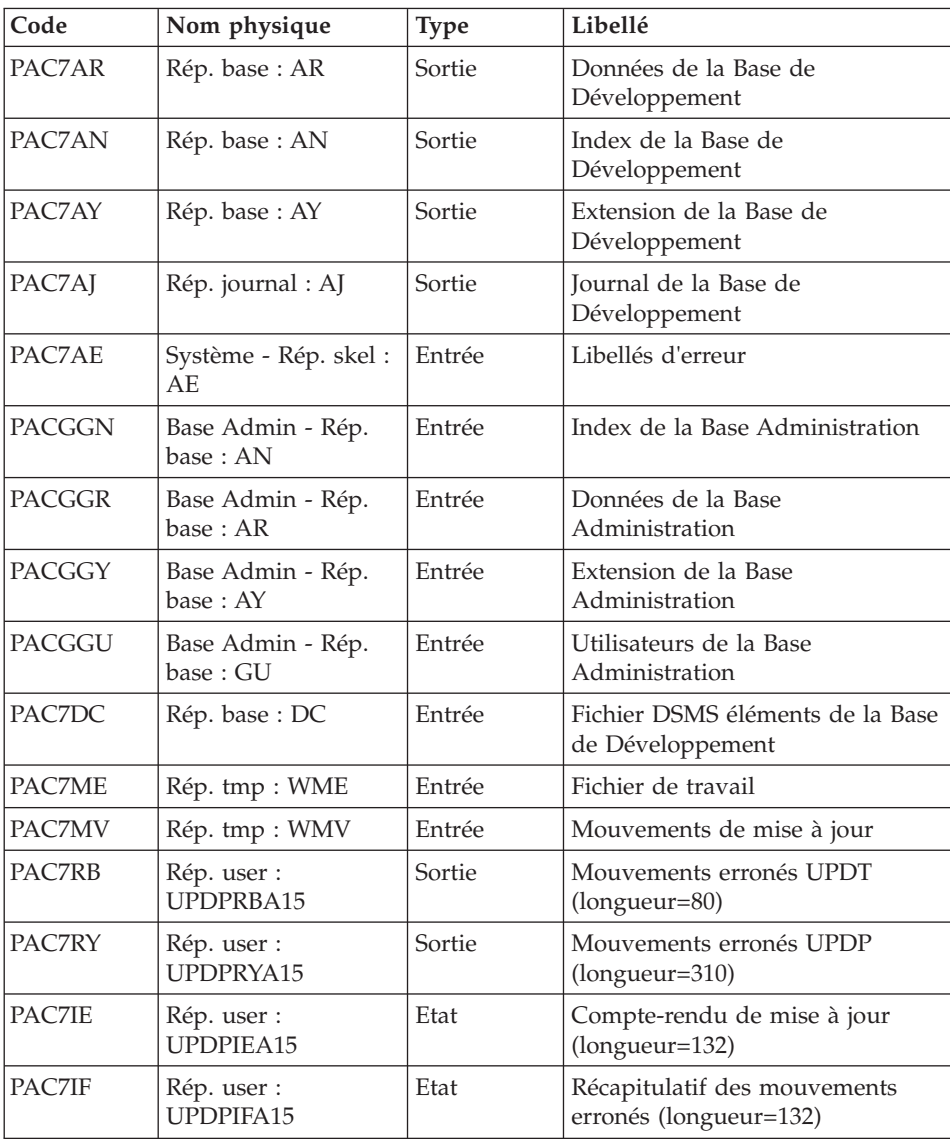

La liste des mouvements propres à un utilisateur est précédée d'une bannière portant son code.

Codes retour :

- 0 : OK sans erreur
- 2 : erreur warning
- 4 : erreur grave

### **UPDP - Script d'exécution**

```
#!/bin/sh
#@(#)VA Pac xxx xxx (R) UPDP BATCH PROCEDURE
# * ------------------------------------------------------
# * VISUALAGE PACBASE
# *
# * ------------------------------------------------------
# * - BATCH UPDATE FROM PAF TABLES -
# *
# * ------------------------------------------------------
# *
# * THE UPDP PROCEDURE PERFORMS AN UPDATE OF THE DATABASE
# * FROM A SEQUENTIAL FILE REFLECTING PAF TABLES.
# *
# * THE SEQUENTIAL FILE OF INPUT TRANSACTIONS IS PRODUCED
# * BY A PAF EXTRACTOR PROGRAM. ITS RECORDS MIRROR
# * THE PAF TABLES.
# * EACH SET OF TRANSACTIONS IMPACTING A LIBRARY OR SESSION
# * MUST BE PRECEDED BY AN ASSIGN TABLE CODE LINE.
# * WHEN THE UPDATE IS PERFORMED WHILE THE TP IS ACTIVE
# * (ON PLATFORMS THAT SUPPORT THIS FUNCTIONALITY),
# * THE INPUT TRANSACTION FLOW MUST BE PRECEDED BY A CHECKP
# * TABLE CODE LINE.
# * ------------------------------------------------------
# *
# Parameter control
. $PACDIR/system/proc/BVPINIT.ini
echo ""
echo "---------------------------------------------------------"
BVPMSG 1004 "UPDP"
echo " =============="
BVPMSG 1047 "$BVPBASE"
BVPMSG 1005 "$PACDIR/config/$1"
. $PACDIR/config/$1/PAC7AJ.ini
BVPMSG 1015 "`dirname $PAC7AJ`"
BVPMSG 1006 "$PACTMP"
BVPMSG 1073 "$PACUSERS"
BVPMSG 1007 "$PACINPUT"
echo "---------------------------------------------------------"
echo ""
BVPPAUSE
BVPMKDIR
# ---------------------------------------------------------
. $PACDIR/config/$1/PAC7AE.ini
. $PACDIR/config/$1/PAC7AR.ini
PAC7DS=`BVPENV PTUBAS PAC7DS $PACUSERS/UPDPDSBAS.txt`
export PAC7DS
BVPMSG 1009 "BVPTUBAS"
rtspac BVPTUBAS
RETURN=$?
case $RETURN in
0)
;;
4)
BVPMSG 1012 "BVPTUBAS"
```

```
BVPMSG 1042
 BVPERR
 BVPRMTMP
 exit $RETURN
 ;;
*)
 BVPMSG 1012 "BVPTUBAS"
 BVPERR
 BVPRMTMP
 exit $RETURN
 ;;
esac
# ---------------------------------------------------------
. $PACDIR/config/$1/PAC7AE.ini
. $PACDIR/config/$1/PAC7AN.ini
. $PACDIR/config/$1/PAC7AR.ini
. $PACDIR/config/$1/PACGGN.ini
. $PACDIR/config/$1/PACGGR.ini
. $PACDIR/config/$1/PACGGU.ini
PAC7GY=$PACINPUT
export PAC7GY
PAC7ME=`BVPENV PAF900 PAC7ME $PACTMP/WME`
export PAC7ME
PAC7MV=`BVPENV PAF900 PAC7MV $PACTMP/WMV`
export PAC7MV
PAC7MW=`BVPENV PAF900 PAC7MW $PACTMP/WMW`
export PAC7MW
PAC7MX=`BVPENV PAF900 PAC7MX $PACTMP/WMX`
export PAC7MX
PAC7MY=`BVPENV PAF900 PAC7MY $PACTMP/WMY`
export PAC7MY
BVPMSG 1009 "BVPAF900"
rtspac BVPAF900
RETURN=$?
case $RETURN in
0)
;;
*)
 BVPMSG 1012 "BVPAF900"
 BVPERR
 BVPRMTMP
 exit $RETURN
 ;;
esac
# ---------------------------------------------------------
. $PACDIR/config/$1/PAC7AE.ini
. $PACDIR/config/$1/PAC7AJ.ini
. $PACDIR/config/$1/PAC7AN.ini
. $PACDIR/config/$1/PAC7AR.ini
. $PACDIR/config/$1/PAC7AY.ini
. $PACDIR/config/$1/PACGGN.ini
. $PACDIR/config/$1/PACGGR.ini
. $PACDIR/config/$1/PACGGU.ini
. $PACDIR/config/$1/PAC7DC.ini
. $PACDIR/config/$1/SEMLOCK.ini
```
PAC7IE=`BVPENV PACA15 PAC7IE \$PACUSERS/UPDPIEA15.txt` export PAC7IE PAC7IF=`BVPENV PACA15 PAC7IF \$PACUSERS/UPDPIFA15.txt` export PAC7IF PAC7ME=`BVPENV PACA15 PAC7ME \$PACTMP/WME` export PAC7ME PAC7MV=`BVPENV PACA15 PAC7MV \$PACTMP/WMV` export PAC7MV PAC7RB=`BVPENV PACA15 PAC7RB \$PACUSERS/UPDPRBA15.txt` export PAC7RB PAC7RY=`BVPENV PACA15 PAC7RY \$PACUSERS/UPDPRYA15.txt` export PAC7RY BVPMSG 1009 "BVPACA15" rtspac BVPACA15 RETURN=\$? case \$RETURN in 0) ;; 2) BVPMSG 1012 "BVPACA15" BVPMSG 1054 BVPERR BVPRMTMP exit \$RETURN ;; 4) BVPMSG 1012 "BVPACA15" BVPMSG 1055 BVPERR BVPRMTMP exit \$RETURN ;; \*) BVPMSG 1012 "BVPACA15" BVPERR BVPRMTMP exit \$RETURN ;; esac # --------------------------------------------------------- BVPMSG 1010 BVPRMTMP exit \$RETURN

# **UPDT - Mise à jour**

#### **UPDT - Présentation générale**

Cette procédure effectue la mise à jour batch du réseau. Elle permet l'accès à toutes les bibliothèques en fonction des autorisations des différents utilisateurs.

Pour les utilisateurs du module DSMS (DSM), elle consulte le fichier des éléments du produit (DC).

# Condition d'exécution

Cette procédure mettant à jour le réseau, il est nécessaire de fermer les fichiers AR, AN, AJ et AY dans le conversationnel (sauf pour les matériels permettant la concurrence batch/conversationnel).

#### Remarques importantes

Dans le cas de mises à jour comportant de très nombreux mouvements (un ordre de grandeur est de 5000 mouvements), il peut être nécessaire, avant l'exécution de la procédure :

- v d'effectuer une sauvegarde, un archivage et un rechargement, pour éventuellement agrandir les fichiers, ou pour les réorganiser physiquement de façon à rendre disponible tout l'espace prévu initialement,
- v d'inhiber temporairement la journalisation (voir le chapitre "Gestion des Bases de Développement", sous-chapitre "Restauration", dans le manuel "Les procédures de l'Administrateur").

Cette procédure incrémente le numéro de session courante dans deux cas :

- v elle constitue la première connexion de la journée à la base,
- v elle contient un ordre d'historisation de la base, à lancer par l'administrateur (voir le manuel "Les procédures de l'administrateur").

# Anomalies d'exécution

Se reporter au sous-chapitre "Anomalies d'exécution", chapitre "Introduction à l'utilisation des procédures batch" de ce manuel.

Il convient de distinguer deux sortes d'anomalies :

- v Anomalies apparaissant avant l'exécution du programme BVPACA15 ou sur l'ouverture des fichiers dans celui-ci : il suffit de relancer la procédure après avoir remédié au problème.
- v Anomalies survenant lors de l'exécution du programme BVPACA15 : la base est laissée dans un état incohérent s'il n'y a pas de rollback. Si le problème est apparu lors d'une entrée-sortie sur un fichier de la base, l'examen du message édité dicte la solution.

Si la procédure est stoppée suite à l'anomalie "Libellé court déjà utilisé", la base demeure cohérente et la procédure peut être relancée immédiatement après correction du libellé.

Dans tous les cas, la reprise ne peut se faire que par rechargement d'une sauvegarde avec application des mouvements archivés postérieurs à cette sauvegarde (procédure REST).

# **UPDT - Entrées / Règles de mise à jour / Résultats**

Règles de mise à jour

Chaque ensemble de mouvements affectant une bibliothèque doit être précédé d'une ligne '\*', précisant le contexte.

Les mouvements de mise à jour ne sont pas triés.

#### Editions obtenues

Deux éditions sont fournies par cette procédure :

- un compte rendu global de la mise à jour,
- une liste des mouvements rejetés par la mise à jour.

Elles sont éditées par utilisateur, chaque ensemble de mouvements étant séparé par une 'flamme'.

#### Résultat obtenu

Une fois la mise à jour effectuée, le résultat obtenu est :

- Un réseau prêt à être manipulé en conversationnel ou en mode batch.
- Une journalisation des mouvements ayant modifié le réseau, si son inhibition n'a pas été demandée lors de la dernière restauration.

Ces mouvements sont composés d'une partie commune contenant le code action, un identifiant de ligne et une partie spécifique dont le détail est donné dans les sections suivantes pour chaque description d'entité.

Codes action

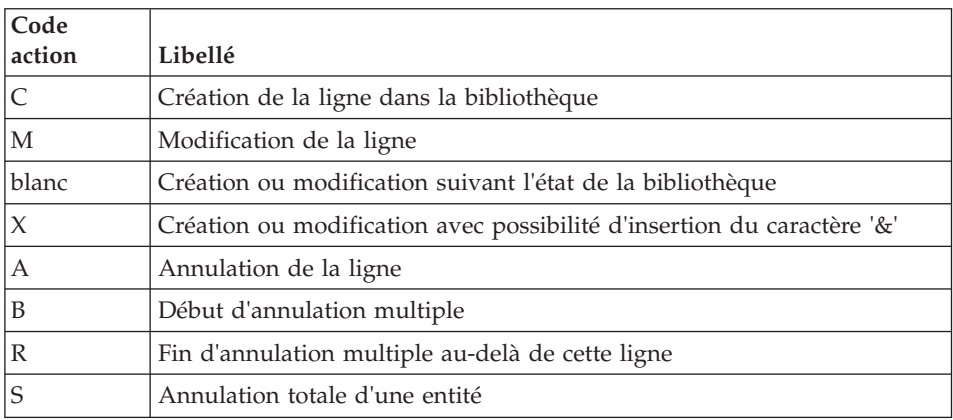

#### Remarques concernant l'annulation

Si une entité est utilisée dans plusieurs bibliothèques les annulations faites dans une bibliothèque inférieure sont rejetées.

Par contre, il est possible en batch d'annuler globalement (code annulation multiple 'B') une entité et ses utilisations dans les écrans, états ou segments. Cependant, ces annulations ne seront effectives que dans les bibliothèques de mise à jour.

Le code B entraîne la génération de mouvements d'annulations élémentaires.

Le code S ne peut être mis que sur une fiche entité, il n'y aura qu'un seul mouvement journalisé. Des contrôles préalables seront effectués avant la mise à jour.

Note

Une zone non renseignée n'est pas modifiée. La remise à blanc se fait par la saisie du caractère '&'.

#### Codes action spécifiques :"F" et "P"

Les codes action "F" et "P" sont utilisés dans le cadre des extractions pour mise à jour.

Le code "F" permet de forcer une mise à jour, i.e. à la suite d'une extraction (via EXLI ou tout autre extracteur), permet de créer une Définition incomplète uniquement pour que les utilisations de ces entités (en principe des Entités Utilisateur) soient satisfaites, leur tri étant impossible.

Cette valeur du code action entraîne la mise à jour de la base.

Le code action "P" permet de donner une ligne d'identification à toutes les lignes de Description qui suivent sans pour autant mettre à jour la Définition de cette entité.

Ce peut être le cas de lignes P d'un programme dans une bibliothèque où la Définition est uniquement dans une bibliothèque supérieure.

#### **Demande de Checkpoints**

Cette spécification permet à l'utilisateur de demander des points de synchronisation lors de la mise à jour batch 'UPDT'.

Les checkpoints sont effectués suivant une fréquence déterminée par l'utilisateur. (ex : une fréquence de 0100, signifie qu'un checkpoint sera fait tous les 100 mouvements traités).

#### Fréquence des checkpoints dans une mise à jour batch

Pour la mise à jour (UPDT), la fréquence des checkpoints est demandée à l'aide d'une ligne d'accès de code Y placée avant la première ligne '\*' du flot de mise à jour. Cette ligne doit être définie comme suit :

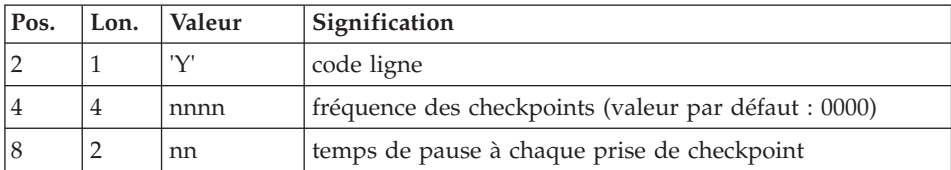

Pour la restauration (REST ou RESY), la fréquence des checkpoints est demandée à l'aide de l'entrée utilisateur définie pour ces procédures.

#### Mise à jour concurrente batch-TP

La mise en place de checkpoints dans le programme BVPACA15 de la procédure UPDT permet de faire fonctionner celle-ci en concurrence avec le TP. Cette concurrence UPDT-TP doit être réservée à de petits lots de mouvements exceptionnels.

En effet, le passage de la procédure UPDT pendant la session TP peut entraîner des blocages entre 2 points de reprise successifs, impliquant une augmentation des temps de réponses TP.

Dans le cas d'un abort non bloquant (journal plein ou problème sur l'appel d'un checkpoint), la procédure pourra être relancée après avoir éliminé les mouvements déjà traités dans l'entrée utilisateur.

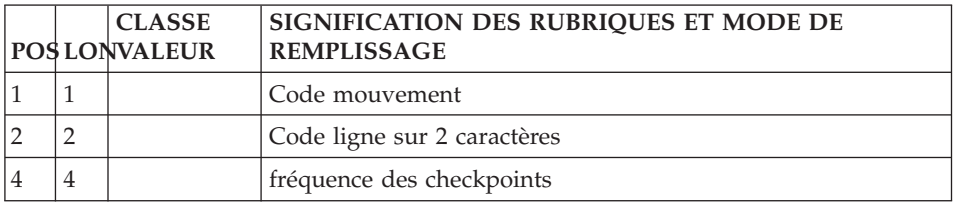

# **Entrées communes**

**Lignes anciennement -G (lignes VC, VG, VE, VO) :**

La ligne d'accès de code VC, si elle permet l'appel de Format guide, permet également l'affectation de commentaires sur une entité ou certaines lignes de description.

Insertion de commentaires (ligne VC)

- v une ligne VC avec le type et le code de l'entité concernée et le numéro de ligne.
- une ligne VC contenant le commentaire en colonne 4 et le caractère suite ("\*") en colonne 80.

Appel d'un Format Guide (lignes VC et VZ)

- v une seule ligne VC suffit. Sur la première ligne, on trouve le type et le code de l'entité concernée, accompagnés d'un numéro de ligne s'il s'agit d'une Description, le type de ligne valorisé à "I" et le code du Format-Guide.
- une ligne VZ par zone variable du Format-Guide appelé, (voir section suivante, valorisation du Format-Guide), le sous-numéro de ligne et la valeur de la description.

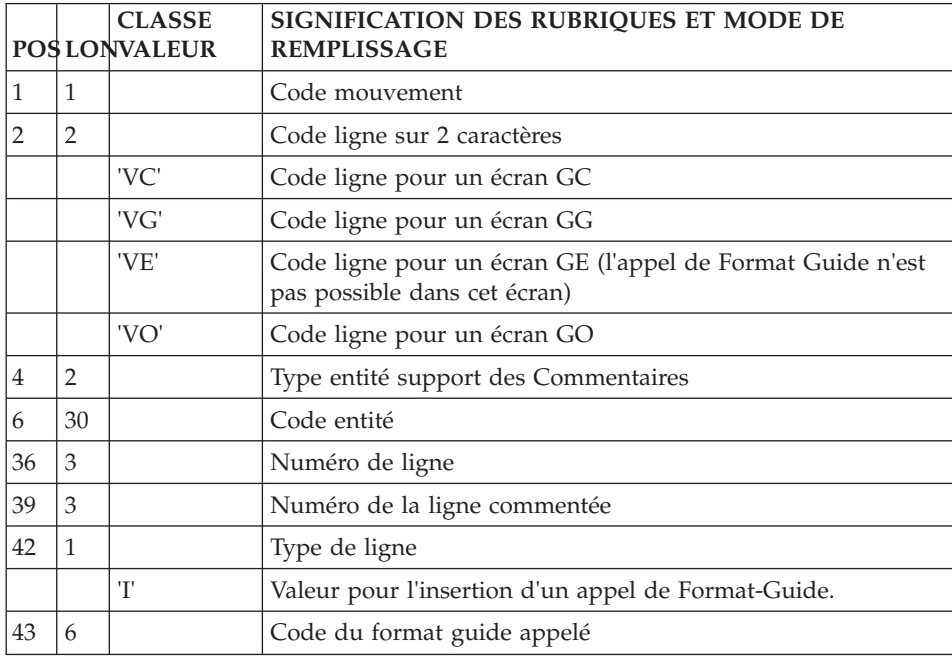

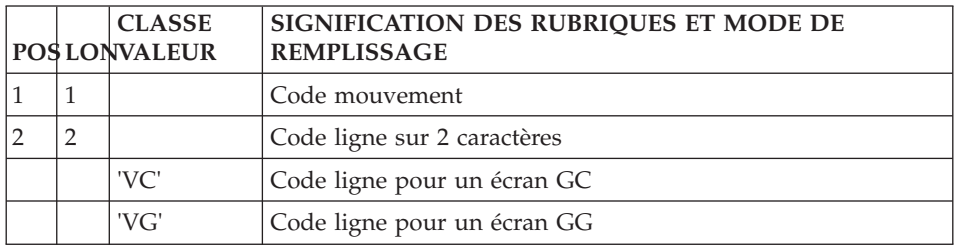

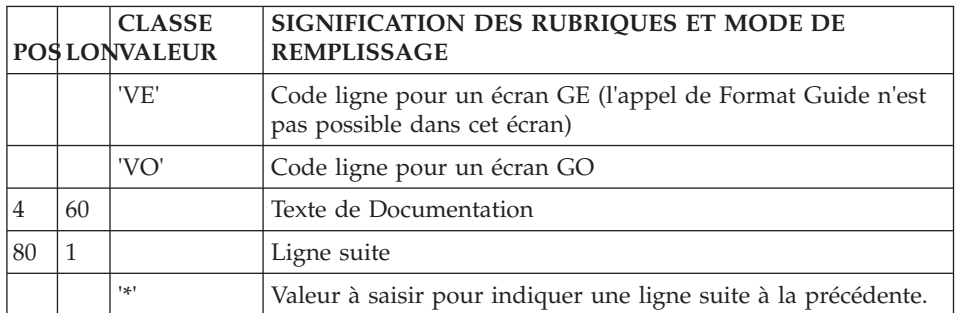

# **Valorisation du Format-Guide (ligne VZ) :**

La ligne d'accès de code VZ permet de saisir le contenu de la partie variable.

La structure de la ligne VZ doit se calquer sur celle de la Description du format guide. Les parties variables sont les unes derrière les autres, en comptant la longueur maximale de chaque partie variable.

#### Note

Une ligne d'accès de code VZ est obligatoirement derrière une ligne d'accès de code VC d'appel de format guide.

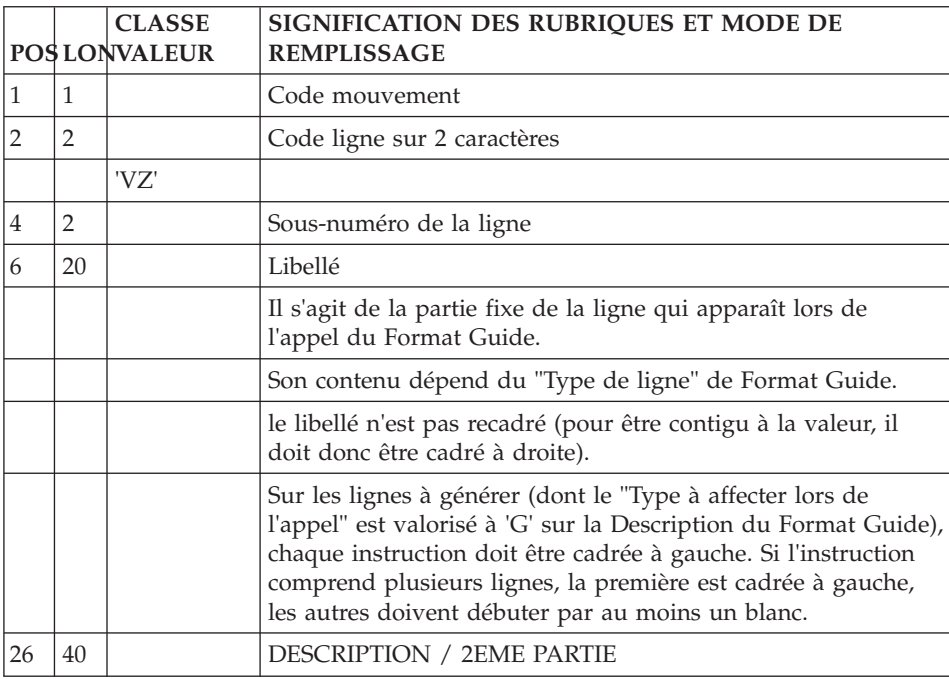

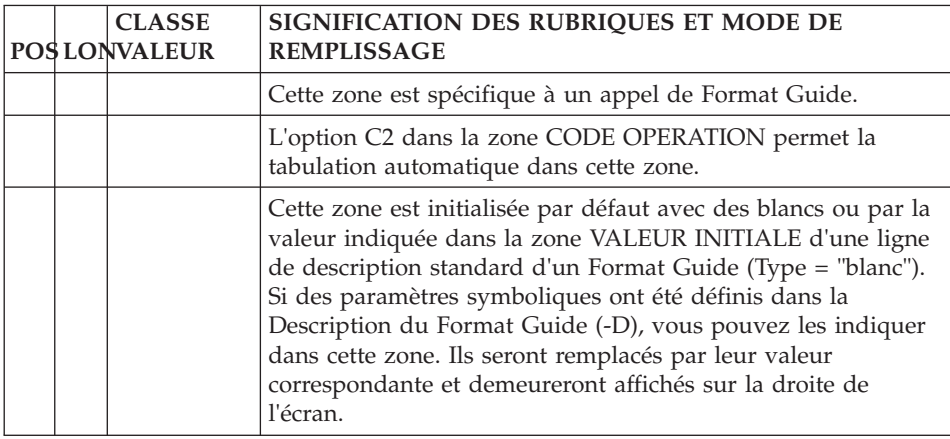

# **Appels d'instances par Relations (ligne QR) :**

La ligne d'accès de code QR permet l'appel d'instances d'entités par Relations.

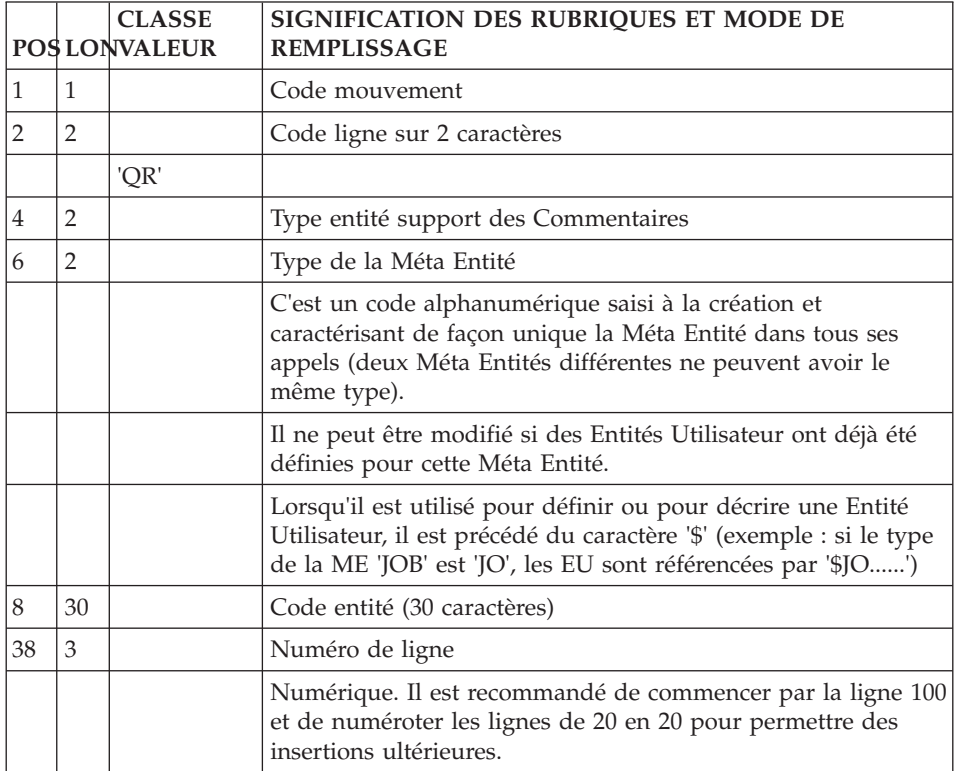

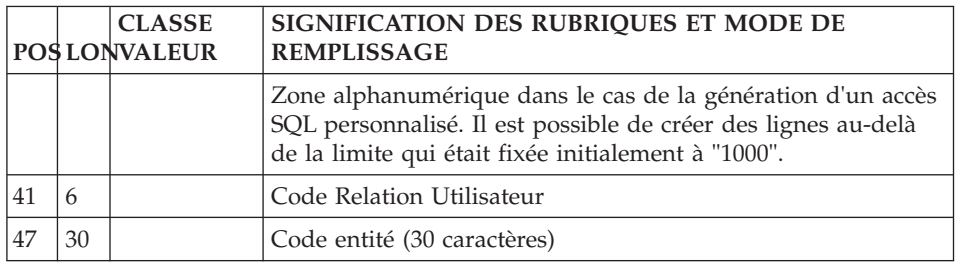

# **Blocage d'entités (ligne R) :**

La ligne d'accès de code R permet de bloquer la mise à jour des entités.

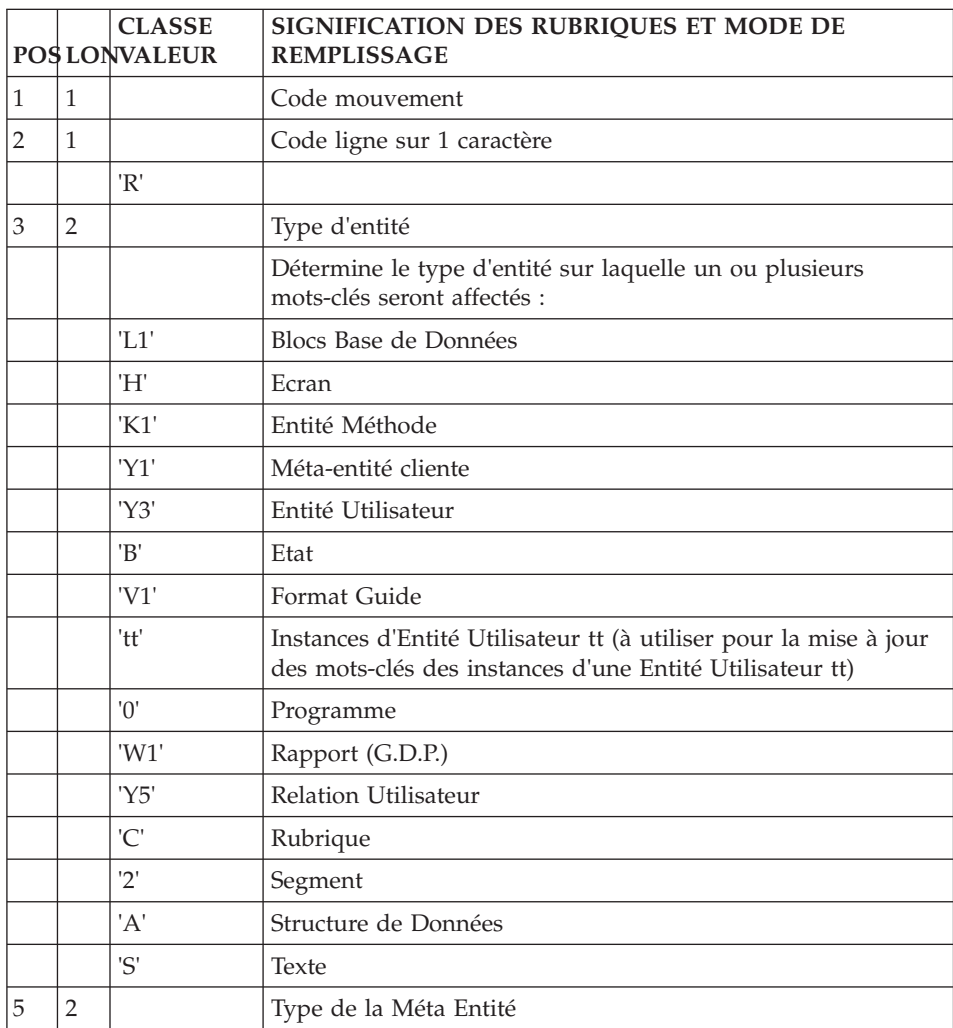

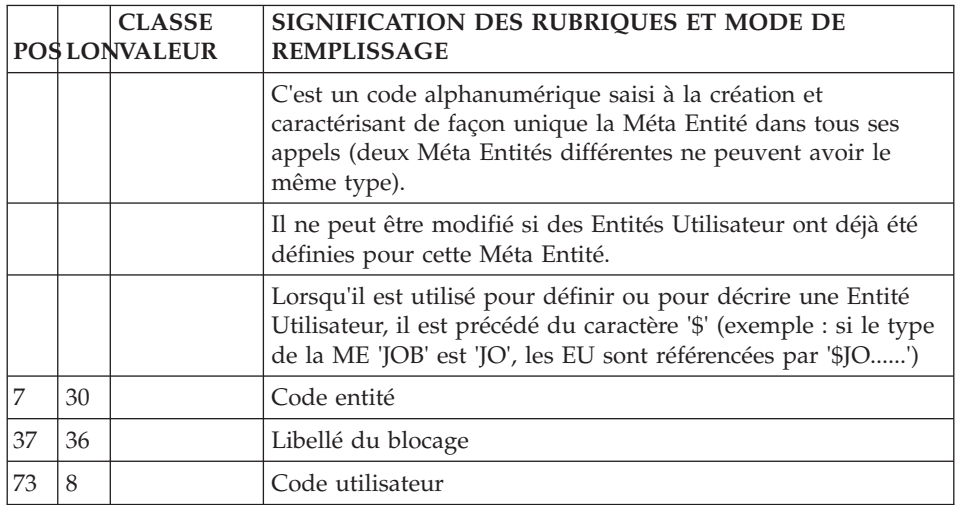

#### **Affectation de mots-clés (ligne G) :**

La ligne d'accès de code G permet de définir et d'affecter des mots-clés.

Sur une première ligne, on trouve le type et le code de l'entité concernée.

Les mots-clés (55 caractères) sont saisis sur une seconde ligne, une ligne suite, caractérisée par le caractère '\*' en fin de ligne.

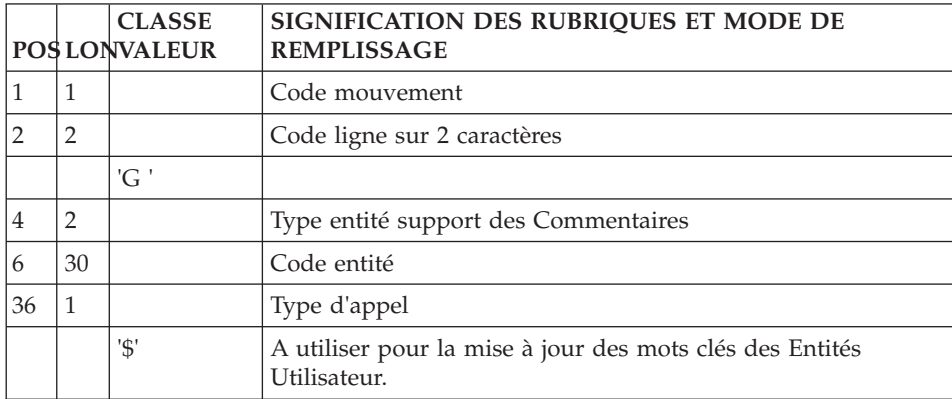

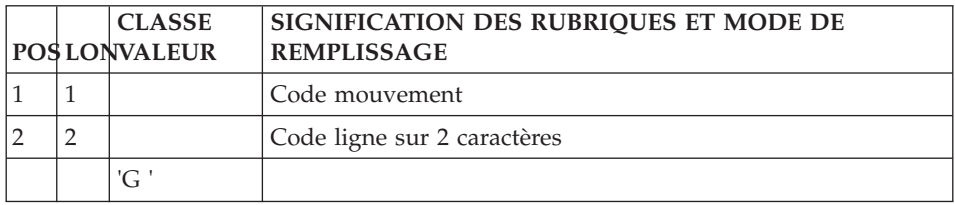

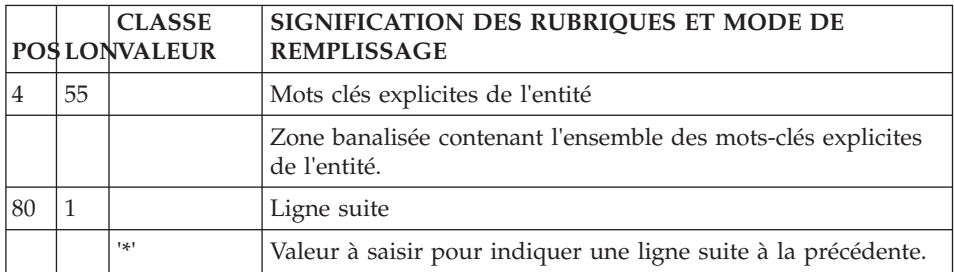

# **Rubrique**

# **Définition (ligne C) :**

La ligne d'accès de code C permet de définir une Rubrique.

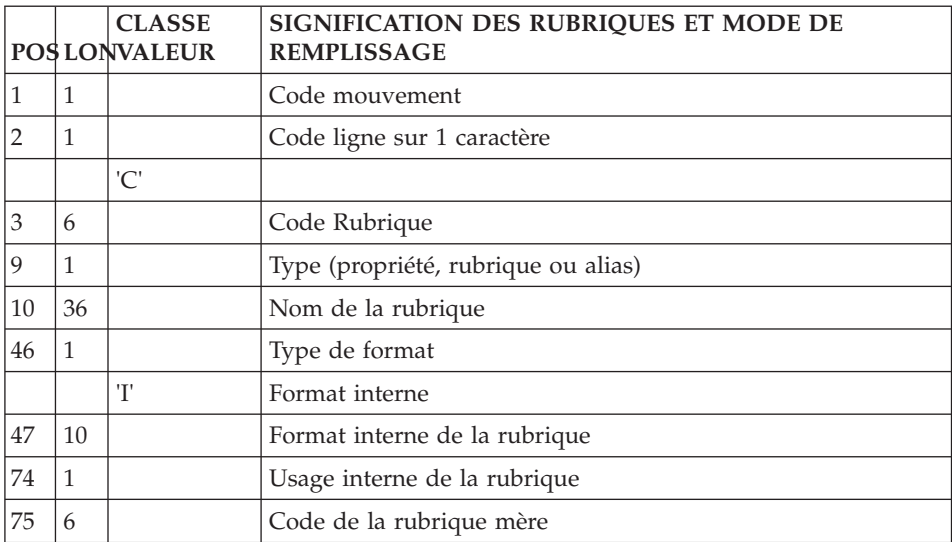

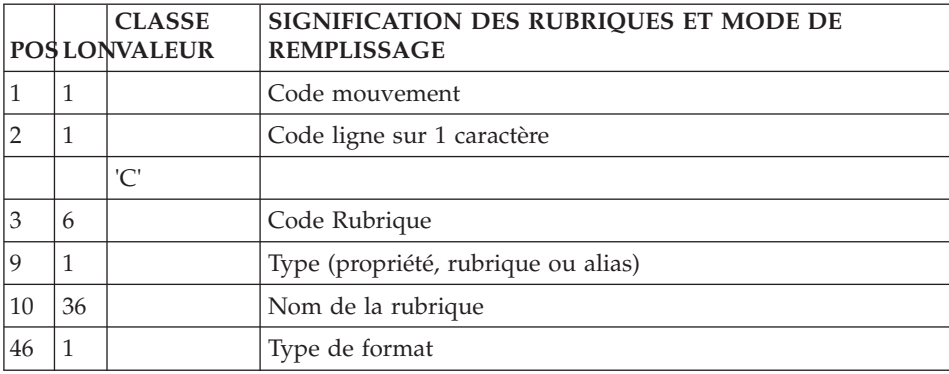

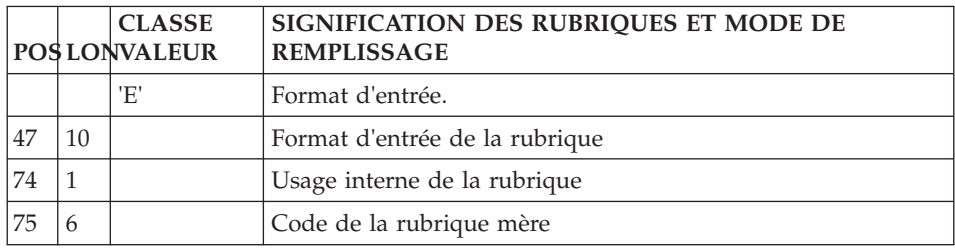

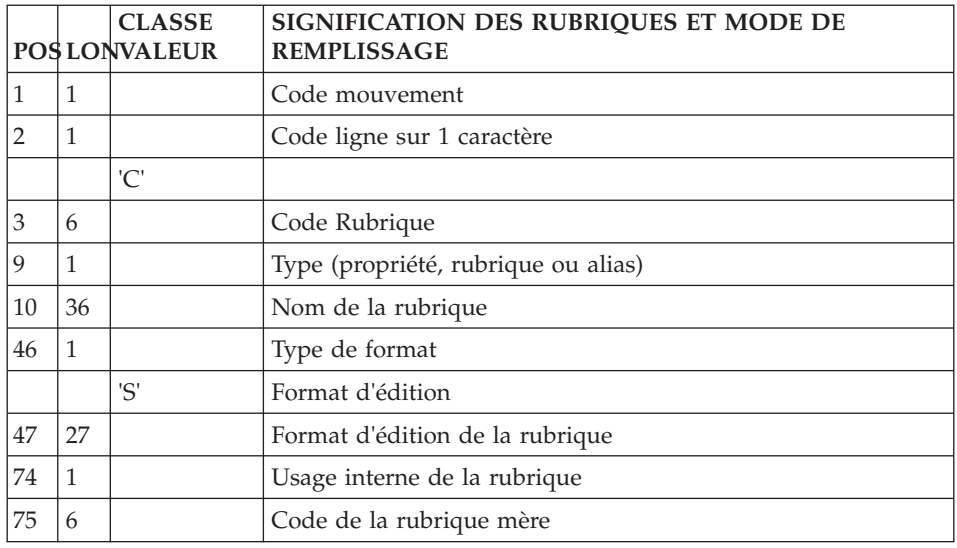

# **Description (ligne E) :**

La ligne d'accès de code E permet de décrire une Rubrique.

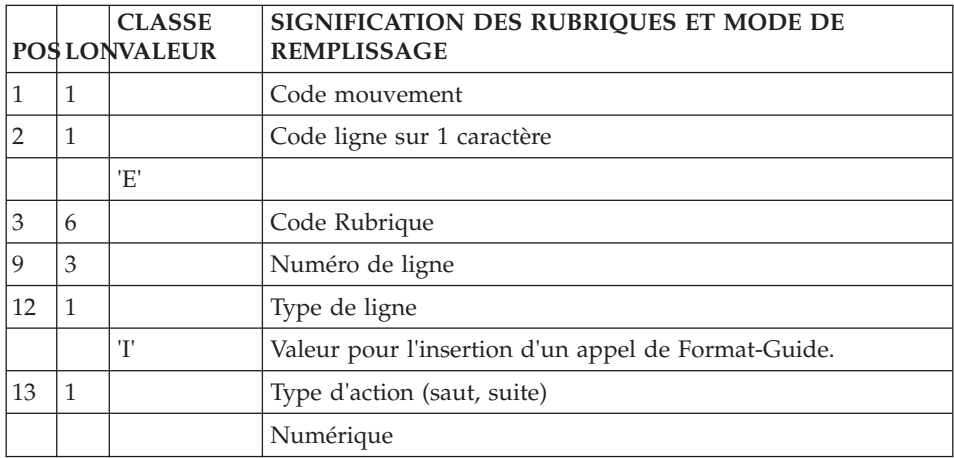

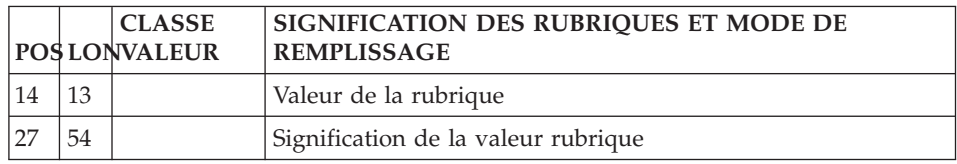

#### **Entité Méthode**

#### **Définition (ligne K1) :**

La ligne d'accès de code K1 permet de définir une entité, une relation ou une C.I.F méthode.

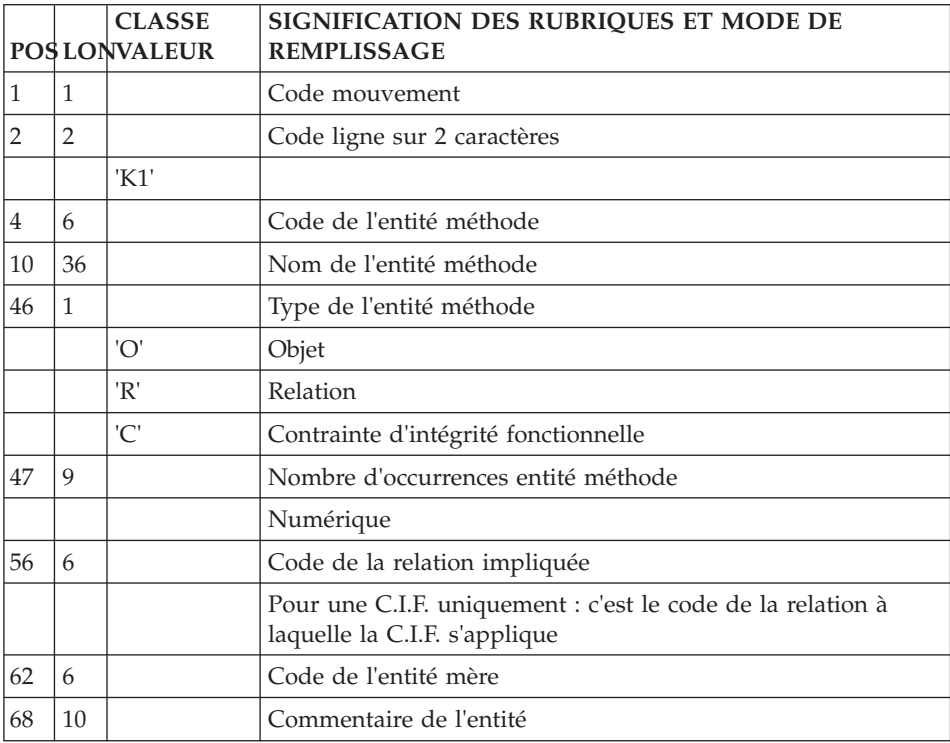

# **Appel propriétés dans Entité ou Relat. (ligne K3) :**

La ligne d'accès de code K3 permet l'appel de propriétés dans une entité ou une relation méthode.

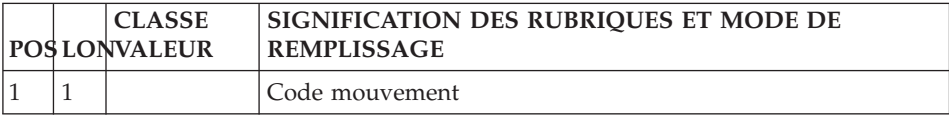

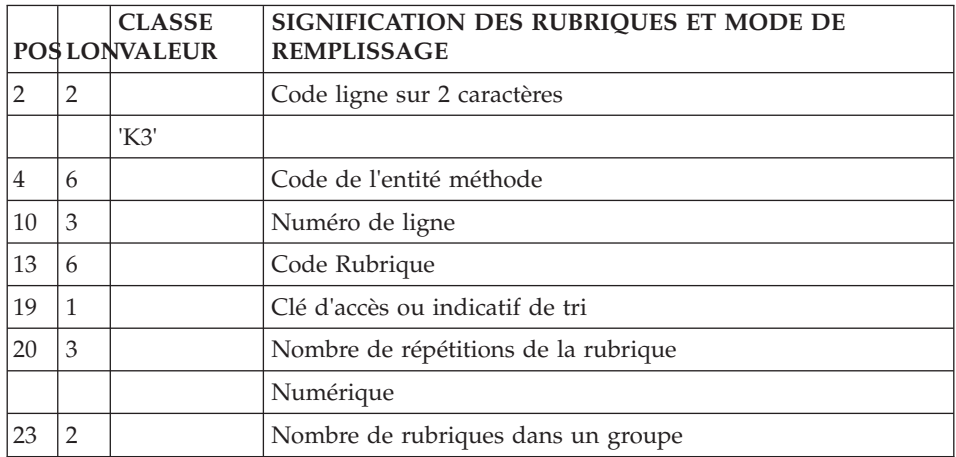

# **Entrées pour l'entité Relation Méthode**

# **Définition (ligne K1) :**

La ligne d'accès de code K1 permet de définir une entité, une relation ou une C.I.F méthode.

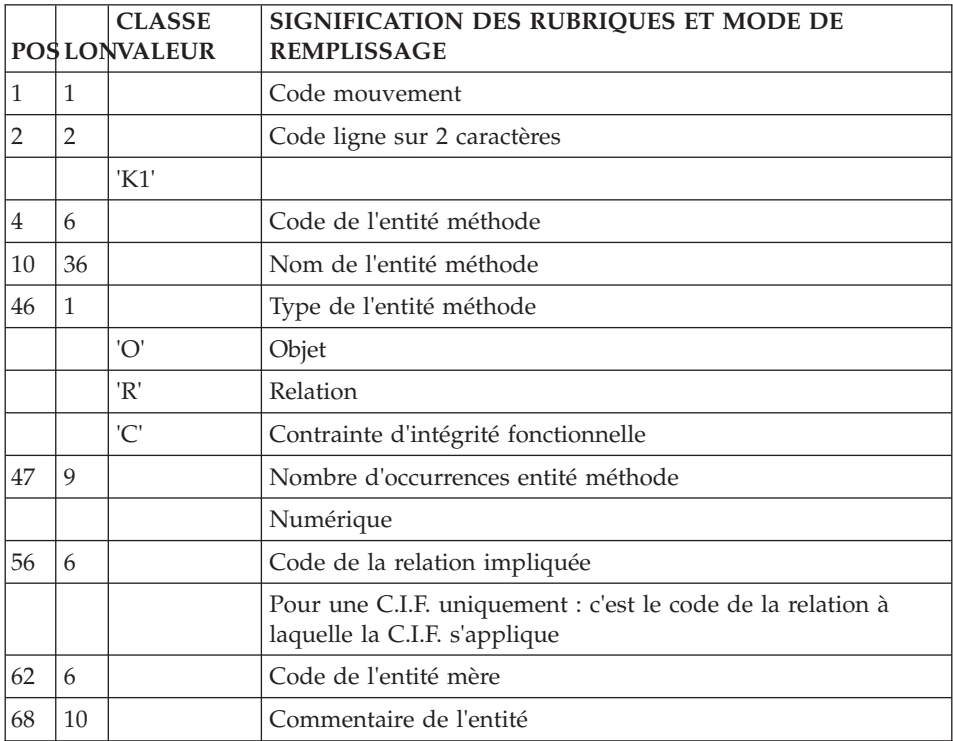

# **Appel d'Entités dans Relation ou CIF (ligne K2) :**

La ligne d'accès de code K2 permet l'appel d'entités dans une relation ou dans une C.I.F.

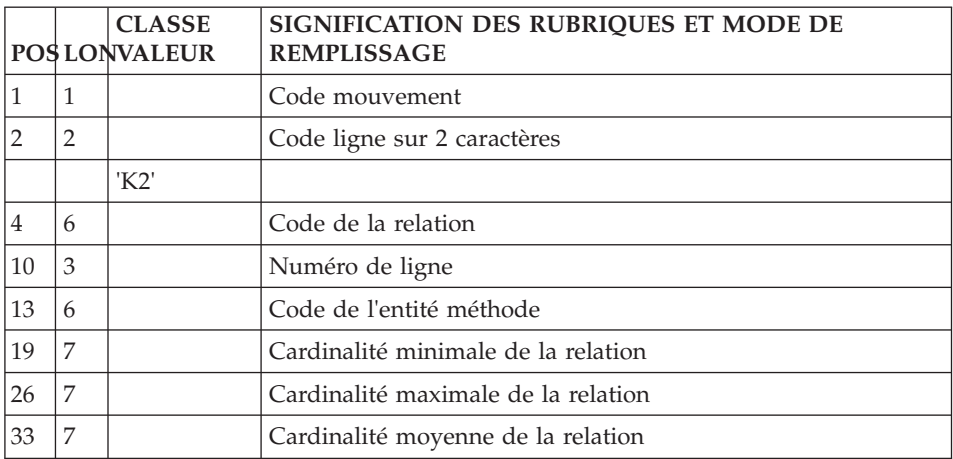

#### **Appel propriétés dans Entité ou Relation(ligne K3) :**

La ligne d'accès de code K3 permet l'appel de propriétés dans une entité ou une relation méthode.

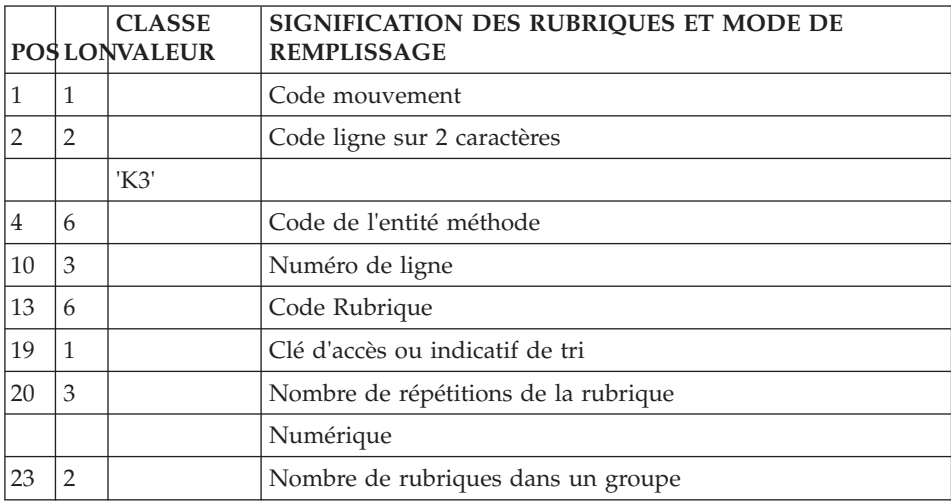

# **C.I.F Méthode**

**Définition (ligne K1) :**

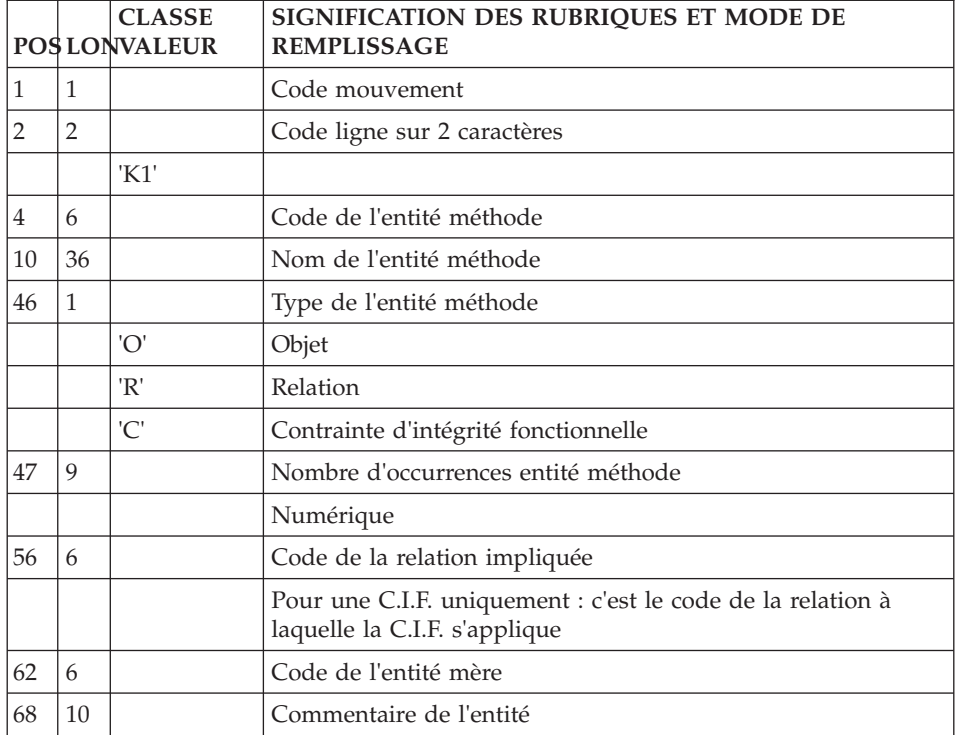

La ligne d'accès de code K1 permet de définir une entité, une relation ou une C.I.F méthode.

# **Appel d'Entités dans Relation ou CIF (ligne K2) :**

La ligne d'accès de code K2 permet l'appel d'entités dans une relation ou dans une C.I.F.

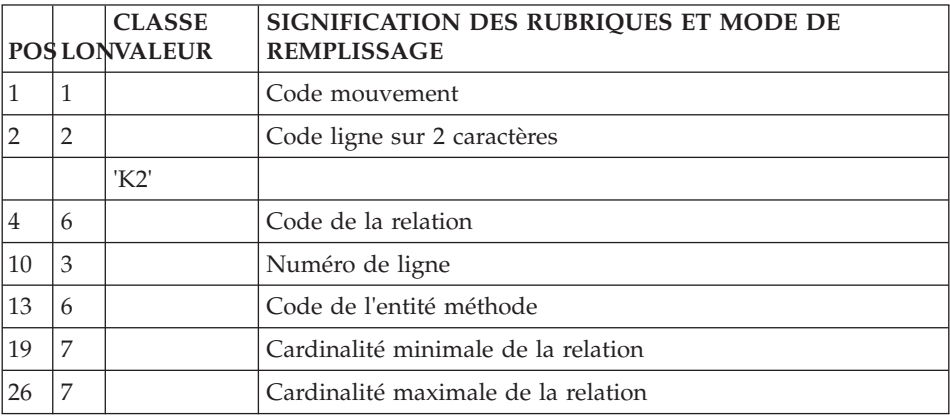

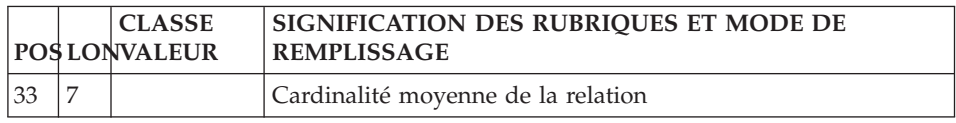

#### **Structure de Données**

#### **Définition (ligne A) :**

La ligne d'accès de code A permet de définir une structure de données.

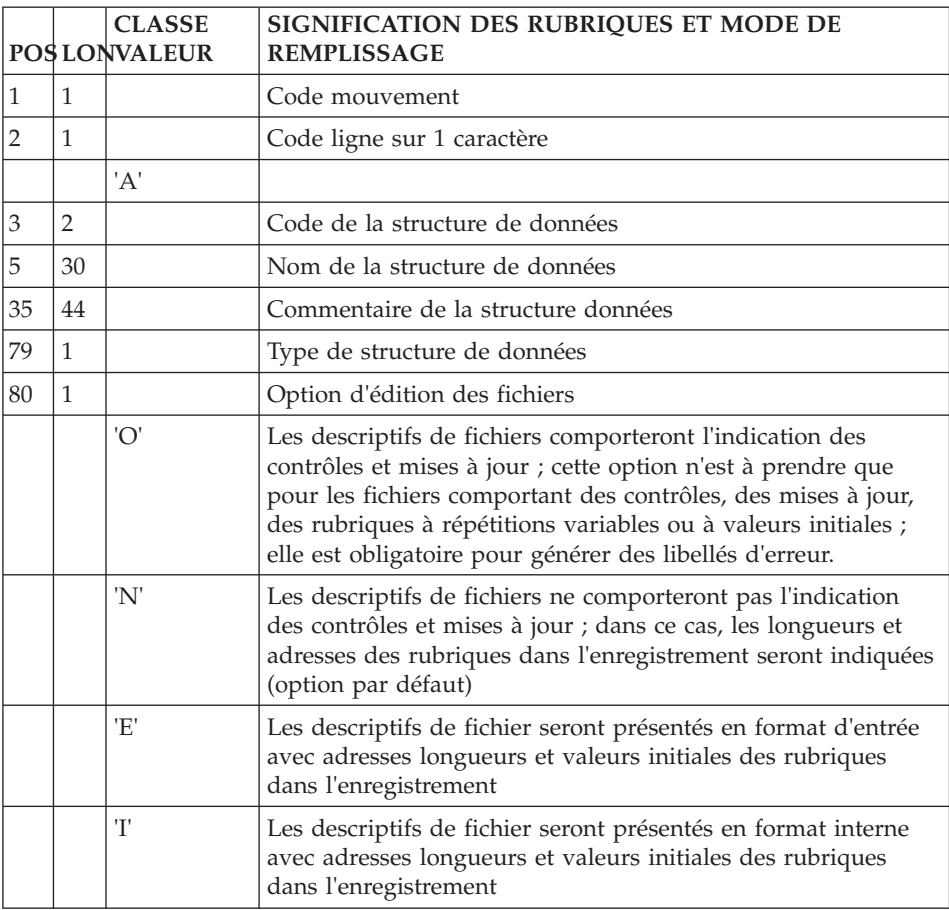

# **Segment**

#### **Définition (ligne 2) :**

La ligne d'accès de code 2 permet de définir un Segment.

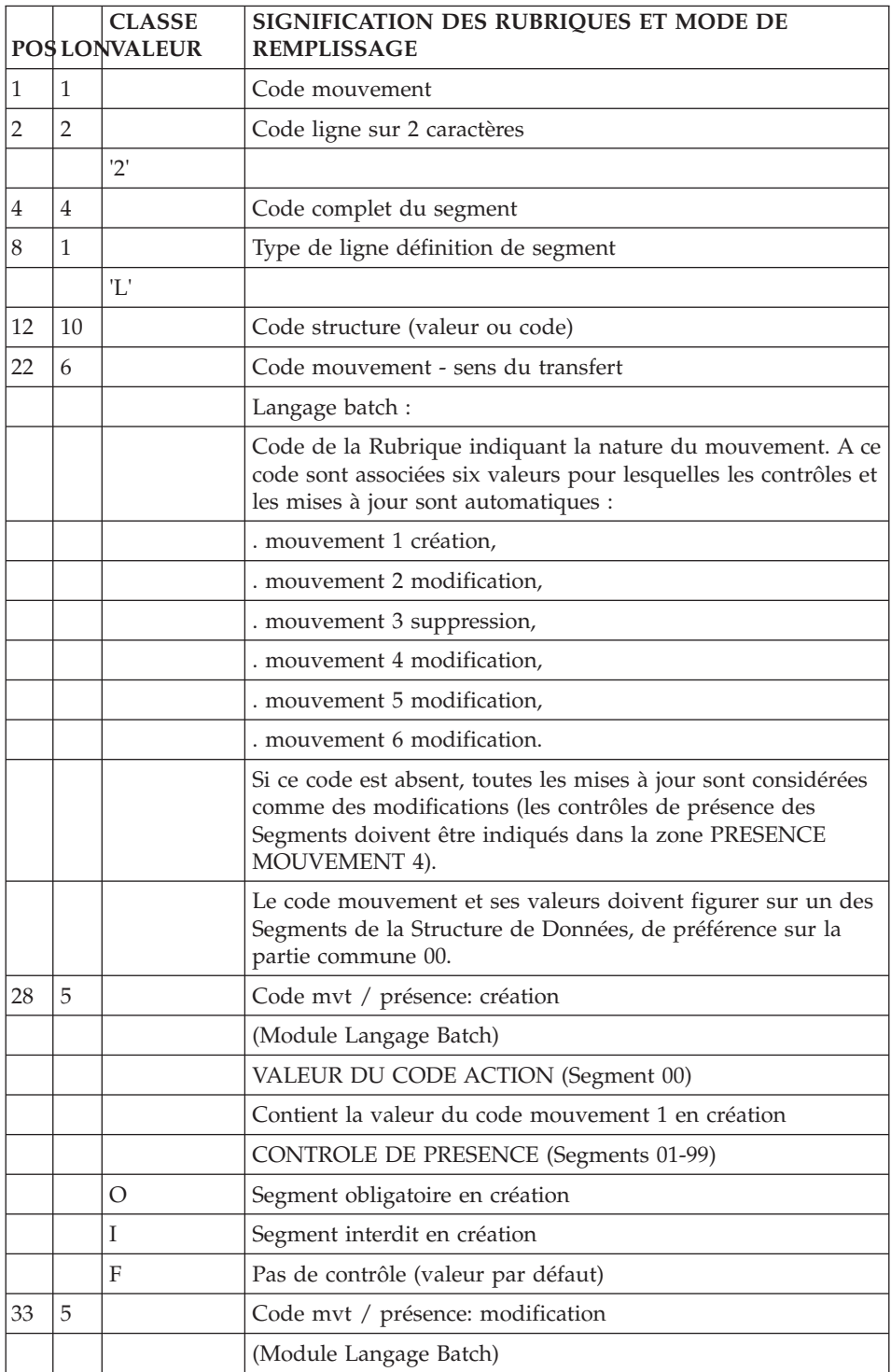

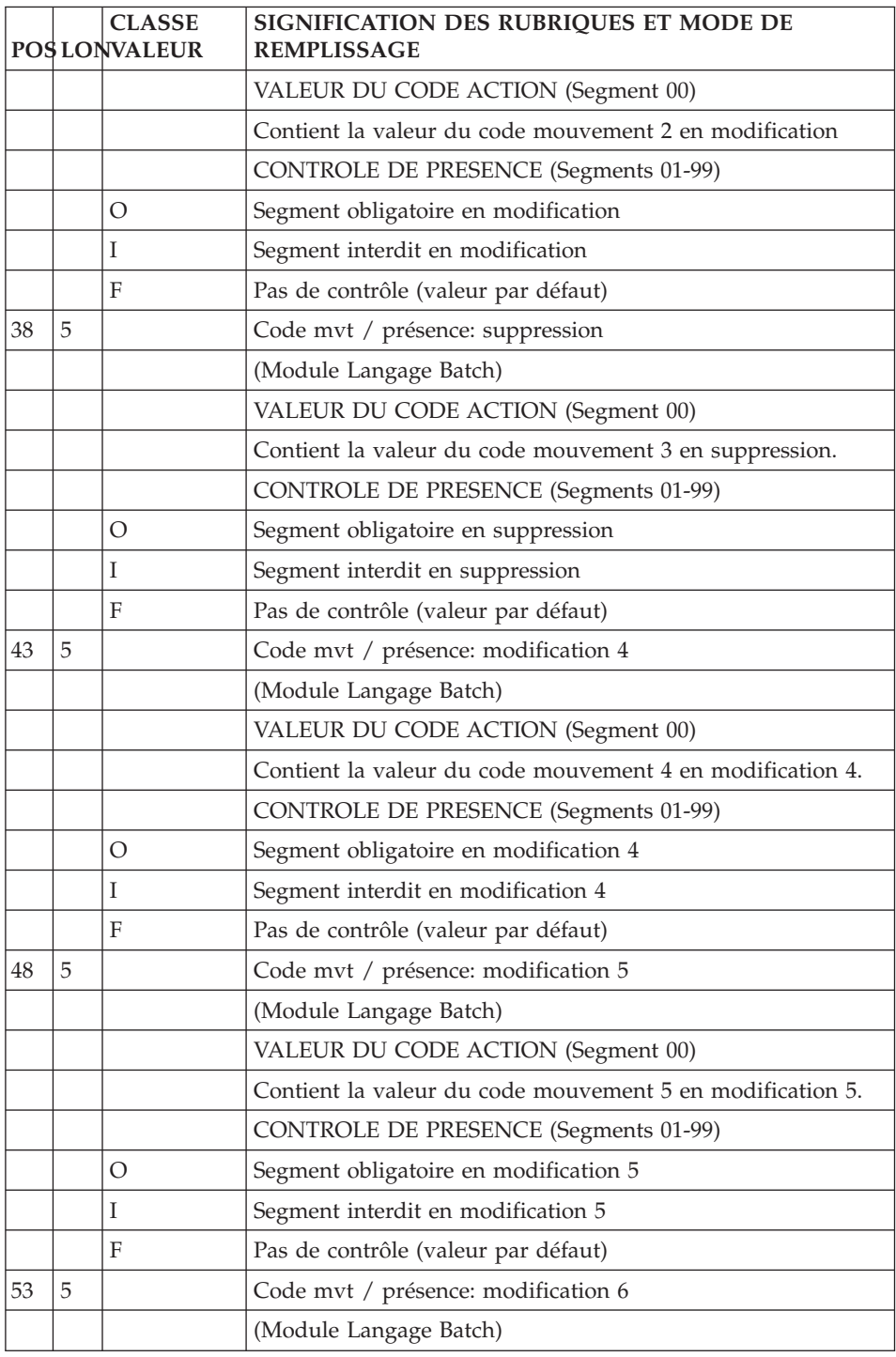

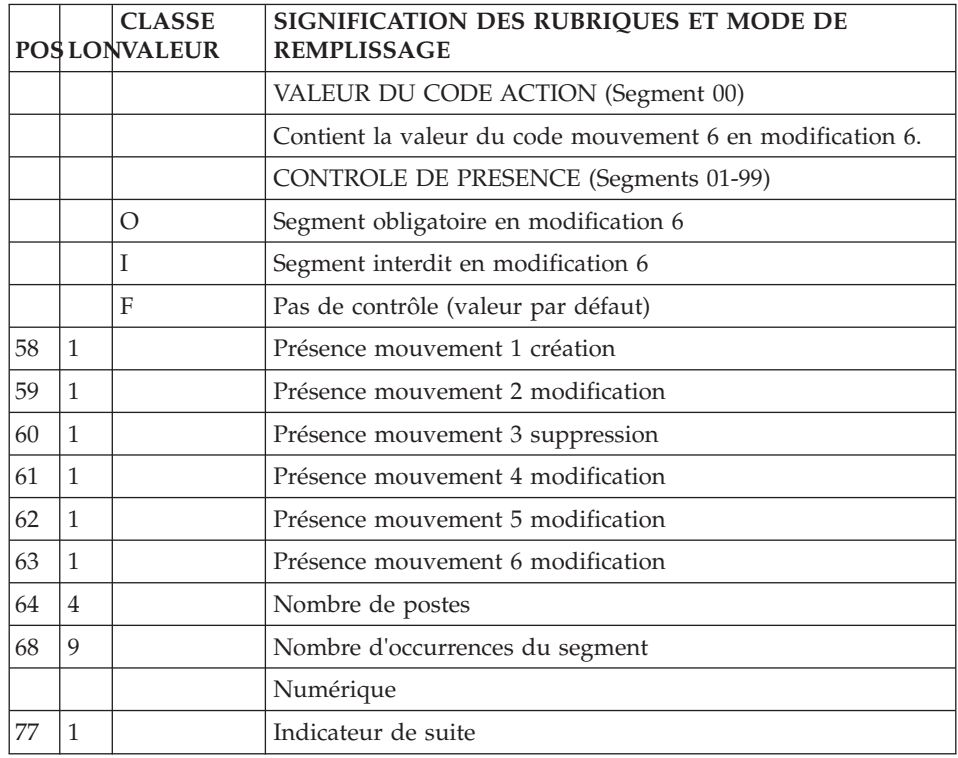

# **Description (ligne 3) :**

La ligne d'accès de code 3 permet de décrire un segment.

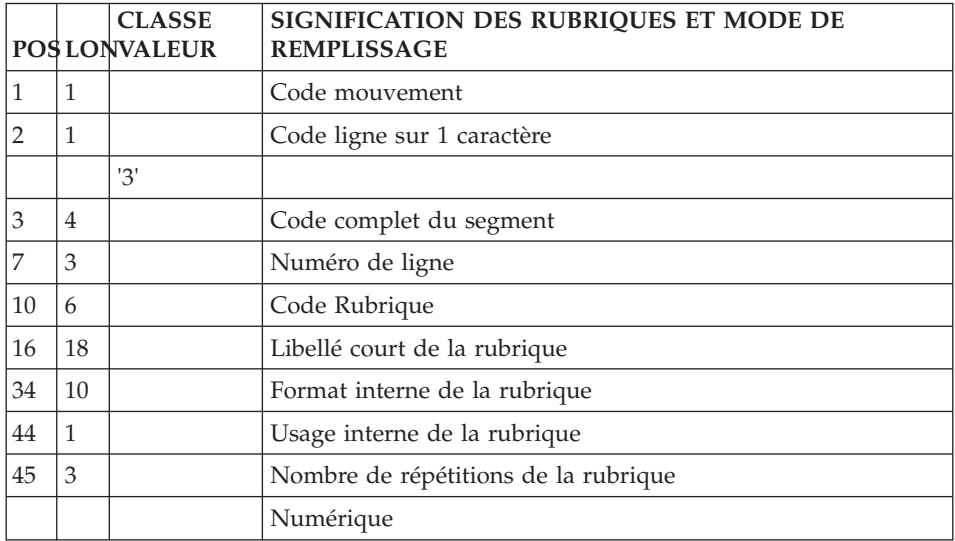

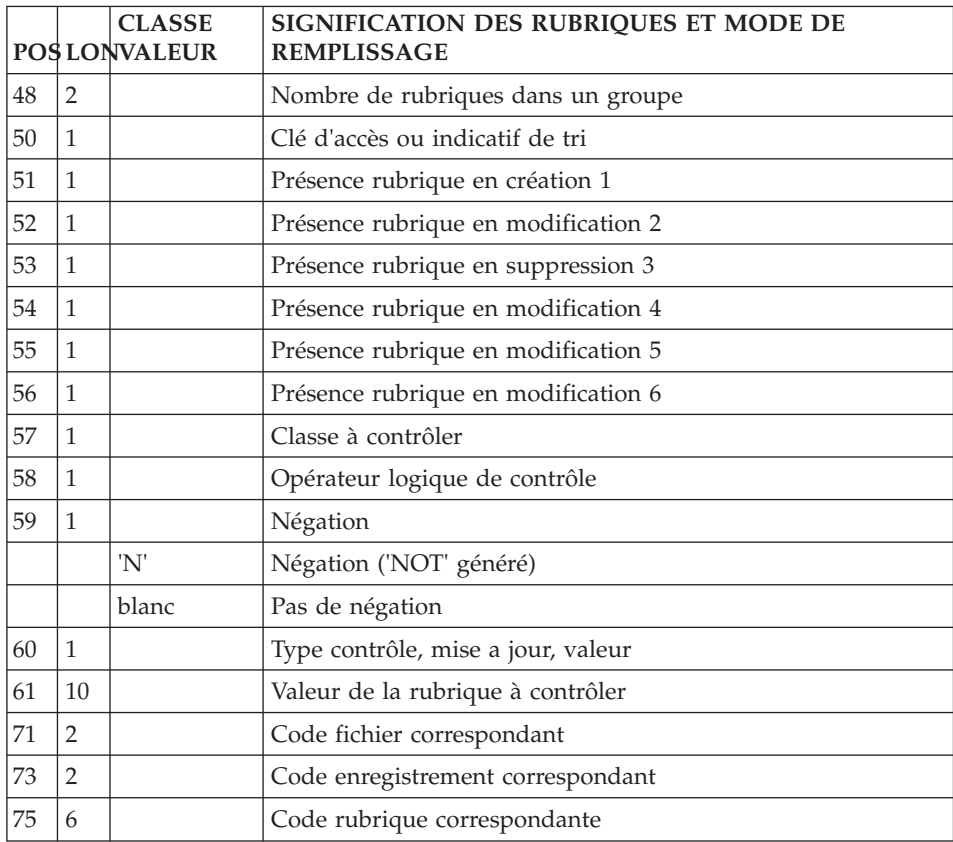

#### **Sous-schémas et sous-systèmes Pactables (ligne 21) :**

La ligne d'accès de code 21 permet de définir l'ensemble des sous-schémas et des sous-systèmes d'une Table.

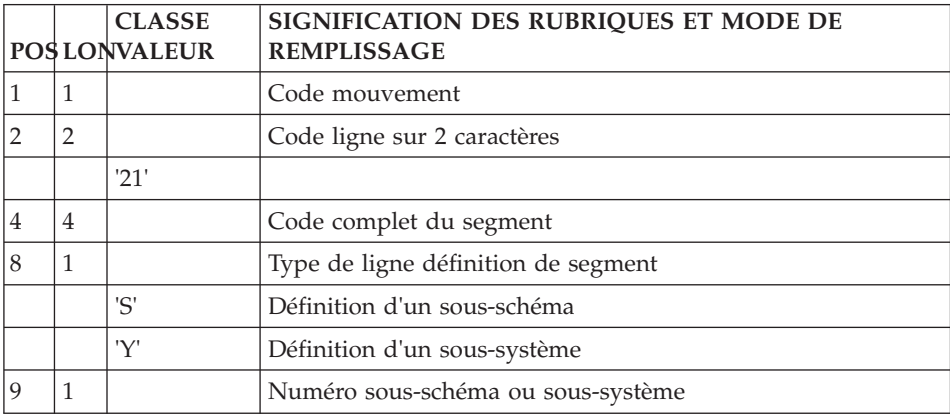

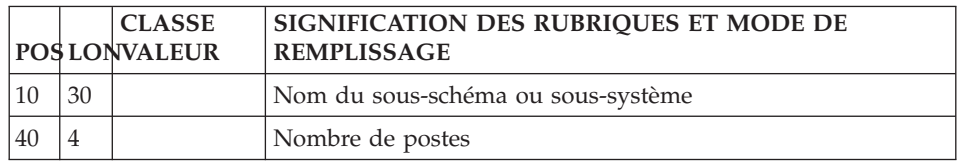

### **Etat**

# **Définition (ligne B) :**

La ligne d'accès de code B permet de définir un état.

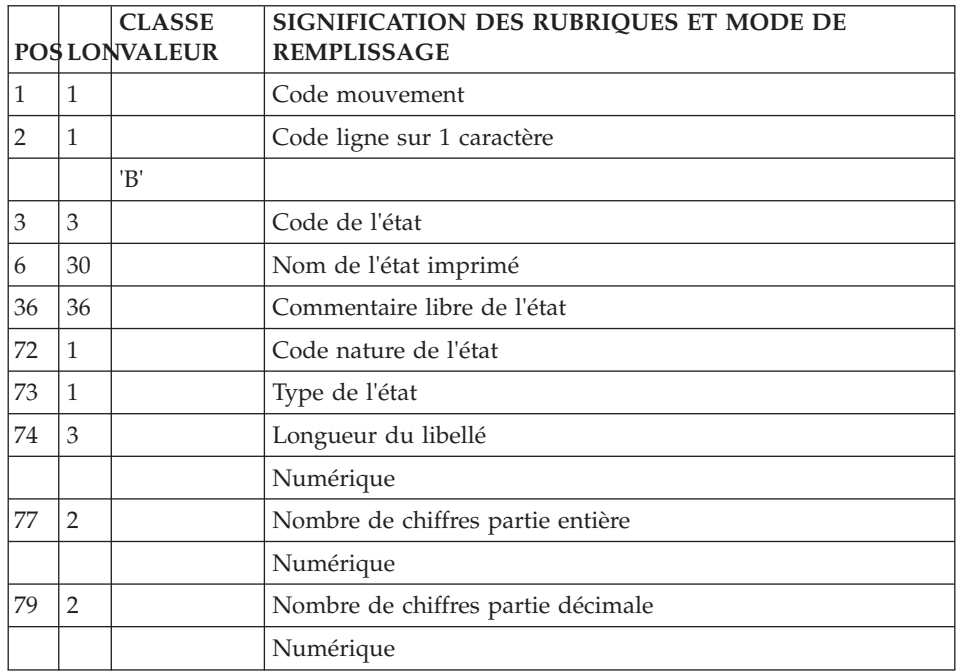

# **Ligne de description des libellés (ligne 4) :**

La ligne d'accès de code 4 permet de décrire des libellés.

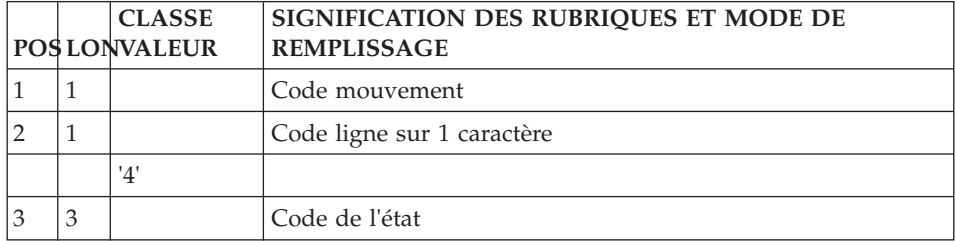

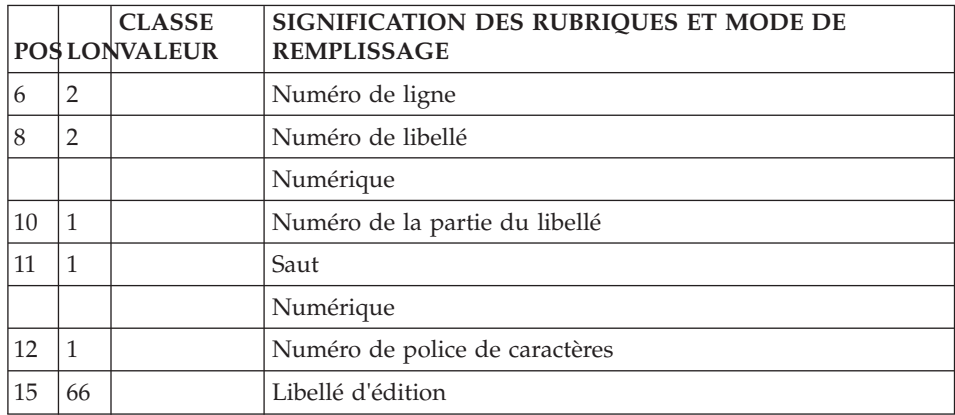

# **Caractéristiques édition (ligne 5, type E) :**

La ligne d'accès de code 5, type E permet de décrire la composition de l'édition pour les caractéristiques générales.

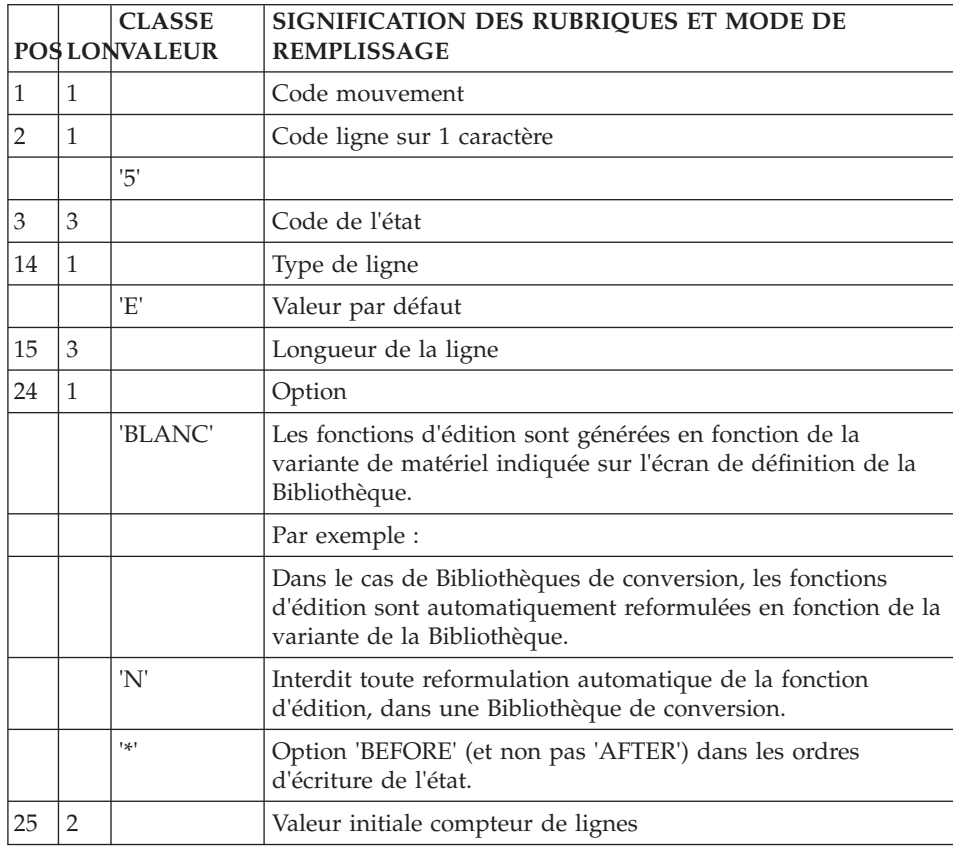

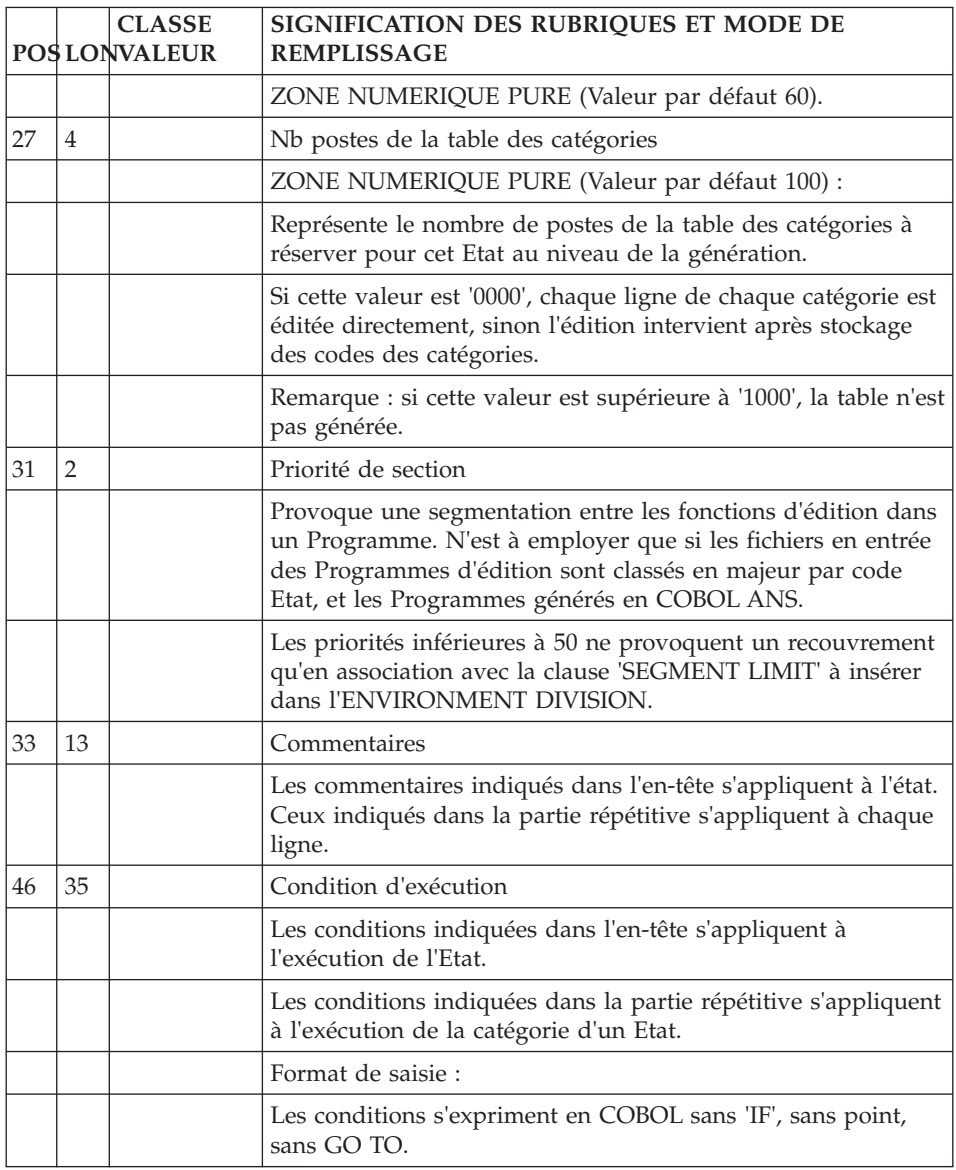

# **Liste des catégories (ligne 5) :**

La ligne d'accès de code 5 permet de décrire la composition de l'édition pour les catégories.

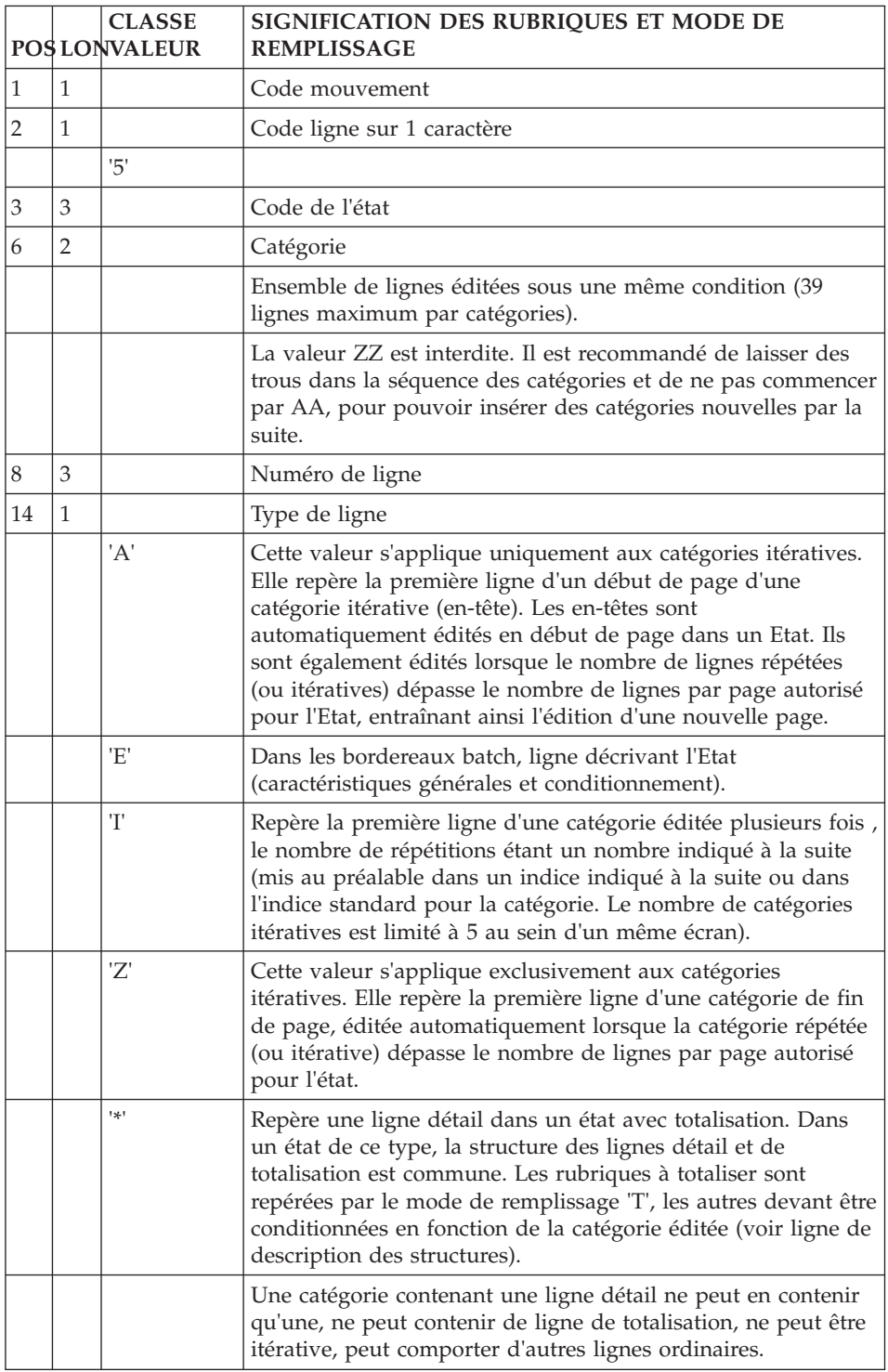
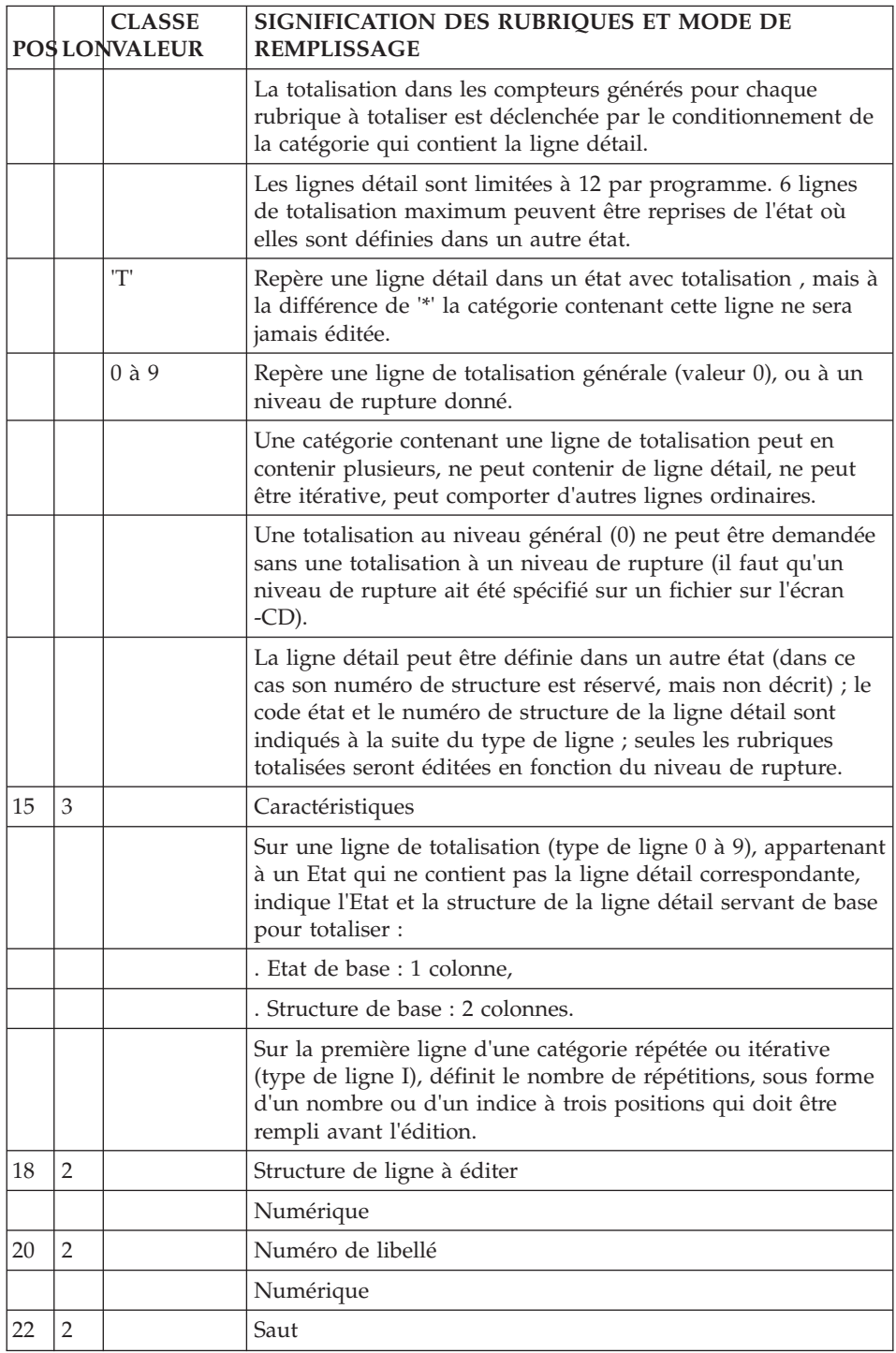

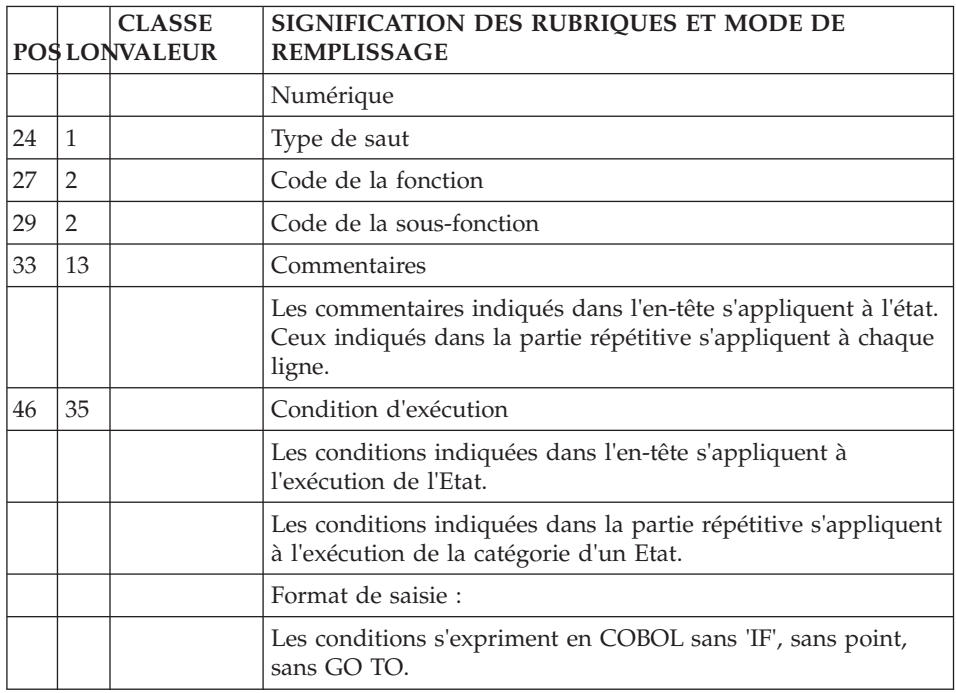

## **Description de structures (ligne 6) :**

La ligne d'accès de code 6 permet de décrire des structures.

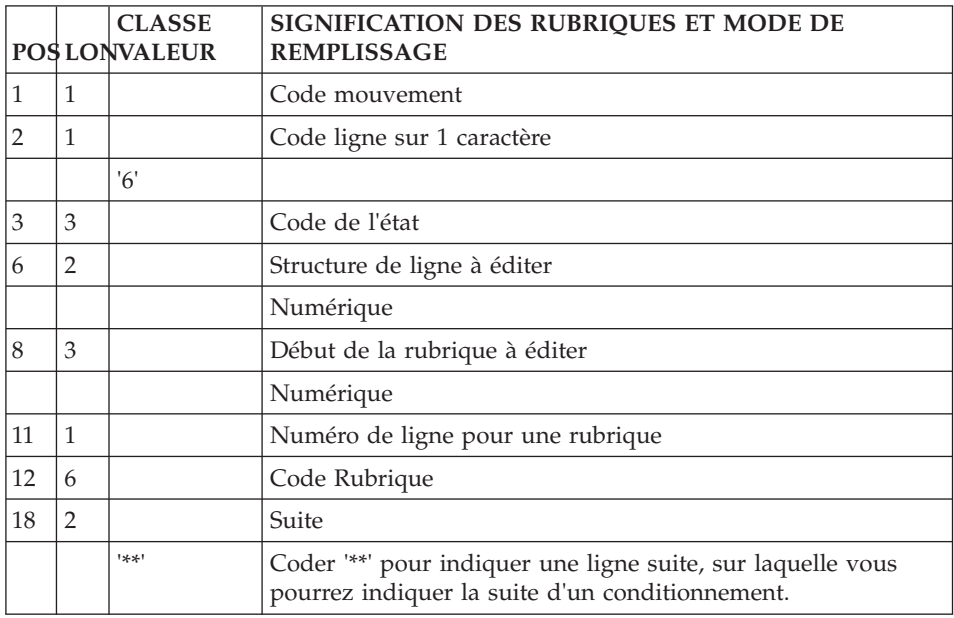

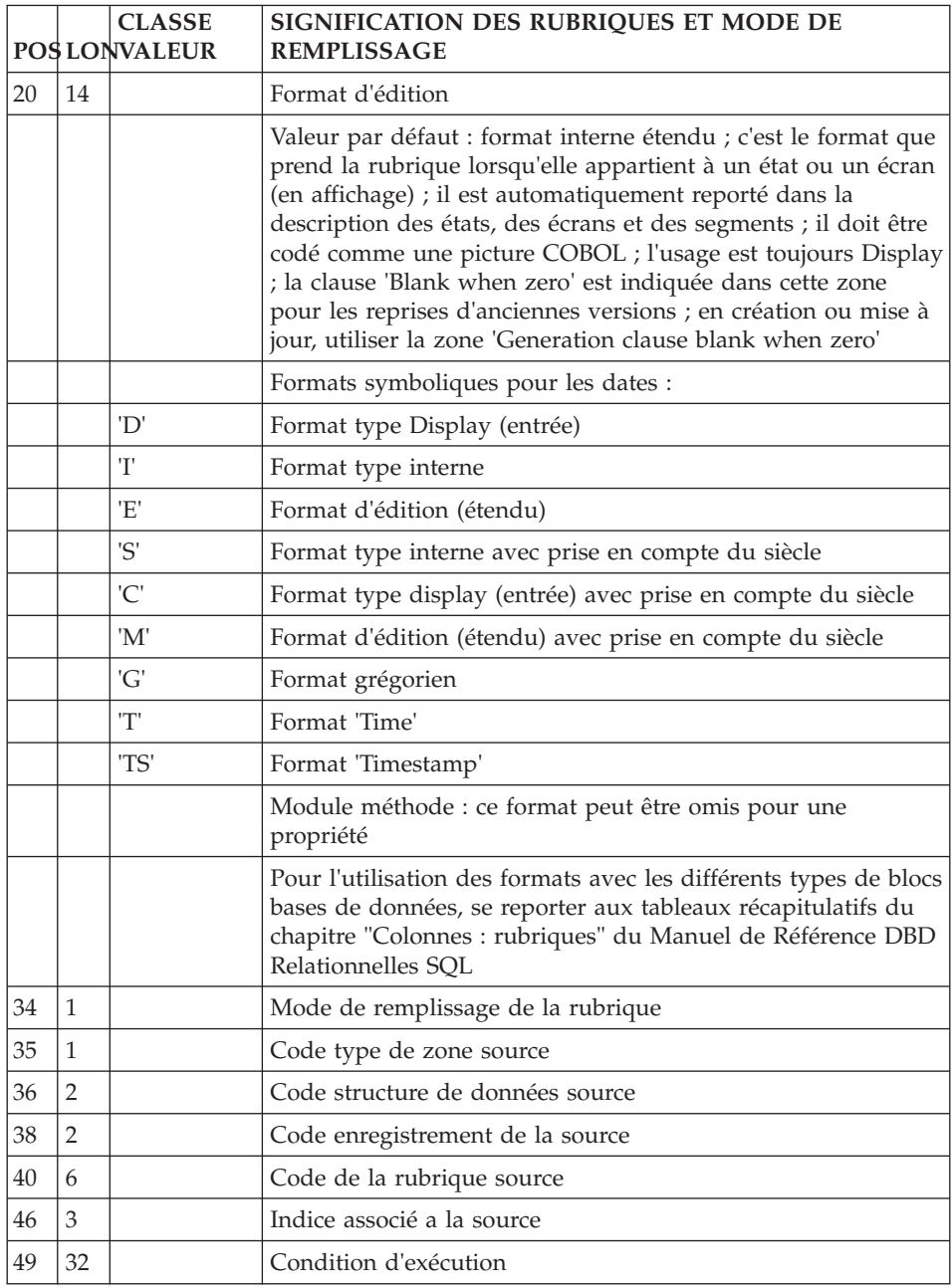

#### **Ecran**

#### **Définition (ligne H) :**

La ligne d'accès de code H permet de définir un dialogue ou un écran.

Elle a deux présentations, comportant une partie commune qui contient des renseignements généraux (nom, nombre de lignes et de colonnes, etc.) et deux parties spécifiques (la zone suite détermine la partie sélectionnée) :

- Zone suite à blanc : attributs, zones d'appel de documentation (touches fonction ou caractère particulier), caractère d'initialisation des zones de saisie ;
- v Zone suite à '\*' : code programme généré, nom de la map, nom de la transaction.

En général, une ligne de type blanc suffit à définir un dialogue et une ligne de type '\*' comportant les noms externes suffit à définir un écran (Un écran reprenant le plus souvent les options définies au niveau du dialogue).

Cependant, les deux présentations de la ligne de code H peuvent être saisies pour définir un dialogue ou un écran.

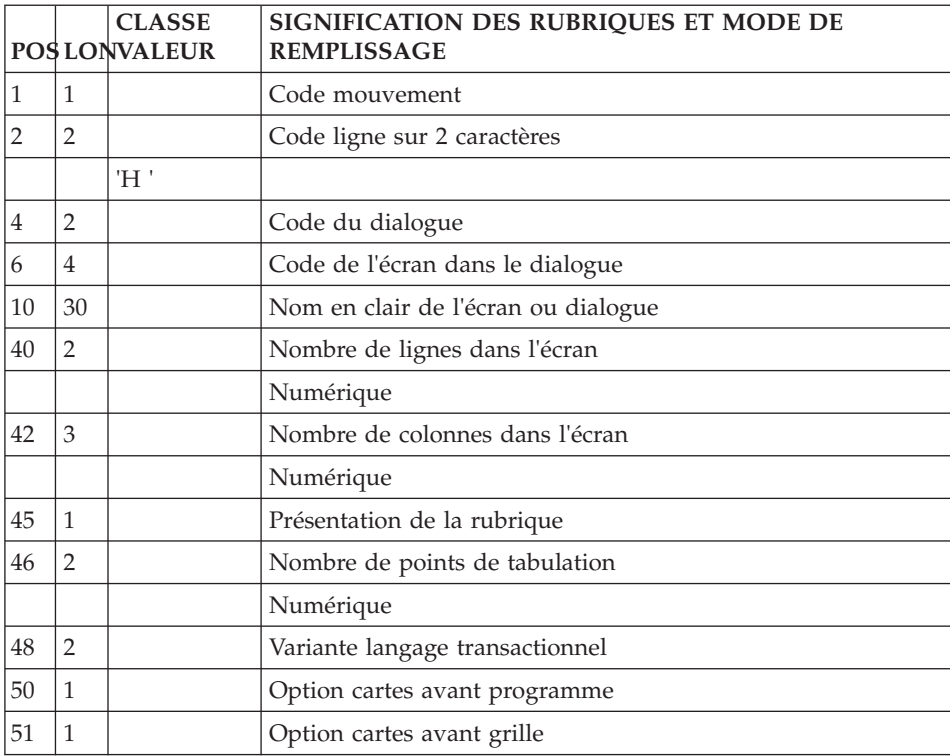

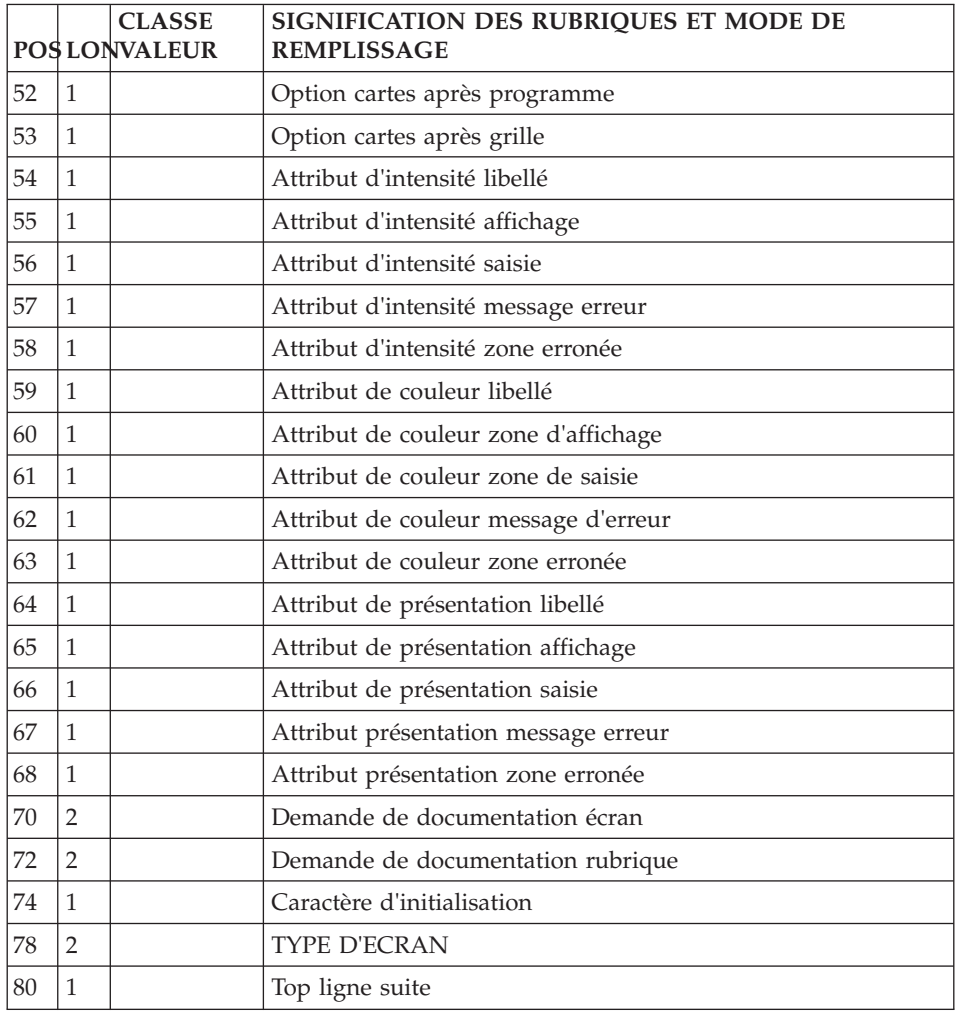

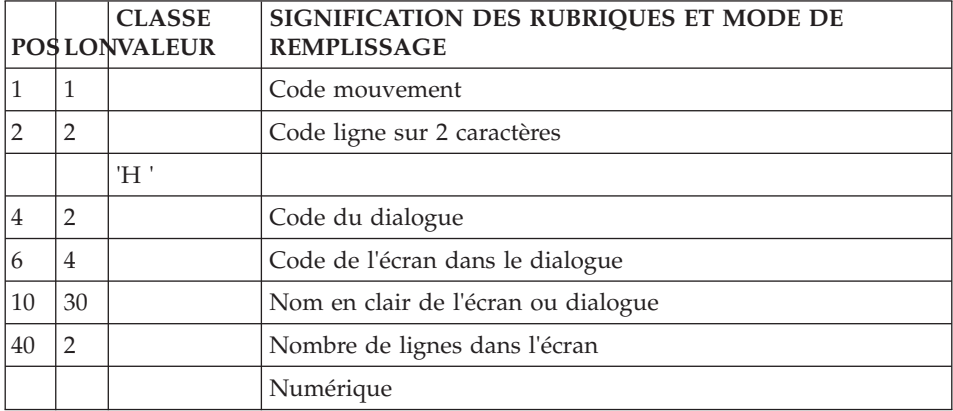

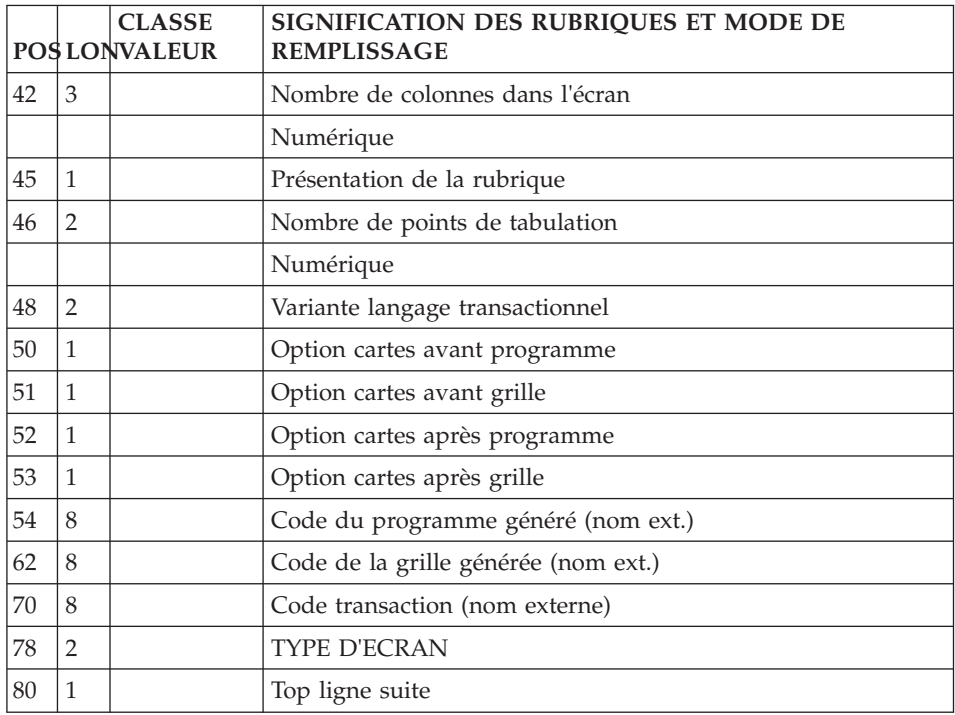

### **Complément au Dialogue (ligne H3) :**

La ligne d'accès de code H3 permet la saisie des compléments d'un dialogue.

Il doit être précédé dans le flot des mouvements par une ligne d'accès de code H précisant le code du dialogue.

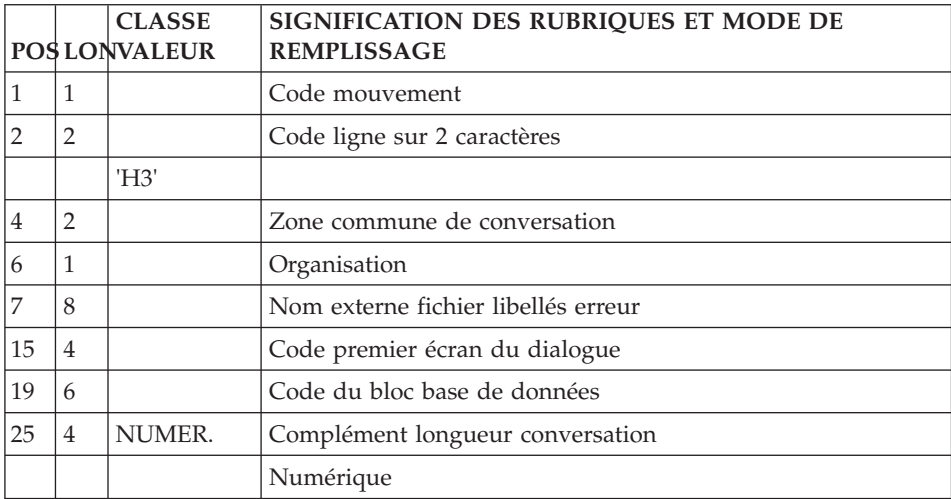

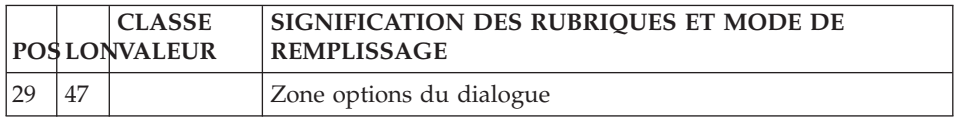

#### **Description (ligne I) :**

La ligne d'accès de code I permet de décrire un écran en batch.

Remarques :

Il doit être précédé dans le flot des mouvements par une ligne de code H précisant le code de l'écran.

Sur les codes lignes de description des écrans (codes lignes de type I), pour obtenir la remise à blanc de la zone "type de libellé", il faut indiquer le caractère ? dans la colonne 31.

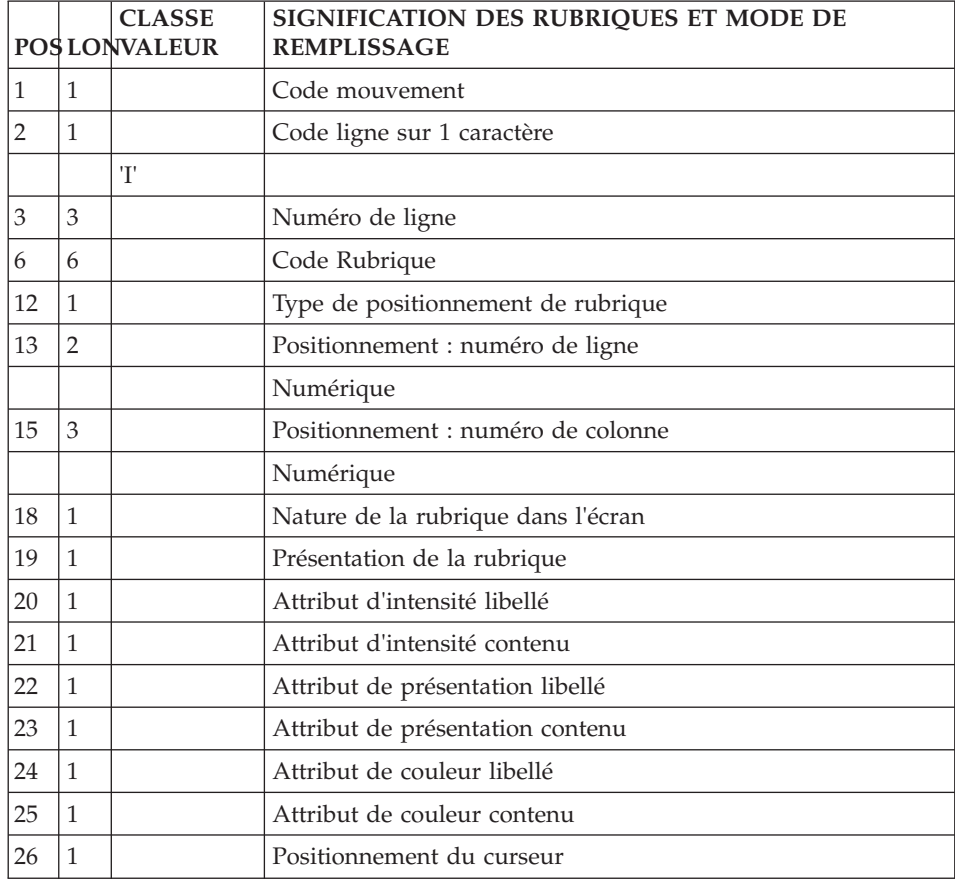

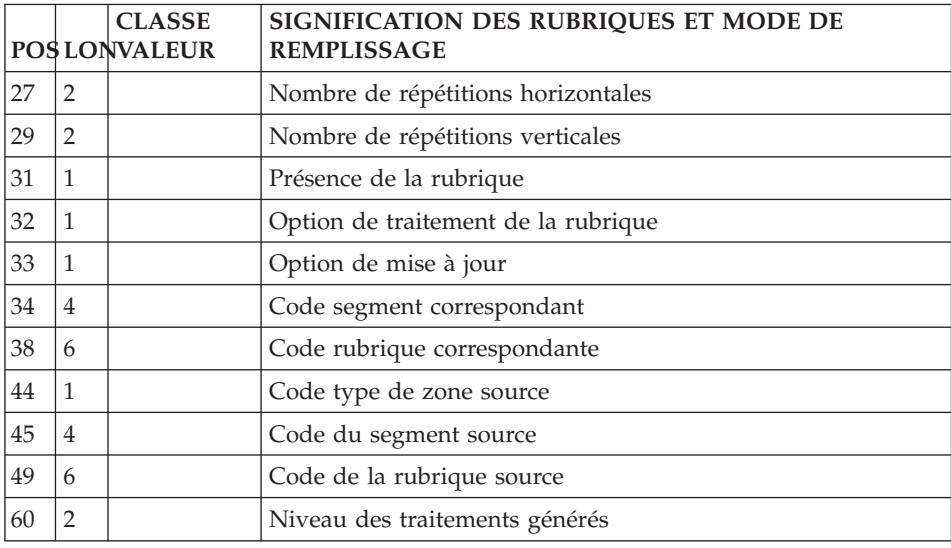

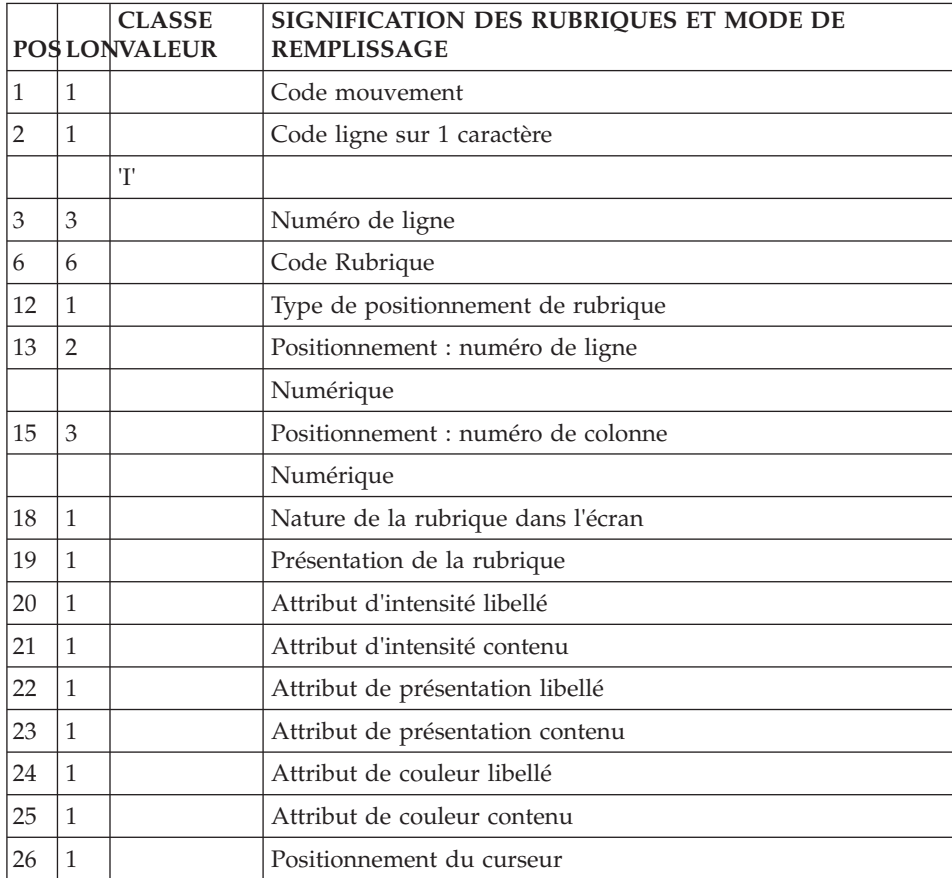

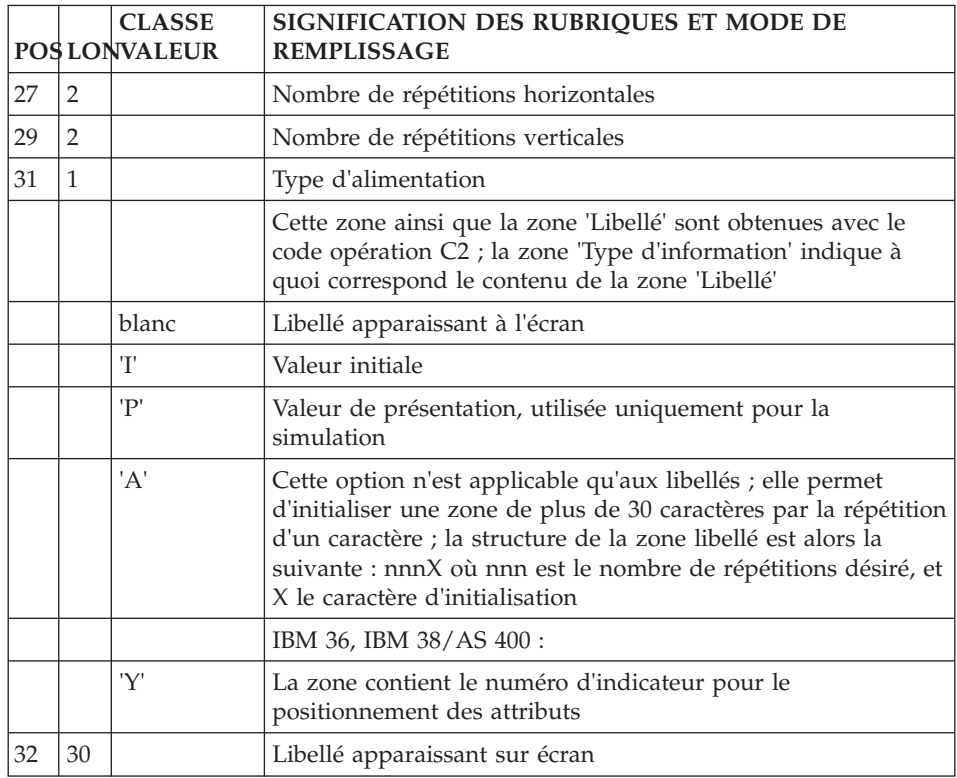

### **Appel de Segments (ligne H2) :**

La ligne d'accès de code H2 permet d'appeler des segments dans un écran.

Elle doit être précédée dans le flot des mouvements par une ligne d'accès de code H précisant le code de l'écran.

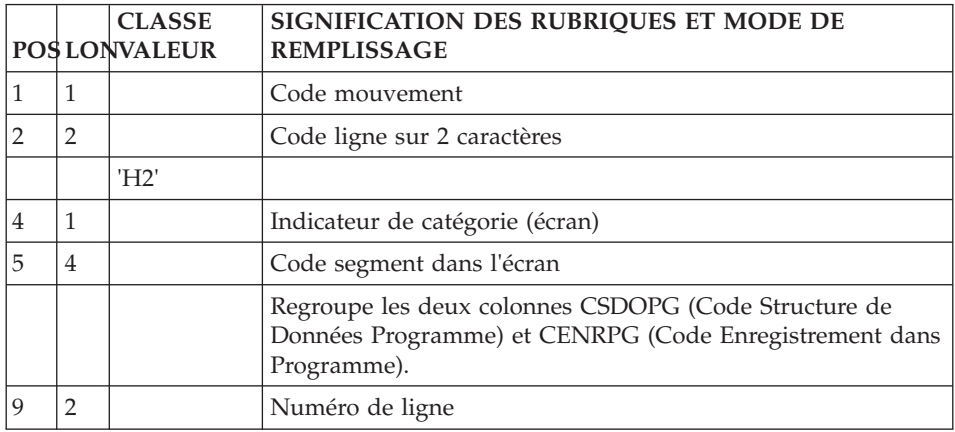

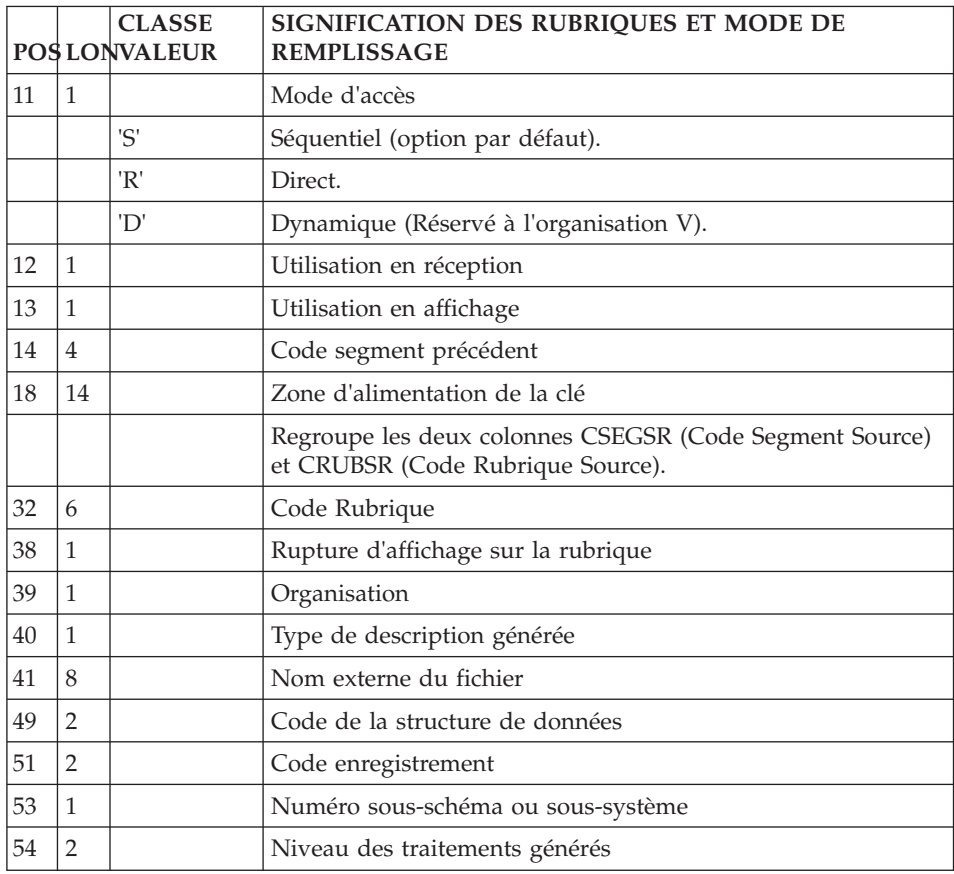

#### **Appel de Macro-Structures (ligne M) :**

Les macro-structures sont appelées à l'aide de la ligne d'accès de code M.

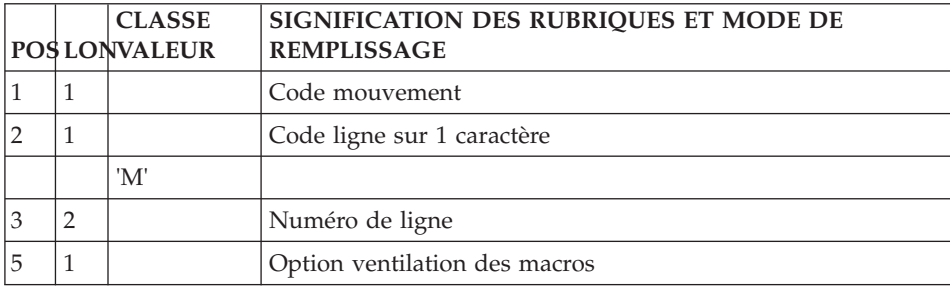

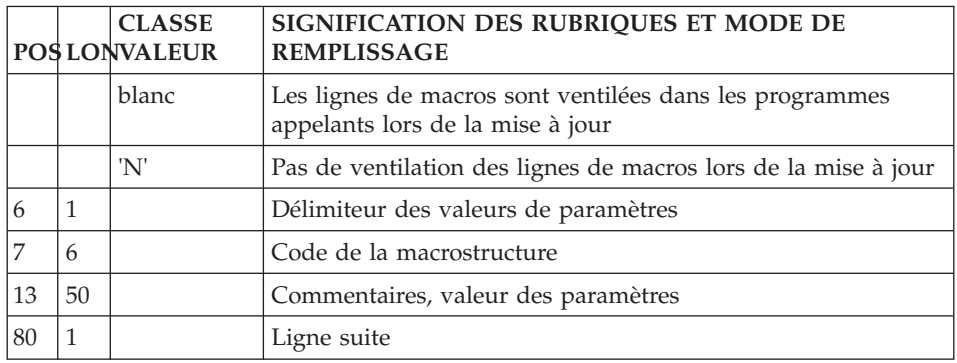

### **Début de programme (ligne D) :**

Le début de programme est modifié à l'aide de la ligne d'accès de code D.

Cette ligne doit toujours être précédée d'une ligne de définition de programme ou d'écran car elle ne comporte pas le code programme ou écran.

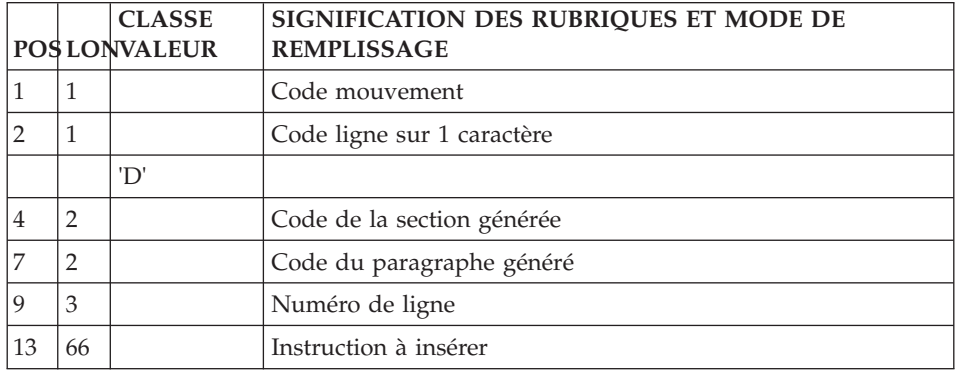

### **Zone de travail et de lien (ligne 7) :**

Les zones de travail et de lien sont décrites à l'aide de la ligne d'accès de code 7.

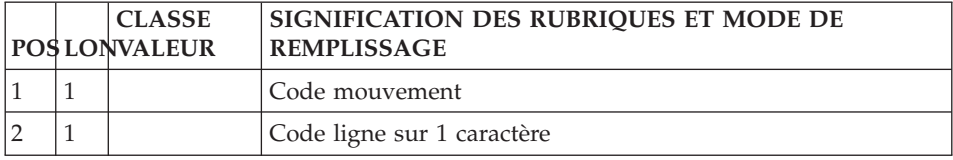

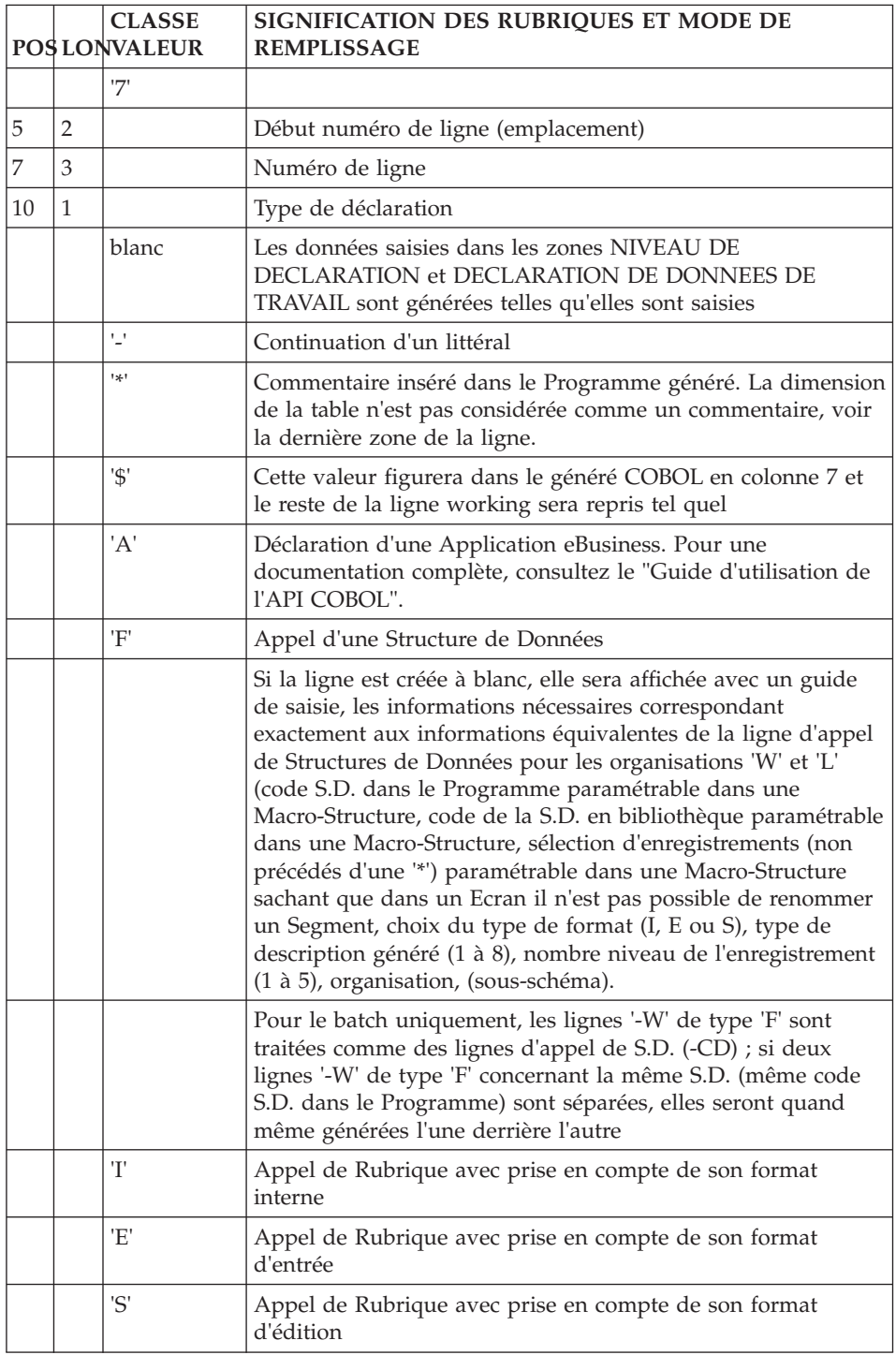

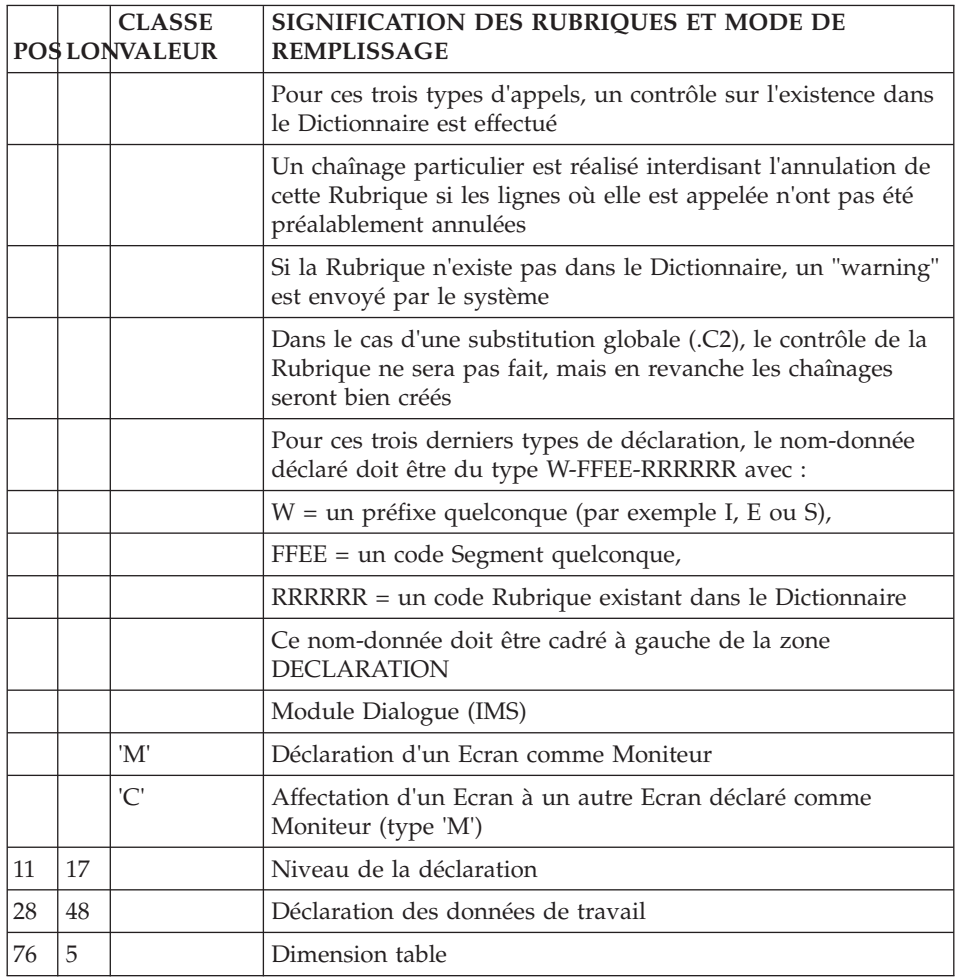

#### **Langage structuré (ligne P) :**

Les traitements sont décrits à l'aide de la ligne d'accès de code P.

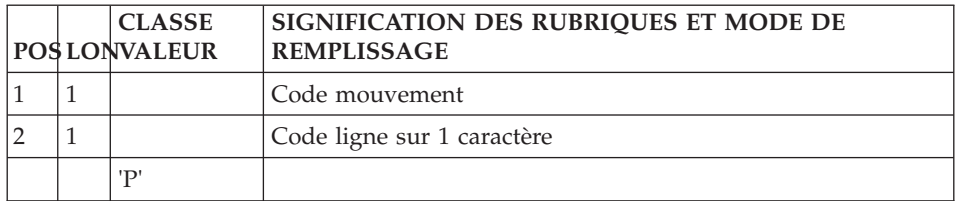

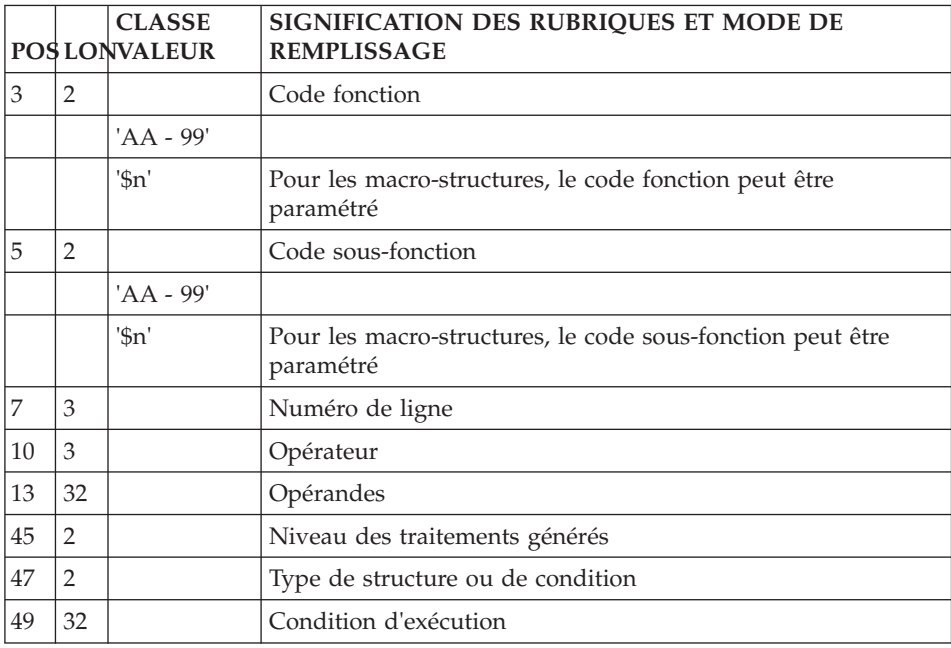

#### **Programme**

### **Définition (ligne 0) :**

La ligne d'accès de code 0 (zéro) permet de définir un programme.

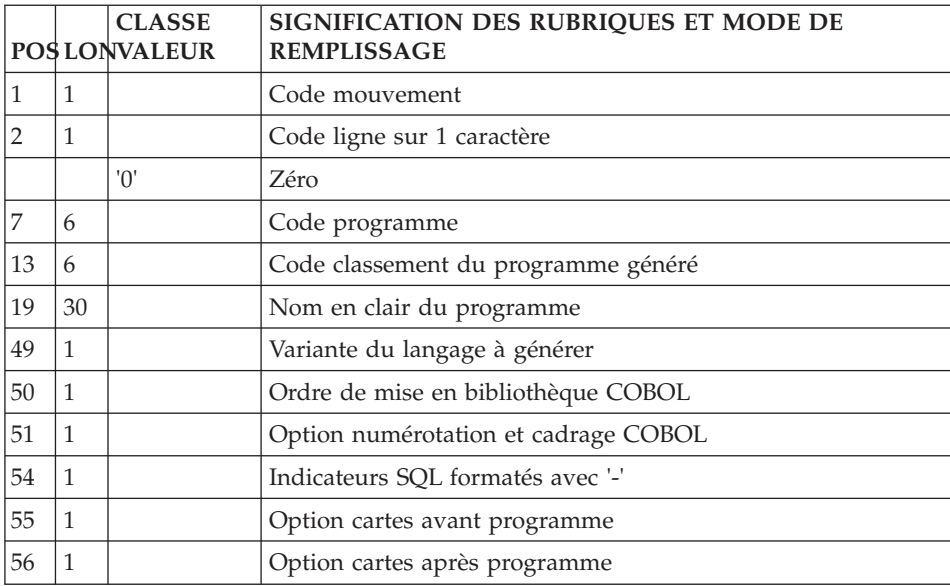

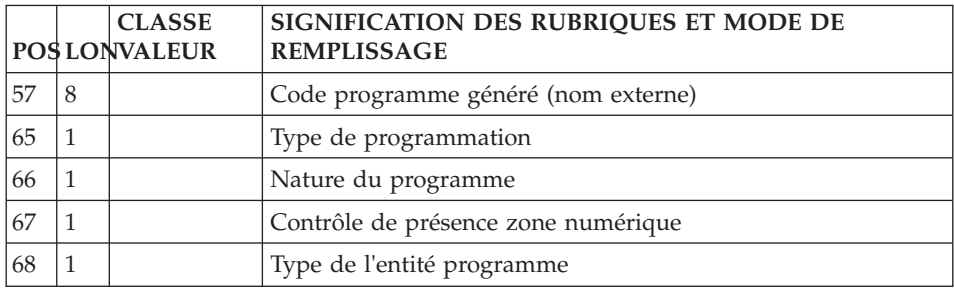

# **Appel de Structures de Données (ligne 1) :**

La ligne d'accès de code 1 permet l'appel de structures de données.

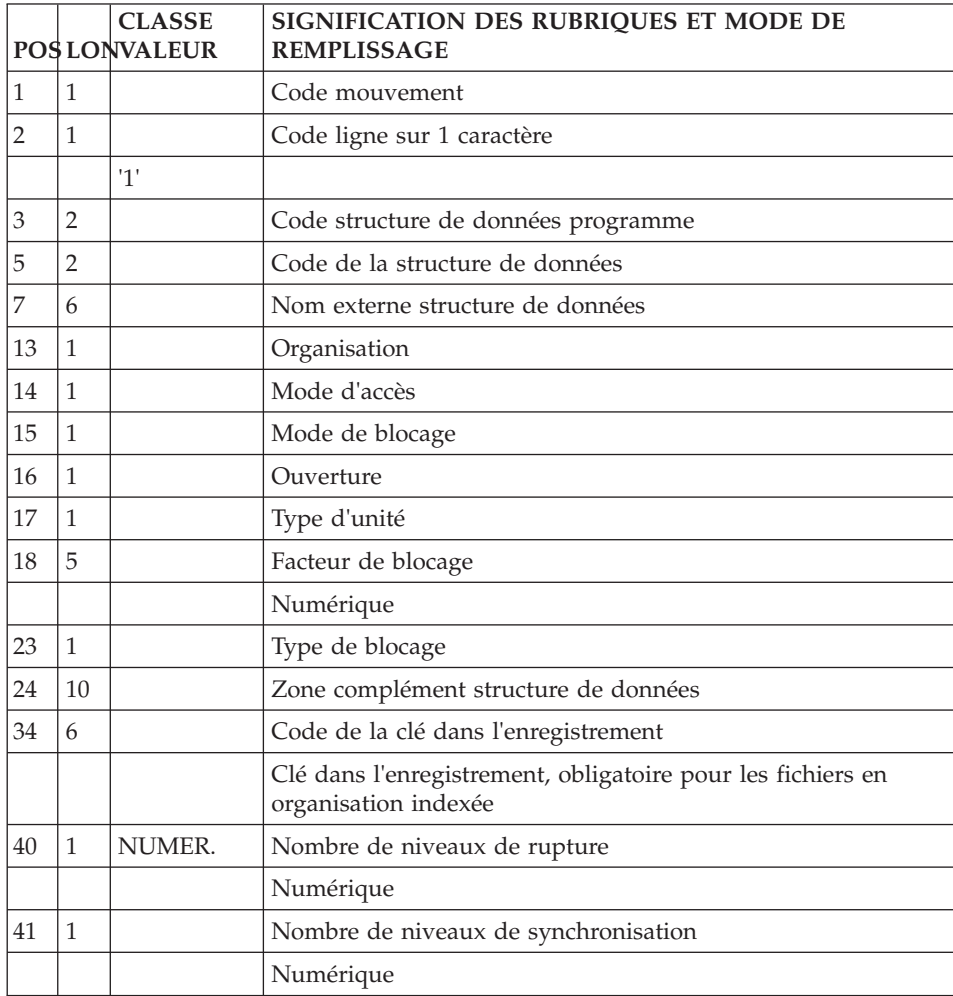

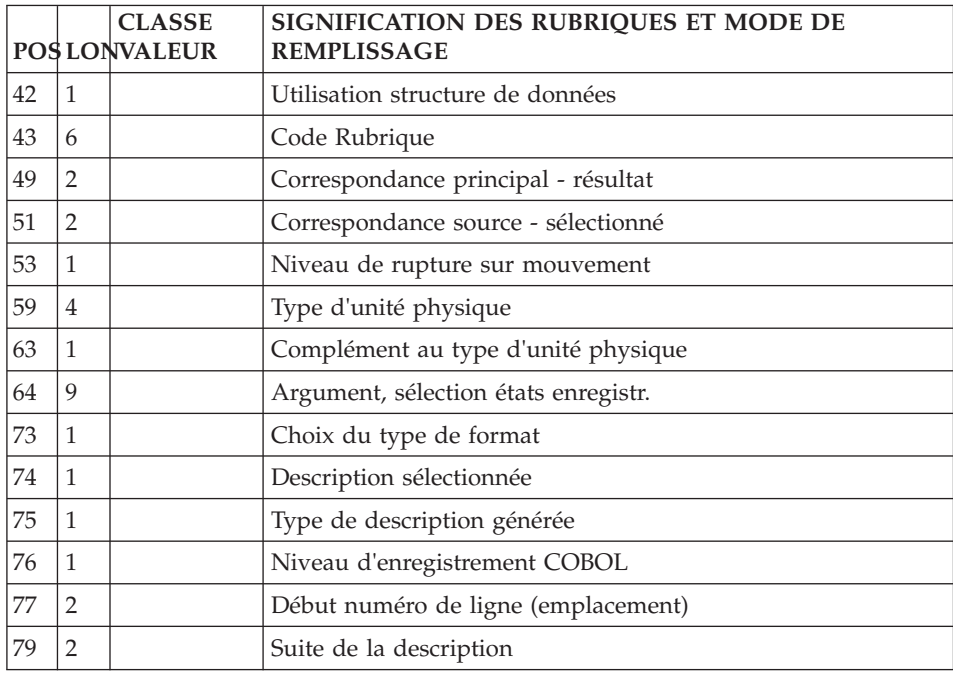

### **Appel de Macro-Structures (ligne M) :**

Les macro-structures sont appelées à l'aide de la ligne d'accès de code M.

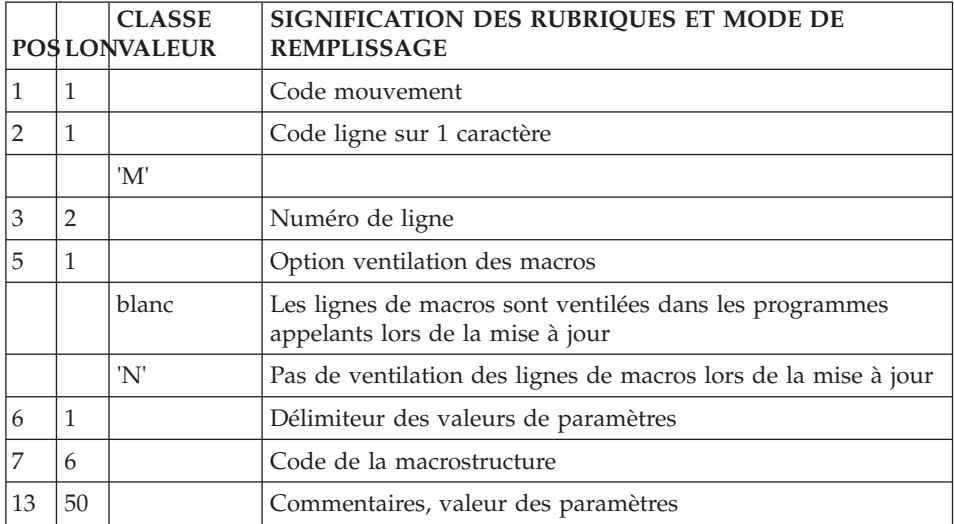

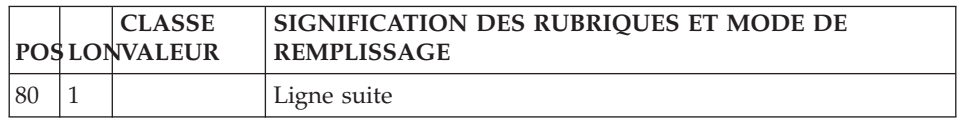

#### **Début de programme (ligne D) :**

Le début de programme est modifié à l'aide de la ligne d'accès de code D.

Cette ligne doit toujours être précédée d'une ligne de définition de programme ou d'écran car elle ne comporte pas le code programme ou écran.

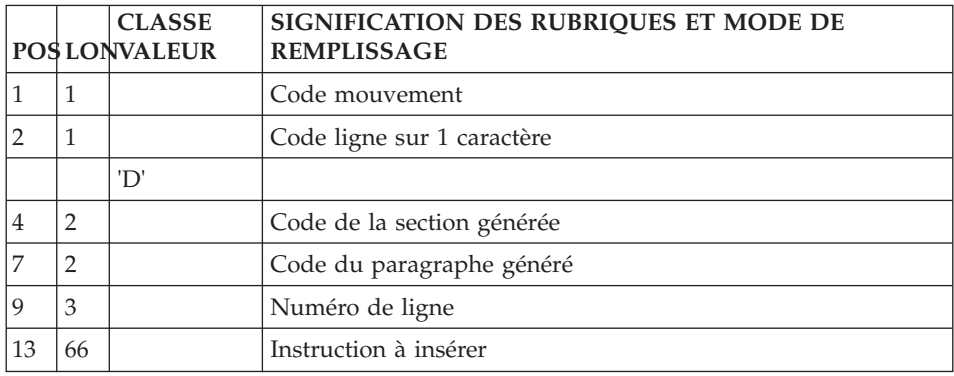

#### **Zone de travail et de lien (ligne 7) :**

Les zones de travail et de lien sont décrites à l'aide de la ligne d'accès de code 7.

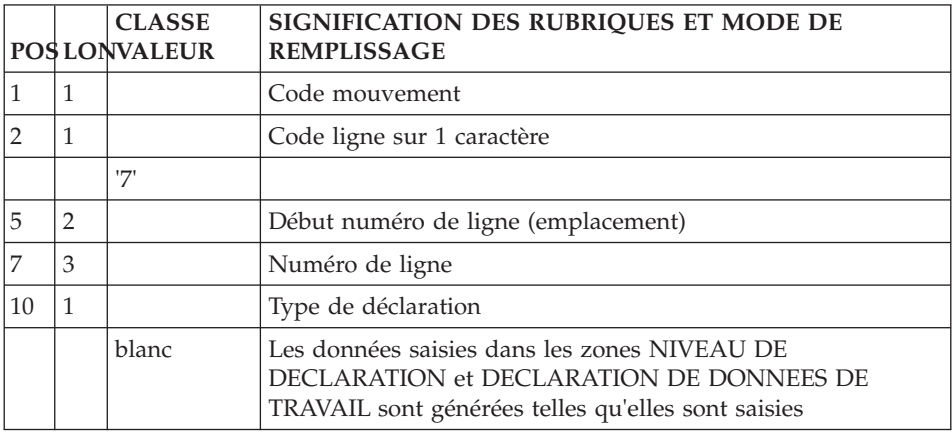

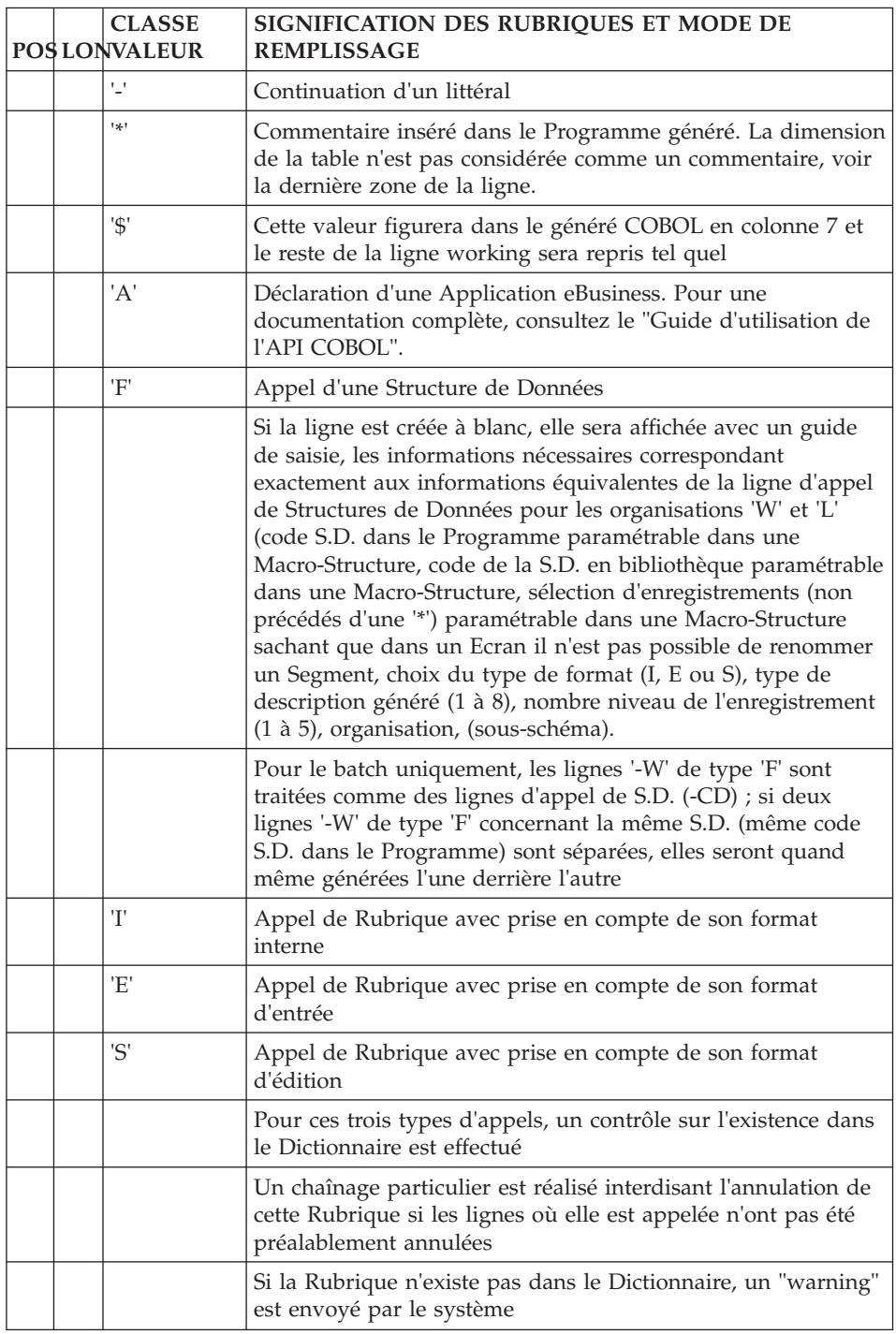

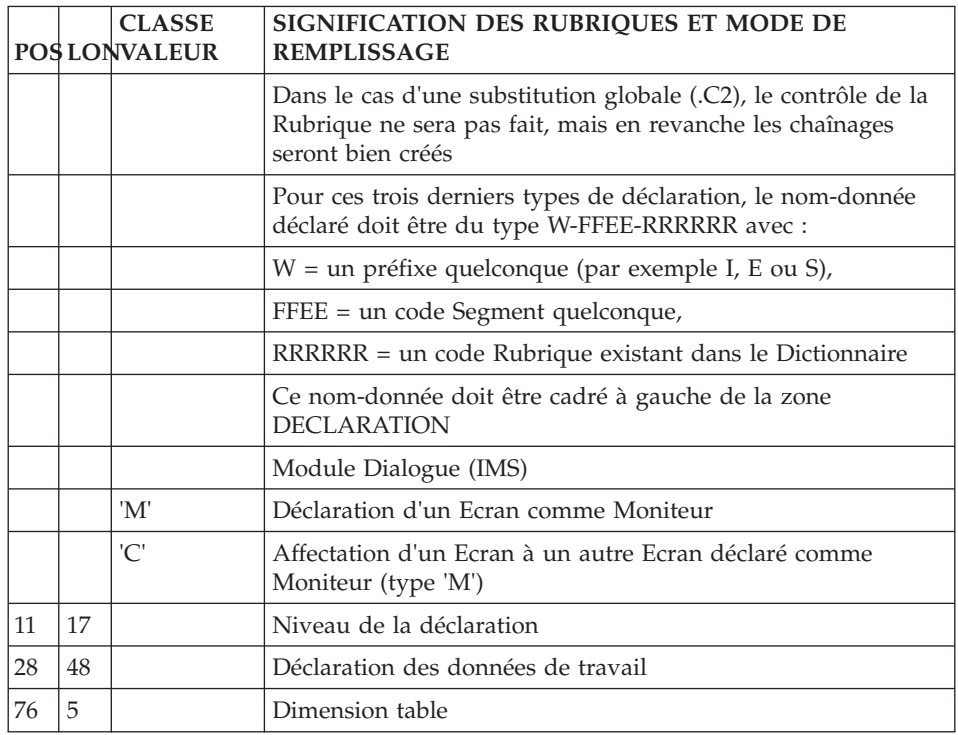

### **Langage structuré (ligne P) :**

Les traitements sont décrits à l'aide de la ligne d'accès de code P.

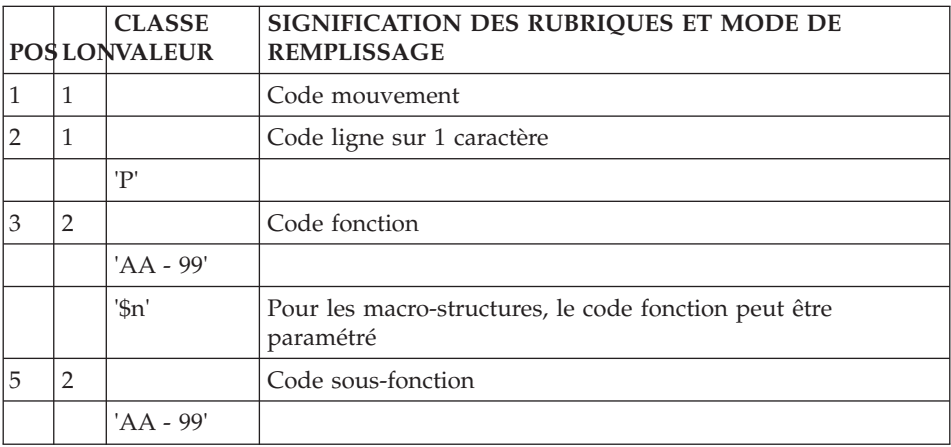

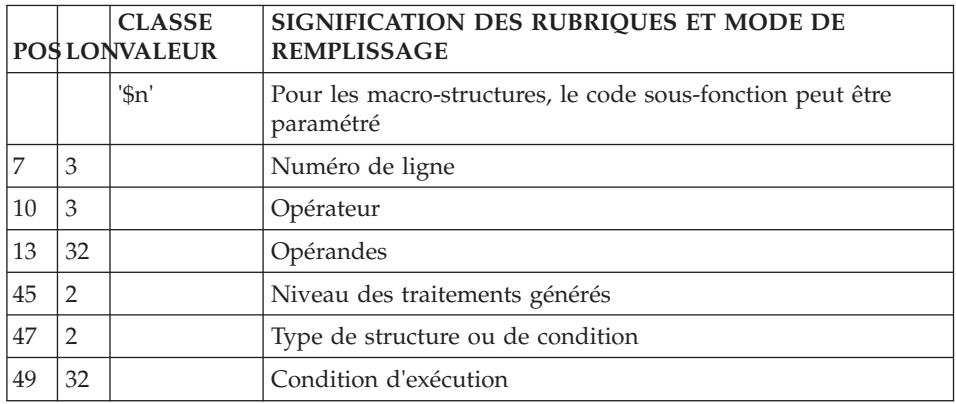

#### **Source COBOL (ligne FC) :**

Le langage source est décrit à l'aide du code ligne 'FC'.

Cette ligne doit toujours être précédée d'une ligne de définition de programme car elle ne comporte pas le code programme.

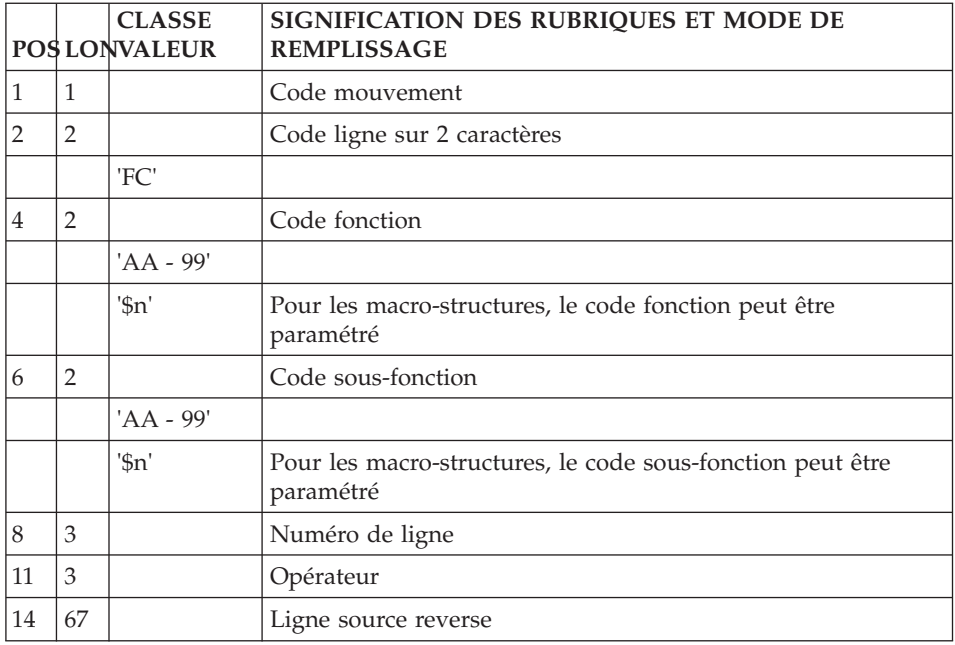

### **COBOL pur (ligne 9) :**

Le source COBOL est décrit à l'aide de la ligne d'accès de code 9.

Cette ligne doit toujours être précédée d'une ligne de définition de programme car elle ne comporte pas le code programme.

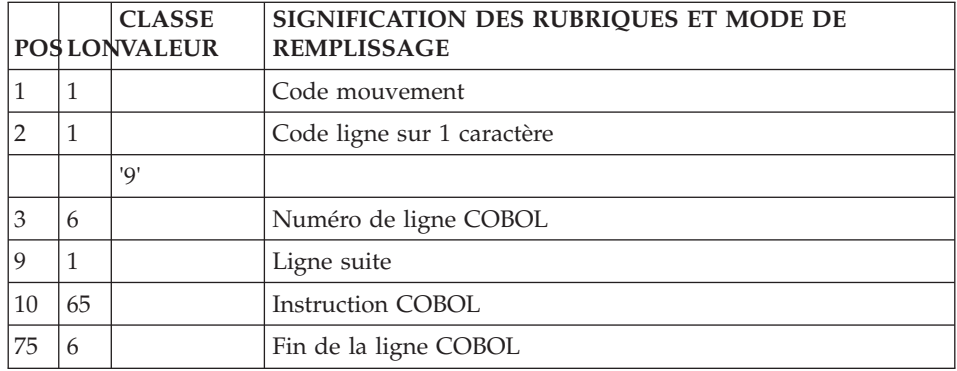

### **Bloc Base de Données hiérarchique**

#### **Définition (ligne L1) :**

La ligne d'accès de code L1 permet de définir un bloc base de données.

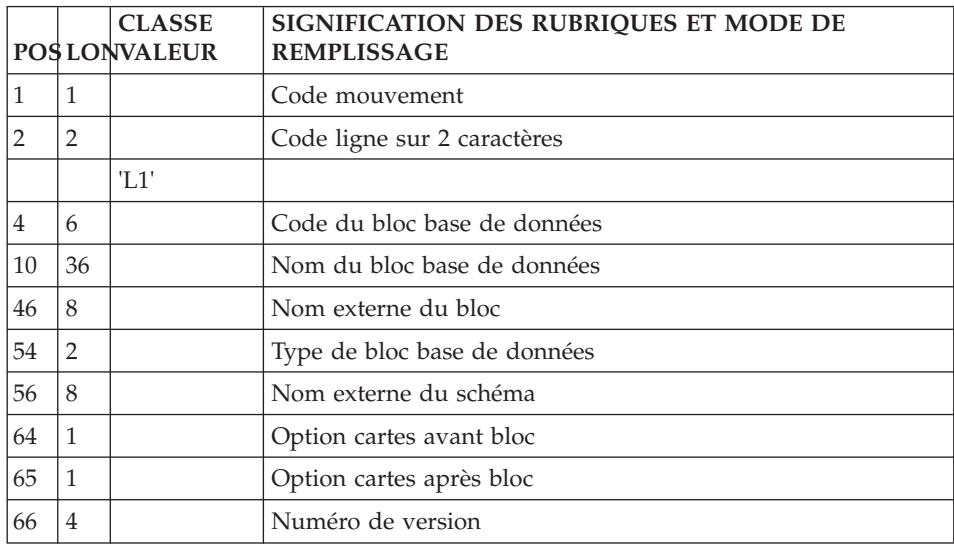

### **Description (ligne L2) :**

La ligne d'accès de code L2 permet de décrire un bloc hiérarchique.

Sous-structures SOCRATE/CLIO

La même ligne d'accès est utilisée, mais seuls sont renseignés le code du bloc, le code action, le numéro de ligne et, dans la colonne réservée au code relation méthode, le code de la structure à laquelle appartient la sous-structure.

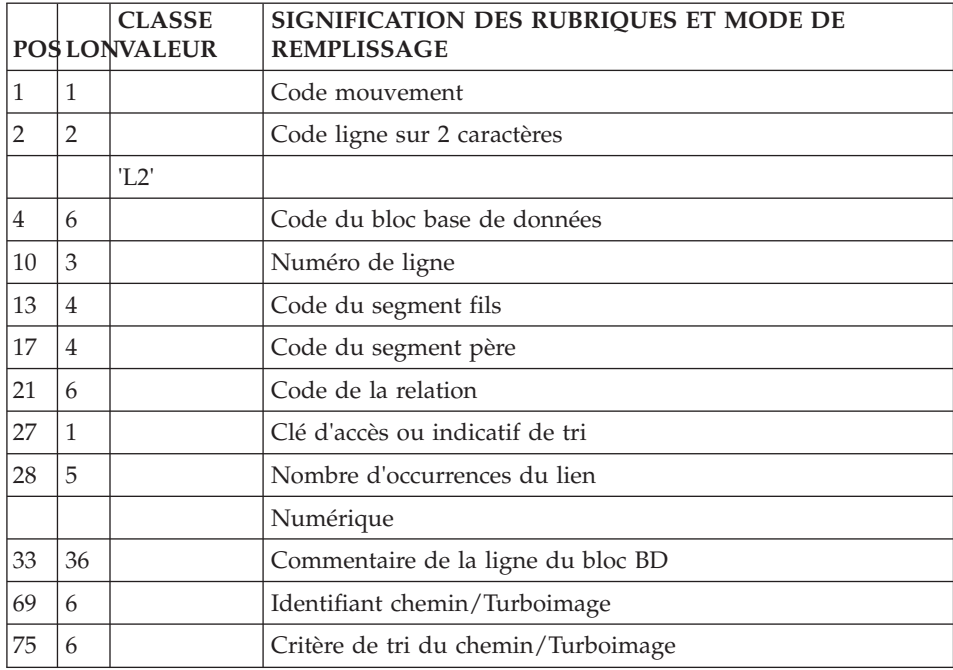

### **Bloc Base de Données Codasyl**

#### **Définition (ligne L1) :**

La ligne d'accès de code L1 permet de définir un bloc base de données.

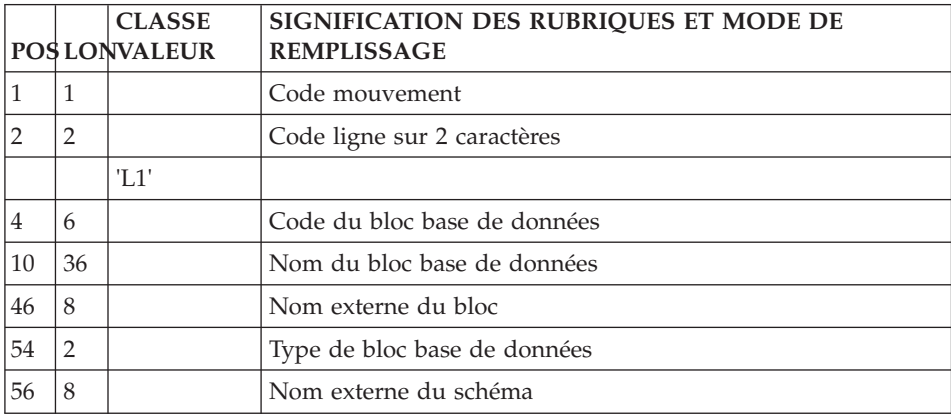

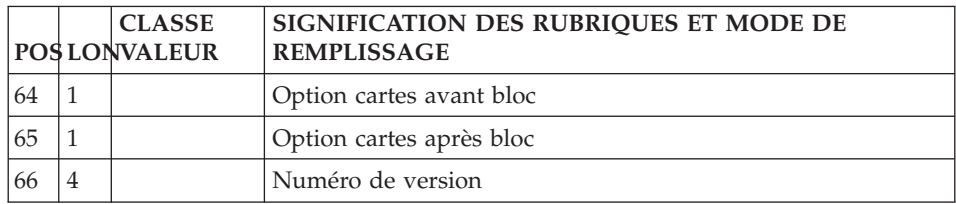

#### **Description (ligne L3) :**

La ligne d'accès de code L3 permet de décrire un bloc CODASYL, DB2, TANDEM.

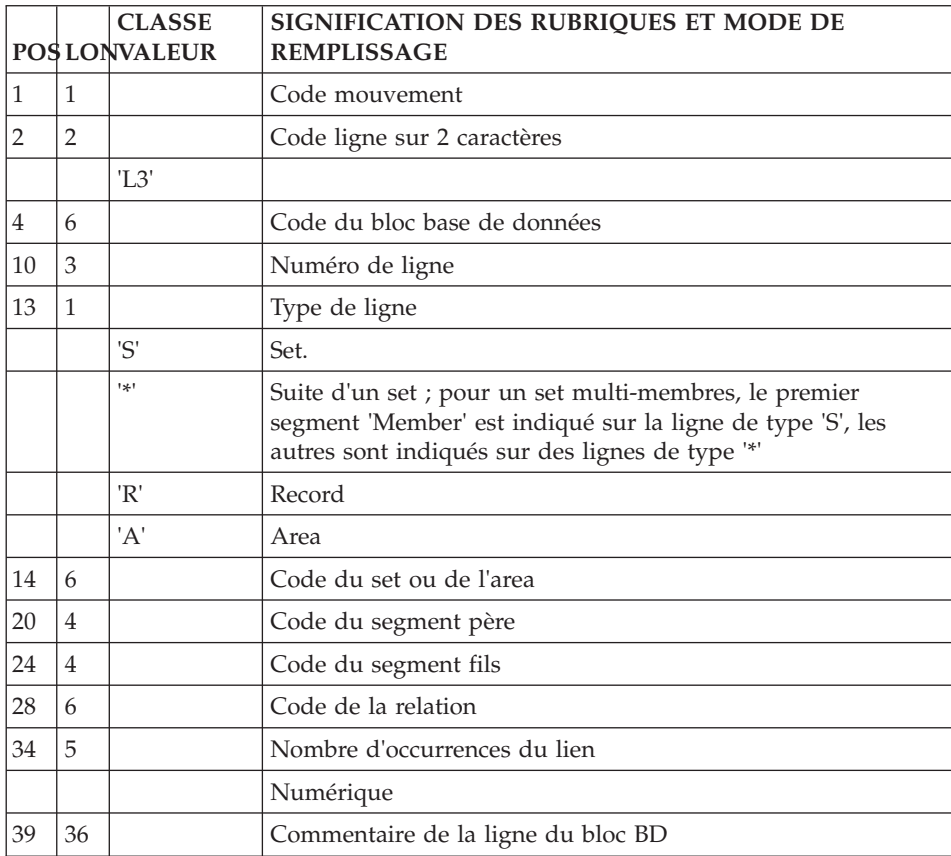

## **Bloc Base de Données (relationnel-SQL)**

### **Définition (ligne L1) :**

La ligne d'accès de code L1 permet de définir un bloc base de données.

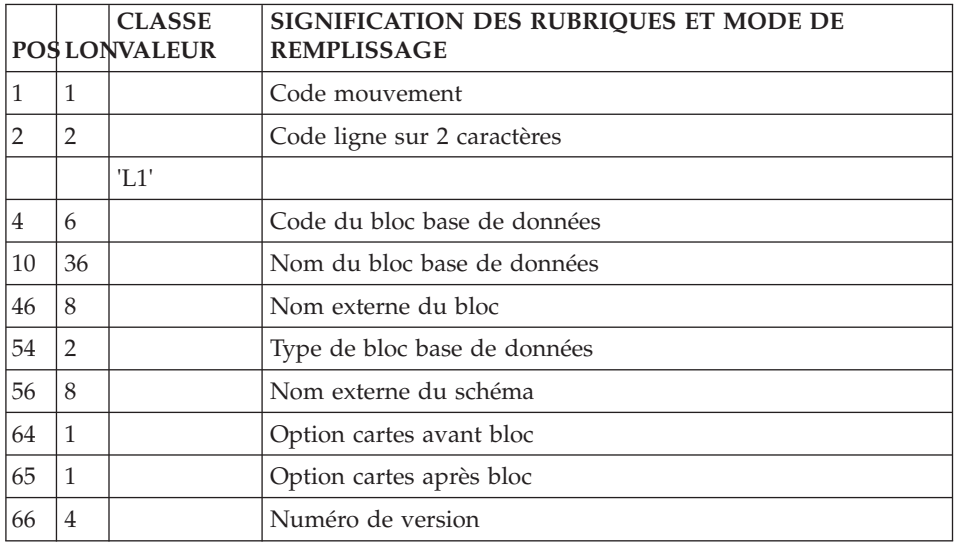

## **Description (ligne L4) :**

La ligne d'accès de code L4 permet de décrire un bloc relationnel.

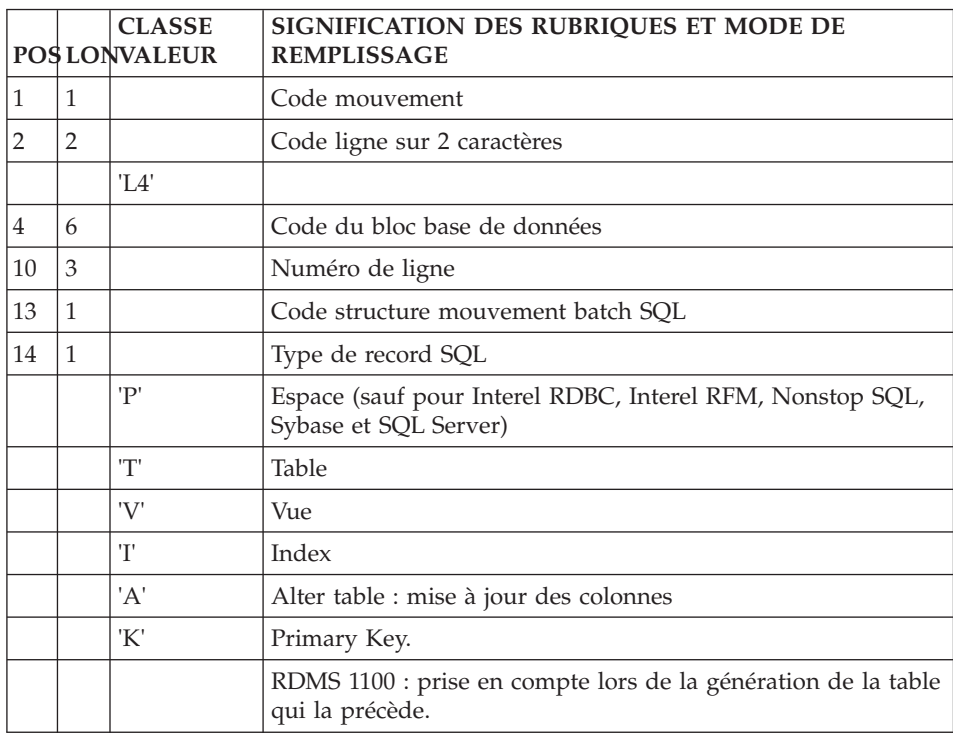

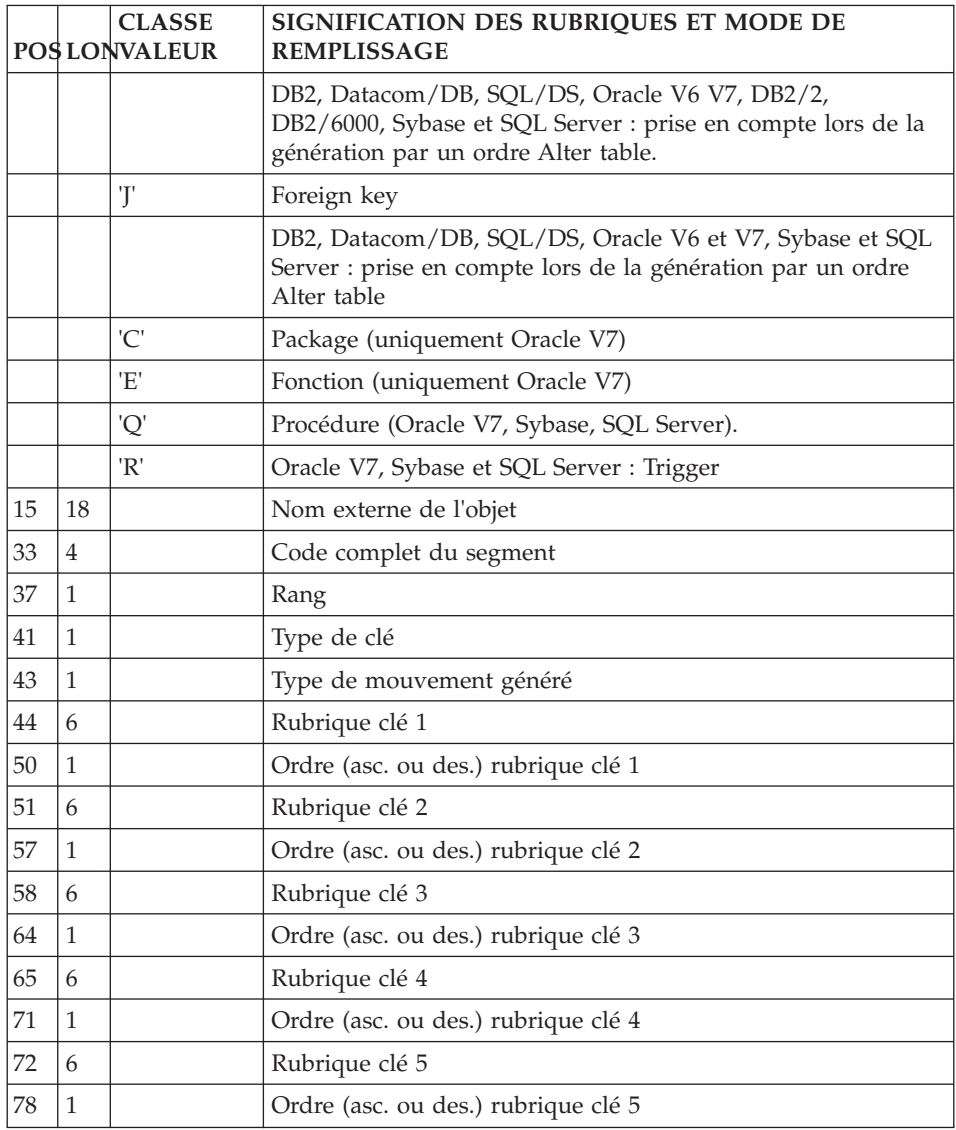

## **Bloc Base de Données Turboimage**

### **Définition (ligne L1) :**

La ligne d'accès de code L1 permet de définir un bloc base de données.

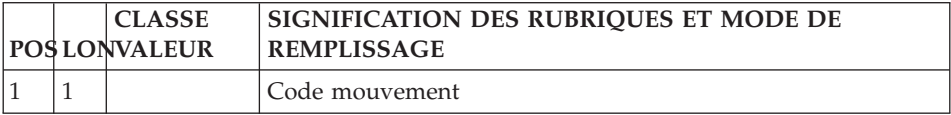

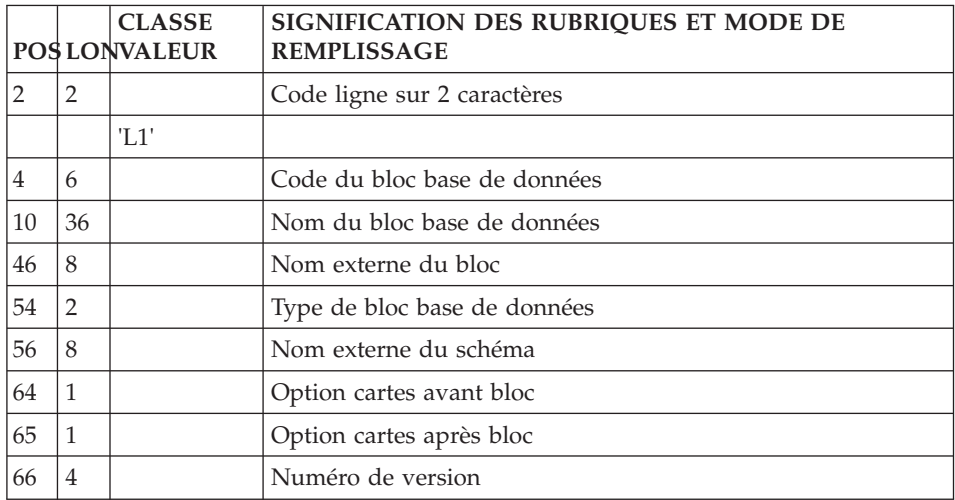

### **Description (ligne L2) :**

La ligne d'accès de code L2 permet de décrire un bloc hiérarchique.

Sous-structures SOCRATE/CLIO

La même ligne d'accès est utilisée, mais seuls sont renseignés le code du bloc, le code action, le numéro de ligne et, dans la colonne réservée au code relation méthode, le code de la structure à laquelle appartient la sous-structure.

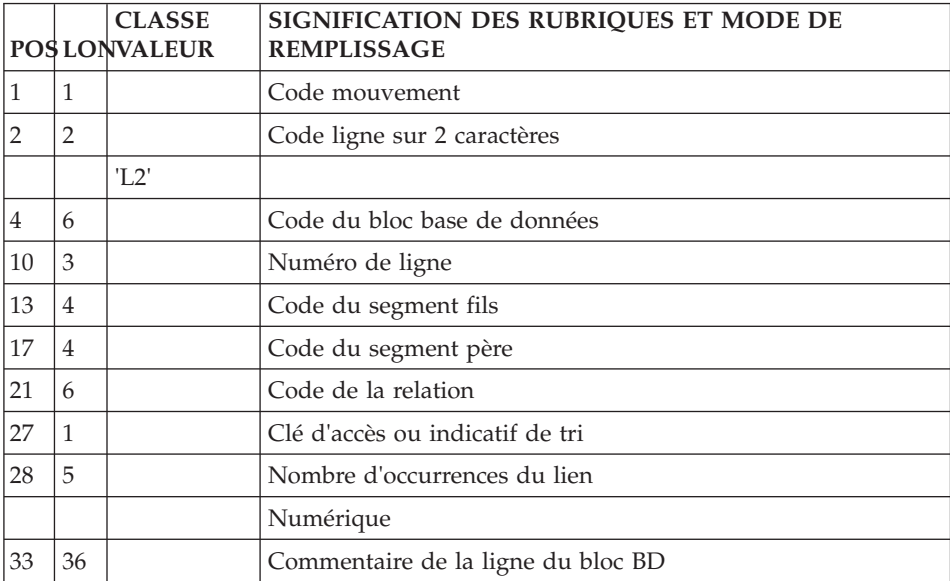

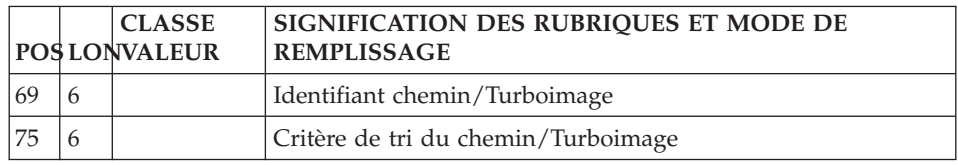

### **Texte**

### **Définition (ligne S) :**

La ligne d'accès de code S permet de définir un texte.

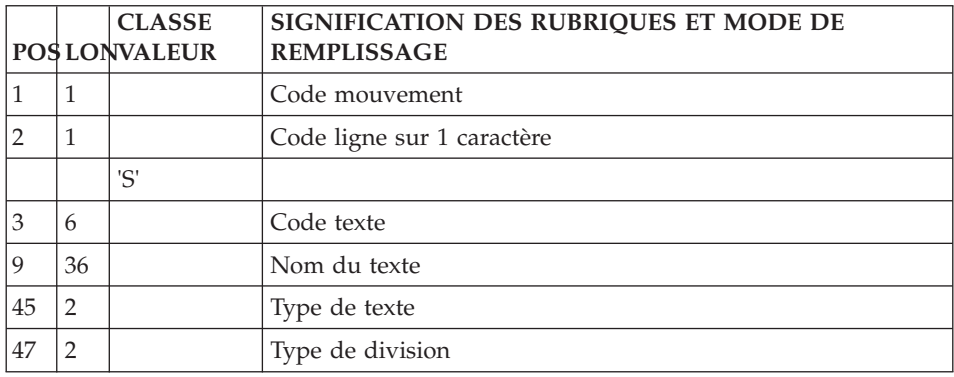

### **Description (ligne T) :**

La ligne d'accès de code T permet de décrire des lignes de texte.

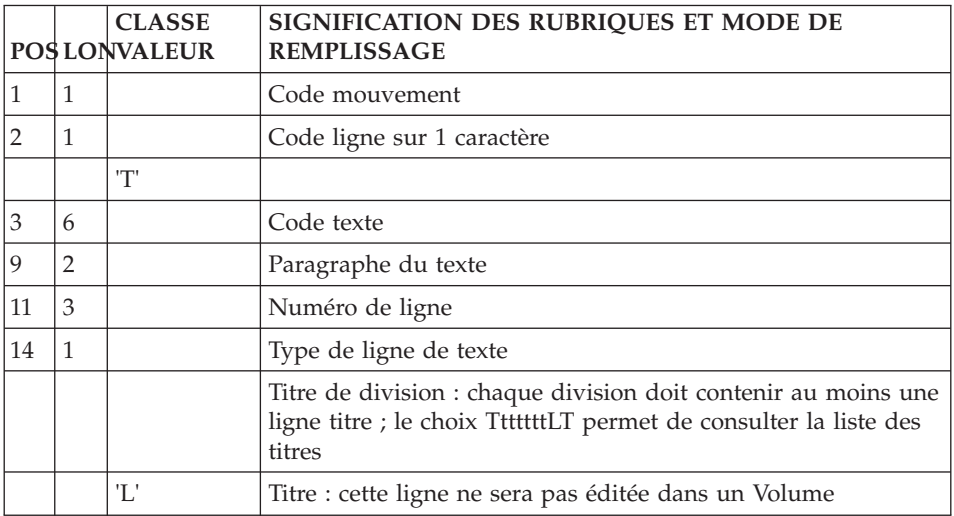

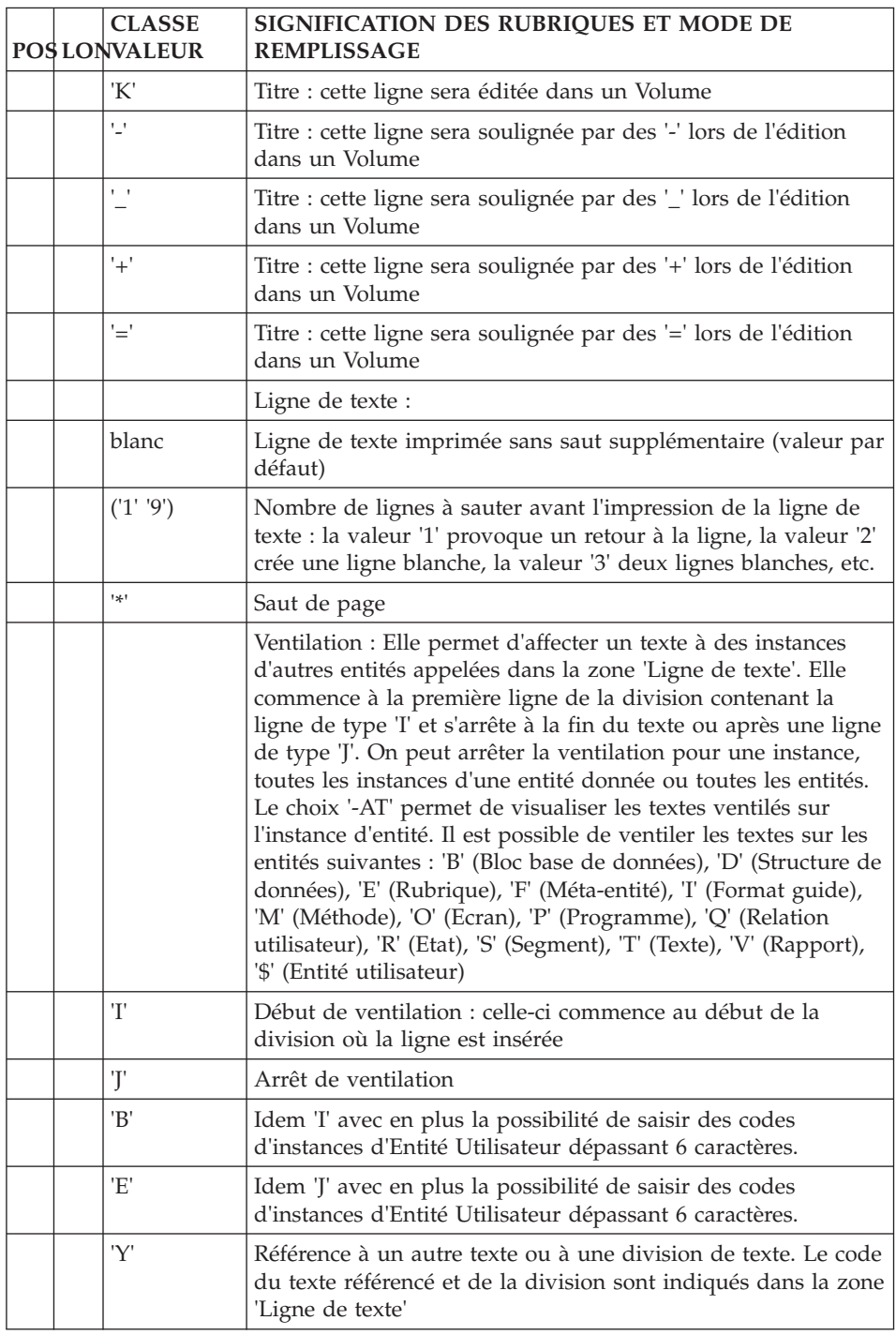

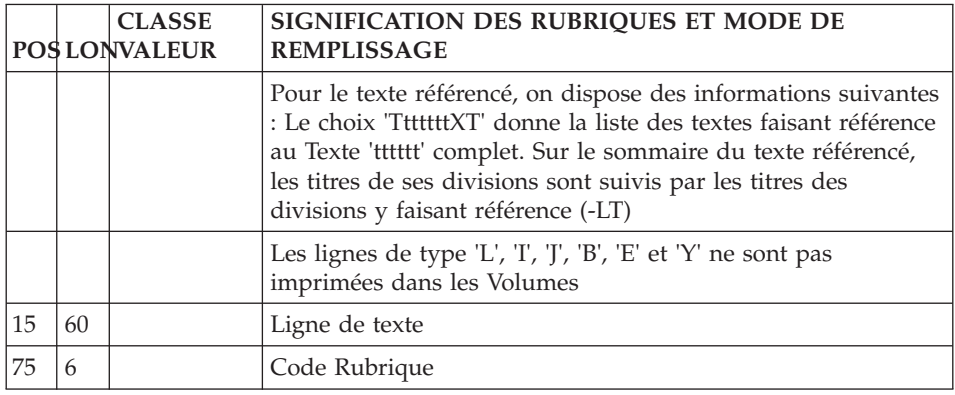

#### **Document**

## **Définition (ligne W1) :**

La ligne de code W1 permet de définir un document.

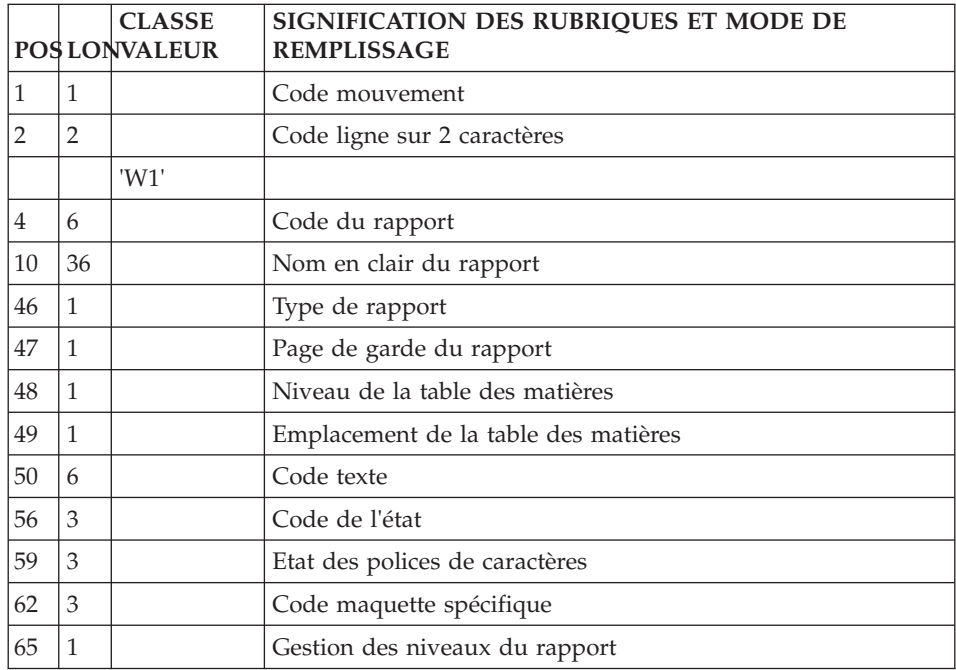

### **Description (ligne W2) :**

La ligne de code W2 permet de décrire un document.

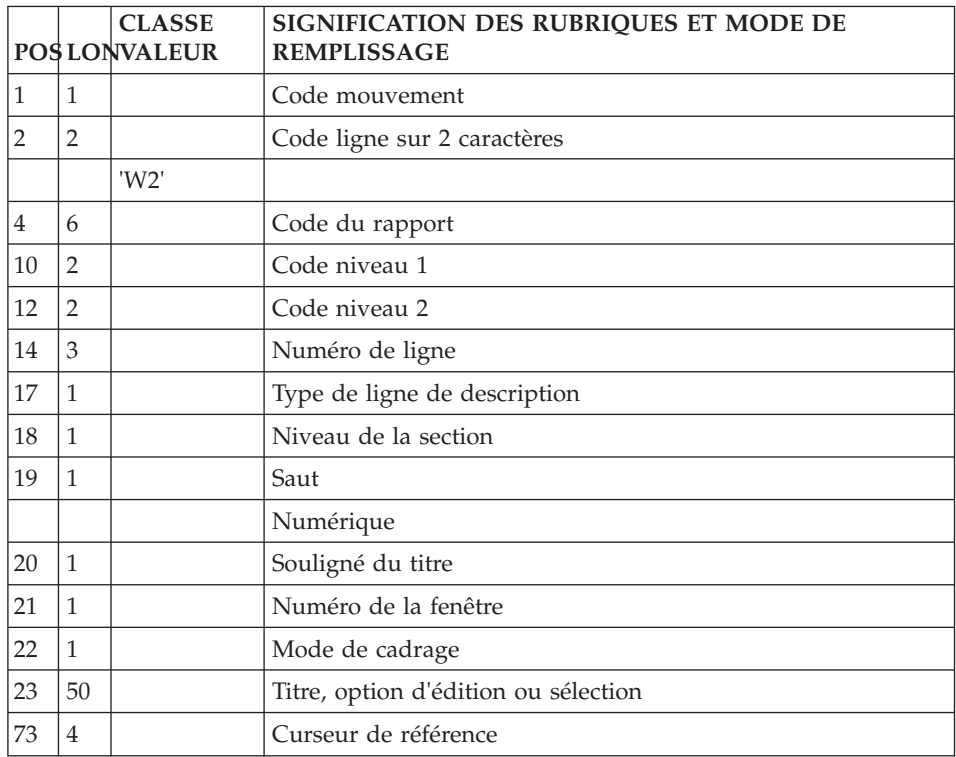

### **Format-guide**

## **Définition (ligne V1) :**

La ligne d'accès de code V1 permet de définir un format guide.

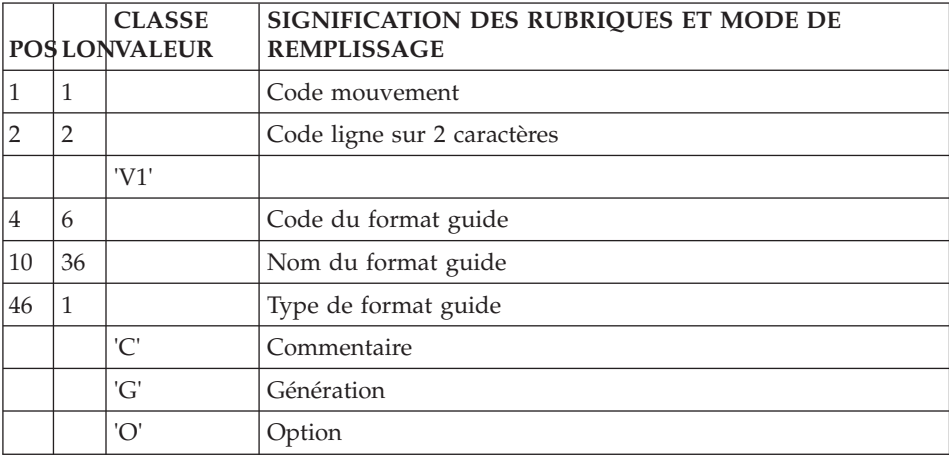

### **Description (ligne V2) :**

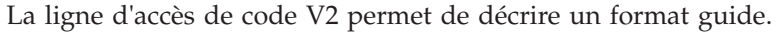

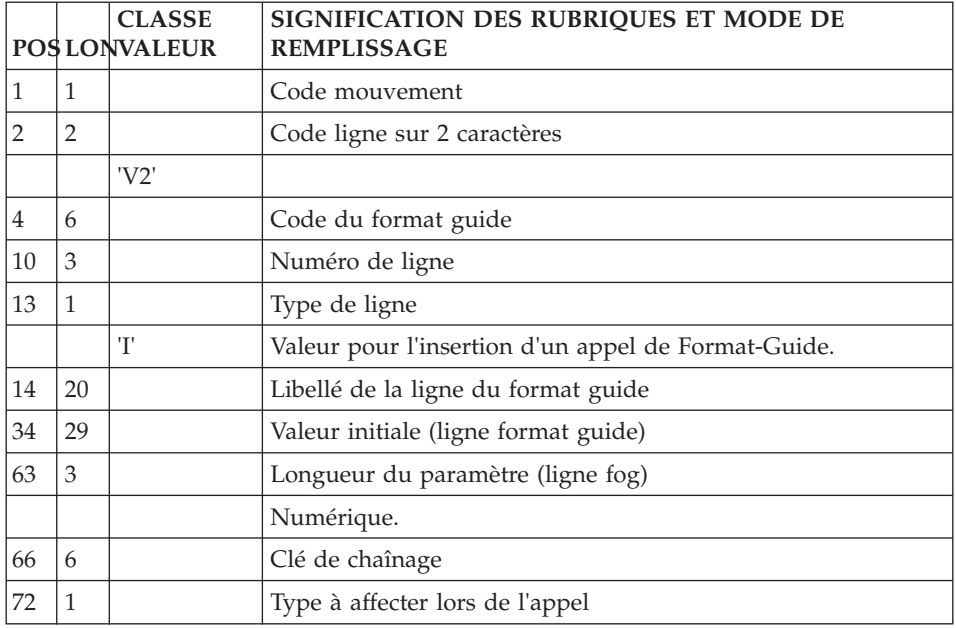

#### **Méta-Entité**

#### **Définition (ligne Y1) :**

La ligne d'accès de code Y1 permet de définir une Méta-Entité.

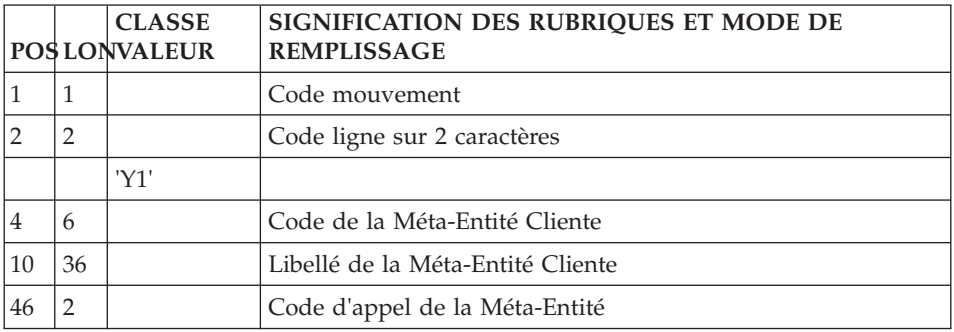

#### **Libellés des lignes détail (ligne Y6) :**

La ligne d'accès de code Y6 permet de définir les libellés des lignes détail des entités utilisateur dépendant de la méta-entité.

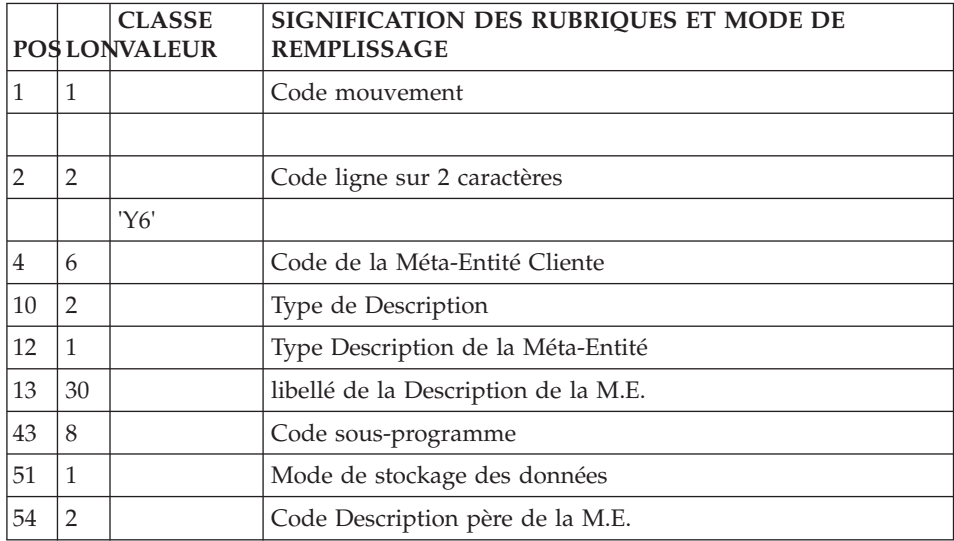

### **Description (ligne Y2) :**

Le code ligne permettant de définir les lignes détail des entités utilisateur dépendant d'une Méta-Entité est 'Y2'.

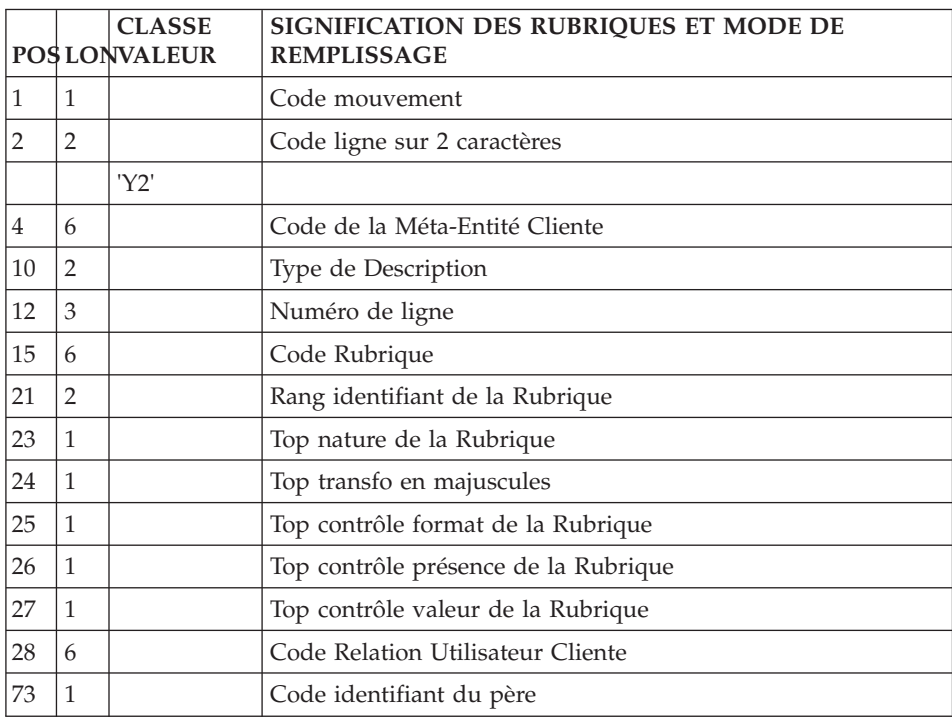

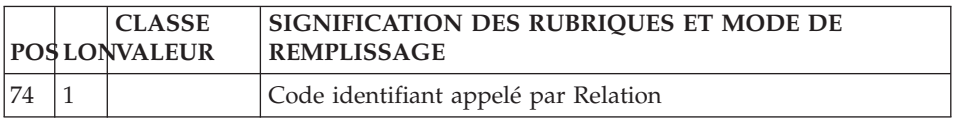

#### **Relation Utilisateur**

#### **Définition (ligne Y5) :**

La ligne d'accès de code Y5 permet de définir une relation utilisateur.

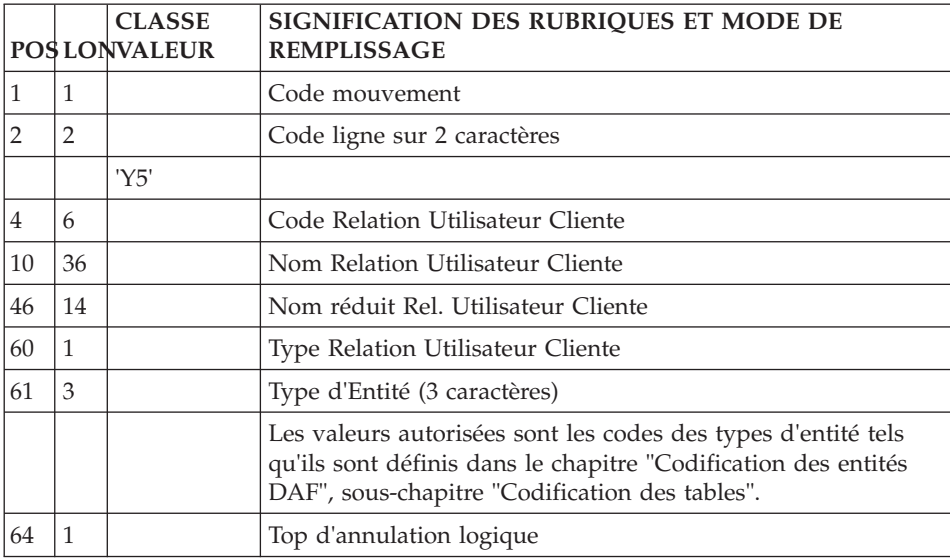

### **Entité Utilisateur Cliente**

### **Définition (ligne Y3) :**

La ligne d'accès de code Y3 permet de définir une Entité Utilisateur Cliente.

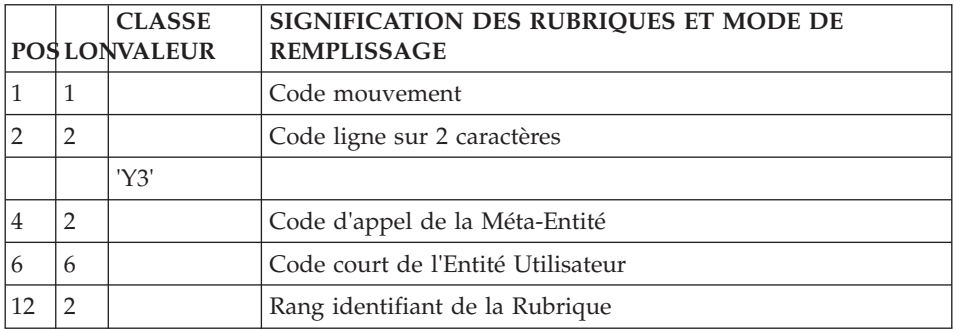

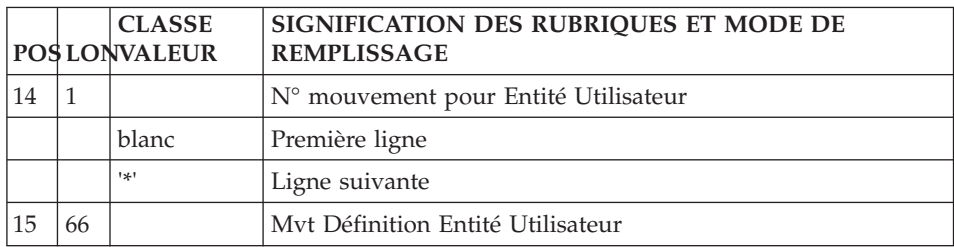

#### **Description (ligne Y4) :**

La ligne d'accès de code Y4 permet de décrire les lignes détail d'une Entité Utilisateur Cliente.

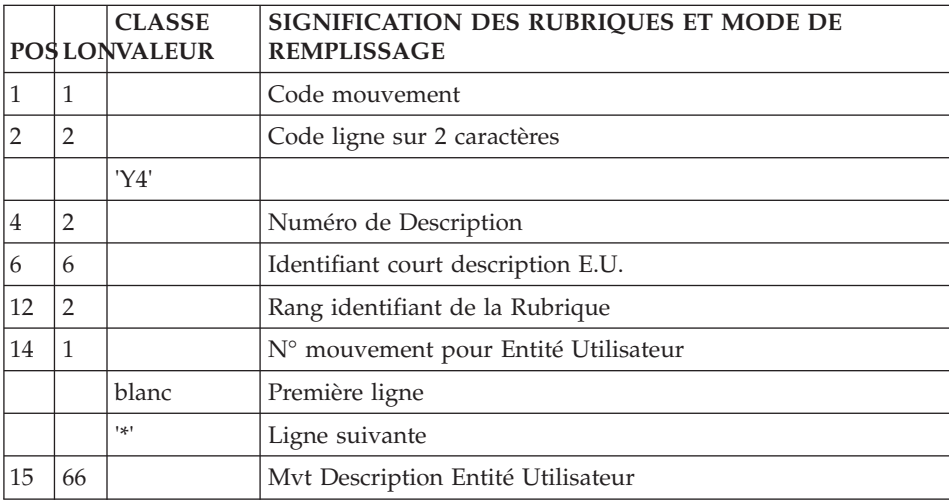

#### **Entité Utilisateur Extension**

## **Définition (ligne YC) :**

La ligne d'accès de code YC permet de définir une Entité Utilisateur Extension.

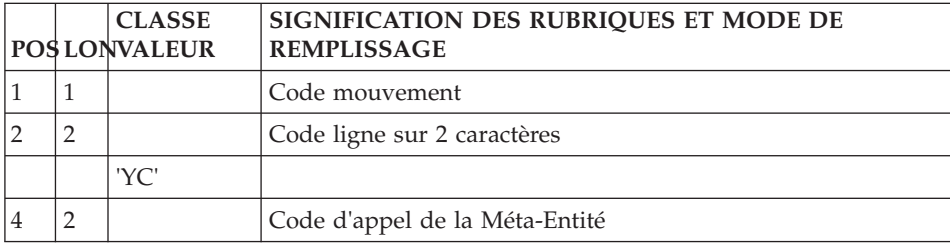

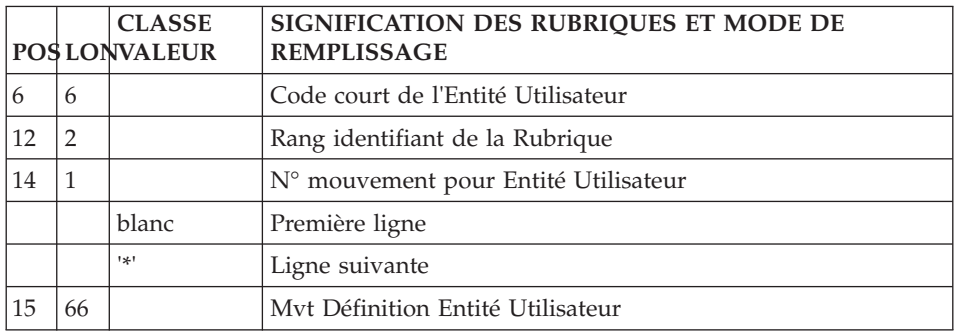

## **Description (ligne YD) :**

La ligne d'accès de code YD permet de décrire les lignes détail d'une Entité Utilisateur Extension.

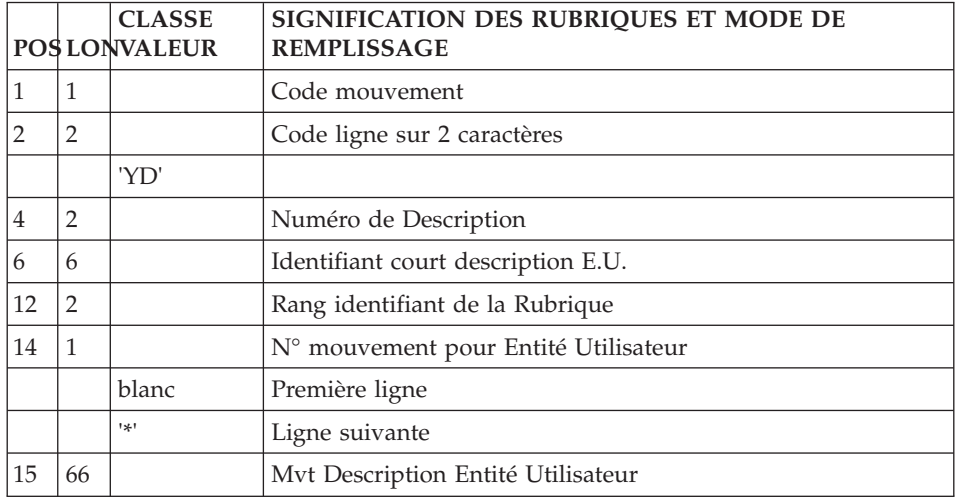

#### **Thésaurus**

### **Enrichissement du Thésaurus (ligne G1) :**

La ligne d'accès de code G1 permet de documenter les mots-clés.

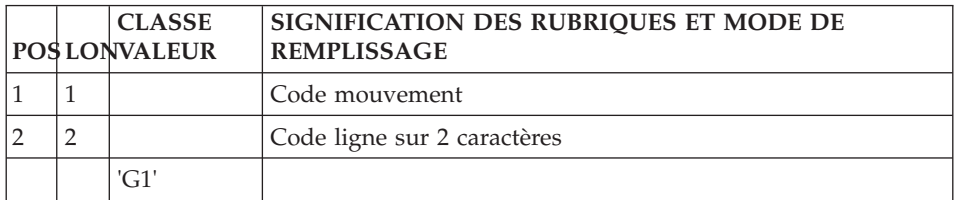

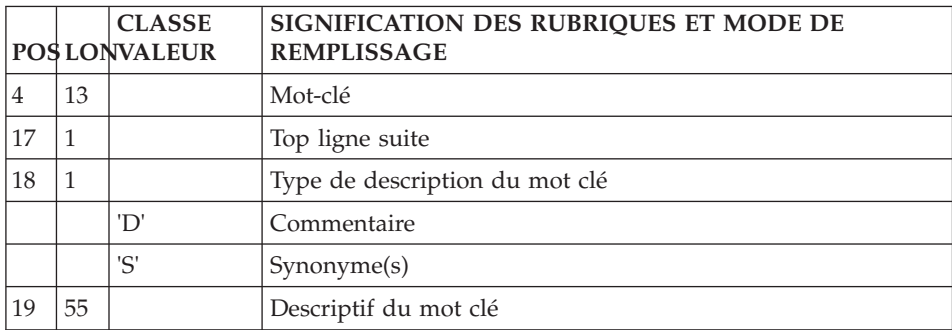

### **Bibliothèque**

#### **Définition (ligne X) :**

La ligne d'accès de code X permet de définir une Bibliothèque.

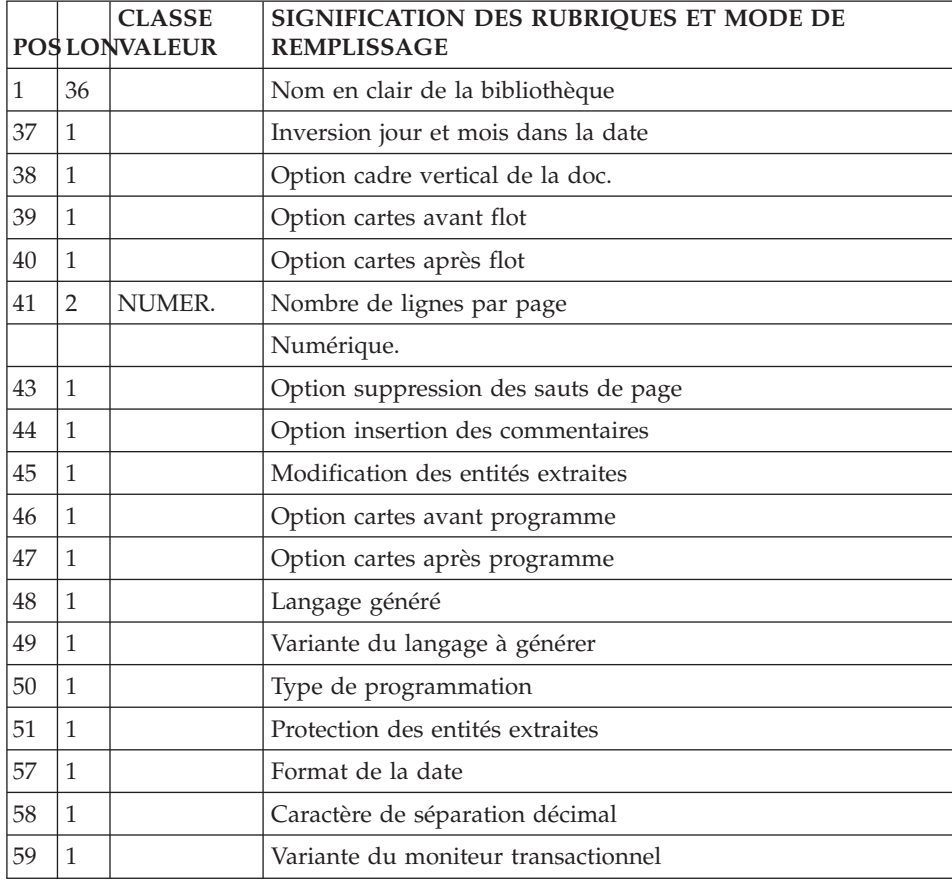
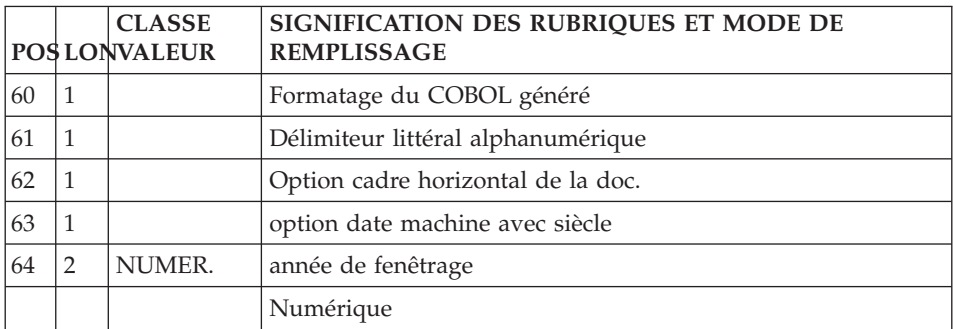

# **UPDT - Description des étapes**

Vérification de l'intégrité de la base : PTUBAS

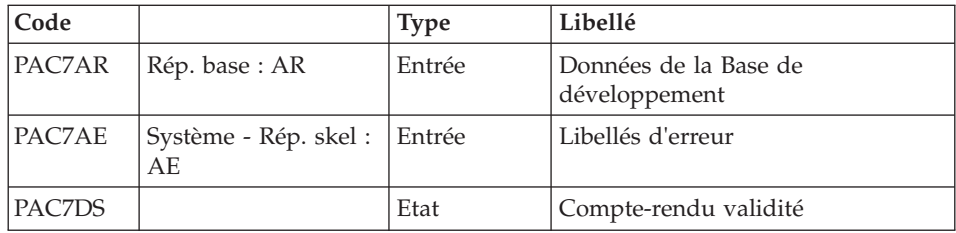

. Code retour :

Cet utilitaire envoie un code retour 4 et provoque un ABEND en cas d'invalidité de la base.

Mise en forme des mouvements : PACA05

| Code                                            | Nom physique                | <b>Type</b> | Libellé                                          |
|-------------------------------------------------|-----------------------------|-------------|--------------------------------------------------|
| PAC7AR                                          | Rép. base: AR               | Entrée      | Données de la Base de<br>Développement           |
| PAC7AN                                          | Rép. base: AN               | Entrée      | Index de la Base de<br>Développement             |
| PAC7AY                                          | Rép. base: AY               | Entrée      | Données extension de la Base de<br>Développement |
| PAC7AE                                          | Système - Rép. skel :<br>AE | Entrée      | Libellés d'erreur                                |
| <b>PACGGN</b><br>Base Admin - Rép.<br>base: AN  |                             | Entrée      | Index de la Base Administration                  |
| <b>PACGGR</b><br>Base Admin - Rép.<br>base : AR |                             | Entrée      | Données de la Base<br>Administration             |

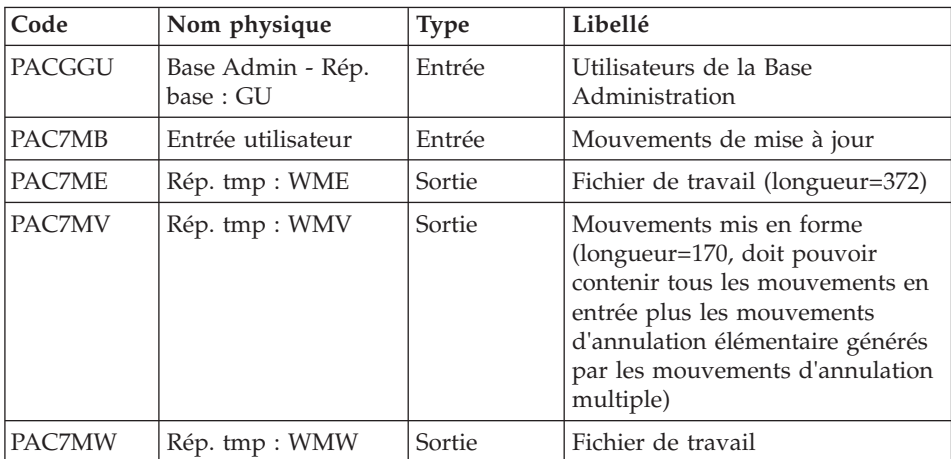

# Mise à jour de la Base de Développement : PACA15

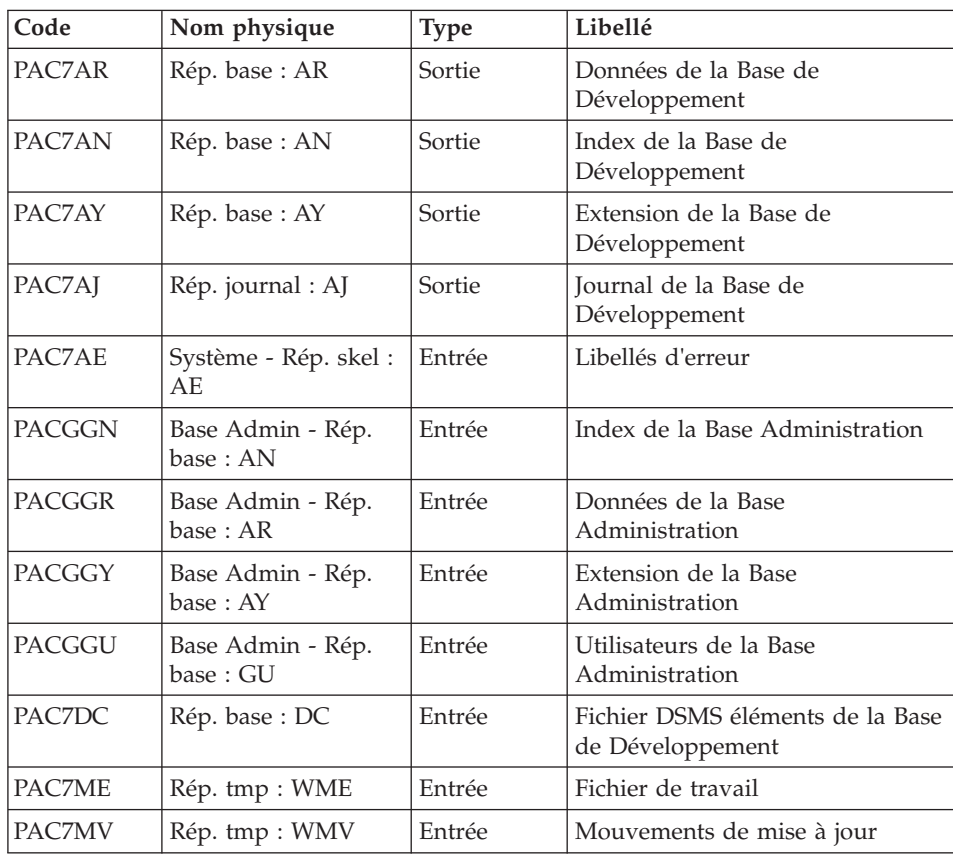

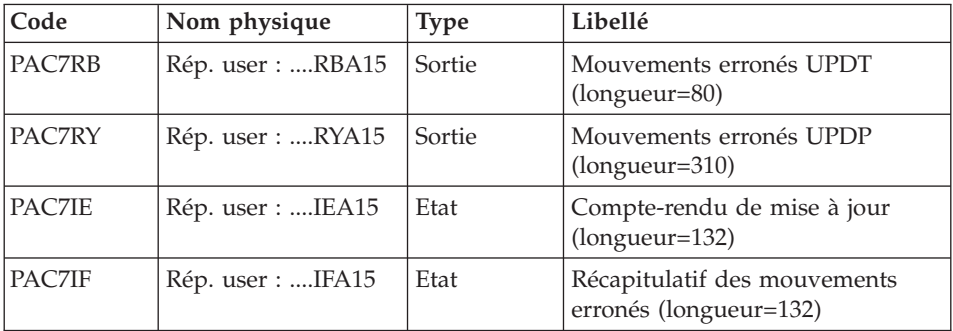

La liste des mouvements propres à un utilisateur est précédée d'une bannière portant son code.

Codes retour :

- 0 : OK sans erreur
- 2 : erreur warning
- $\bullet$  4 : erreur grave

### **UPDT - Script d'exécution**

```
#!/bin/sh
#@(#)VA Pac xxx xxx (R) UPDT BATCH PROCEDURE
# * ------------------------------------------------------
# * VISUALAGE PACBASE
# *
# * ------------------------------------------------------
# * - BATCH UPDATE -
# *
# * ------------------------------------------------------
# *
# * REFER TO THE BATCH FORMS AND TO THE DESCRIPTION OF THE
# * INPUT CORRESPONDING TO EACH ENTITY.
# *
# * INPUT :
# * - USER IDENTIFICATION LINE (REQUIRED)
# * COL 2 : "*"
# * COL 3 : USERIDXX
# * COL 11 : PASSWORD
# * COL 28 : LANGUAGE CODE, USEFUL WHEN TRANSACTION ARE
# * NOT IN THE SAME LANGUAGE AS THE DATABASE.
# * COL 67 : "N" DEFAULT VALUE WITH EXTRACTORS
# * - COMMAND LINE
# * THE LIST OF ALL AVAILABLE VALUES FOR THE ENTITY
# * TO BE UPDATED IS FOUND IN REFERENCE MANUAL.
# *
# * ------------------------------------------------------
# *
# Parameter control
. $PACDIR/system/proc/BVPINIT.ini
```

```
echo ""
echo "---------------------------------------------------------"
BVPMSG 1004 "UPDT"
echo " =============="
BVPMSG 1047 "$BVPBASE"
BVPMSG 1005 "$PACDIR/config/$1"
. $PACDIR/config/$1/PAC7AJ.ini
BVPMSG 1015 "`dirname $PAC7AJ`"
BVPMSG 1006 "$PACTMP"
BVPMSG 1073 "$PACUSERS"
BVPMSG 1007 "$PACINPUT"
echo "---------------------------------------------------------"
echo ""
BVPPAUSE
BVPMKDIR
# ---------------------------------------------------------
. $PACDIR/config/$1/PAC7AE.ini
. $PACDIR/config/$1/PAC7AR.ini
PAC7DS=`BVPENV PTUBAS PAC7DS $PACUSERS/UPDTDSBAS.txt`
export PAC7DS
BVPMSG 1009 "BVPTUBAS"
rtspac BVPTUBAS
RETURN=$?
case $RETURN in
0)
;;
4)
BVPMSG 1012 "BVPTUBAS"
BVPMSG 1042
BVPERR
BVPRMTMP
exit $RETURN
 ;;
*)
BVPMSG 1012 "BVPTUBAS"
BVPERR
BVPRMTMP
exit $RETURN
;;
esac
# ---------------------------------------------------------
. $PACDIR/config/$1/PAC7AE.ini
. $PACDIR/config/$1/PAC7AN.ini
. $PACDIR/config/$1/PAC7AR.ini
. $PACDIR/config/$1/PAC7AY.ini
. $PACDIR/config/$1/PACGGN.ini
. $PACDIR/config/$1/PACGGR.ini
. $PACDIR/config/$1/PACGGU.ini
PAC7MB=$PACINPUT
export PAC7MB
PAC7ME=`BVPENV PACA05 PAC7ME $PACTMP/WME`
export PAC7ME
PAC7MV=`BVPENV PACA05 PAC7MV $PACTMP/WMV`
export PAC7MV
PAC7MW=`BVPENV PACA05 PAC7MW $PACTMP/WMW`
```

```
export PAC7MW
BVPMSG 1009 "BVPACA05"
rtspac BVPACA05
RETURN=$?
case $RETURN in
0)
 ;;
*)
 BVPMSG 1012 "BVPACA05"
 BVPERR
 BVPRMTMP
 exit $RETURN
;;
esac
# ---------------------------------------------------------
. $PACDIR/config/$1/PAC7AE.ini
. $PACDIR/config/$1/PAC7AJ.ini
. $PACDIR/config/$1/PAC7AN.ini
. $PACDIR/config/$1/PAC7AR.ini
. $PACDIR/config/$1/PAC7AY.ini
. $PACDIR/config/$1/PACGGN.ini
. $PACDIR/config/$1/PACGGR.ini
. $PACDIR/config/$1/PACGGU.ini
. $PACDIR/config/$1/PACGGY.ini
. $PACDIR/config/$1/PAC7DC.ini
. $PACDIR/config/$1/SEMLOCK.ini
PAC7IE=`BVPENV PACA15 PAC7IE $PACUSERS/UPDTIEA15.txt`
export PAC7IE
PAC7IF=`BVPENV PACA15 PAC7IF $PACUSERS/UPDTIFA15.txt`
export PAC7IF
PAC7ME=`BVPENV PACA15 PAC7ME $PACTMP/WME`
export PAC7ME
PAC7MV=`BVPENV PACA15 PAC7MV $PACTMP/WMV`
export PAC7MV
PAC7RB=`BVPENV PACA15 PAC7RB $PACUSERS/UPDTRBA15.txt`
export PAC7RB
PAC7RY=`BVPENV PACA15 PAC7RY $PACUSERS/UPDTRYA15.txt`
export PAC7RY
BVPMSG 1009 "BVPACA15"
rtspac BVPACA15
RETURN=$?
case $RETURN in
0)
;;
2)
 BVPMSG 1012 "BVPACA15"
 BVPMSG 1054
 BVPERR
 BVPRMTMP
 exit $RETURN
 ;;
4)
 BVPMSG 1012 "BVPACA15"
 BVPMSG 1055
```

```
BVPERR
 BVPRMTMP
 exit $RETURN
 ;;
*)
 BVPMSG 1012 "BVPACA15"
 BVPERR
 BVPRMTMP
exit $RETURN
 ;;
esac
# ---------------------------------------------------------
BVPMSG 1010
BVPRMTMP
exit $RETURN
```
# **Chapitre 6. Pactables**

### **GETD-GETA - Générateurs de descriptifs**

### **GETD-GETA - Présentation générale**

Le Générateur de descriptifs de tables est une interface entre le dictionnaire et le module Pactables.

(Se reporter au schéma de mise en oeuvre du sous-chapitre "Le module Pactables" dans l'introduction du manuel "Pactables").

Son utilisation est soumise à un contrat d'acquisition du module Pactables.

Cette interface extrait de la base de spécifications les descriptions de tables nécessaires au fonctionnement du module Pactables.

L'extraction est effectuée par deux procédures, GETA et GETD. Le choix de la procédure utilisée dépend de l'environnement d'installation de Pactables :

- v GETA lorsque le dictionnaire et Pactables sont dans le même environnement,
- v GETD si le dictionnaire et Pactables sont dans des environnements disjoints. Dans ce dernier cas, la procédure fonctionne avec un fichier des descriptifs de tables, image du fichier de descriptifs utilisés par le module Pactables. Par conséquent, à la première utilisation de cette procédure, ce fichier doit avoir été initialisé :
	- soit par recopie du fichier des descriptifs du module Pactables s'il existe,
	- soit par la procédure d'initialisation décrite dans le présent chapitre (GETI).

La procédure (GETA ou GETD) produit un fichier interface qui doit être repris en entrée de la procédure GETT du module Pactables (se reporter au manuel d'exploitation Pactables).

#### Condition d'exécution

Aucune par rapport à la base de spécifications, celle-ci étant seulement consultée par la procédure.

#### Anomalies d'exécution

Si la génération se termine anormalement avant mise à jour du fichier des descriptifs, la procédure peut être relancée telle quelle après suppression de la cause de l'anomalie.

Si la génération se termine anormalement en cours de mise à jour du fichier des descriptifs, ce fichier doit être restauré avant de relancer la procédure.

### **GETD-GETA - Entrées Utilisateur / Résultat**

Entrées utilisateur

Une ligne '\*' indiquant la bibliothèque contenant les descriptions de tables :

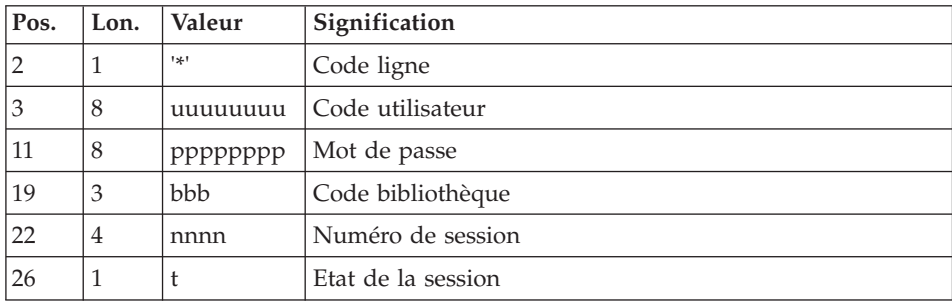

Une ligne 'Z' par demande de génération ou édition :

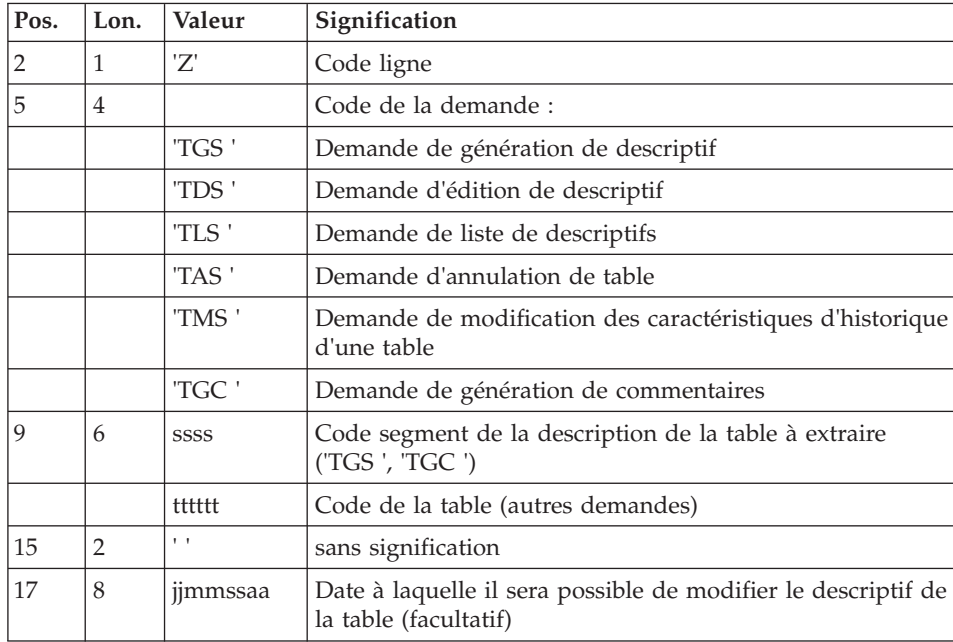

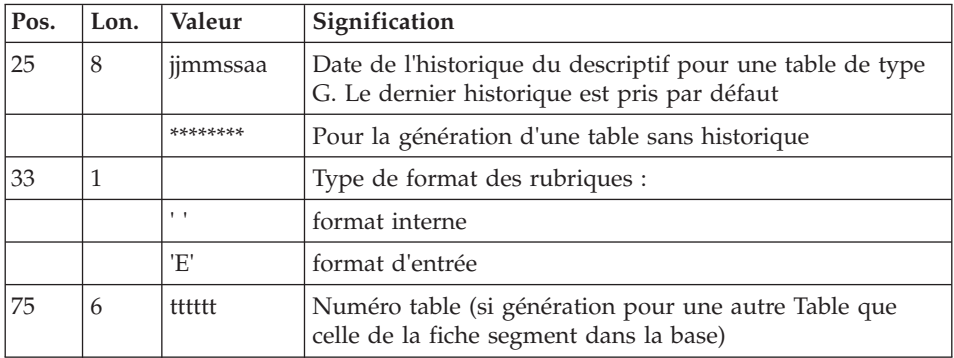

(Se reporter au manuel "Pactables" pour plus de détails sur ces entrées).

Remarque : Il n'est pas possible de modifier la clé d'une table. Les demandes de génération de tables déjà définies qui impliquent cette modification sont rejetées.

### Résultat obtenu

Le résultat de cette procédure est un fichier séquentiel des descriptifs de tables qui doit être repris en entrée de la procédure GETT du module Pactables.

# **GETD-GETA - Description des étapes**

Extraction et préparation de mise à jour : PACT40

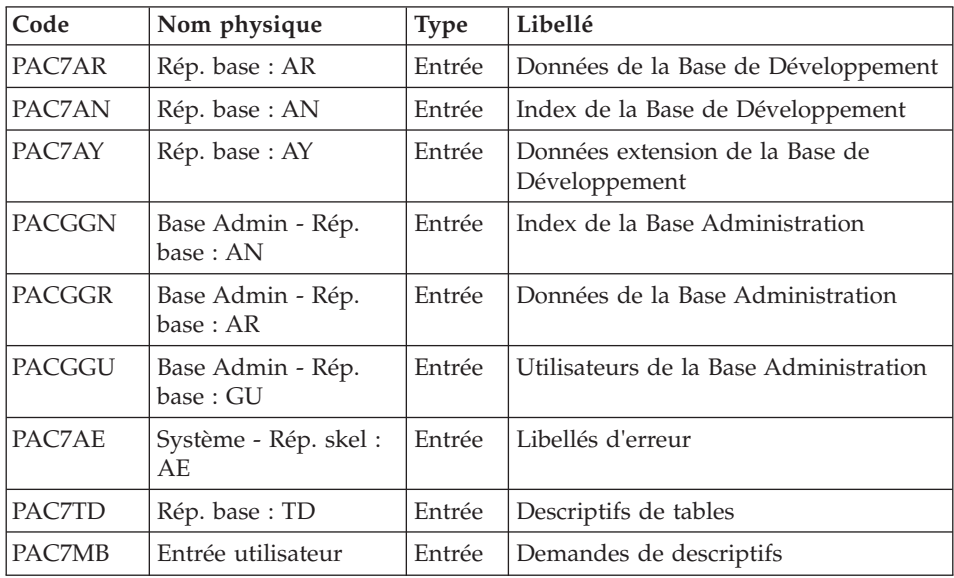

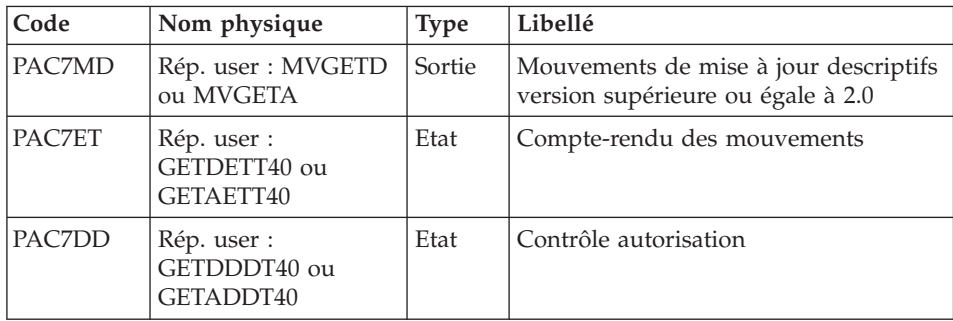

Code retour :

v 8 : pas d'autorisation procédure batch.

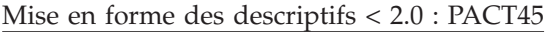

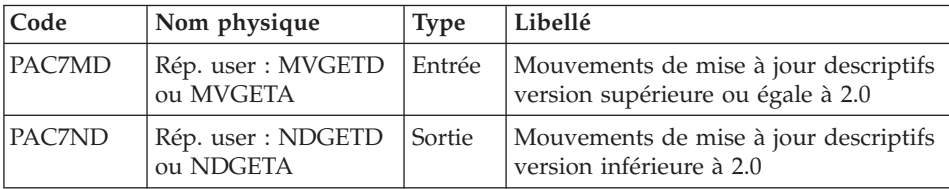

Mise à jour des descriptifs de tables : PACT50

Cette étape est réservée à la procédure GETD seulement.

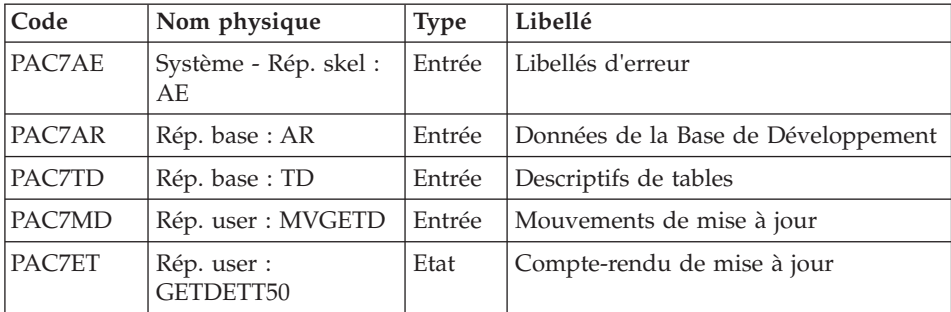

# **GETD - Script d'exécution**

```
#!/bin/sh
#@(#)VA Pac xxx xxx (R) GETD BATCH PROCEDURE
# * ------------------------------------------------------
# * VISUALAGE PACBASE
# *
# * ------------------------------------------------------
# * - TABLE DESCRIPTIONS GENERATION -
```

```
# *
# * ------------------------------------------------------
# *
# * TABLE DESCRIPTION GENERATOR IS THE INTERFACE BETWEEN
# * THE SPECIFICATIONS DICTIONARY AND VA PACTABLES.
# * FOR FURTHER INFORMATION, REFER TO CHAPTER GENERAL
# * INTRODUCTION SUBCHAPTER INTRODUCTION TO THE
# * VA PACTABLES FACILITY IN THE VA PACTABLES MANUAL.
# *
# * GETD IF THE DICTIONARY AND VA PACTABLES ARE RUNNING
# * UNDER DIFFERENT ENVIRONMENTS.
# +# * ------------------------------------------------------
# *
# Parameter control
. $PACDIR/system/proc/BVPINIT.ini
echo ""
echo "---------------------------------------------------------"
BVPMSG 1004 "GETD"
echo " =============="
BVPMSG 1047 "$BVPBASE"
BVPMSG 1005 "$PACDIR/config/$1"
BVPMSG 1006 "$PACTMP"
BVPMSG 1073 "$PACUSERS"
BVPMSG 1007 "$PACINPUT"
echo "---------------------------------------------------------"
echo ""
BVPPAUSE
BVPMKDIR
# ---------------------------------------------------------
. $PACDIR/config/$1/PAC7AE.ini
. $PACDIR/config/$1/PAC7AN.ini
. $PACDIR/config/$1/PAC7AR.ini
. $PACDIR/config/$1/PAC7AY.ini
. $PACDIR/config/$1/PACGGN.ini
. $PACDIR/config/$1/PACGGR.ini
. $PACDIR/config/$1/PACGGU.ini
PAC7DD=`BVPENV PACT40 PAC7DD $PACUSERS/GETDDDT40.txt`
export PAC7DD
PAC7ET=`BVPENV PACT40 PAC7ET $PACUSERS/GETDETT40.txt`
export PAC7ET
PAC7MB=$PACINPUT
export PAC7MB
PAC7MD=`BVPENV PACT40 PAC7MD $PACUSERS/MVGETD`
export PAC7MD
. $PACDIR/config/$1/PAC7TD.ini
if [ ! -f "$PAC7TD" ]
then
 BVPMSG 1034 $PAC7TD
 BVPMSG 1035
 RETURN=1
 BVPRMTMP
 exit $RETURN
fi
BVPMSG 1009 "BVPACT40"
```

```
rtspac BVPACT40
RETURN=$?
case $RETURN in
0)
;;
8)
BVPMSG 1012 "BVPACT40"
BVPMSG 1014
BVPERR
BVPRMTMP
exit $RETURN
 ;;
*)
BVPMSG 1012 "BVPACT40"
BVPERR
BVPRMTMP
exit $RETURN
;;
esac
# ---------------------------------------------------------
PAC7MD=`BVPENV PACT45 PAC7MD $PACUSERS/MVGETD`
export PAC7MD
PAC7ND=`BVPENV PACT45 PAC7ND $PACUSERS/NDGETD`
export PAC7ND
BVPMSG 1009 "BVPACT45"
rtspac BVPACT45
RETURN=$?
case $RETURN in
0)
;;
*)
BVPMSG 1012 "BVPACT45"
BVPMSG 1025
BVPERR
BVPRMTMP
exit $RETURN
;;
esac
# ---------------------------------------------------------
. $PACDIR/config/$1/PAC7AE.ini
. $PACDIR/config/$1/PAC7AR.ini
PAC7ET=`BVPENV PACT50 PAC7ET $PACUSERS/GETDETT50.txt`
export PAC7ET
PAC7MB=$PACINPUT
export PAC7MB
PAC7MD=`BVPENV PACT50 PAC7MD $PACUSERS/MVGETD`
export PAC7MD
. $PACDIR/config/$1/PAC7TD.ini
BVPMSG 1009 "BVPACT50"
rtspac BVPACT50
RETURN=$?
case $RETURN in
0)
 ;;
*)
```

```
BVPMSG 1012 "BVPACT50"
 BVPRMTMP
 exit $RETURN
 ;;
esac
# ---------------------------------------------------------
BVPMSG 1010
BVPRMTMP
exit $RETURN
```
### **GETA - Script d'exécution**

```
#!/bin/sh
#@(#)VA Pac xxx xxx (R) GETA BATCH PROCEDURE
# * ------------------------------------------------------
# * VISUALAGE PACBASE
# *
# * ------------------------------------------------------
# * - TABLES DESCRIPTION GENERATION -
# *
# * ------------------------------------------------------
# *
# * TABLE DESCRIPTION GENERATOR IS THE INTERFACE BETWEEN
# * THE SPECIFICATIONS DICTIONARY AND VA PACTABLES.
# * FOR FURTHER INFORMATION, REFER TO CHAPTER GENERAL
# * INTRODUCTION SUBCHAPTER INTRODUCTION TO THE
# * VA PACTABLES FACILITY IN THE VA PACTABLES MANUAL.
# *
# * GETA IF THE DICTIONARY AND VA PACTABLES ARE RUNNING
# * UNDER THE SAME ENVIRONMENTS.
# *
# * ------------------------------------------------------
# *
# Parameter control
. $PACDIR/system/proc/BVPINIT.ini
echo ""
echo "---------------------------------------------------------"
BVPMSG 1004 "GETA"
echo " =============="
BVPMSG 1047 "$BVPBASE"
BVPMSG 1005 "$PACDIR/config/$1"
BVPMSG 1006 "$PACTMP"
BVPMSG 1073 "$PACUSERS"
BVPMSG 1007 "$PACINPUT"
echo "---------------------------------------------------------"
echo ""
BVPPAUSE
BVPMKDIR
# ---------------------------------------------------------
. $PACDIR/config/$1/PAC7AE.ini
. $PACDIR/config/$1/PAC7AN.ini
. $PACDIR/config/$1/PAC7AR.ini
. $PACDIR/config/$1/PAC7AY.ini
. $PACDIR/config/$1/PACGGN.ini
. $PACDIR/config/$1/PACGGR.ini
. $PACDIR/config/$1/PACGGU.ini
```

```
PAC7DD=`BVPENV PACT40 PAC7DD $PACUSERS/GETADDT40.txt`
export PAC7DD
PAC7ET=`BVPENV PACT40 PAC7ET $PACUSERS/GETAETT40.txt`
export PAC7ET
PAC7MB=$PACINPUT
export PAC7MB
PAC7MD=`BVPENV PACT40 PAC7MD $PACUSERS/MVGETA`
export PAC7MD
. $PACDIR/config/$1/PAC7TD.ini
if [ ! -f "$PAC7TD" ]
then
BVPMSG 1034 $PAC7TD
BVPMSG 1035
RETURN=1
BVPRMTMP
exit $RETURN
fi
BVPMSG 1009 "BVPACT40"
rtspac BVPACT40
RETURN=$?
case $RETURN in
0)
;;
8)
BVPMSG 1012 "BVPACT40"
BVPMSG 1014
BVPERR
BVPRMTMP
exit $RETURN
 ;;
*)
BVPMSG 1012 "BVPACT40"
BVPMSG 1025
BVPERR
BVPRMTMP
exit $RETURN
;;
esac
# ---------------------------------------------------------
PAC7MD=`BVPENV PACT45 PAC7MD $PACUSERS/MVGETA`
export PAC7MD
PAC7ND=`BVPENV PACT45 PAC7ND $PACUSERS/NDGETA`
export PAC7ND
BVPMSG 1009 "BVPACT45"
rtspac BVPACT45
RETURN=$?
case $RETURN in
0)
;;
*)
BVPMSG 1012 "BVPACT45"
BVPMSG 1025
BVPERR
BVPRMTMP
exit $RETURN
```
;; esac # --------------------------------------------------------- BVPMSG 1010 BVPRMTMP exit \$RETURN

### **GETI - Initialisation de descriptifs**

### **GETI - Présentation générale**

Cette procédure permet, lors de la première utilisation des fichiers tables, lorsque ceux-ci sont disjoints de la Base de développement, d'initialiser le fichier des descriptifs de manière analogue à la procédure INTA du module Pactables.

### **GETI - Entrées Utilisateur**

Une ligne '\*' avec Code utilisateur et Mot de passe.

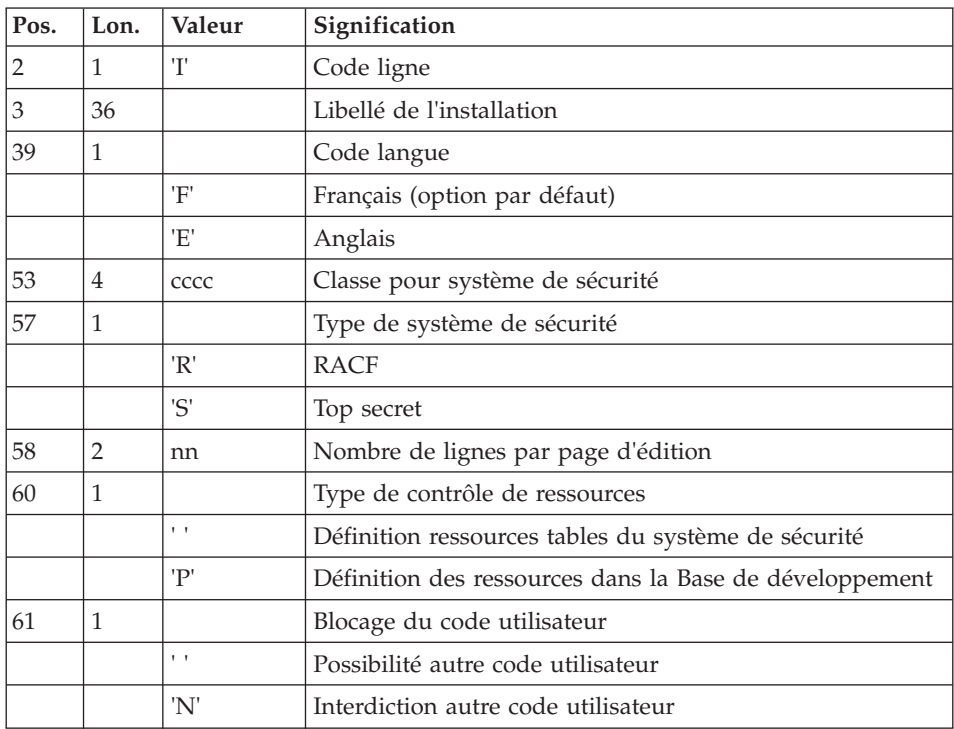

Une ligne de prise en compte de paramètres d'initialisation

### **GETI - Description des étapes**

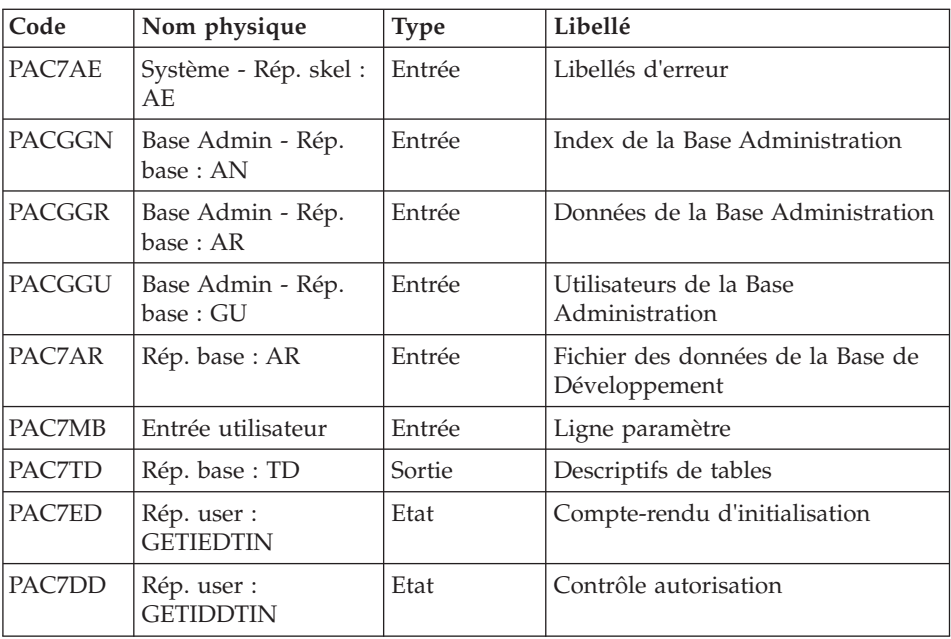

Initialisation du fichier des descriptifs : PACTIN

### **GETI - Script d'exécution**

```
#!/bin/sh
#@(#)VA Pac xxx xxx (R) GETI BATCH PROCEDURE
# * ------------------------------------------------------
# * VISUALAGE PACBASE
# \star# * ------------------------------------------------------
# * - INITIALIZATION OF TABLES MANAGEMENT FILE -
# *
# * ------------------------------------------------------
# *
# * THE GETI PROCEDURE MUST BE EXECUTED WHEN FIRST USING
# * VA PACTABLES FILES THAT ARE STORED IN ANOTHER
# * ENVIRONMENT FROM THE PRODUCT ENVIRONMENT.
# * IT INITIALIZES THE DESCRIPTION FILE IN A SIMILAR WAY
# * AS THE VA PACTABLES INTA PROCEDURE DOES.
# *
# * ------------------------------------------------------
# *
# Parameter control
. $PACDIR/system/proc/BVPINIT.ini
echo ""
echo "---------------------------------------------------------"
BVPMSG 1004 "GETI"
echo " =============="
BVPMSG 1047 "$BVPBASE"
```

```
BVPMSG 1005 "$PACDIR/config/$1"
BVPMSG 1006 "$PACTMP"
BVPMSG 1073 "$PACUSERS"
BVPMSG 1007 "$PACINPUT"
echo "---------------------------------------------------------"
echo ""
BVPPAUSE
BVPMKDIR
# ---------------------------------------------------------
. $PACDIR/config/$1/PACGGN.ini
. $PACDIR/config/$1/PACGGR.ini
. $PACDIR/config/$1/PACGGU.ini
. $PACDIR/config/$1/PAC7AR.ini
. $PACDIR/config/$1/PAC7AE.ini
PAC7ED=`BVPENV PACTIN PAC7ED $PACUSERS/GETIEDTIN.txt`
export PAC7ED
PAC7DD=`BVPENV PACTIN PAC7DD $PACUSERS/GETIDDTIN.txt`
export PAC7DD
PAC7MB=$PACINPUT
export PAC7MB
. $PACDIR/config/$1/PAC7TD.ini
BVPMSG 1009 "BVPACTIN"
rtspac BVPACTIN
RETURN=$?
case $RETURN in
0)
 ;;
*)
 BVPMSG 1012 "BVPACTIN"
 BVPERR
 BVPRMTMP
exit $RETURN
 ;;
esac
# ---------------------------------------------------------
BVPMSG 1010
BVPRMTMP
exit $RETURN
```
# **SMTD-RMTD - Migration des descriptifs de tables**

### **SMTD - Présentation générale**

La procédure SMTD effectue une sauvegarde du fichier TD des descriptifs de tables en transformant les caractères binaires en caractères étendus.

L'objectif est de pouvoir transférer le fichier TD sur différentes plate-formes et d'éviter les problèmes liés à l'interprétation de ces caractères lors des transferts.

#### Condition d'exécution

Aucune.

### **SMTD - Description des étapes**

| Code                        | Nom physique                   | <b>Type</b> | Libellé                                            |  |
|-----------------------------|--------------------------------|-------------|----------------------------------------------------|--|
| PAC7AE                      | Système - Rép. skel:<br>AE     | Entrée      | Libellés d'erreur                                  |  |
| <b>PACGGN</b>               | Base Admin - Rép.<br>base : AN | Entrée      | Index de la Base Administration                    |  |
| PACGGR                      | Base Admin - Rép.<br>base : AR | Entrée      | Données de la Base<br>Administration               |  |
| PACGGU                      | Base Admin - Rép.<br>base: GU  | Entrée      | Utilisateurs de la Base<br>Administration          |  |
| PAC7MB                      | Entrée utilisateur             | Entrée      | Mouvements utilisateur                             |  |
| PAC7TC<br>Rép. save: PD-new |                                | Sortie      | Sauvegarde descriptifs de tables<br>pour migration |  |
| PAC7TD<br>Rép. base: TD     |                                | Entrée      | Fichier des descriptifs de tables                  |  |
| PAC7DD                      |                                | Etat        | Contrôle autorisation                              |  |

Sauvegarde de TD (fichier de description des tables) : PTASVD

### **SMTD - Script d'exécution**

```
#!/bin/sh
#@(#)VA Pac xxx xxx (R) SMTD BATCH PROCEDURE
# * ------------------------------------------------------
# * VISUALAGE PACBASE
# \star# * ------------------------------------------------------
# * - BACKUP OF TABLE DESCRIPTIONS FOR MIGRATION -
# *
# * ------------------------------------------------------
# *
# * THE SMTD PROCEDURE BACKS UP THE TD TABLE-DESCRIPTION
# * FILE BY TRANSFORMING BINARY CHARACTERS INTO THEIR
# * DISPLAY FORMAT.
# *
# * ------------------------------------------------------
# *
# Parameter control
. $PACDIR/system/proc/BVPINIT.ini
echo ""
echo "---------------------------------------------------------"
BVPMSG 1004 "SMTD"
                             echo " =============="
BVPMSG 1047 "$BVPBASE"
BVPMSG 1005 "$PACDIR/config/$1"
BVPMSG 1006 "$PACTMP"
BVPMSG 1073 "$PACUSERS"
BVPMSG 1007 "$PACINPUT"
echo "---------------------------------------------------------"
```

```
echo ""
BVPPAUSE
BVPMKDIR
# ---------------------------------------------------------
. $PACDIR/config/$1/PAC7AE.ini
. $PACDIR/config/$1/PACGGN.ini
. $PACDIR/config/$1/PACGGR.ini
. $PACDIR/config/$1/PACGGU.ini
. $PACDIR/config/$1/PAC7TD.ini
. $PACDIR/config/$1/PACSAVPD.ini
PACSAVPD=`BVPENV PTASVD PAC7TC $PACSAVPD`
PAC7TC=$PACSAVPD.NEW
export PAC7TC
PAC7DD=`BVPENV PTASVD PAC7DD $PACUSERS/SMTDDDSVD.txt`
export PAC7DD
PAC7MB=$PACINPUT
export PAC7MB
BVPMSG 1009 "BVPTASVD"
rtspac BVPTASVD
RETURN=$?
case $RETURN in
0)
;;
*)
 BVPMSG 1012 "BVPTASVD"
 BVPMSG 1025
 BVPERR
 BVPRMTMP
 exit $RETURN
;;
esac
# ---------------------------------------------------------
BVPMSG 1010
BVPMSG 1016 "PDBACKUP.ini"
. $PACDIR/config/$1/PDBACKUP.ini
BVPRMTMP
exit $RETURN
```
### **RMTD - Présentation générale**

La procédure RMTD effectue une restauration du fichier TD des descriptifs de tables à partir de sa sauvegarde séquentielle TC obtenue par la procédure SMTD.

Cette procédure ne requiert aucune condition d'exécution particulière.

### **RMTD - Description des étapes**

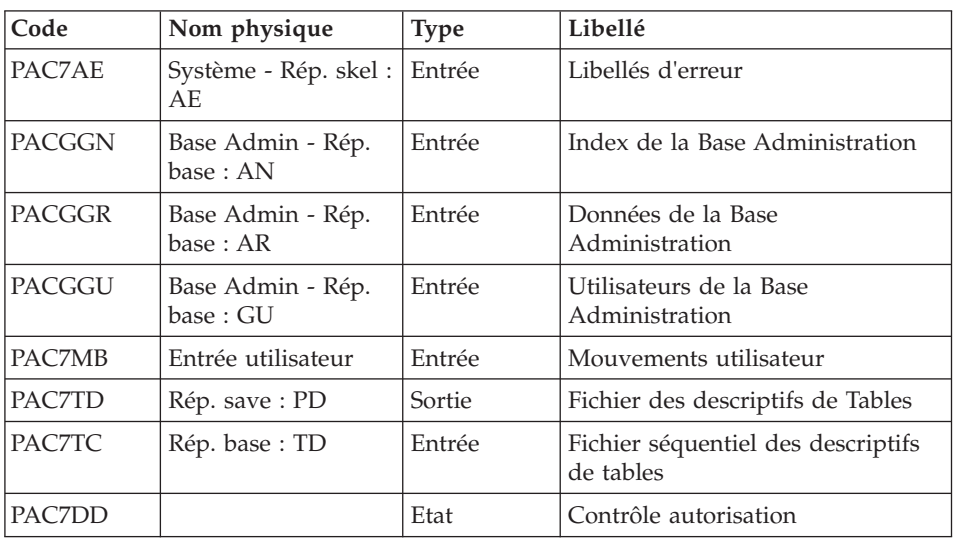

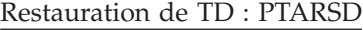

### **RMTD - Script d'exécution**

```
#!/bin/sh
#@(#)VA Pac xxx xxx (R) RMTD BATCH PROCEDURE
# * ------------------------------------------------------
# * VISUALAGE PACBASE
# \star# * ------------------------------------------------------
# * - RESTORATION OF TABLE DESCRIPTIONS -
# *
# * ------------------------------------------------------
# *
# * THE RESTORATION OF TABLE DESCRIPTIONS PROCEDURE
# * (RMTD) RESTORES THE TD FILE OF
# * TABLE DESCRIPTIONS FROM ITS TC SEQUENTIAL BACKUP
# * PRODUCED BY THE SMTD PROCEDURE.
# *
# * ------------------------------------------------------
# *
# Parameter control
. $PACDIR/system/proc/BVPINIT.ini
echo ""
echo "---------------------------------------------------------"
BVPMSG 1004 "RMTD"
echo " =============="
BVPMSG 1047 "$BVPBASE"
BVPMSG 1005 "$PACDIR/config/$1"
BVPMSG 1006 "$PACTMP"
BVPMSG 1073 "$PACUSERS"
BVPMSG 1007 "$PACINPUT"
```

```
echo "---------------------------------------------------------"
echo ""
BVPPAUSE
BVPMKDIR
# ---------------------------------------------------------
. $PACDIR/config/$1/PAC7AE.ini
. $PACDIR/config/$1/PACGGN.ini
. $PACDIR/config/$1/PACGGR.ini
. $PACDIR/config/$1/PACGGU.ini
. $PACDIR/config/$1/PAC7TD.ini
. $PACDIR/config/$1/PACSAVPD.ini
PAC7TC=`BVPENV PTU300 PAC7TC $PACSAVPD`
export PAC7TC
PAC7DD=`BVPENV PTARSD PAC7DD $PACUSERS/RMTDDDRSD.txt`
export PAC7DD
PAC7MB=$PACINPUT
export PAC7MB
BVPMSG 1009 "BVPTARSD"
rtspac BVPTARSD
RETURN=$?
case $RETURN in
0)
;;
*)
 BVPMSG 1012 "BVPTARSD"
 BVPERR
 BVPRMTMP
 exit $RETURN
 ;;
esac
# ---------------------------------------------------------
BVPMSG 1010
BVPRMTMP
exit $RETURN
```
# **Chapitre 7. Pac/Impact**

### **Préambule**

#### Remarque

Les utilisateurs de Pac/Impact peuvent se reporter au manuel de référence correspondant pour plus de détails.

#### Avertissement

L'analyse d'impact est très consommatrice de temps machine : il est donc recommandé de limiter l'étendue de l'analyse.

Il est possible de limiter l'analyse à deux niveaux différents ou de cumuler les deux afin d'obtenir un domaine d'analyse encore plus précis.

La procédure UXSR, documentée dans le manuel "Les procédures de l'Administrateur", vous permet de créer une nouvelle image de la Base de développement en 'zoomant' sur un sous-réseau (l'extraction de session est aussi disponible).

Il en résulte la création d'une nouvelle base qui est un sous-ensemble (restructuré et/ou renommé) de la base initiale. L'analyse est effectuée sur ce sous-ensemble.

En outre, avec la procédure REOR (toujours obligatoire après UXSR), vous pourrez supprimer les occurrences inutiles à l'analyse.

Vous pouvez aussi choisir de limiter votre analyse aux occurrences des entités programme, écran ou bloc base de données. Des options de sélection complémentaires sont disponibles.

Cette limitation de l'analyse est effectuée par l'utilitaire INFP documenté dans ce manuel.

Les procédures de ce module n'ont aucune influence sur les fichiers de la base. Il est cependant conseillé de fermer les fichiers conversationnels pour de meilleures performances.

### **INFP - Initialisation du fichier FP**

### **INFP - Présentation générale**

Cette procédure permet de déclarer les entités sur lesquelles portera l'analyse d'impact.

Pour que le fichier FP soit mis à jour par la procédure, il convient de ré-indiquer en entrée de celle-ci toutes les lignes déjà introduites auparavant, car on part toujours d'un fichier vide.

#### Résultat obtenu

On obtient un fichier des entités sélectionnées pour l'analyse (FP).

### **INFP - Entrées Utilisateur**

Une ligne '\*' avec Code utilisateur et Mot de passe.

Les autres entrées sont facultatives, sachant que si aucune n'est introduite, toutes les entités de tous les types seront recherchées dans l'analyse d'impact.

Si la totalité des entités d'un type d'entité est demandée (code entité égal à \*\*\*\*\*\*), les entités spécifiques pour ce même type seront refusées.

La valorisation d'un type sur une entrée (que l'on précise ou non une entité pour ce type) implique la valorisation des autres types que l'on souhaite analyser sur des entrées supplémentaires.

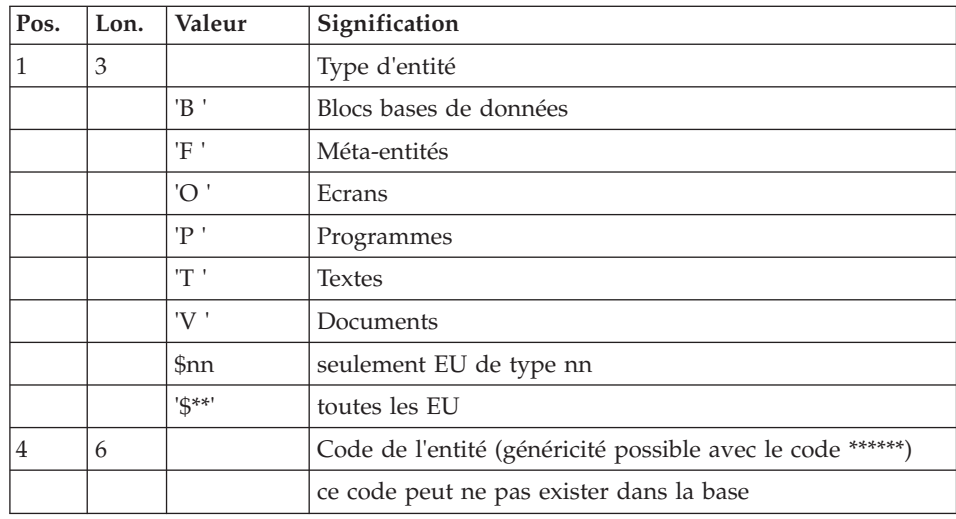

### **INFP - Description des étapes**

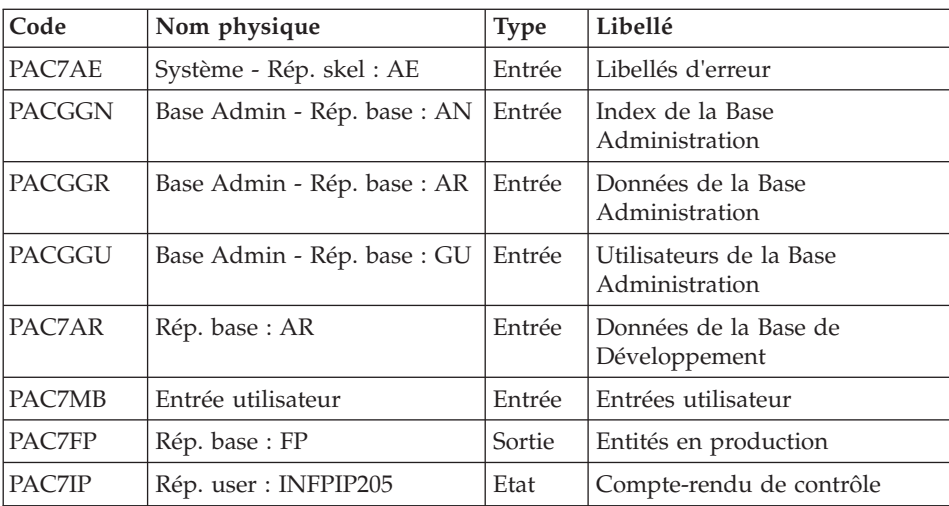

Contrôle des mouvements et mise à jour FP : PAN205

Codes retour :

- $\bullet$  0 : OK.
- 12 : Erreur système

### **INFP - Script d'exécution**

```
#!/bin/sh
#@(#)VA Pac xxx xxx (R) INFP BATCH PROCEDURE
# * ------------------------------------------------------
# * VISUALAGE PACBASE
# \star# * ------------------------------------------------------
# * - IMPACT ANALYSIS: INITIALIZATION OF "FP" FILE -
# *
# * ------------------------------------------------------
# *
# * THE INFP PROCEDURE INITIALIZES THE FP FILE. IT ALLOWS
# * TO SPECIFY THE ENTITIES WHICH ARE TO BE ANALYZED AND
# * THUS TO NARROW THE SCOPE OF THE IMPACT ANALYSIS TO SOME
# * (OR ALL) OCCURRENCES OF THE ENTITIES.
# *
# * ------------------------------------------------------
# *
# Parameter control
. $PACDIR/system/proc/BVPINIT.ini
echo ""
echo "---------------------------------------------------------"
BVPMSG 1004 "INFP"
echo " =============="
BVPMSG 1047 "$BVPBASE"
```

```
BVPMSG 1005 "$PACDIR/config/$1"
BVPMSG 1006 "$PACTMP"
BVPMSG 1073 "$PACUSERS"
BVPMSG 1007 "$PACINPUT"
echo "---------------------------------------------------------"
echo ""
BVPPAUSE
BVPMKDIR
# ---------------------------------------------------------
echo ""
. $PACDIR/config/$1/PAC7AE.ini
. $PACDIR/config/$1/PAC7AR.ini
. $PACDIR/config/$1/PACGGN.ini
. $PACDIR/config/$1/PACGGR.ini
. $PACDIR/config/$1/PACGGU.ini
. $PACDIR/config/$1/PAC7FP.ini
PAC7IP=`BVPENV PAN205 PAC7IP $PACUSERS/INFPIP205.txt`
export PAC7IP
PAC7MB=$PACINPUT
export PAC7MB
BVPMSG 1009 "BVPAN205"
rtspac BVPAN205
RETURN=$?
case $RETURN in
0)
;;
*)
BVPMSG 1012 "BVPAN205"
BVPMSG 1025
BVPERR
BVPRMTMP
exit $RETURN
 ;;
esac
# ---------------------------------------------------------
BVPMSG 1010
BVPRMTMP
exit $RETURN
```
### **ISEP - Sélection des points d'entrée**

#### **ISEP - Présentation générale**

Cette procédure permet de sélectionner tous les points d'entrée (Rubriques et/ou chaînes de caractères) qui seront utilisés pour effectuer l'analyse d'impact (procédure IANA).

La ligne d'identification du contexte de sélection (ligne \*) est obligatoire et permet de préciser, outre la session, la bibliothèque à partir de laquelle on veut construire le sous-réseau retenu pour l'analyse (vue Z1).

Les Rubriques ou les chaînes de caractères sont sélectionnées en tant que points d'entrée lorsqu'elles correspondent aux critères de sélection spécifiés dans les lignes d'entrées utilisateur de ISEP.

Trois types de critères peuvent être utilisés (voir ci-dessous) et au moins un critère de sélection est obligatoire (aucun type particulier de critère n'est exigé).

La sélection peut comprendre plusieurs types de critères et plusieurs lignes de commande pour chaque type.

- v La ligne de type 'E' permet d'extraire des Rubriques en sélectionnant un code (code générique autorisé) et/ou un ou plusieurs formats.
- v La ligne de type 'S' permet d'extraire des chaînes de caractères en sélectionnant un code (code générique autorisé) et/ou un ou plusieurs formats.
- v La ligne de type 'W' permet de sélectionner des Rubriques à l'aide d'un mot-clé. Le type de mot clé, les formats de Rubrique et le code peuvent être aussi précisés.

### Condition d'exécution

Aucune.

### Anomalies d'exécution

Quelle que soit la cause d'une fin anormale, la procédure peut être relancée telle quelle, après suppression du problème.

#### Résultat obtenu

On obtient un fichier des points d'entrée sélectionnés (FH) et un fichier des points d'entrée à épurer (FR) destinés à la procédure IANA.

### **ISEP - Entrées Utilisateur**

Une seule ligne '\*' (obligatoire et en tête du flot) :

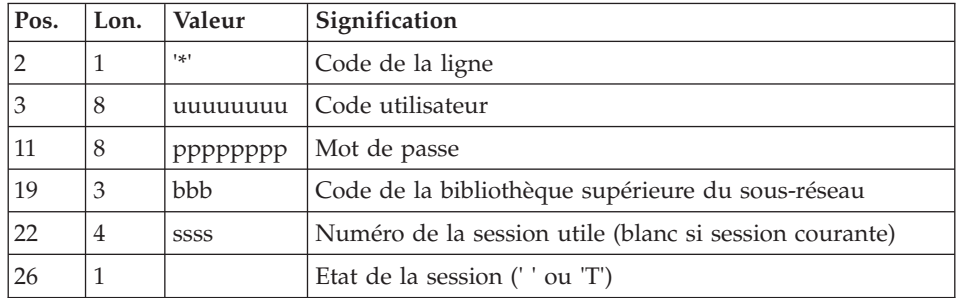

| Pos. | Lon. | Valeur          | <b>Signification</b>                                              |  |
|------|------|-----------------|-------------------------------------------------------------------|--|
| 169  |      | $\cdots$<br>111 | Code de la bibliothèque inférieure du sous-réseau<br>(facultatif) |  |

Une ligne 'E': sélection de Rubriques (facultative) :

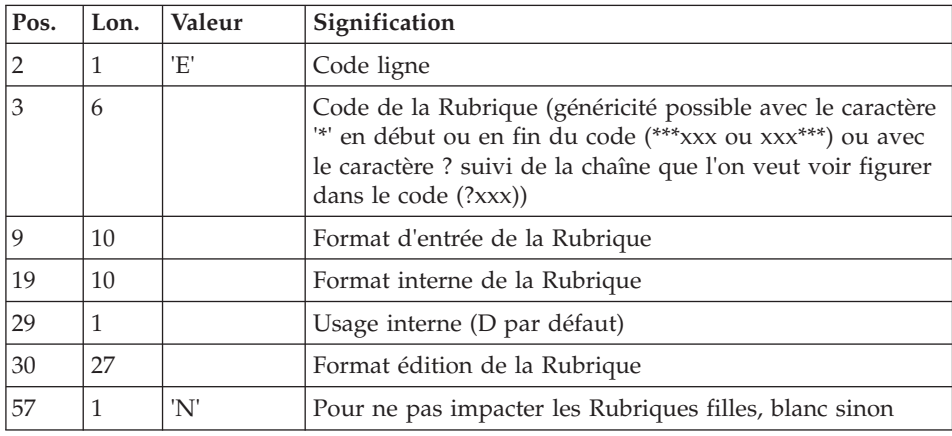

Une ligne 'S': sélection de chaînes de caractères (facultative) :

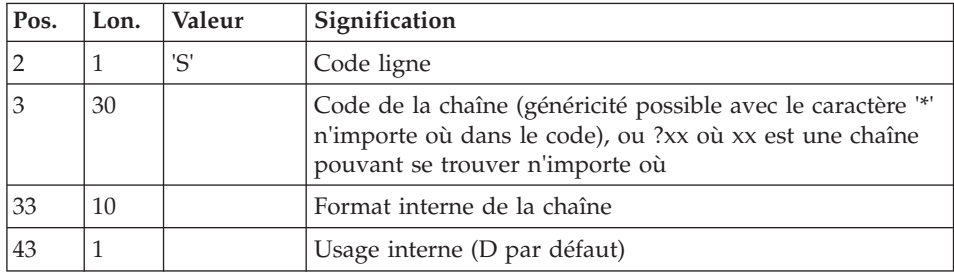

Une ligne 'W' : sélection sur mots-clés (facultative) :

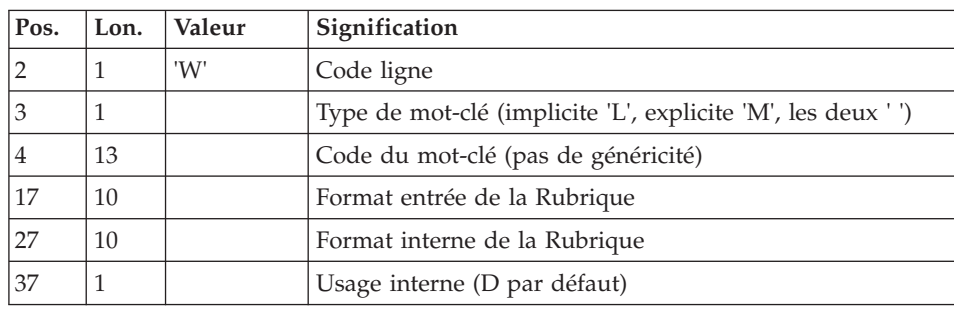

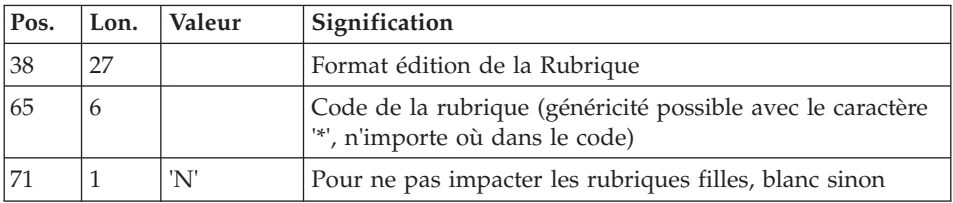

# **ISEP - Description des étapes**

Sélection des points d'entrée : PAN210

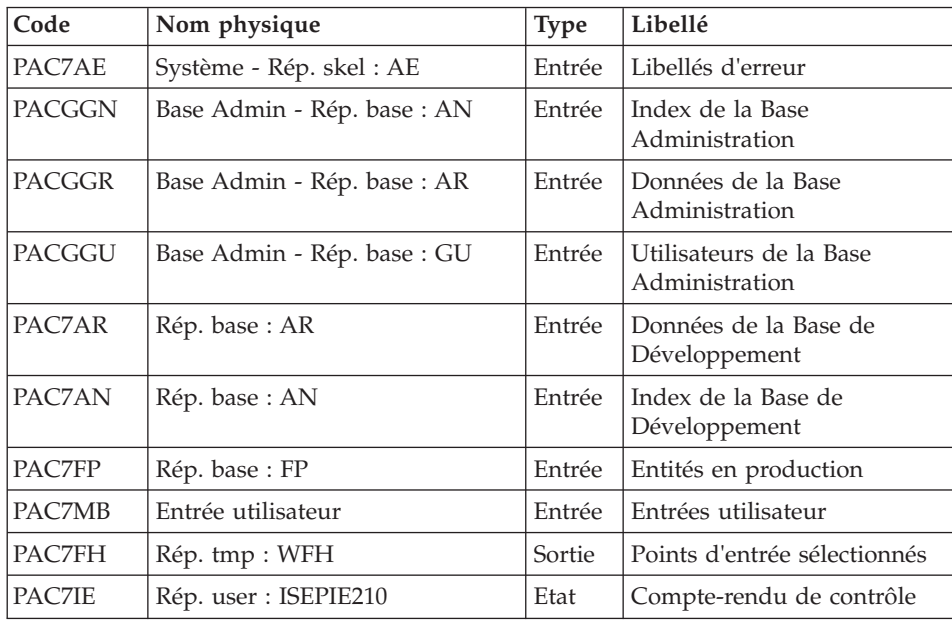

Codes retour :

- $\bullet$  0 : OK.
- v 12 : Erreur système

Elimination des points d'entrée en double : PAN215

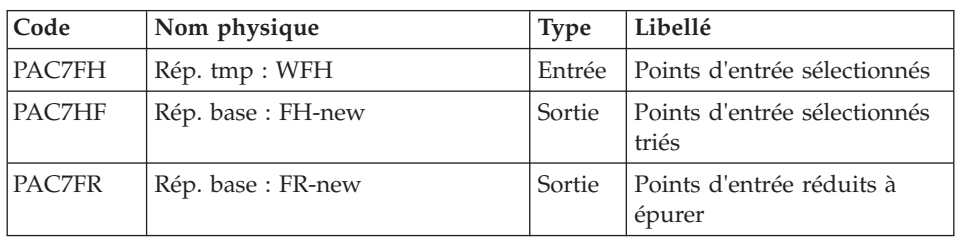

- Codes retour :
	- $0$  : OK.
	- 12 : Erreur système

### **ISEP - Script d'exécution**

```
#!/bin/sh
#@(#)VA Pac xxx xxx (R) ISEP BATCH PROCEDURE
# * ------------------------------------------------------
# * VISUALAGE PACBASE
# *
# * ------------------------------------------------------
# * - IMPACT ANALYSIS : SELECTION OF ENTRY POINTS -
\# *
 # * ------------------------------------------------------
# *
# * THE ISEP PROCEDURE IS DESIGNED TO SELECT THE ENTRY
# * POINTS -- DATA ELEMENTS AND/OR CHARACTER STRINGS --
# * WHICH WILL BE USED AS CRITERIA BY THE IMPACT
# * ANALYSIS (IANA PROCEDURE).
# *
# * ------------------------------------------------------
# *
# Parameter control
. $PACDIR/system/proc/BVPINIT.ini
echo ""
echo "---------------------------------------------------------"
BVPMSG 1004 "ISEP"
echo " =============="
BVPMSG 1047 "$BVPBASE"
BVPMSG 1005 "$PACDIR/config/$1"
BVPMSG 1006 "$PACTMP"
BVPMSG 1073 "$PACUSERS"
BVPMSG 1007 "$PACINPUT"
echo "---------------------------------------------------------"
echo ""
BVPPAUSE
BVPMKDIR
# ---------------------------------------------------------
. $PACDIR/config/$1/PAC7AE.ini
. $PACDIR/config/$1/PAC7AN.ini
. $PACDIR/config/$1/PAC7AR.ini
. $PACDIR/config/$1/PACGGN.ini
. $PACDIR/config/$1/PACGGR.ini
. $PACDIR/config/$1/PACGGU.ini
. $PACDIR/config/$1/PAC7FP.ini
PAC7MB=$PACINPUT
export PAC7MB
PAC7FH=`BVPENV PAN210 PAC7FH $PACTMP/WFH`
export PAC7FH
PAC7IE=`BVPENV PAN210 PAC7IE $PACUSERS/ISEPIE210.txt`
export PAC7IE
BVPMSG 1009 "BVPAN210"
rtspac BVPAN210
RETURN=$?
```

```
case $RETURN in
0)
 ;;
12)
 BVPMSG 1012 "BVPAN210"
 BVPMSG 1013
 BVPERR
 BVPRMTMP
 exit $RETURN
 ;;
*)
 BVPMSG 1012 "BVPAN210"
 BVPMSG 1025
 BVPERR
 BVPRMTMP
 exit $RETURN
;;
esac
# ---------------------------------------------------------
. $PACDIR/config/$1/PAC7FH.ini
PAC7HF=$PAC7FH-NEW
export PAC7HF
. $PACDIR/config/$1/PAC7FR.ini
PAC7FR=$PAC7FR-NEW
export PAC7FR
PAC7FH=`BVPENV PAN215 PAC7FH $PACTMP/WFH`
export PAC7FH
BVPMSG 1009 "BVPAN215"
rtspac BVPAN215
RETURN=$?
case $RETURN in
0)
;;
12)
 BVPMSG 1012 "BVPAN215"
 BVPMSG 1013
 BVPERR
 BVPRMTMP
 exit $RETURN
 ;;
*)
 BVPMSG 1012 "BVPAN215"
 BVPMSG 1025
 BVPERR
 BVPRMTMP
 exit $RETURN
 ;;
esac
# ---------------------------------------------------------
BVPMSG 1010
BVPMSG 1016 "FHBACKUP.ini"
. $PACDIR/config/$1/FHBACKUP.ini
```
BVPMSG 1016 "FRBACKUP.ini" . \$PACDIR/config/\$1/FRBACKUP.ini BVPRMTMP exit \$RETURN

# **ISOS - Sélection des chaînes et des opérateurs**

### **ISOS - Présentation générale**

Cette procédure est un complément à la procédure ISEP.

Elle permet de sélectionner :

- Les dates gérées par le produit (DATOR, DAT8 par exemple) qui seront utilisées comme points d'entrée pour effectuer l'analyse d'impact dès la première itération (procédure IANA).
- Les chaînes de caractères sans les considérer comme des points d'entrée (ORDER BY par exemple). Pour les chaînes donnant lieu à des points d'entrée voir ISEP (ligne S).
- v Les opérateurs utilisés dans les lignes de traitement -P (ADT par exemple). Certains d'entre eux déclenchent la génération de points d'entrée de type date (DATOR pour ADT).
- v Les lignes utilisant une valeur constante, soit en définition (Value), soit en transfert ou en condition.

La restitution des entités utilisant les opérateurs et les chaînes de caractères sera exécutée sur demande (procédure IPIA).

#### Limitation du domaine de sélection

Pour de meilleurs résultats, il est recommandé de limiter le domaine de sélection. Ceci peut être fait à deux niveaux différents, dans tous les cas avant l'exécution de la procédure ISOS :

- Via la procédure UXSR (documentée dans le manuel "Les procédures de l'administrateur"), vous pouvez créer une nouvelle Base de développement. La nouvelle base sera un sous-ensemble (restructuré et/ou renommé) de la base initiale. L'analyse est effectuée sur ce sous-ensemble.
- v Via l'utilitaire INFP (documenté dans ce manuel), vous pouvez décider de limiter le domaine de sélection aux occurrences souhaitées pour les types d'entité de votre choix. Des options de sélection complémentaires sont disponibles.

La ligne d'identification du contexte de sélection (ligne \*) est obligatoire et permet de préciser, outre la session, la bibliothèque à partir de laquelle on veut construire le sous-réseau retenu pour l'analyse (vue Z1).

Trois types de sélection peuvent être utilisés (voir ci-dessous) et au moins un type de sélection est obligatoire (aucun type particulier de sélection n'est exigé).

La sélection peut comprendre plusieurs types de sélection et plusieurs lignes de commande pour chaque type.

- La ligne de type 'D' permet d'extraire des rubriques de type date gérées par le produit. Le nombre de lignes 'D' est limité à 40.
- v La ligne de type 'C' permet d'extraire des chaînes de caractères pouvant comporter un ou plusieurs blancs. Le délimiteur doit être précisé dans ce cas et le nombre de blancs a son importance. Ces chaînes ne sont aucunement des points d'entrée. Le nombre de lignes 'C' est limité à 50 par localisation.
- La ligne de type 'O' permet de sélectionner des opérateurs gérés dans les lignes de traitement (-P). Le nombre de lignes 'O' est limité à 50.

### Condition d'exécution

Aucune.

#### Anomalies d'exécution

Quelle que soit la cause d'une fin anormale, la procédure peut être relancée telle quelle, après suppression du problème.

#### Résultat obtenu

On obtient un fichier des points d'entrée sélectionnés (FH) et un fichier des points d'entrée à épurer (FR) destinés à la procédure IANA, ainsi qu'un fichier des résultats d'analyse (FO) à destination de la procédure IANA ou IPIA.

### **ISOS - Entrées Utilisateur**

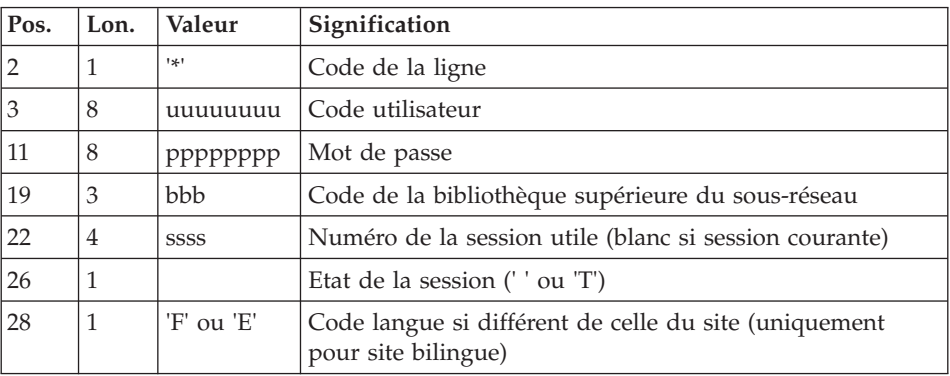

Une seule ligne '\*' (obligatoire et en tête du flot) :

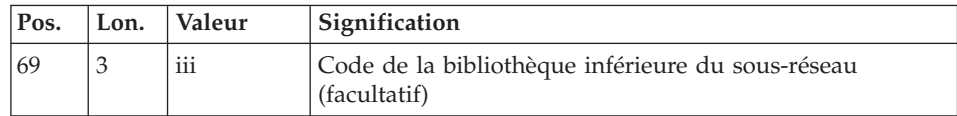

Une ligne 'D': sélection de dates générées (facultative) :

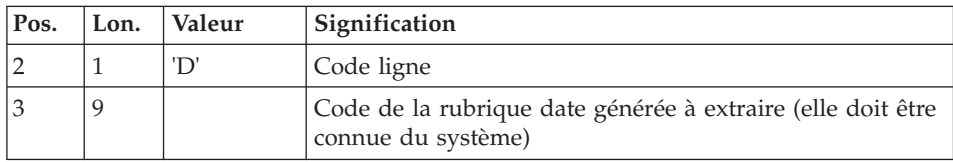

Une ligne 'O' : sélection d'opérateurs (facultative) :

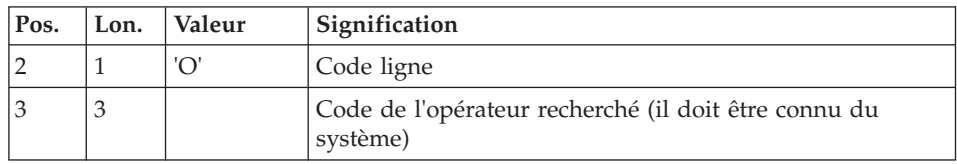

Une ligne 'C': sélection de chaînes de caractères (facultative) :

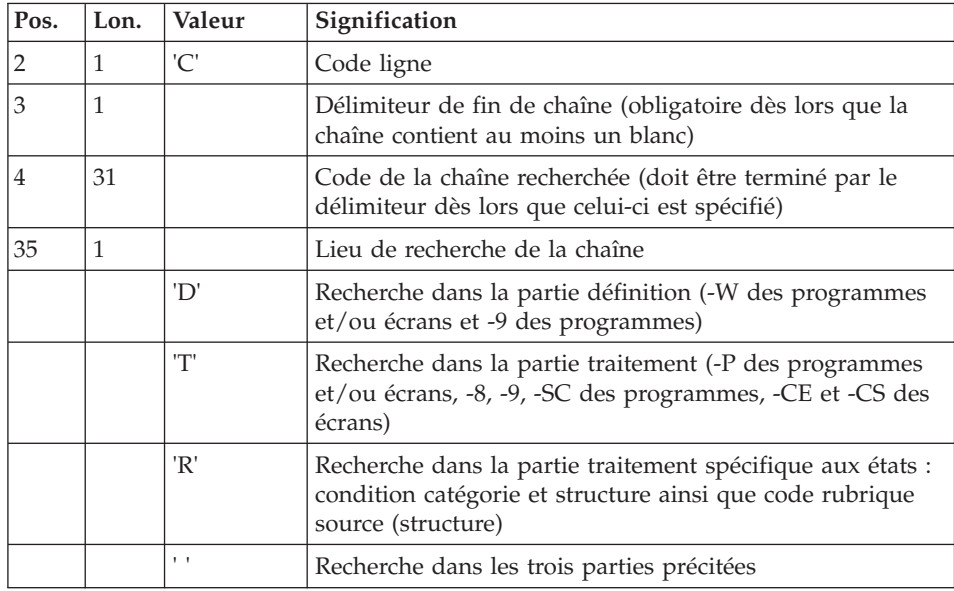

Une ligne 'V' : sélection de valeurs constantes (facultative) :

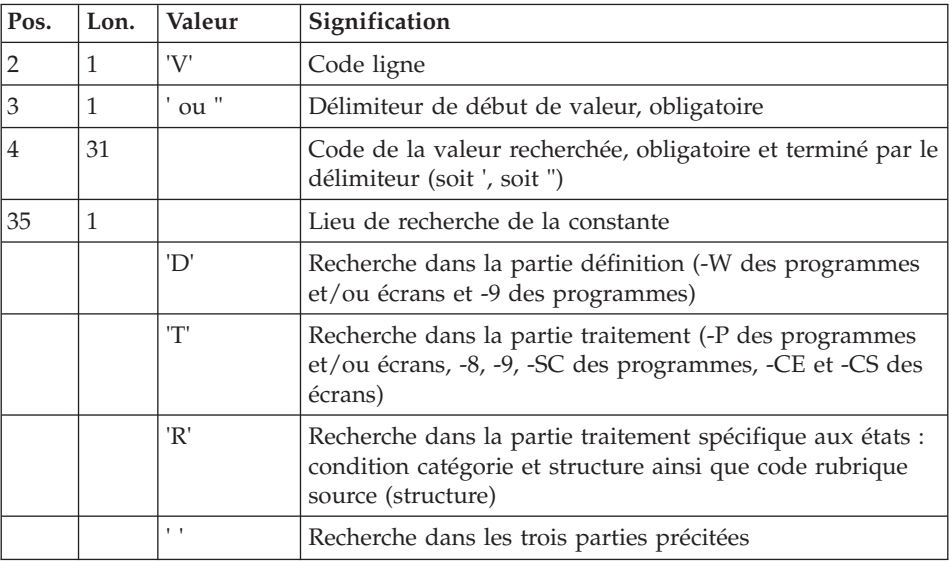

# **ISOS - Description des étapes**

Sélection des chaînes et des opérateurs : PAN212

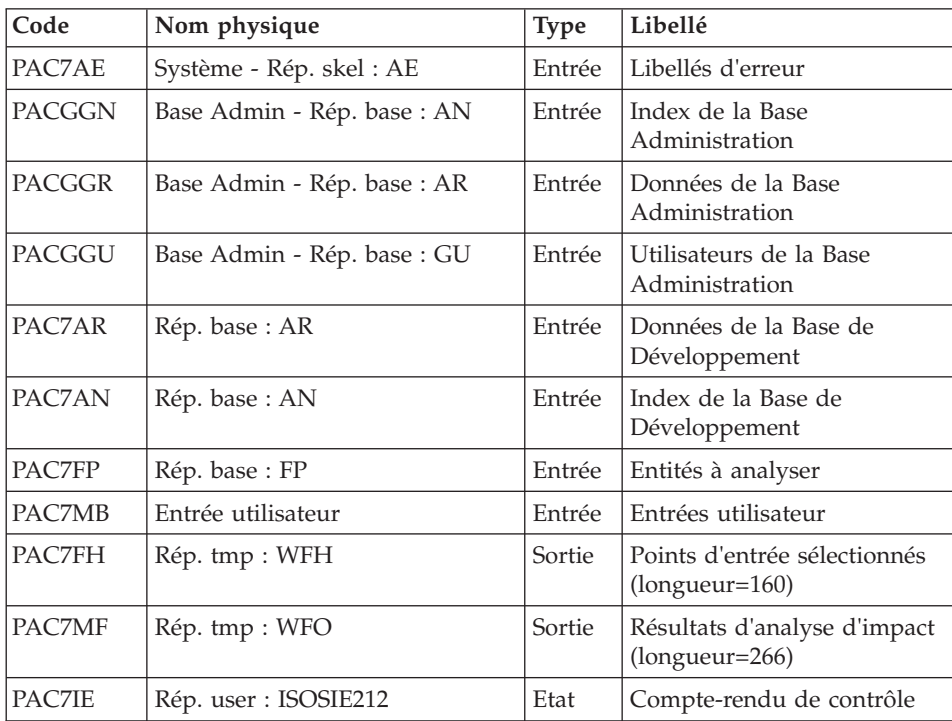

Codes retour :

- $\bullet$  0 : OK.
- 12 : Erreur système

Elimination des points d'entrée en double : PAN215

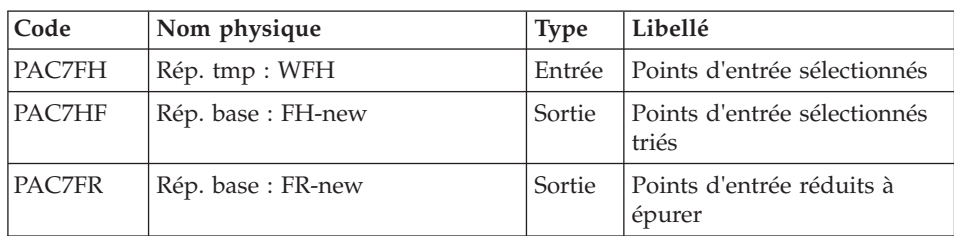

Codes retour :

- $\cdot$  0 : OK.
- 12 : Erreur système

### Mise à jour des résultats d'analyse d'impact : PAN260

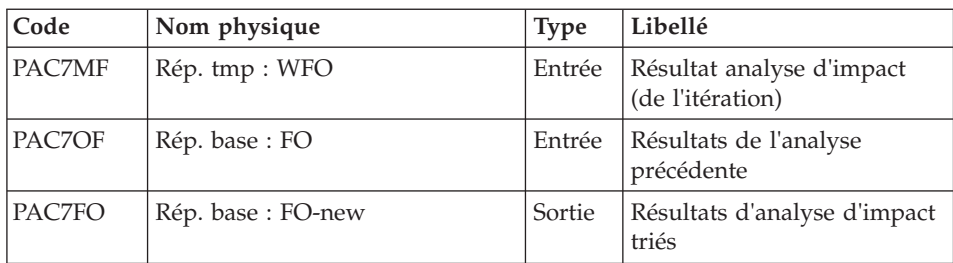

Codes retour :

- $\bullet$  0 : OK.
- 12 : Erreur système

# **ISOS - Script d'exécution**

```
#!/bin/sh
#@(#)VA Pac xxx xxx (R) ISOS BATCH PROCEDURE
 # * ------------------------------------------------------
# * VISUALAGE PACBASE
# *
 # * ------------------------------------------------------
# * - IMPACT ANALYSIS: SELECTION OF STRINGS AND OPERATORS
# \star# * ------------------------------------------------------
# *
# * ISOS IS A COMPLEMENT TO THE ISEP PROCEDURE.
# * FOR BETTER PERFORMANCE, IT IS ADVISABLE TO NARROW THE
```
```
# * SCOPE OF THE SELECTION. THIS CAN BE DONE
# * AT TWO DIFFERENT LEVELS, AND SHOULD ALWAYS
# * BE DONE BEFORE RUNNING THE PROCEDURE.
# *
# * ------------------------------------------------------
# *
# Parameter control
. $PACDIR/system/proc/BVPINIT.ini
echo ""
echo "---------------------------------------------------------"
BVPMSG 1004 "ISOS"
echo " =============="
BVPMSG 1047 "$BVPBASE"
BVPMSG 1005 "$PACDIR/config/$1"
BVPMSG 1006 "$PACTMP"
BVPMSG 1073 "$PACUSERS"
BVPMSG 1007 "$PACINPUT"
echo "---------------------------------------------------------"
echo ""
BVPPAUSE
BVPMKDIR
# ---------------------------------------------------------
. $PACDIR/config/$1/PAC7AE.ini
. $PACDIR/config/$1/PAC7AN.ini
. $PACDIR/config/$1/PAC7AR.ini
. $PACDIR/config/$1/PACGGN.ini
. $PACDIR/config/$1/PACGGR.ini
. $PACDIR/config/$1/PACGGU.ini
. $PACDIR/config/$1/PAC7FP.ini
PAC7MB=$PACINPUT
export PAC7MB
PAC7FH=`BVPENV PAN212 PAC7FH $PACTMP/WFH`
export PAC7FH
PAC7MF=`BVPENV PAN212 PAC7MF $PACTMP/WFO`
export PAC7MF
PAC7IE=`BVPENV PAN212 PAC7IE $PACUSERS/ISOSIE212.txt`
export PAC7IE
BVPMSG 1009 "BVPAN212"
rtspac BVPAN212
RETURN=$?
case $RETURN in
0)
;;
12)
 BVPMSG 1012 "BVPAN212"
 BVPMSG 1013
 BVPERR
 BVPRMTMP
 exit $RETURN
 ;;
*)
 BVPMSG 1012 "BVPAN212"
 BVPMSG 1025
 BVPERR
 BVPRMTMP
```

```
exit $RETURN
 ;;
esac
# ---------------------------------------------------------
. $PACDIR/config/$1/PAC7FH.ini
. $PACDIR/config/$1/PAC7FR.ini
PAC7HF=$PAC7FH-NEW
export PAC7HF
PAC7FR=$PAC7FR-NEW
export PAC7FR
PAC7FH=`BVPENV PAN215 PAC7FH $PACTMP/WFH`
export PAC7FH
BVPMSG 1009 "BVPAN215"
rtspac BVPAN215
RETURN=$?
case $RETURN in
0)
;;
12)
BVPMSG 1012 "BVPAN215"
BVPMSG 1013
BVPERR
BVPRMTMP
exit $RETURN
 ;;
*)
BVPMSG 1012 "BVPAN215"
BVPMSG 1025
BVPERR
BVPRMTMP
exit $RETURN
;;
esac
# ---------------------------------------------------------
. $PACDIR/config/$1/PAC7FO.ini
PAC7OF=$PAC7FO
export PAC7OF
PAC7FO=$PAC7FO-NEW
export PAC7FO
PAC7MF=`BVPENV PAN260 PAC7MF $PACTMP/WFO`
export PAC7MF
BVPMSG 1009 "BVPAN260"
rtspac BVPAN260
RETURN=$?
case $RETURN in
0)
 ;;
*)
BVPMSG 1012 "BVPAN260"
BVPMSG 1025
BVPERR
BVPRMTMP
exit $RETURN
 ;;
esac
```

```
# ---------------------------------------------------------
BVPMSG 1010
BVPMSG 1016 "FHBACKUP.ini"
. $PACDIR/config/$1/FHBACKUP.ini
BVPMSG 1016 "FOBACKUP.ini"
. $PACDIR/config/$1/FOBACKUP.ini
BVPMSG 1016 "FRBACKUP.ini"
. $PACDIR/config/$1/FRBACKUP.ini
BVPRMTMP
exit $RETURN
```
# **IMFH - Fusion de fichiers FH / Création FH et FR**

## **IMFH - Présentation générale**

Cette procédure permet de fusionner deux, ou plusieurs fichiers des points d'entrée sélectionnés (FH), pour :

- v n'avoir qu'un seul fichier FH après élimination des doubles éventuels,
- v obtenir le fichier des points d'entrée à épurer (FR) en phase avec le fichier FH créé.

Cette procédure est à utiliser pour fusionner le fichier FH issu de la procédure ISEP et celui issu de la procédure ISOS.

L'utilisation annexe de cette procédure est la recréation du fichier FR à partir d'un fichier FH.

#### Résultat obtenu

On obtient un fichier des points d'entrée sélectionnés (FH) et un fichier des points d'entrée à épurer (FR) destinés à la procédure IANA.

# **IMFH - Description des étapes**

Elimination des points d'entrée en double : PAN215

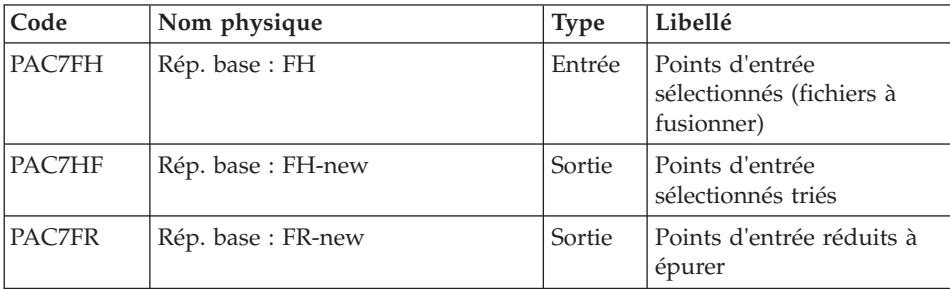

Codes retour :

 $\bullet$  0 : OK.

• 12 : Erreur système

### **IMFH - Script d'exécution**

```
#!/bin/sh
#@(#)VA Pac xxx xxx (R) IMFH BATCH PROCEDURE
# * ------------------------------------------------------
# * VISUALAGE PACBASE
# *
# * ------------------------------------------------------
# * - IMPACT ANALYSIS: MERGE FH FILES AND CREATION FR FILE
# *
# * ------------------------------------------------------
# *
# * THIS PROCEDURE SHOULD BE USED WHEN YOU WANT TO MERGE
# * THE FH FILE PRODUCED BY THE ISEP PROCEDURE WITH THAT
# * ISSUED BY THE ISOS PROCEDURE.
# *
# *
# * ------------------------------------------------------
# *
# Parameter control
. $PACDIR/system/proc/BVPINIT.ini
echo ""
echo "---------------------------------------------------------"
BVPMSG 1004 "IMFH"
echo " =============="
BVPMSG 1047 "$BVPBASE"
BVPMSG 1005 "$PACDIR/config/$1"
BVPMSG 1006 "$PACTMP"
BVPMSG 1073 "$PACUSERS"
echo "---------------------------------------------------------"
echo ""
BVPPAUSE
BVPMKDIR
# ---------------------------------------------------------
. $PACDIR/config/$1/PAC7FH.ini
. $PACDIR/config/$1/PAC7FR.ini
PAC7HF=$PAC7FH-NEW
export PAC7HF
if [ -f "$PAC7FH" ]
then
   cat $PAC7FH >> $PACTMP/WFH
fi
if [ -f "$PAC7FH-1" ]
then
   cat $PAC7FH-1 >> $PACTMP/WFH
fi
PAC7FH=$PACTMP/WFH
export PAC7FH
touch $PAC7FH
PAC7FR=$PAC7FR-NEW
export PAC7FR
BVPMSG 1009 "BVPAN215"
rtspac BVPAN215
RETURN=$?
```

```
case $RETURN in
0)
 ;;
12)
 BVPMSG 1012 "BVPAN215"
 BVPMSG 1013
 BVPERR
 BVPRMTMP
 exit $RETURN
 ;;
*)
 BVPMSG 1012 "BVPAN215"
 BVPMSG 1025
 BVPERR
 BVPRMTMP
 exit $RETURN
 ;;
esac
# ---------------------------------------------------------
BVPMSG 1010
BVPMSG 1016 "FHBACKUP.ini"
. $PACDIR/config/$1/FHBACKUP.ini
BVPMSG 1016 "FRBACKUP.ini"
. $PACDIR/config/$1/FRBACKUP.ini
BVPRMTMP
exit $RETURN
```
## **INFQ - Réinitialisation du fichier FQ**

#### **INFQ - Présentation générale**

Cette procédure permet la réinitialisation du fichier FQ, contenant les critères de recherche déjà impactés par l'analyse et que l'on souhaite abandonner.

Cette opération doit être effectuée pour toute nouvelle analyse d'impact, soit parce que les points d'entrée changent, soit parce que le contexte d'analyse change.

En revanche, elle ne doit pas l'être entre deux itérations d'une même analyse d'impact.

#### Entrées utilisateur

Une ligne '\*' avec Code utilisateur et Mot de passe.

#### Résultat obtenu

On obtient un fichier des critères de recherche (FQ) réinitialisé.

## **INFQ - Description des étapes**

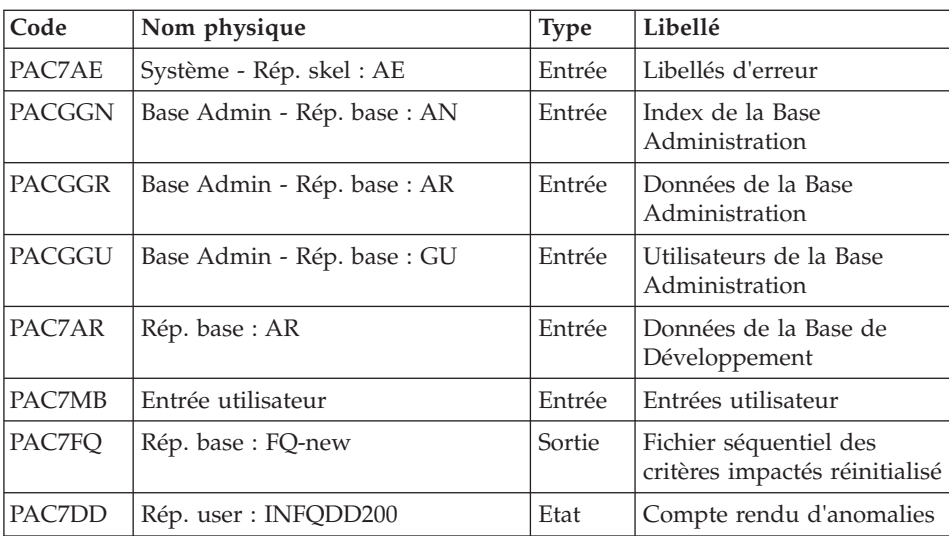

Réinitialisation du fichier FQ : PAN200

# **INFQ - Script d'exécution**

```
#!/bin/sh
#@(#)VA Pac xxx xxx (R) INFQ BATCH PROCEDURE
# * ------------------------------------------------------
# * VISUALAGE PACBASE
# \star# * ------------------------------------------------------
# * - IMPACT ANALYSIS: INITIALIZATION OF "FQ" FILE -
# \star# * ------------------------------------------------------
# \div# * THIS ACTION SHOULD BE PERFORMED BEFORE A NEW IMPACT
# * ANALYSIS EITHER BECAUSE THE ENTRY POINTS HAVE CHANGED
# * OR BECAUSE THE ANALYSIS CONTEXT HAS CHANGED.
# *
# * ------------------------------------------------------
# \star# Parameter control
. $PACDIR/system/proc/BVPINIT.ini
echo ""
echo "---------------------------------------------------------"
BVPMSG 1004 "INFQ"
echo " =============="
BVPMSG 1047 "$BVPBASE"
BVPMSG 1005 "$PACDIR/config/$1"
BVPMSG 1006 "$PACTMP"
BVPMSG 1073 "$PACUSERS"
BVPMSG 1007 "$PACINPUT"
echo "---------------------------------------------------------"
echo ""
```

```
BVPPAUSE
BVPMKDIR
```

```
# ---------------------------------------------------------
. $PACDIR/config/$1/PAC7AE.ini
. $PACDIR/config/$1/PAC7AR.ini
. $PACDIR/config/$1/PACGGN.ini
. $PACDIR/config/$1/PACGGR.ini
. $PACDIR/config/$1/PACGGU.ini
. $PACDIR/config/$1/PAC7FQ.ini
PAC7FQ=$PAC7FQ-NEW
export PAC7FQ
PAC7DD=`BVPENV PAN200 PAC7DD $PACUSERS/INFPDD200.txt`
export PAC7DD
PAC7MB=$PACINPUT
export PAC7MB
BVPMSG 1009 "BVPAN200"
rtspac BVPAN200
RETURN=$?
case $RETURN in
0)
;;
*)
 BVPMSG 1012 "BVPAN200"
 BVPMSG 1025
 BVPERR
 BVPRMTMP
 exit $RETURN
 ;;
esac
# ---------------------------------------------------------
BVPMSG 1010
BVPMSG 1016 "FQBACKUP.ini"
. $PACDIR/config/$1/FQBACKUP.ini
BVPRMTMP
exit $RETURN
```
# **IGRA - Décomposition zone groupe**

## **IGRA - Présentation générale**

Cette procédure décompose en zones élémentaires :

- v des points d'entrée, détectés par la procédure ISEP, s'ils sont de type groupe,
- v des critères de recherche d'impact, obtenus lors de l'exécution de la procédure IANA, s'ils sont de type groupe.

C'est une procédure optionnelle qui ne génère aucun critère de recherche d'impact.

Avant son exécution, vous avez la possibilité d'épurer :

des points d'entrée, après l'exécution de la procédure ISEP,

v des critères de recherche d'impact, après l'exécution de la procédure IANA qui précède.

Dans les deux cas, les éliminations sont effectuées dans le fichier FR, (sous éditeur) par inhibition (valeur "E" dans le code action des lignes correspondantes) pour les conserver toutes pour un futur IANA.

Il n'est pas nécessaire d'éliminer les zones non groupe (l'analyseur les ignorera de toute façon).

La notion de niveau ou d'itération n'a pas de sens pour cette procédure.

Les points d'entrée (première itération) ou les critères de recherche d'impact (autres itérations) sont édités à l'issue de la prise en compte des critères épurés. Cette édition classe les critères en critères acceptés et critères éliminés.

Le fichier des résultats d'impact peut être vide ou contenir les résultats d'autres IANA, ISOS voire IGRA, dans des contextes d'exécution identiques ou différents. Ceci permet de cumuler les résultats de toutes les itérations de l'analyse d'impact pour un ou plusieurs contextes.

La restitution de toutes les informations pour un contexte donné est paramétrable lors de l'édition par la procédure IPIA.

Le fichier FP figurant en entrée de cette procédure contient la liste des entités ou types d'entités à analyser. Si aucune entité ou type d'entité n'est inséré dans ce fichier avant son initialisation par la procédure INFP, toutes les entités analysables seront analysées.

Les entités à analyser sont définies de la façon suivante : type sur 3 caractères et code sur 6 caractères, la codification générique \*\*\*\*\*\* étant possible.

#### Condition d'exécution

Aucune, si ce n'est que le fichier FH (points d'entrée ou critères de recherche d'impact) doit exister et ne doit pas être vide.

#### Anomalies d'exécution

Quelle que soit la cause de la fin anormale, la procédure peut être relancée telle quelle, après suppression du problème. Vérifiez toutefois l'état des fichiers à génération (FH, FR et FO).

#### Entrées utilisateur

Une ligne '\*' avec Code utilisateur et Mot de passe.

# Résultat obtenu

On obtient un fichier des résultats d'analyse (FO) à destination de la procédure IPIA.

# **IGRA - Description des étapes**

Prise en compte des critères épurés : PAN230

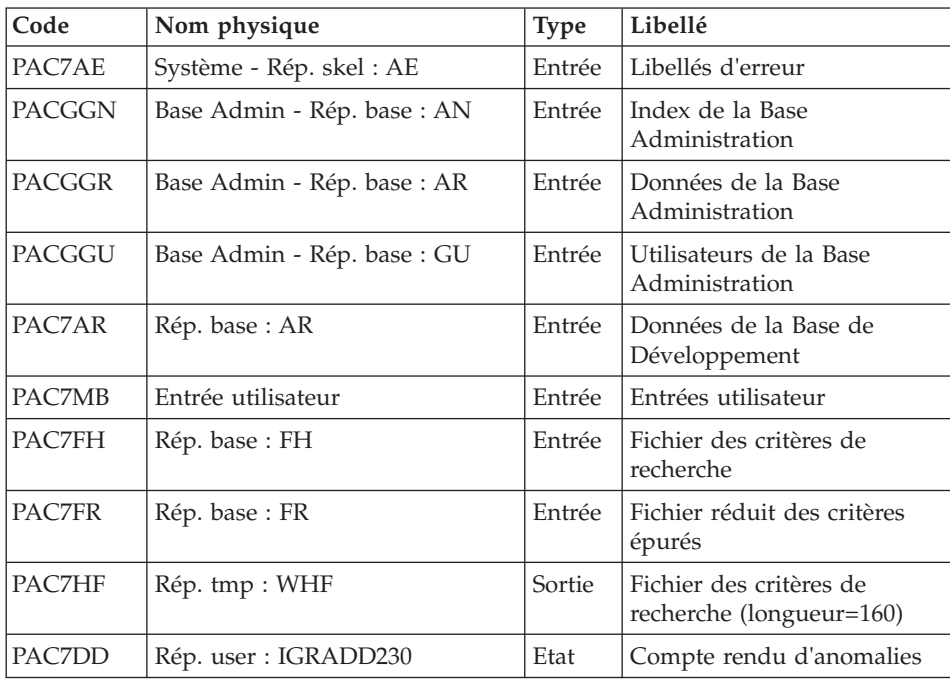

Codes retour :

- $\bullet$  0 : OK
- 12 : Erreur système

Edition des points d'entrée : PAN220

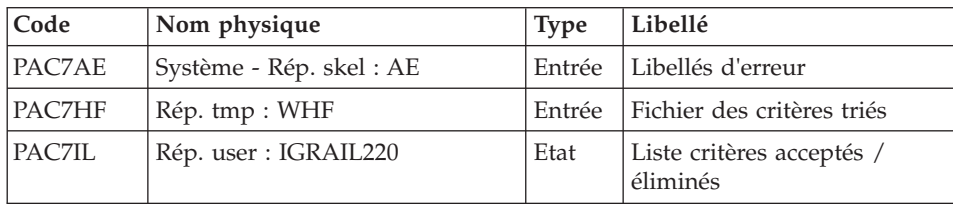

Codes retour :

- $\cdot$  0 : OK
- 12 : Erreur système

## Décomposition des zones groupe : PAN255

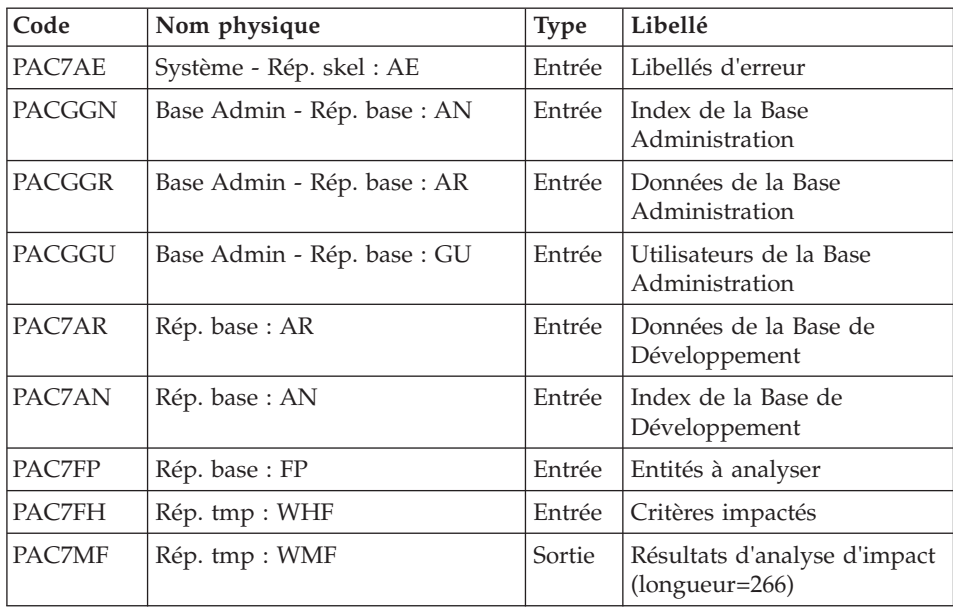

Codes retour :

- $\bullet$  0 : OK.
- 12 : Erreur système

Mise à jour des résultats d'analyse d'impact : PAN260

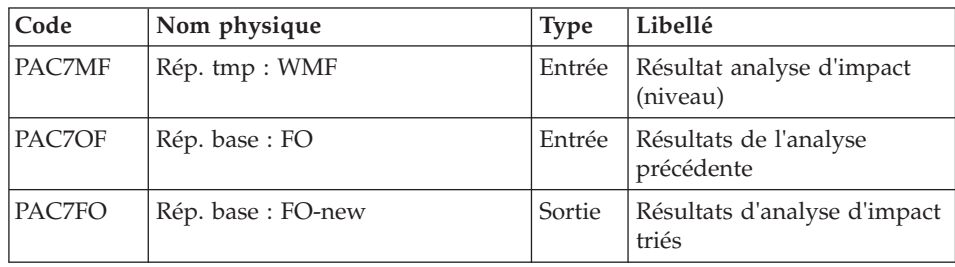

Codes retour :

- $\bullet$  0 : OK.
- 12 : Erreur système

# **IGRA - Script d'exécution**

```
#!/bin/sh
#@(#)VA Pac xxx xxx (R) IGRA BATCH PROCEDURE
# * ------------------------------------------------------
# * VISUALAGE PACBASE
# *
# * ------------------------------------------------------
# * - IMPACT ANALYSIS: PRINT OF "FQ" FILE -
# *
# * ------------------------------------------------------
# *
# * THE IGRA PROCEDURE BREAKS DOWN GROUP FIELDS
# * INTO ELEMENTARY FIELDS:
# * 1. ENTRY POINTS DETECTED BY THE ISEP PROCEDURE, IF
# * THEY ARE OF THE GROUP TYPE.
# * 2. IMPACT SEARCH CRITERIA OBTAINED BY RUNNING THE IANA
# * PROCEDURE, IF THEY ARE OF THE GROUP TYPE.
# *
# * ------------------------------------------------------
# \star# Parameter control
. $PACDIR/system/proc/BVPINIT.ini
echo ""
echo "---------------------------------------------------------"
BVPMSG 1004 "IGRA"
echo " =============="
BVPMSG 1047 "$BVPBASE"
BVPMSG 1005 "$PACDIR/config/$1"
BVPMSG 1006 "$PACTMP"
BVPMSG 1073 "$PACUSERS"
BVPMSG 1007 "$PACINPUT"
echo "---------------------------------------------------------"
echo ""
BVPPAUSE
BVPMKDIR
# ---------------------------------------------------------
. $PACDIR/config/$1/PAC7AE.ini
. $PACDIR/config/$1/PAC7AR.ini
. $PACDIR/config/$1/PACGGN.ini
. $PACDIR/config/$1/PACGGR.ini
. $PACDIR/config/$1/PACGGU.ini
. $PACDIR/config/$1/PAC7FH.ini
. $PACDIR/config/$1/PAC7FR.ini
PAC7HF=`BVPENV PAN230 PAC7HF $PACTMP/WHF`
export PAC7HF
PAC7MB=$PACINPUT
export PAC7MB
PAC7DD=`BVPENV PAN230 PAC7DD $PACUSERS/IGRADD230.txt`
export PAC7DD
BVPMSG 1009 "BVPAN230"
rtspac BVPAN230
RETURN=$?
case $RETURN in
0)
 ;;
```

```
12)
BVPMSG 1012 "BVPAN230"
BVPMSG 1013
BVPERR
BVPRMTMP
exit $RETURN
 ;;
*)
BVPMSG 1012 "BVPAN230"
BVPMSG 1025
BVPERR
BVPRMTMP
exit $RETURN
;;
esac
# ---------------------------------------------------------
. $PACDIR/config/$1/PAC7AE.ini
PAC7HF=`BVPENV PAN220 PAC7HF $PACTMP/WHF`
export PAC7HF
PAC7IL=`BVPENV PAN220 PAC7IL $PACUSERS/IGRAIL220.txt`
export PAC7IL
BVPMSG 1009 "BVPAN220"
rtspac BVPAN220
RETURN=$?
case $RETURN in
0)
;;
12)
BVPMSG 1012 "BVPAN220"
BVPMSG 1013
BVPERR
BVPRMTMP
exit $RETURN
 ;;
*)
BVPMSG 1012 "BVPAN220"
BVPMSG 1025
BVPERR
BVPRMTMP
exit $RETURN
 ;;
esac
# ---------------------------------------------------------
. $PACDIR/config/$1/PAC7AE.ini
. $PACDIR/config/$1/PAC7AN.ini
. $PACDIR/config/$1/PAC7AR.ini
. $PACDIR/config/$1/PACGGN.ini
. $PACDIR/config/$1/PACGGR.ini
. $PACDIR/config/$1/PACGGU.ini
. $PACDIR/config/$1/PAC7FP.ini
PAC7MF=`BVPENV PAN255 PAC7MF $PACTMP/WMF`
export PAC7MF
PAC7FH=`BVPENV PAN255 PAC7FH $PACTMP/WHF`
export PAC7FH
BVPMSG 1009 "BVPAN255"
```

```
rtspac BVPAN255
RETURN=$?
case $RETURN in
0)
;;
12)
 BVPMSG 1012 "BVPAN255"
 BVPMSG 1013
 BVPERR
 BVPRMTMP
 exit $RETURN
 ;;
*)
 BVPMSG 1012 "BVPAN255"
 BVPMSG 1025
 BVPERR
 BVPRMTMP
exit $RETURN
;;
esac
# ---------------------------------------------------------
. $PACDIR/config/$1/PAC7FO.ini
PAC7MF=`BVPENV PAN260 PAC7MF $PACTMP/WMF`
export PAC7MF
PAC7OF=$PAC7FO
export PAC7OF
PAC7FO=$PAC7FO-NEW
export PAC7FO
BVPMSG 1009 "BVPAN260"
rtspac BVPAN260
RETURN=$?
case $RETURN in
0)
;;
*)
 BVPMSG 1012 "BVPAN260"
 BVPMSG 1025
 BVPERR
 BVPRMTMP
 exit $RETURN
;;
esac
# ---------------------------------------------------------
BVPMSG 1010
BVPMSG 1016 "FOBACKUP.ini"
. $PACDIR/config/$1/FOBACKUP.ini
BVPRMTMP
exit $RETURN
```
# **IANA - Analyse d'impact**

## **IANA - Présentation générale**

Cette procédure recherche les rubriques et les chaînes de caractères impactées à partir :

- des points d'entrée, détectés par la procédure ISEP lorsque IANA est lancée pour la première fois,
- v des critères de recherche d'impact, obtenus lors de l'exécution précédente de la procédure IANA.

La procédure IANA est donc itérative. Les itérations se succèdent jusqu'à ce que la procédure ne trouve plus aucun critère de recherche d'impact.

Avant l'exécution de la procédure IANA, vous avez la possibilité d'épurer :

- des points d'entrée, après l'exécution de la procédure ISEP,
- v des critères de recherche d'impact, après l'exécution de la procédure IANA qui précède.

Dans les deux cas, les éliminations sont effectuées dans le fichier FR, (sous éditeur), soit par suppression physique soit par inhibition (valeur "E" dans le code action des lignes correspondantes).

Les points d'entrée (première itération) ou les critères de recherche d'impact (autres itérations) sont édités à l'issue de la prise en compte des critères épurés. Cette édition classe les critères en critères acceptés et critères éliminés.

Le fichier des critères déjà impactés (FQ) peut être réinitialisé si on ne veut pas garder trace des critères de recherche déjà traités.

Toutefois, il est recommandé de réinitialiser ce fichier avant la première exécution de IANA qui suit une nouvelle exécution de ISEP. Pour ce faire, utiliser la procédure INFQ.

Le fichier résultats d'impact peut être vide, ou contenir l'analyse d'impact d'autres contextes d'exécution. Il permet de cumuler les résultats de toutes les itérations de l'analyse d'impact pour un contexte donné.

Le fichier des entités à analyser (FP) est un fichier utilisé en entrée par les procédures d'analyse. Il contient la liste des entités ou types d'entités qui devront être analysés. Si aucune entrée n'est insérée dans ce fichier avant son initialisation par la procédure INFP, toutes les entités analysables seront analysées.

Les entités à analyser sont spécifiées de la façon suivante : type sur 3 caractères et code sur 6 caractères, la codification générique \*\*\*\*\*\* étant possible.

#### Condition d'exécution

Aucune, si ce n'est que le fichier FH (points d'entrée ou critères de recherche d'impact) doit exister et ne doit pas être vide.

#### Anomalies d'exécution

Quelle que soit la cause de la fin anormale, la procédure peut être relancée telle quelle, après suppression du problème. Vérifiez toutefois l'état des fichiers à génération (FH, FR et FO).

#### Entrées utilisateur

Une ligne '\*' avec Code utilisateur et Mot de passe.

Cette procédure est itérative tant que le fichier FH (critères de recherche d'impact) n'est pas vide (code retour fixé à la valeur 4 s'il est vide, et à 0 dans le cas contraire).

#### Résultat obtenu

On obtient un fichier des résultats d'analyse (FO) à destination de la procédure IPIA.

## **IANA - Description des étapes**

Prise en compte des critères épurés : PAN230

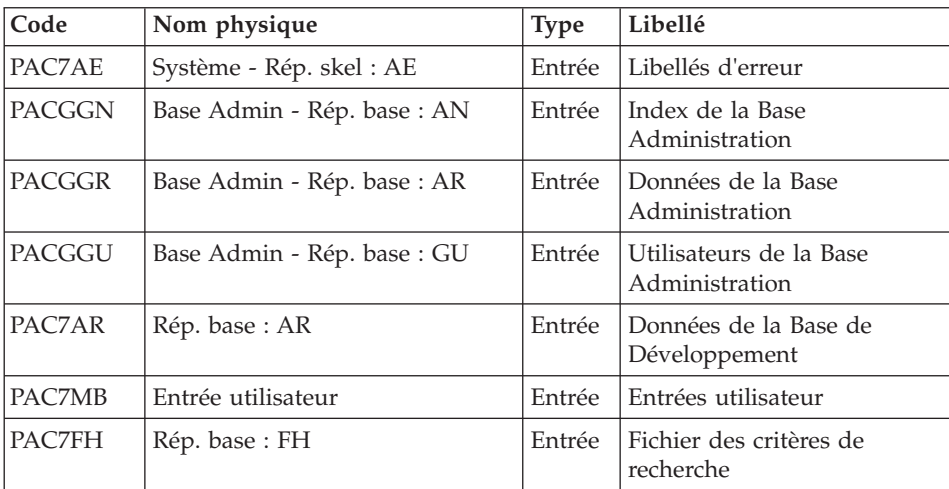

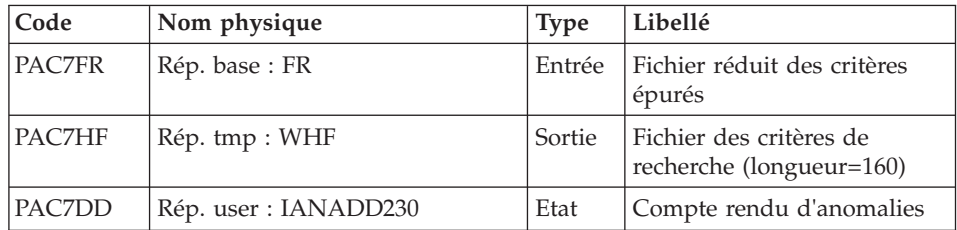

Codes retour :

- $\bullet$  0 : OK
- 12 : Erreur système

# Edition des points d'entrée : PAN220

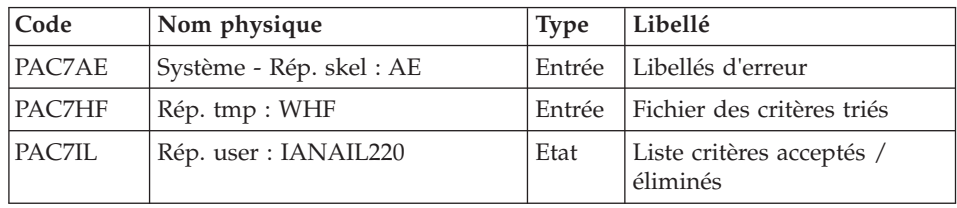

Codes retour :

- $\bullet$  0 : OK
- 12 : Erreur système

# Analyse d'impact : PAN250

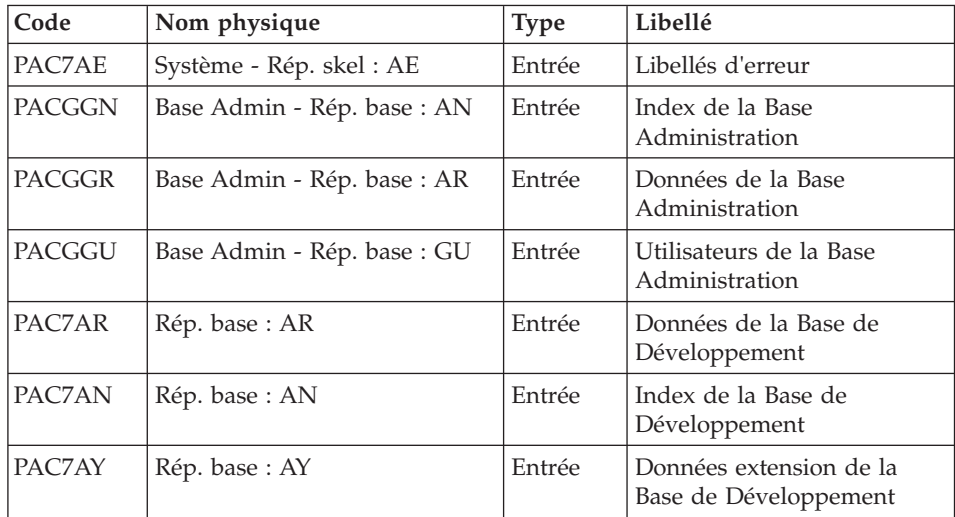

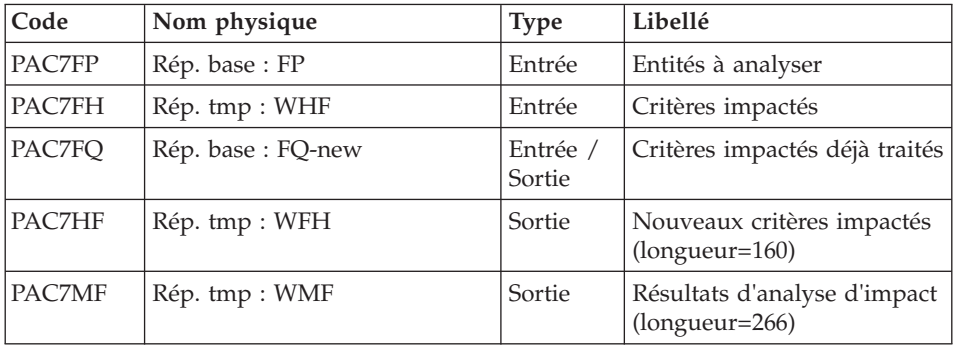

Codes retour :

- $\bullet$  0 : OK
- 4 : OK. Itération terminée.
- 12 : Erreur système

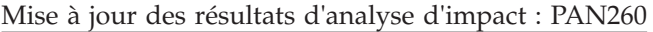

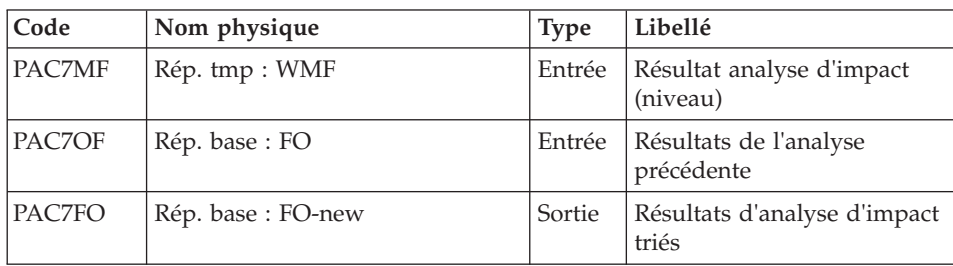

Codes retour :

- $\bullet$  0 : OK
- 12 : Erreur système

Elimination des points d'entrée en double : PAN215

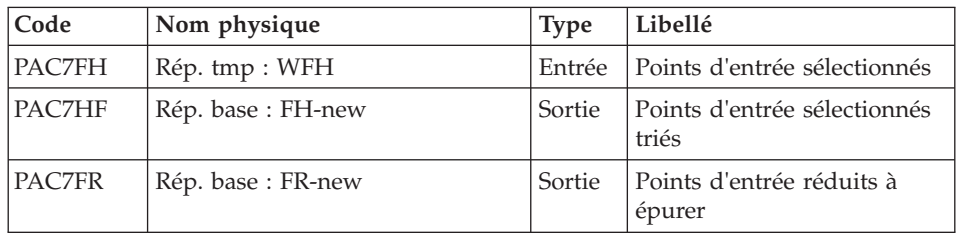

Codes retour :

- $\bullet$  0 : OK
- 12 : Erreur système

## **IANA - Script d'exécution**

```
#!/bin/sh
#@(#)VA Pac xxx xxx (R) IANA BATCH PROCEDURE
# * ------------------------------------------------------
# * VISUALAGE PACBASE
\# \## * ------------------------------------------------------
# * - IMPACT ANALYSIS -
# \pm# * ------------------------------------------------------
# *
# * THE IANA PROCEDURE IS USED TO SEARCH DATA ELEMENTS AND
# * CHARACTER-STRINGS ACCORDING TO:
# * 1.THE ENTRY POINTS PROVIDED BY THE ISEP PROCEDURE WHEN
# * IANA IS RUN FOR THE FIRST TIME,
# * 2.THE IMPACT SEARCH CRITERIA PRODUCED
# * BY A PRECEDING EXECUTION OF IANA.
# * IANA IS THEREFORE AN ITERATIVE PROCESS, WHICH RUNS
# * UNTIL NO MORE IMPACT SEARCH CRITERIA ARE FOUND.
# *
# * ------------------------------------------------------
# *
# Parameter control
. $PACDIR/system/proc/BVPINIT.ini
echo ""
echo "---------------------------------------------------------"
BVPMSG 1004 "IANA"
echo " =============="
BVPMSG 1047 "$BVPBASE"
BVPMSG 1005 "$PACDIR/config/$1"
BVPMSG 1006 "$PACTMP"
BVPMSG 1073 "$PACUSERS"
BVPMSG 1007 "$PACINPUT"
echo "---------------------------------------------------------"
echo ""
BVPPAUSE
BVPMKDIR
# ---------------------------------------------------------
. $PACDIR/config/$1/PAC7FO.ini
if [ ! -f "$PAC7FO" ]
then
BVPMSG 1034 $PAC7FO
RETURN=12
BVPRMTMP
exit $RETURN
fi
# ---------------------------------------------------------
. $PACDIR/config/$1/PAC7AE.ini
. $PACDIR/config/$1/PAC7AR.ini
. $PACDIR/config/$1/PACGGN.ini
. $PACDIR/config/$1/PACGGR.ini
```

```
. $PACDIR/config/$1/PACGGU.ini
. $PACDIR/config/$1/PAC7FH.ini
. $PACDIR/config/$1/PAC7FR.ini
PAC7HF=`BVPENV PAN230 PAC7HF $PACTMP/WHF`
export PAC7HF
PAC7MB=$PACINPUT
export PAC7MB
PAC7DD=`BVPENV PAN230 PAC7DD $PACUSERS/IANADD230.txt`
export PAC7DD
BVPMSG 1009 "BVPAN230"
rtspac BVPAN230
RETURN=$?
case $RETURN in
0)
;;
12)
 BVPMSG 1012 "BVPAN230"
 BVPMSG 1013
 BVPERR
 BVPRMTMP
 exit $RETURN
 ;;
*)
 BVPMSG 1012 "BVPAN230"
 BVPMSG 1025
 BVPERR
 BVPRMTMP
 exit $RETURN
 ;;
esac
# ---------------------------------------------------------
. $PACDIR/config/$1/PAC7AE.ini
PAC7HF=`BVPENV PAN220 PAC7HF $PACTMP/WHF`
export PAC7HF
PAC7IL=`BVPENV PAN220 PAC7IL $PACUSERS/IANAIL220.txt`
export PAC7IL
BVPMSG 1009 "BVPAN220"
rtspac BVPAN220
RETURN=$?
case $RETURN in
0)
;;
12)
 BVPMSG 1012 "BVPAN220"
 BVPMSG 1013
 BVPERR
 BVPRMTMP
 exit $RETURN
 ;;
*)
 BVPMSG 1012 "BVPAN220"
 BVPMSG 1025
 BVPERR
 BVPRMTMP
 exit $RETURN
```

```
;;
esac
# ---------------------------------------------------------
. $PACDIR/config/$1/PAC7AE.ini
. $PACDIR/config/$1/PAC7AN.ini
. $PACDIR/config/$1/PAC7AR.ini
. $PACDIR/config/$1/PAC7AY.ini
. $PACDIR/config/$1/PACGGN.ini
. $PACDIR/config/$1/PACGGR.ini
. $PACDIR/config/$1/PACGGU.ini
. $PACDIR/config/$1/PAC7FQ.ini
. $PACDIR/config/$1/PAC7FP.ini
cp $PAC7FQ $PAC7FQ-NEW
if [ -f "$PAC7FQ.vix" ]
then
   cp $PAC7FQ.vix $PAC7FQ-NEW.vix
else
   cp $PAC7FQ.idx $PAC7FQ-NEW.idx
fi
PAC7FQ=$PAC7FQ-NEW
export PAC7FQ
PAC7HF=`BVPENV PAN250 PAC7HF $PACTMP/WFH`
export PAC7HF
PAC7MF=`BVPENV PAN250 PAC7MF $PACTMP/WMF`
export PAC7MF
PAC7FH=`BVPENV PAN250 PAC7FH $PACTMP/WHF`
export PAC7FH
BVPMSG 1009 "BVPAN250"
rtspac BVPAN250
RETURN=$?
case $RETURN in
0)
 ;;
12)
BVPMSG 1012 "BVPAN250"
BVPMSG 1013
BVPERR
BVPRMTMP
exit $RETURN
 ;;
esac
# ---------------------------------------------------------
. $PACDIR/config/$1/PAC7FO.ini
PAC7OF=$PAC7FO
export PAC7OF
PAC7FO=$PAC7FO-NEW
export PAC7FO
PAC7MF=`BVPENV PAN260 PAC7MF $PACTMP/WMF`
export PAC7MF
BVPMSG 1009 "BVPAN260"
rtspac BVPAN260
RETURN=$?
case $RETURN in
0)
```

```
;;
*)
 BVPMSG 1012 "BVPAN260"
 BVPMSG 1025
 BVPERR
 BVPRMTMP
 exit $RETURN
 ;;
esac
# ---------------------------------------------------------
. $PACDIR/config/$1/PAC7FH.ini
PAC7HF=$PAC7FH-NEW
export PAC7HF
. $PACDIR/config/$1/PAC7FR.ini
PAC7FR=$PAC7FR-NEW
export PAC7FR
PAC7FH=`BVPENV PAN215 PAC7FH $PACTMP/WFH`
export PAC7FH
BVPMSG 1009 "BVPAN215"
rtspac BVPAN215
RETURN=$?
case $RETURN in
0)
;;
*)
 BVPMSG 1012 "BVPAN215"
 BVPMSG 1025
 BVPERR
 BVPRMTMP
 exit $RETURN
;;
esac
# ---------------------------------------------------------
BVPMSG 1010
BVPMSG 1016 "FHBACKUP.ini"
. $PACDIR/config/$1/FHBACKUP.ini
BVPMSG 1016 "FOBACKUP.ini"
. $PACDIR/config/$1/FOBACKUP.ini
BVPMSG 1016 "FRBACKUP.ini"
. $PACDIR/config/$1/FRBACKUP.ini
BVPMSG 1016 "FQBACKUP.ini"
. $PACDIR/config/$1/FQBACKUP.ini
BVPRMTMP
exit $RETURN
```
# **IPFQ - Edition du fichier FQ**

## **IPFQ - Présentation générale**

Cette procédure permet l'édition de tous les points d'entrée et de tous les critères de recherche d'impact utilisés ou non lors d'une analyse d'impact complète.

Tous ces critères et points d'entrée sont mémorisés sur le fichier FQ.

La procédure IPFQ propose quatre types d'édition :

- liste des points d'entrée acceptés,
- v liste des points d'entrée éliminés,
- v liste des critères de recherche d'impact acceptés,
- liste des critères de recherche d'impact éliminés.

L'édition présente les critères ou les points d'entrée classés par ordre alphabétique à l'intérieur de chaque catégorie, et ce par bibliothèque de définition de ces critères.

Dans l'ordre d'édition, les catégories sont :

- chaîne de caractères,
- rubrique définie au dictionnaire,
- rubrique définie dans la description du segment,
- rubrique définie dans la structure de l'état,
- rubrique définie en working de l'écran ou du programme.

La procédure IPFQ permet également une sélection de certains points d'entrée ou critères de recherche d'impact.

Dans le cas d'une sélection, seuls les critères sélectionnés sont édités.

#### Condition d'exécution

Aucune, si ce n'est que le fichier FQ doit exister.

#### Anomalies d'exécution

Quelle que soit la cause de la fin anormale, la procédure peut être relancée telle quelle, après suppression du problème.

#### Résultat obtenu

On obtient l'édition des points d'entrée et des critères de recherche.

## **IPFQ - Entrées Utilisateur**

Une ligne '\*' avec Code utilisateur et Mot de passe.

Une ligne 'S' par sélection de critères (facultative) :

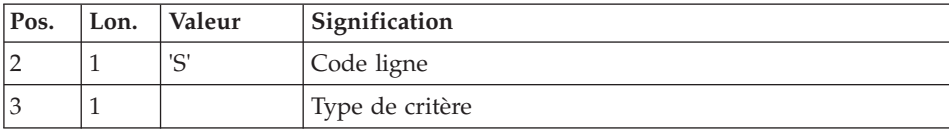

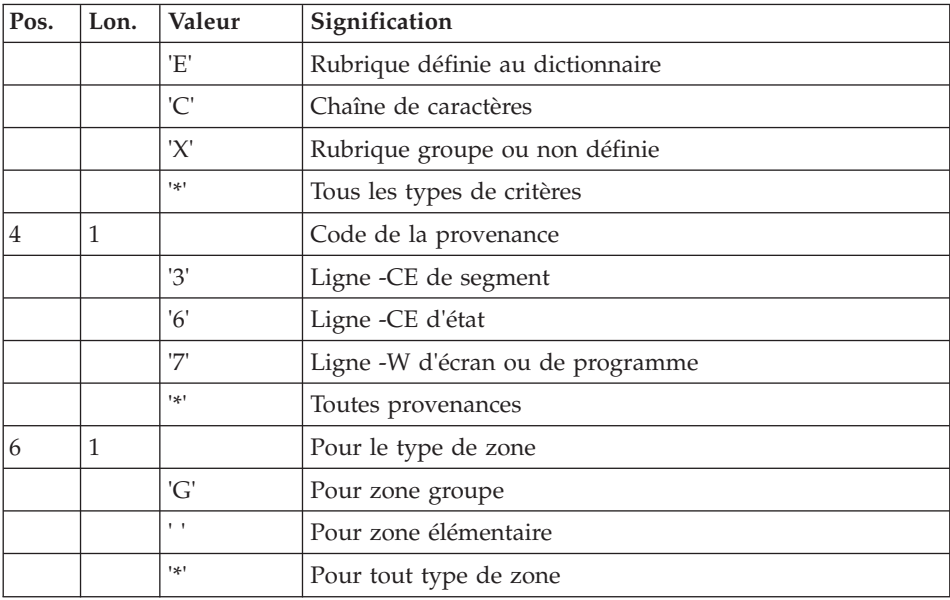

# **IPFQ - Description des étapes**

Extraction des critères : PAN240

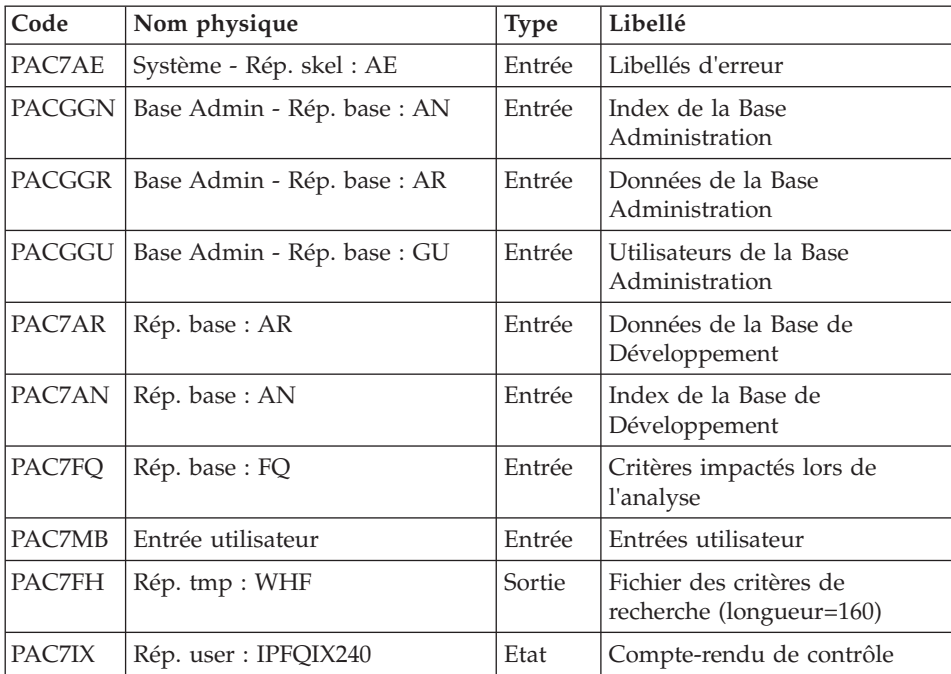

Edition des critères impactés : PAN220

| Code          | Nom physique            | <b>Type</b> | Libellé                                      |
|---------------|-------------------------|-------------|----------------------------------------------|
| <b>PAC7AE</b> | Système - Rép. skel: AE | Entrée      | Libellés d'erreur                            |
| PAC7HF        | Rép. tmp : WHF          | Entrée      | Points d'entrée ou critères triés            |
| $PACZII$ .    | Rép. user : IPFQIL220   | Etat        | Liste des points d'entrée et des<br>critères |

Codes retour

- $\cdot$  0  $\cdot$  OK
- 12 : Erreur système

## **IPFQ - Script d'exécution**

```
#!/bin/sh
#@(#)VA Pac xxx xxx (R) IPFQ BATCH PROCEDURE
# * ------------------------------------------------------
# * VISUALAGE PACBASE
# *
# * ------------------------------------------------------
# * - IMPACT ANALYSIS: GROUP FIELDS ANALYSIS -
# *
# * ------------------------------------------------------
# *
# * THE IPFQ PROCEDURE PRINTS ALL THE ENTRY POINTS AND
# * IMPACT SEARCH CRITERIA USED (ACCEPTED OR REJECTED)
# * DURING A THOROUGH IMPACT ANALYSIS.
# * ALL THE CRITERIA AND ENTRY POINTS ARE STORED IN THE FQ
# * FILE.
# * PROCEDURE, IF THEY ARE OF THE GROUP TYPE.
# * ------------------------------------------------------
# *
# Parameter control
. $PACDIR/system/proc/BVPINIT.ini
echo ""
echo "---------------------------------------------------------"
BVPMSG 1004 "IPFQ"
echo " =============="
BVPMSG 1047 "$BVPBASE"
BVPMSG 1005 "$PACDIR/config/$1"
BVPMSG 1006 "$PACTMP"
BVPMSG 1073 "$PACUSERS"
BVPMSG 1007 "$PACINPUT"
echo "---------------------------------------------------------"
echo ""
BVPPAUSE
BVPMKDIR
# ---------------------------------------------------------
. $PACDIR/config/$1/PAC7FQ.ini
if [ ! -f "$PAC7FQ" ]
then
```

```
BVPMSG 1034 $PAC7FQ
 RETURN=12
 BVPRMTMP
 exit $RETURN
fi
# ---------------------------------------------------------
. $PACDIR/config/$1/PAC7AE.ini
. $PACDIR/config/$1/PAC7AN.ini
. $PACDIR/config/$1/PAC7AR.ini
. $PACDIR/config/$1/PACGGN.ini
. $PACDIR/config/$1/PACGGR.ini
. $PACDIR/config/$1/PACGGU.ini
. $PACDIR/config/$1/PAC7FQ.ini
PAC7FH=`BVPENV PAN240 PAC7FH $PACTMP/WHF`
export PAC7FH
PAC7MB=$PACINPUT
export PAC7MB
PAC7IX=`BVPENV PAN240 PAC7IX $PACUSERS/IPFQIX240.txt`
export PAC7IX
BVPMSG 1009 "BVPAN240"
rtspac BVPAN240
RETURN=$?
case $RETURN in
0)
;;
12)
 BVPMSG 1012 "BVPAN240"
 BVPMSG 1013
 BVPERR
 BVPRMTMP
 exit $RETURN
 ;;
*)
 BVPMSG 1012 "BVPAN240"
 BVPMSG 1025
 BVPERR
 BVPRMTMP
 exit $RETURN
;;
esac
# ---------------------------------------------------------
. $PACDIR/config/$1/PAC7AE.ini
PAC7HF=`BVPENV PAN220 PAC7HF $PACTMP/WHF`
export PAC7HF
PAC7IL=`BVPENV PAN220 PAC7IL $PACUSERS/IPFQIL220.txt`
export PAC7IL
BVPMSG 1009 "BVPAN220"
rtspac BVPAN220
RETURN=$?
case $RETURN in
0)
;;
12)
 BVPMSG 1012 "BVPAN220"
 BVPMSG 1013
```

```
BVPERR
 BVPRMTMP
exit $RETURN
 ;;
*)
BVPMSG 1012 "BVPAN220"
BVPMSG 1025
BVPERR
BVPRMTMP
exit $RETURN
 ;;
esac
# ---------------------------------------------------------
BVPMSG 1010
BVPRMTMP
exit $RETURN
```
## **IPEP - Edition des points d'entrée**

## **IPEP - Présentation générale**

Cette procédure propose deux types d'édition :

- v La liste des points d'entrée, produite après la procédure ISEP qui génère les points d'entrée.
- v La liste des critères de recherche d'impact, produite après la procédure IANA qui produit les critères de recherche d'impact.

L'édition présente les critères ou les points d'entrée classés par ordre alphabétique à l'intérieur de chaque catégorie, et ce par bibliothèque de définition de ces critères.

Dans l'ordre d'édition, les catégories sont :

- chaîne de caractères,
- rubrique définie au dictionnaire,
- rubrique définie dans la description du segment,
- rubrique définie dans la structure de l'état,
- rubrique définie en Working de l'écran ou du programme.

#### Condition d'exécution

Aucune, si ce n'est que le fichier FH doit exister.

#### Anomalies d'exécution

Quelle que soit la cause de la fin anormale, la procédure peut être relancée telle quelle, après suppression du problème.

### Entrées utilisateur

Aucune entrée n'est nécessaire à l'exécution de la procédure IPEP.

#### Résultat obtenu

On obtient une édition des points d'entrée.

## **IPEP - Description des étapes**

Edition des points d'entrée : PAN220

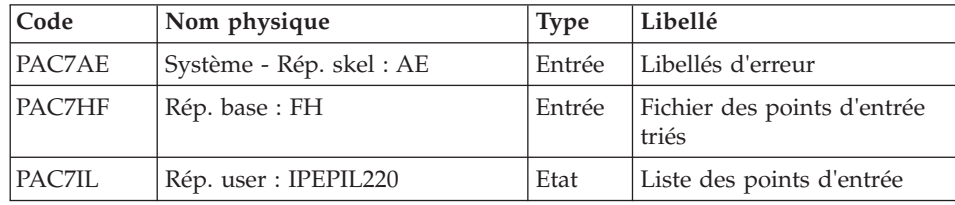

Codes retour :

- $\bullet$  0 : OK.
- 12 : Erreur système

## **IPEP - Script d'exécution**

```
#!/bin/sh
#@(#)VA Pac xxx xxx (R) IPEP BATCH PROCEDURE
# * ------------------------------------------------------
# * VISUALAGE PACBASE
# \star# * ------------------------------------------------------
# * - IMPACT ANALYSIS: PRINTING OF ENTRY POINTS -
# *
# * ------------------------------------------------------
# *
# * THE IPEP PROCEDURE PRODUCES TWO TYPES OF PRINTOUTS.
# * 1. LIST OF ENTRY POINTS:
# * THIS LIST IS OBTAINED AFTER THE ISEP PROCEDURE, SINCE
# * THIS PROCEDURE SELECTS THE ENTRY POINTS.
# * 2. LIST OF IMPACT SEARCH CRITERIA:
# * THIS LIST IS OBTAINED AFTER THE IANA PROCEDURE, SINCE
# * THIS PROCEDURE SELECTS THE IMPACT SEARCH CRITERIA.
# * ------------------------------------------------------
# *
# Parameter control
. $PACDIR/system/proc/BVPINIT.ini
echo ""
echo "---------------------------------------------------------"
BVPMSG 1004 "IPEP"
echo " =============="
BVPMSG 1047 "$BVPBASE"
BVPMSG 1005 "$PACDIR/config/$1"
```

```
BVPMSG 1006 "$PACTMP"
BVPMSG 1073 "$PACUSERS"
echo "---------------------------------------------------------"
echo ""
BVPPAUSE
BVPMKDIR
# ---------------------------------------------------------
. $PACDIR/config/$1/PAC7AE.ini
. $PACDIR/config/$1/PAC7FH.ini
PAC7HF=$PAC7FH
export PAC7HF
PAC7IL=`BVPENV PAN220 PAC7IL $PACUSERS/IPEPIL220.txt`
export PAC7IL
BVPMSG 1009 "BVPAN220"
rtspac BVPAN220
RETURN=$?
case $RETURN in
0)
;;
12)
BVPMSG 1012 "BVPAN220"
BVPMSG 1013
BVPERR
BVPRMTMP
exit $RETURN
 ;;
*)
BVPMSG 1012 "BVPAN220"
BVPMSG 1025
BVPERR
BVPRMTMP
exit $RETURN
;;
esac
# ---------------------------------------------------------
BVPMSG 1010
BVPRMTMP
exit $RETURN
```
## **IPIA - Edition résultats de l'analyse d'impact**

#### **IPIA - Présentation générale**

Cette procédure permet d'imprimer plusieurs états et de formater les résultats de l'analyse en mouvements de mise à jour batch.

Les éditions produites par cette procédure sont :

v Résultats d'analyse par point d'entrée (analyse après chaque itération) : cet état est demandé par la valeur '1' en position 7 de la ligne 'P' des entrées utilisateur.

- v Liste des critères de recherche d'impact par point d'entrée (exploitable à la fin des itérations) : cet état est demandé par la valeur '1' en position 8 de la ligne 'P' des entrées utilisateur.
- v Résultat d'analyse d'impact par bibliothèque (les résultats sont formatés en mouvements de mise à jour batch sous forme d'un état ou d'un fichier) : l'état est demandé par la valeur '1' en position 9 de la ligne 'P' des entrées utilisateur (option supplémentaire sauts de page et sauts de ligne demandée par la valeur '2' en position 9), le fichier est demandé par la valeur '1' en position 12 de la ligne 'P' des entrées utilisateur.
- Résumé des occurrences impactées (liste de toutes les occurrences impactées avec le nombre de lignes impactées, pour chaque type de ligne, non classées par points d'entrée) : cet état est demandé par la valeur '1' en position 10 de la ligne 'P' des entrées utilisateur.
- Liste des points d'entrée par critère de recherche impactée pour chaque zone impactée (liste des points d'entrée et des critères de recherche d'impact à l'origine de l'impact pour chaque itération) : cet état est demandé par la valeur '1' en position 14 de la ligne 'P' des entrées utilisateur.
- v Etat récapitulatif (nombre de lignes impactées par type d'entité et par type de ligne, toutes lignes confondues) : cet état est demandé par la valeur '1' en position 11 de la ligne 'P' des entrées utilisateur.
- v Analyse des chaînes de caractères (liste des utilisations de chacune des chaînes de caractères demandées par la procédure ISOS) : cet état est demandé par la valeur '1' en position 19 de la ligne 'P' des entrées utilisateur.
- v Analyse des opérateurs (liste des utilisations de chacun des opérateurs demandés par la procédure ISOS) : cet état est demandé par la valeur '1' en position 20 de la ligne 'P' des entrées utilisateur.
- v Liste des entités impactées par point d'entrée (liste des entités impactées par les points d'entrée de type rubrique, tous critères de recherche confondus) : cet état est demandé par la valeur '1' en position 21 de la ligne 'P' des entrées utilisateur.
- v Nombre de lignes modifiées ventilées par description pour chaque entité : cet état très synthétique permet d'affiner les estimations par types de lignes cumulés par bibliothèque et il est demandé par la valeur '1' en position 22 de la ligne 'P' des entrées utilisateur.
- v Analyse des constantes (liste des utilisations de chacune des constantes demandées par la procédure ISOS) : cet état est demandé par la valeur '1' en position 23 de la ligne 'P' des entrées utilisateur.

## Condition d'exécution

Aucune, si ce n'est que le fichier FO doit exister et ne doit pas être vide.

#### Anomalies d'exécution

Quelle que soit la cause de la fin anormale, la procédure peut être relancée telle quelle, après suppression du problème.

## Résultat obtenu

On obtient une édition des résultats d'analyse et une édition de la liste des mouvements triés par bibliothèque.

## **IPIA - Entrées Utilisateur**

Une ligne d'identification du contexte (ligne \*) est obligatoire. Elle doit être en tête de flot.

Si une bibliothèque inférieure a été précisée pour ISEP sur la ligne d'identification, elle doit être rappelée ici.

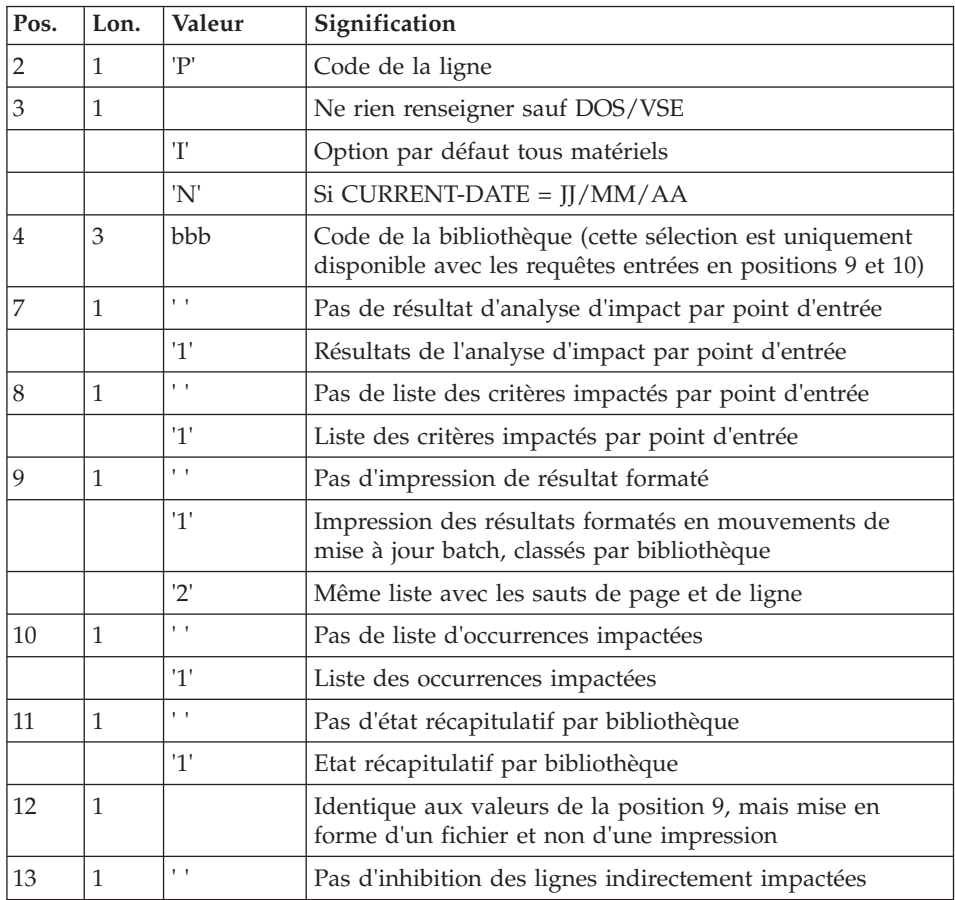

La ligne \* doit être suivie d'une seule ligne de type P, formatée comme suit :

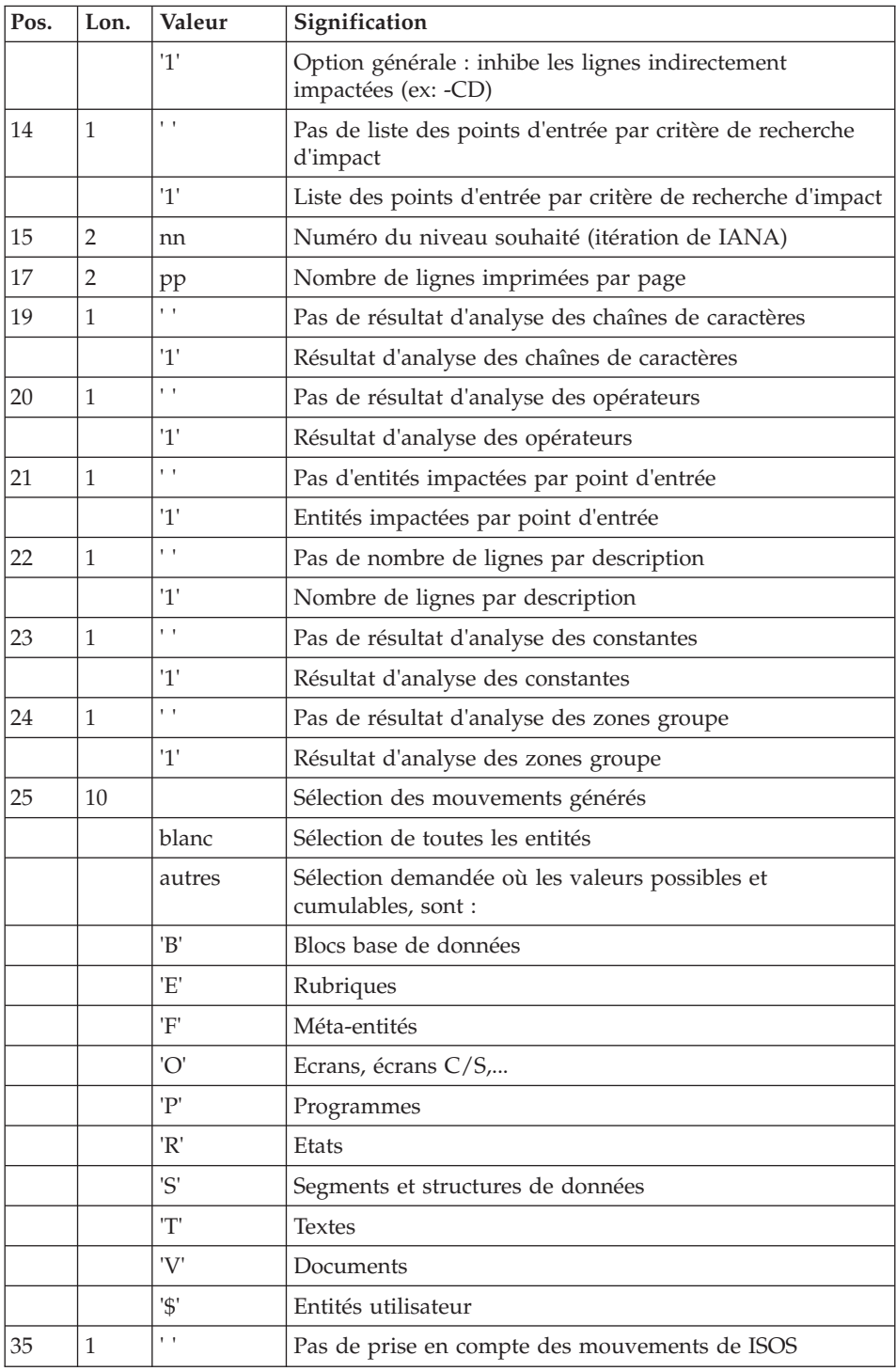

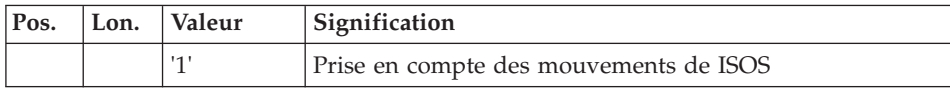

# **IPIA - Description des étapes**

Edition des résultats d'impact : PAN270

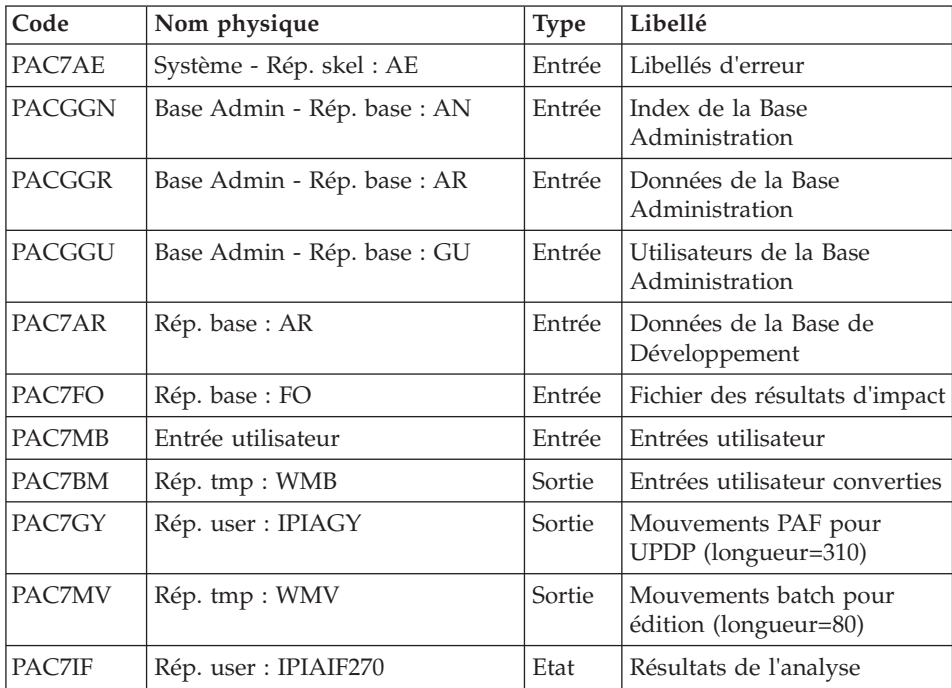

Codes retour :

- $\bullet$  0 : OK
- 12 : Erreur système

Edition des mouvements générés : PAN280

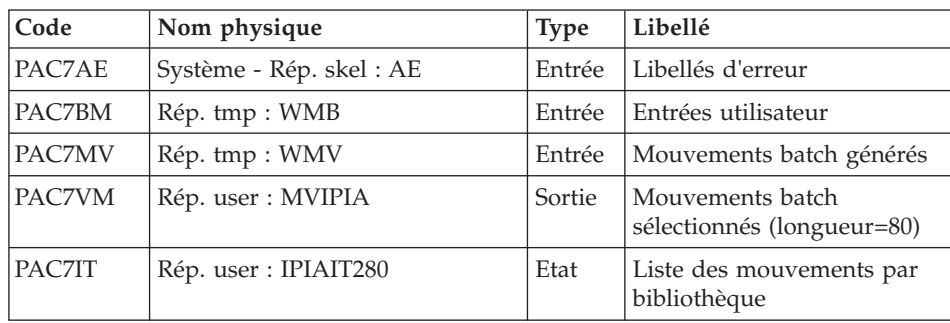

Codes retour :

- $\bullet$  0 : OK
- 12 : Erreur système

## **IPIA - Script d'exécution**

```
#!/bin/sh
#@(#)VA Pac xxx xxx (R) IPIA BATCH PROCEDURE
# * ------------------------------------------------------
# * VISUALAGE PACBASE
# *
# * ------------------------------------------------------
# * - IMPACT ANALYSIS : PRINTING OF RESULTS -
# *
# * ------------------------------------------------------
# *
# * THE IPIA PROCEDURE IS USED TO PRINT
# * REPORTS ON THE ANALYSIS RESULTS
# * AND TO FORMAT THESE RESULTS IN
# * BATCH UPDATE TRANSACTIONS.
# * ------------------------------------------------------
# *
# Parameter control
. $PACDIR/system/proc/BVPINIT.ini
echo ""
echo "---------------------------------------------------------"
BVPMSG 1004 "IPIA"
echo " =============="
BVPMSG 1047 "$BVPBASE"
BVPMSG 1005 "$PACDIR/config/$1"
BVPMSG 1006 "$PACTMP"
BVPMSG 1073 "$PACUSERS"
BVPMSG 1007 "$PACINPUT"
echo "---------------------------------------------------------"
echo ""
BVPPAUSE
BVPMKDIR
# ---------------------------------------------------------
. $PACDIR/config/$1/PAC7AE.ini
. $PACDIR/config/$1/PAC7AR.ini
. $PACDIR/config/$1/PACGGN.ini
. $PACDIR/config/$1/PACGGR.ini
. $PACDIR/config/$1/PACGGU.ini
. $PACDIR/config/$1/PAC7FO.ini
PAC7BM=`BVPENV PAN270 PAC7BM $PACTMP/WMB`
export PAC7BM
PAC7GY=`BVPENV PAN270 PAC7GY $PACUSERS/IPIAGY`
export PAC7GY
PAC7IF=`BVPENV PAN270 PAC7IF $PACUSERS/IPIAIF270.txt`
export PAC7IF
PAC7MB=$PACINPUT
export PAC7MB
```

```
PAC7MV=`BVPENV PAN270 PAC7MV $PACTMP/WMV`
export PAC7MV
BVPMSG 1009 "BVPAN270"
rtspac BVPAN270
RETURN=$?
case $RETURN in
0)
;;
12)
BVPMSG 1012 "BVPAN270"
BVPMSG 1013
BVPERR
BVPRMTMP
exit $RETURN
 ;;
*)
BVPMSG 1012 "BVPAN270"
BVPMSG 1025
BVPERR
BVPRMTMP
exit $RETURN
 ;;
esac
# ---------------------------------------------------------
. $PACDIR/config/$1/PAC7AE.ini
PAC7BM=`BVPENV PAN280 PAC7BM $PACTMP/WMB`
export PAC7BM
PAC7IT=`BVPENV PAN280 PAC7IT $PACUSERS/IPIAIT280.txt`
export PAC7IT
PAC7MV=`BVPENV PAN280 PAC7MV $PACTMP/WMV`
export PAC7MV
PAC7VM=`BVPENV PAN280 PAC7VM $PACUSERS/MVIPIA`
export PAC7VM
BVPMSG 1009 "BVPAN280"
rtspac BVPAN280
RETURN=$?
case $RETURN in
0)
;;
12)
BVPMSG 1012 "BVPAN280"
BVPMSG 1013
BVPERR
BVPRMTMP
exit $RETURN
 ;;
*)
BVPMSG 1012 "BVPAN280"
BVPMSG 1025
BVPERR
BVPRMTMP
exit $RETURN
 ;;
esac
```
# ---------------------------------------------------------

BVPMSG 1010 BVPRMTMP exit \$RETURN
# **Chapitre 8. Contrôle d'intégrité méthodologique**

## **ADM - Méthode SSADM**

## **SADM - Présentation générale**

Cette procédure est fournie pour les utilisateurs ayant acquis le module Pacdesign Méthode SSADM.

Elle contrôle la validité et l'intégrité des occurrences remontées (par utilisateur) de la Station de Travail dans le Référentiel VisualAge Pacbase.

**NOTE :** La Méthode SSADM ainsi que les fonctionnalités de la procédure n'existent qu'en anglais. Pour plus d'informations, consultez l'aide en ligne.

#### Condition d'exécution

Aucune.

### **SADM - Entrées Utilisateur**

Une ligne '\*' pour l'accès à la bibliothèque :

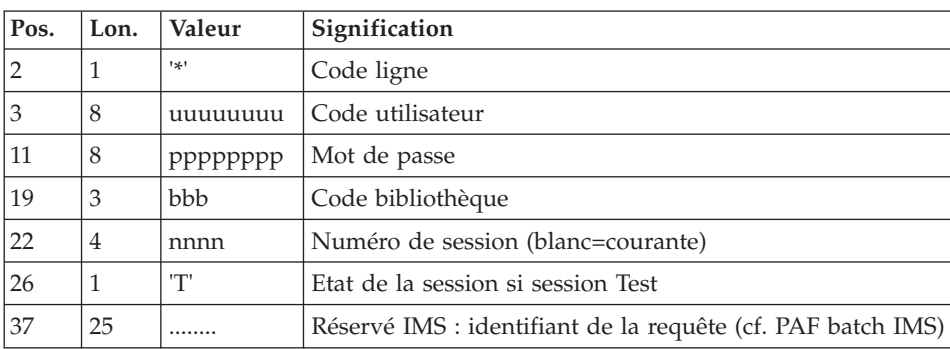

Les lignes de requête d'édition :

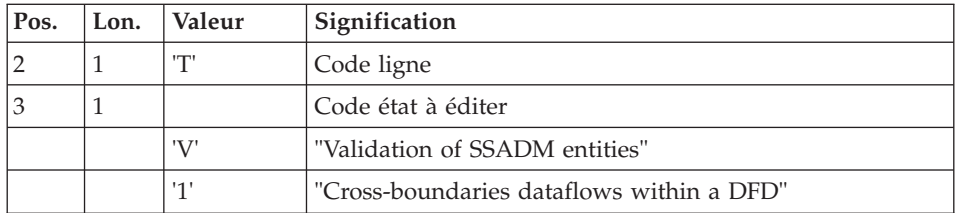

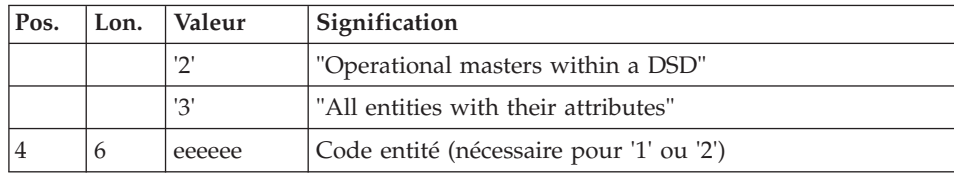

#### Edition obtenue

Cette procédure édite, en fonction des requêtes d'édition :

- v Un compte-rendu "Validation of SSADM entities".
- v "List of cross-boundaries dataflows within a DFD".
- v "List of operational masters within a DSD".
- v "List of all entities with their attributes".

## **SADM - Description des étapes**

Contrôle d'intégrité des entités SSADM : PADM10

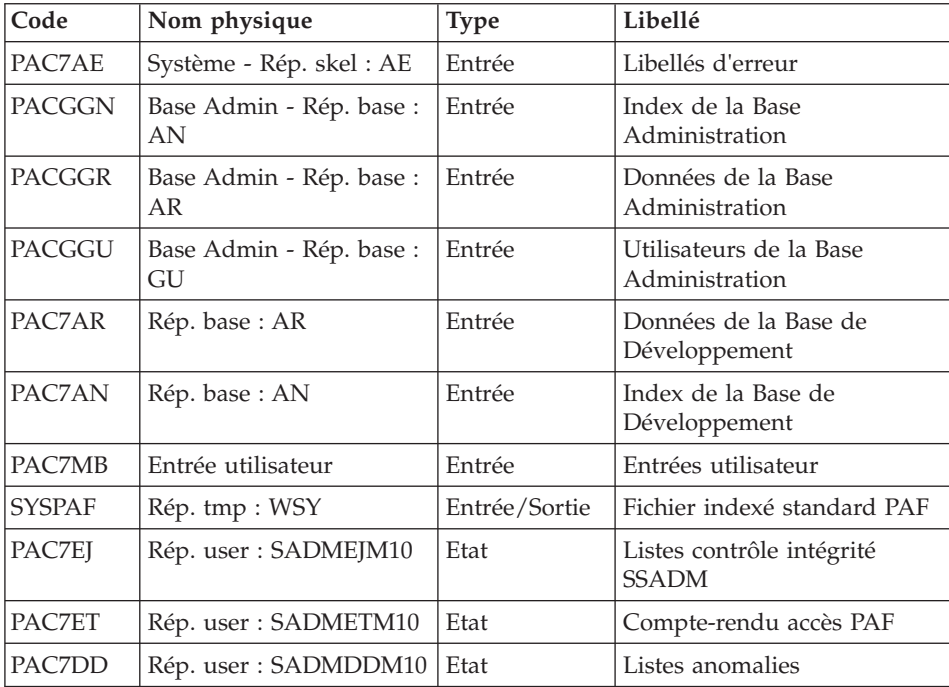

# **SADM - Script d'exécution**

```
#!/bin/sh
#@(#)VA Pac xxx xxx (R) SADM BATCH PROCEDURE
# * ------------------------------------------------------
        VISUALAGE PACBASE
```

```
# *
# * ------------------------------------------------------
# * - PACDESIGN SSADM INTEGRITY CHECKING -
# \star# * ------------------------------------------------------
# *
# * THIS PROCEDURE IS SUPPLIED FOR USERS OF THE WORKSTATION
# * AND THE SSADM PACDESIGN APPLICATION DESIGN METHODOLOGY.
# *
# * INPUT :
# * - USER IDENTIFICATION LINE (REQUIRED)
# * COL 2 : "*"
# * COL 3 : USERIDXX
# * COL 11 : PASSWORD
# * COL 19 : (BBB) LIBRARY CODE
# * COL 22 : (4 N) SESSION NUMBER
# * COL 26 : (1 CAR.) SESSION VERSION
# * COL 37 (25 CAR.) RESERVED IMS
# * - COMMAND LINE :
# * COL 2 : "T" LINE CODE
# * COL 3 : CODE FOR REPORT TO BE PRINTED
# * "V" : VALIDATION OF SSADM ENTITIES
                 "1" : CROSS-BOUNDARIES DATA FLOWS
# * WITHIN A DFD
# * "2" : OPERATIONAL MASTERS WITHIN A DSD
# * "3" : ALL ENTITIES WITH THEIR ATTRIBUTES
\# * COL 4 : (6 CAR.) ENTITY CODE
# * (REQUIRED FOR "1" OR "2")
# *
# * ------------------------------------------------------
# *
# Parameter control
. $PACDIR/system/proc/BVPINIT.ini
echo ""
echo "---------------------------------------------------------"
BVPMSG 1004 "SADM"
echo " =============="
BVPMSG 1047 "$BVPBASE"
BVPMSG 1005 "$PACDIR/config/$1"
BVPMSG 1006 "$PACTMP"
BVPMSG 1073 "$PACUSERS"
BVPMSG 1007 "$PACINPUT"
echo "---------------------------------------------------------"
echo ""
BVPPAUSE
BVPMKDIR
# ---------------------------------------------------------
. $PACDIR/config/$1/PAC7AE.ini
. $PACDIR/config/$1/PAC7AN.ini
. $PACDIR/config/$1/PAC7AR.ini
. $PACDIR/config/$1/PACGGN.ini
. $PACDIR/config/$1/PACGGR.ini
. $PACDIR/config/$1/PACGGU.ini
PAC7EJ=`BVPENV PADM10 PAC7EJ $PACUSERS/SADMEJM10.txt`
export PAC7EJ
```

```
PAC7ET=`BVPENV PADM10 PAC7ET $PACUSERS/SADMETM10.txt`
export PAC7ET
PAC7DD=`BVPENV PADM10 PAC7DD $PACUSERS/SADMDDM10.txt`
export PAC7DD
PAC7MB=$PACINPUT
export PAC7MB
SYSPAF=`BVPENV PADM10 SYSPAF $PACTMP/WSY`
export SYSPAF
BVPMSG 1009 "BVPADM10"
rtspac BVPADM10
RETURN=$?
case $RETURN in
0)
;;
*)
BVPMSG 1012 "BVPADM10"
BVPERR
BVPRMTMP
exit $RETURN
;;
esac
# ---------------------------------------------------------
BVPMSG 1010
BVPRMTMP
exit $RETURN
```
#### **YSM - Méthode YSM**

#### **YSMC - Présentation générale**

Cette procédure est fournie pour les utilisateurs ayant acquis le module Pacdesign Méthode YSM.

Elle effectue les traitements suivants :

- v Contrôle de la validité et de l'intégrité des entités remontées de la Station de travail dans la base de spécifications par l'utilisateur.
- Contrôle de la cohérence d'un Dataflow diagram par rapport à son diagramme parent.
- v Edition des différentes listes hiérarchiques de certaines entités de la base de spécifications.

#### Note

La méthode YSM ainsi que les fonctionnalités de la procédure n'existent qu'en anglais. Pour plus d'informations, se reporter au manuel "Pacdesign".

#### Condition d'exécution

Aucune.

## **YSMC - Entrées Utilisateur**

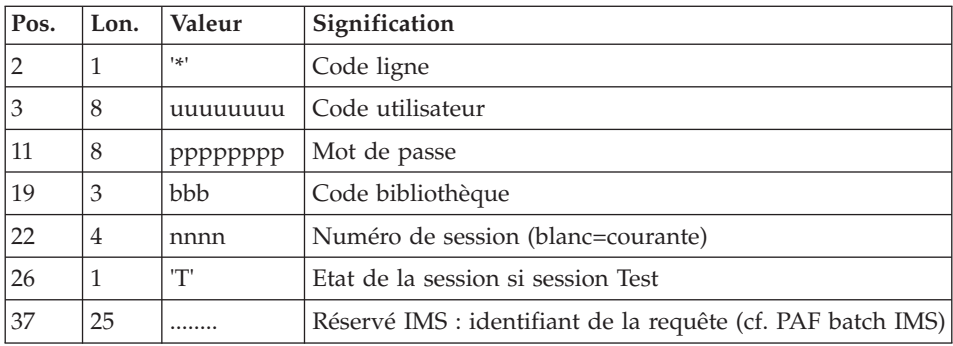

Ligne '\*' pour l'accès à la bibliothèque (obligatoire) :

Ligne requête de validation des entités (facultative) :

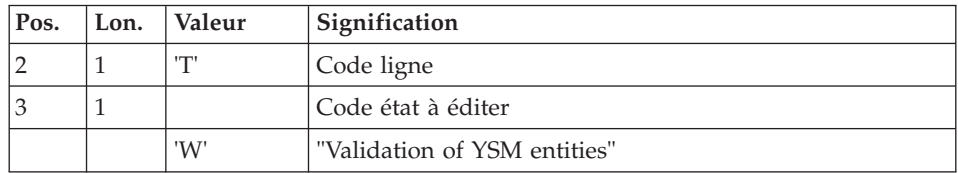

Lignes requêtes de contrôle des entités PRC (facultatives) :

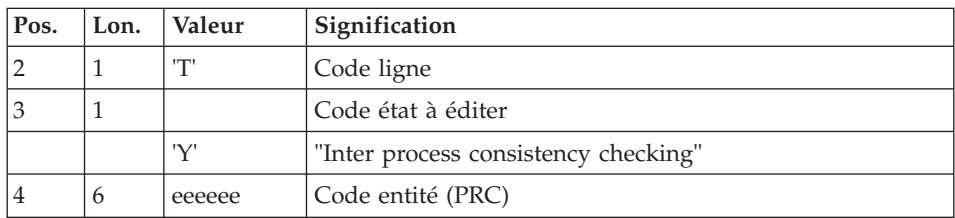

Lignes requêtes d'édition (facultatives) :

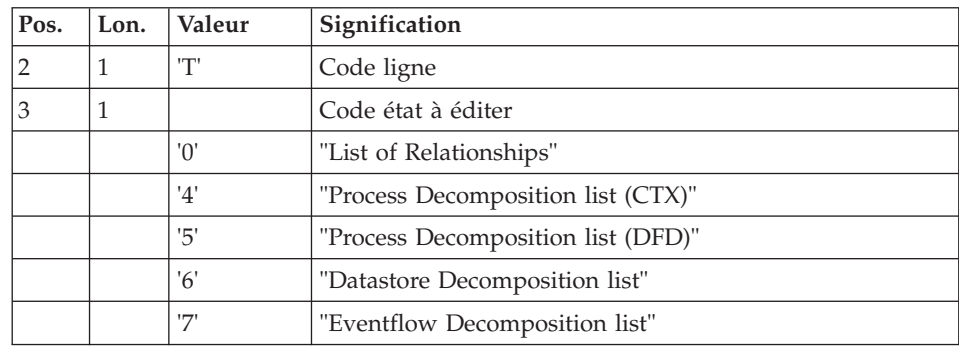

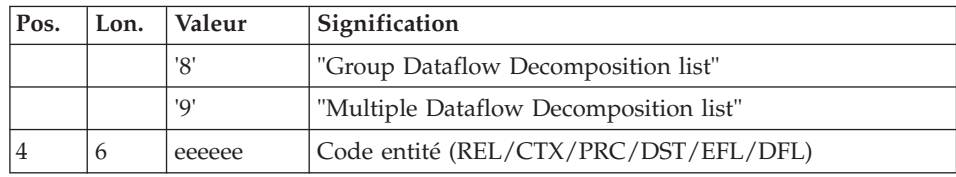

#### Edition obtenue

Cette procédure édite :

- Un compte-rendu "Validation of YSM entities".
- Un compte-rendu "Inter process consistency checking".
- Les états :
	- "List of relationships".
	- "Process decomposition list (CTX)".
	- "Process decomposition list (DFD)".
	- "Datastore Decomposition list".
	- "Eventflow Decomposition list".
	- "Group Dataflow Decomposition list".
	- "Multiple Dataflow Decomposition list".

## **YSMC - Description des étapes**

Validation des entités YSM : PYSMCC

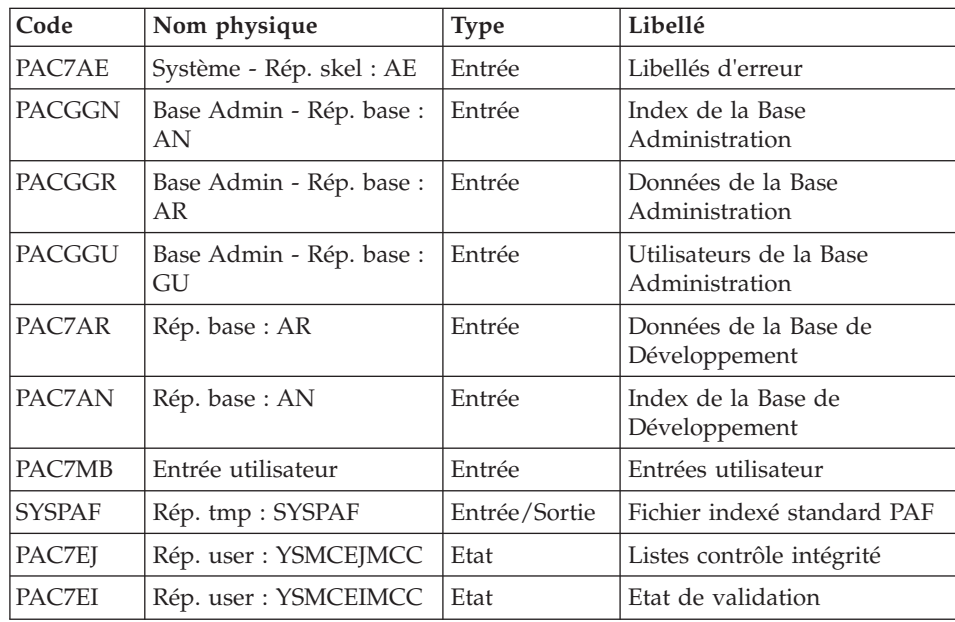

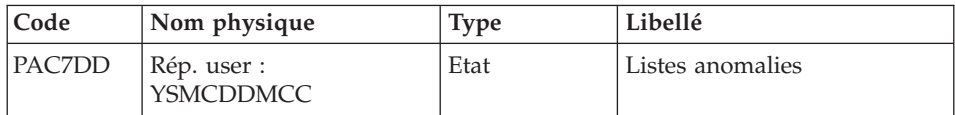

## Validation des entités : PYSMC3

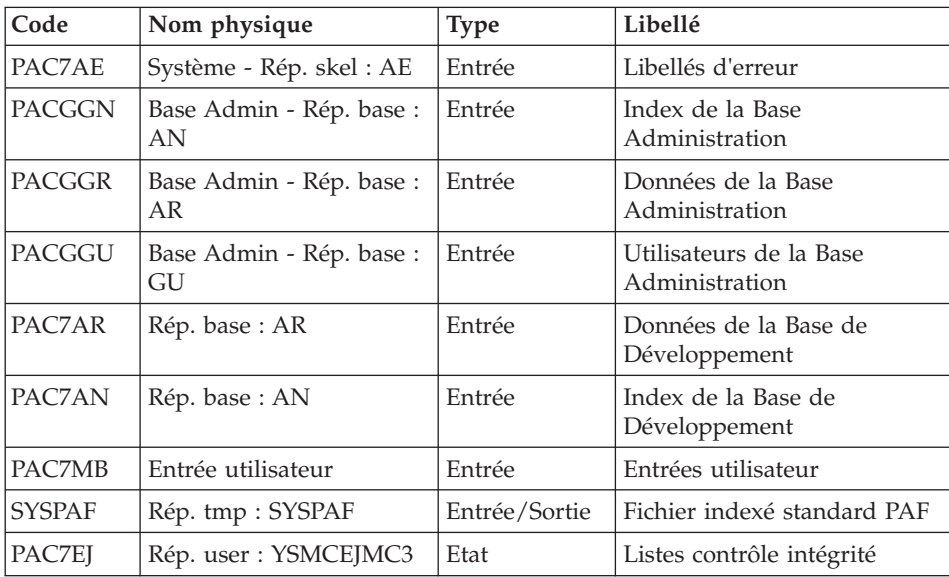

## Contrôle des entités 2 : PYSMC2

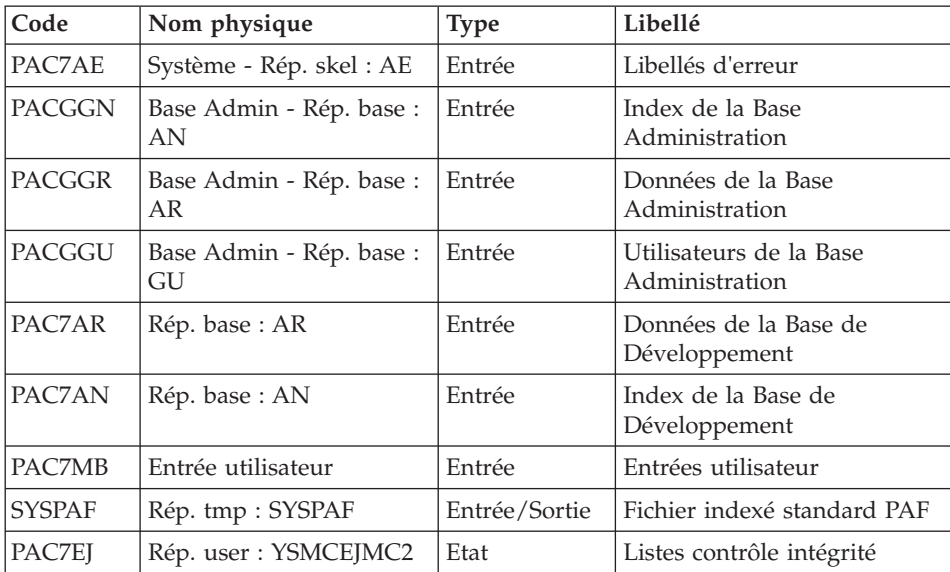

### **YSMC - Script d'exécution**

```
#!/bin/sh
#@(#)VA Pac xxx xxx (R) YSMC BATCH PROCEDURE
# * ------------------------------------------------------
# * VISUALAGE PACBASE
# \star# * ------------------------------------------------------
# * - PACDESIGN YSM INTEGRITY CHECKING -
\# *
# * ------------------------------------------------------
# +# * THIS PROCEDURE IS SUPPLIED FOR USERS OF THE WORKSTATION
# * AND THE YSM PACDESIGN APPLICATION METHODOLOGY.
# *
# *
# * IT CHECKS THE VALIDITY AND THE INTEGRITY OF THE
# * ENTITIES UPLOADED FROM THE WORKSTATION TO THE HOST
# * SPECIFICATIONS DICTIONARY BY THE USER.
# * IT CHECKS THE CONSISTENCY BETWEEN A DATA FLOW
# * DIAGRAM AND ITS PARENT DIAGRAM.(PRC)
# * IT ESTABLISHES DIFFERENT HIERARCHICAL LISTS OF
# * CERTAIN ENTITIES OF THE DATABASE.
# * ------------------------------------------------------
# *
# Parameter control
. $PACDIR/system/proc/BVPINIT.ini
echo ""
echo "---------------------------------------------------------"
BVPMSG 1004 "YSMC"
echo " =============="
BVPMSG 1047 "$BVPBASE"
BVPMSG 1005 "$PACDIR/config/$1"
BVPMSG 1006 "$PACTMP"
BVPMSG 1073 "$PACUSERS"
BVPMSG 1007 "$PACINPUT"
echo "---------------------------------------------------------"
echo ""
BVPPAUSE
BVPMKDIR
# ---------------------------------------------------------
. $PACDIR/config/$1/PAC7AE.ini
. $PACDIR/config/$1/PAC7AN.ini
. $PACDIR/config/$1/PAC7AR.ini
. $PACDIR/config/$1/PACGGN.ini
. $PACDIR/config/$1/PACGGR.ini
. $PACDIR/config/$1/PACGGU.ini
PAC7DD=`BVPENV PYSMCC PAC7DD $PACUSERS/YSMCDDMCC.txt`
export PAC7DD
PAC7EI=`BVPENV PYSMCC PAC7EI $PACUSERS/YSMCEIMCC.txt`
export PAC7EI
PAC7EJ=`BVPENV PYSMCC PAC7EJ $PACUSERS/YSMCEJMCC.txt`
export PAC7EJ
PAC7MB=$PACINPUT
```

```
export PAC7MB
SYSPAF=`BVPENV PYSMCC SYSPAF $PACTMP/SYSPAF`
export SYSPAF
BVPMSG 1009 "BVPYSMCC"
rtspac BVPYSMCC
RETURN=$?
case $RETURN in
0)
 ;;
*)
 BVPMSG 1012 "BVPYSMCC"
 BVPERR
 BVPRMTMP
 exit $RETURN
 ;;
esac
# ---------------------------------------------------------
. $PACDIR/config/$1/PAC7AE.ini
. $PACDIR/config/$1/PAC7AN.ini
. $PACDIR/config/$1/PAC7AR.ini
. $PACDIR/config/$1/PACGGN.ini
. $PACDIR/config/$1/PACGGR.ini
. $PACDIR/config/$1/PACGGU.ini
PAC7EJ=`BVPENV PYSMC3 PAC7EJ $PACUSERS/YSMCEJMC3.txt`
export PAC7EJ
PAC7MB=$PACINPUT
export PAC7MB
SYSPAF=`BVPENV PYSMCC SYSPAF $PACTMP/SYSPAF`
export SYSPAF
BVPMSG 1009 "BVPYSMC3"
rtspac BVPYSMC3
RETURN=$?
case $RETURN in
0)
 ;;
*)
 BVPMSG 1012 "BVPYSMC3"
 BVPERR
 BVPRMTMP
 exit $RETURN
 ;;
esac
# ---------------------------------------------------------
. $PACDIR/config/$1/PAC7AE.ini
. $PACDIR/config/$1/PAC7AN.ini
. $PACDIR/config/$1/PAC7AR.ini
. $PACDIR/config/$1/PACGGN.ini
. $PACDIR/config/$1/PACGGR.ini
. $PACDIR/config/$1/PACGGU.ini
PAC7EJ=`BVPENV PYSMC2 PAC7EJ $PACUSERS/YSMCEJMC2.txt`
export PAC7EJ
PAC7MB=$PACINPUT
export PAC7MB
SYSPAF=`BVPENV PYSMCC SYSPAF $PACTMP/SYSPAF`
export SYSPAF
```
BVPMSG 1009 "BVPYSMC2" rtspac BVPYSMC2 RETURN=\$? case \$RETURN in  $\theta$ )  $\begin{array}{c} \vdots \\ \ast \end{array}$ BVPMSG 1012 "BVPYSMC2" **BVPERR BVPRMTMP** exit \$RETURN  $\mathbf{1}$ esac BVPMSG 1010 **BVPRMTMP** exit \$RETURN

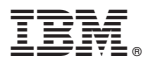

Référence : DELIX003357F - 8590

Imprimé en France